## **SIEIVIEIVS**

## **SIMATIC**

## **System Software for M7-300 and M7-400 Installation and Operation**

## **User Manual**

This manual is part of the documentation package with the order number:

**6ES7802–0FA14–8BA0**

Preface, Table of Contents

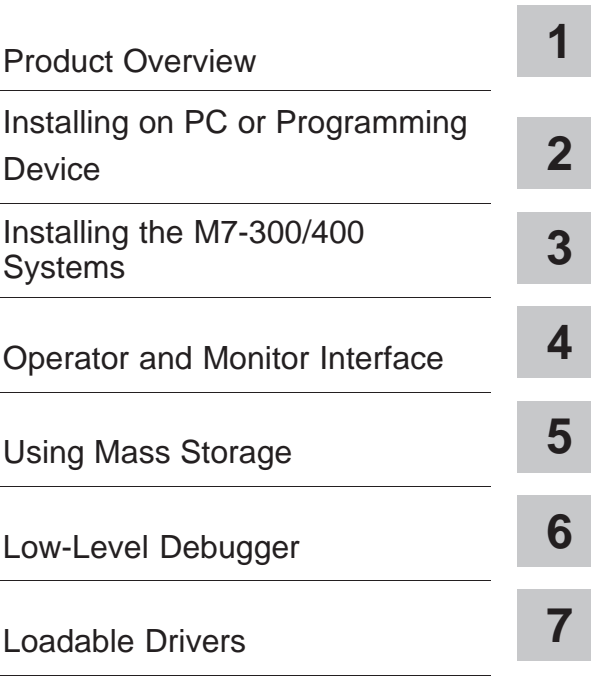

## **Appendix**

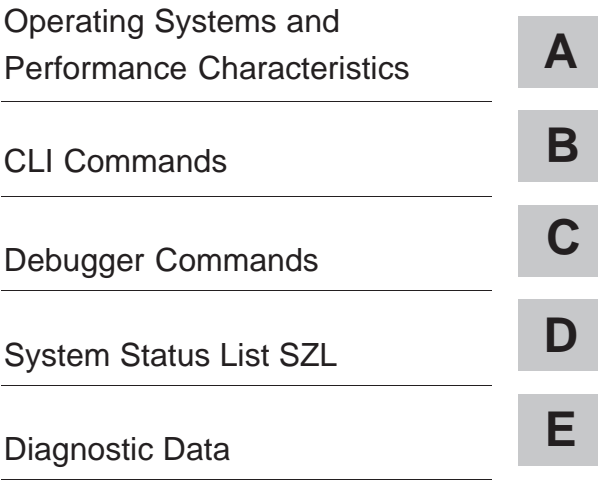

[Glossary, Index](#page-254-0)

**C79000-G7076-C850-02**

#### **Safety Guidelines**

This manual contains notices which you should observe to ensure your own personal safety, as well as to protect the product and connected equipment. These notices are highlighted in the manual by a warning triangle and are marked as follows according to the level of danger:

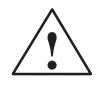

#### **! Danger**

indicates that death, severe personal injury or substantial property damage **will** result if proper precautions are not taken.

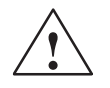

**Warning**<br>
indicates that death, severe personal injury or substantial property damage **can** result if proper precautions are not taken.

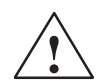

#### **Caution**

indicates that minor personal injury or property damage can result if proper precautions are not taken.

#### **Note**

draws your attention to particularly important information on the product, handling the product, or to a particular part of the documentation.

#### **Qualified Personnel**

Only **qualified personnel** should be allowed to install and work on this equipment. Qualified persons are defined as persons who are authorized to commission, to ground, and to tag circuits, equipment, and sys– tems in accordance with established safety practices and standards.

#### **Correct Usage**

Note the following:

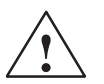

#### **! Warning**

This device and its components may only be used for the applications described in the catalog or the technical description, and only in connection with devices or components from other manufacturers which have been approved or recommended by Siemens.

This product can only function correctly and safetly if it is transported, stored, set up and installed correctly, and operated and maintained as recommended.

#### **Trademarks**

SIMATIC®, SIMATIC HMI® and SIMATIC NET® are registered trademarks of SIEMENS AG.

Some of the other designations used in these documents are also registered trademarks; the owner's rights may be violated if they are used by third parties for their own purposes.

#### Copyright Siemens AG 1998 All rights reserved **Disclaimer of Liability**

Siemens AG 1998

The reproduction, transmission or use of this document or its contents is not permitted without express written authority. Offenders will be liable for damages. All rights, including rights created by patent grant or registration of a utility model or design, are reserved.

We have checked the contents of this manual for agreement with the hardware and software described. Since deviations cannot be precluded entirely, we cannot guarantee full agreement. However, the data in this manual are reviewed regularly and any necessary corrections included in subsequent editions. Suggestions for improvement are welcomed.

C79000-G7076-C850-02

Siemens AG Automation and Drives Group Industrial Automation Systems P.O.Box 4848, D- 90327 Nuremberg

Inchinese System Structure for M7-300 and M7-300 and M7-400 Installation and M7-400 Installation and Operation and Operation and Operation and Operation and Operation and Operation and Operation and Operation and Operation Siemens Aktiengesellschaft C79000-G7076-C850-02

Technical data subject to change.

## <span id="page-2-0"></span>**Preface**

#### **Purpose**

This manual is intended as support documentation for the installation and operation of M7 300 and M7 400 automation systems under M7 RMOS32 operating system control. It provides information on the following topics:

- The M7 RMOS32 hardware and software environment
- Installation of the system software on PC or PG
- Installation of the system software on the M7-300 or M7-400 PLC system
- $\bullet$ Settings and configuration options
- $\bullet$ Operating the M7-300 or M7-400 via remote terminal
- $\bullet$ The M7 RMOS32 command line interpreter (CLI)
- The M7 RMOS32 low-level debugger

## **Audience**

This manual is intended primarily for M7-300 and M7-400 automation system set-up and start-up personnel.

#### **Scope of This Manual**

The manual applies for M7-300 and M7-400 automation systems under M7-SYS RT V 4.0 operating system control.

#### **What is New?**

This manual provides the following new topics and reference information on changes and extensions of functions supported by version V4.0 of the system software.

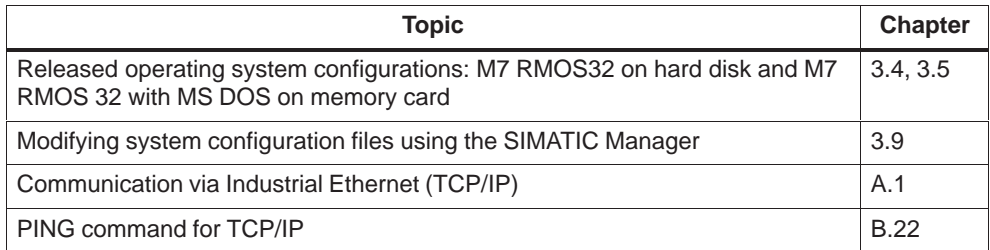

System Software for M7-300 and M7-400 Installation and Operation<br>C79000-G7076-C850-02 iii C79000-G7076-C850-02

### **Scope of the Documentation Package**

The system software for M7-300 and M7-400 programmable controllers that use the M7-SYS RT software package is documented in a three-manual documentation package which can be ordered separately from the M7-SYS RT software package. The manuals are listed in the table below.

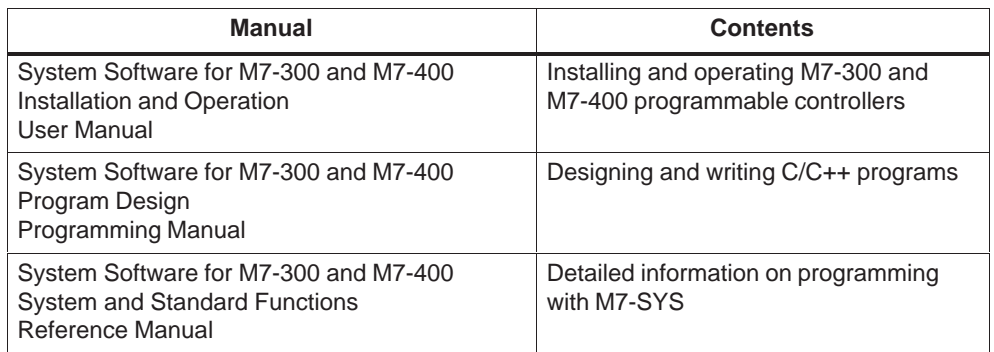

## **Feedback**

We need your help to enable us to provide you and future M7-SYS RT users with optimum documentation. If you have any questions or comments on this manual, please fill in the remarks form at the end of the manual and return it to the address shown on the form. We would be grateful if you could also take the time to answer the questions giving your personal opinion of the manual.

## **SIMATIC Customer Support Hotline**

Contactable worldwide round the clock:

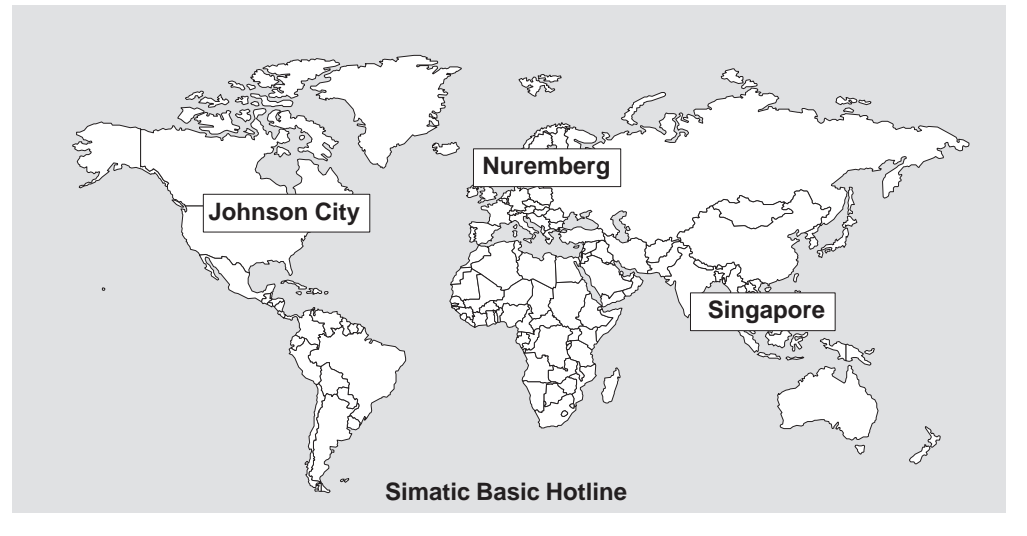

## **Nuremberg**

**SIMATIC BASIC Hotline** Local time: Mo.-Fr. 8:00 to 18:00

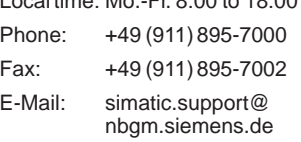

#### **SIMATIC Premium Hotline**

(Calls billed, only with SIMATIC Card)

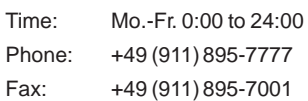

#### **Johnson City SIMATIC BASIC Hotline**

Local time: Mo.-Fr. 8:00 to 17:00 Phone: +1 423 461-2522 Fax: +1 423 461-2231

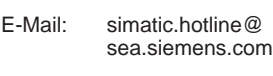

## **Singapore**

## **SIMATIC BASIC Hotline**

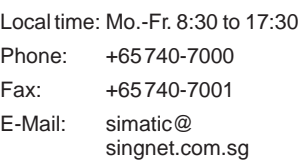

### **SIMATIC Customer Support Online Services**

The SIMATIC Customer Support team provides you with comprehensive additional information on SIMATIC products via its online services:

- You can obtain general current information:
	- On the **Internet** at http://www.ad.siemens.de/simatic
	- Using **fax polling** no. 08765-93 02 77 95 00
- Current Product Information leaflets and downloads which you may find useful for your product are available:
	- On the **Internet** at http://www.ad.siemens.de/support/html–00/
	- Via the **Bulletin Board System** (BBS) in Nuremberg (SIMATIC Customer Support Mailbox) at the number +49 (911) 895-7100.

To access the mailbox, use a modem with up to V.34 (28.8 kbps), whose parameters you should set as follows: 8, N, 1, ANSI, or dial in using ISDN (x.75, 64 kbps).

### **SIMATIC Training Center**

Siemens also offers a number of training courses to introduce you to the SIMATIC S7 and M7 automation systems. Please contact your regional training center or the central training center in Nuremberg, Germany for details:

D-90327 Nuremberg, Tel. (+49) (911) 895 3154.

#### **Further Support**

If you have any further questions about SIMATIC products, please contact your Siemens partner at your local Siemens representative's or regional office. You will find the addresses in our catalogs and in Compuserve (go autforum).

## <span id="page-6-0"></span>**Table of Contents**

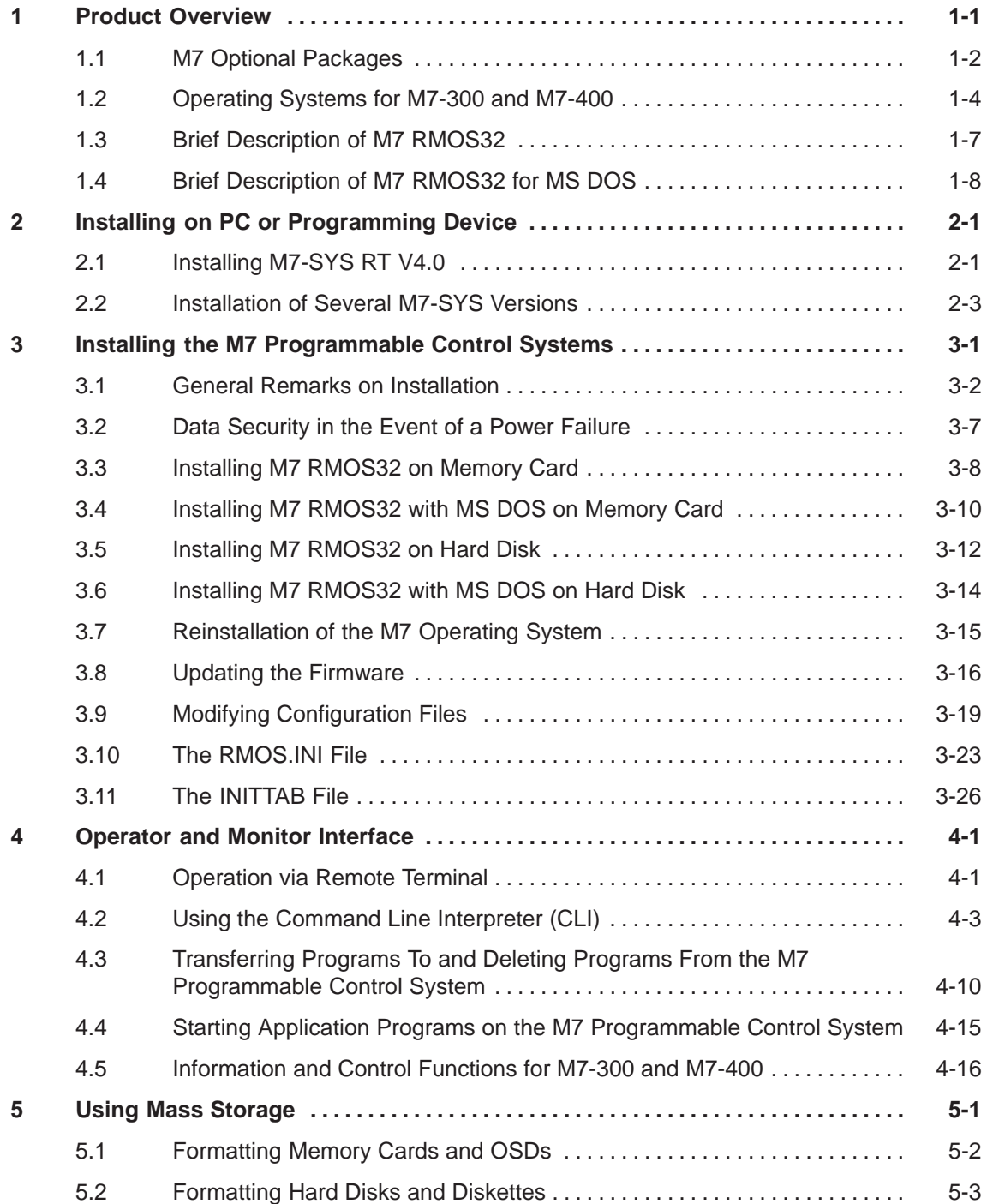

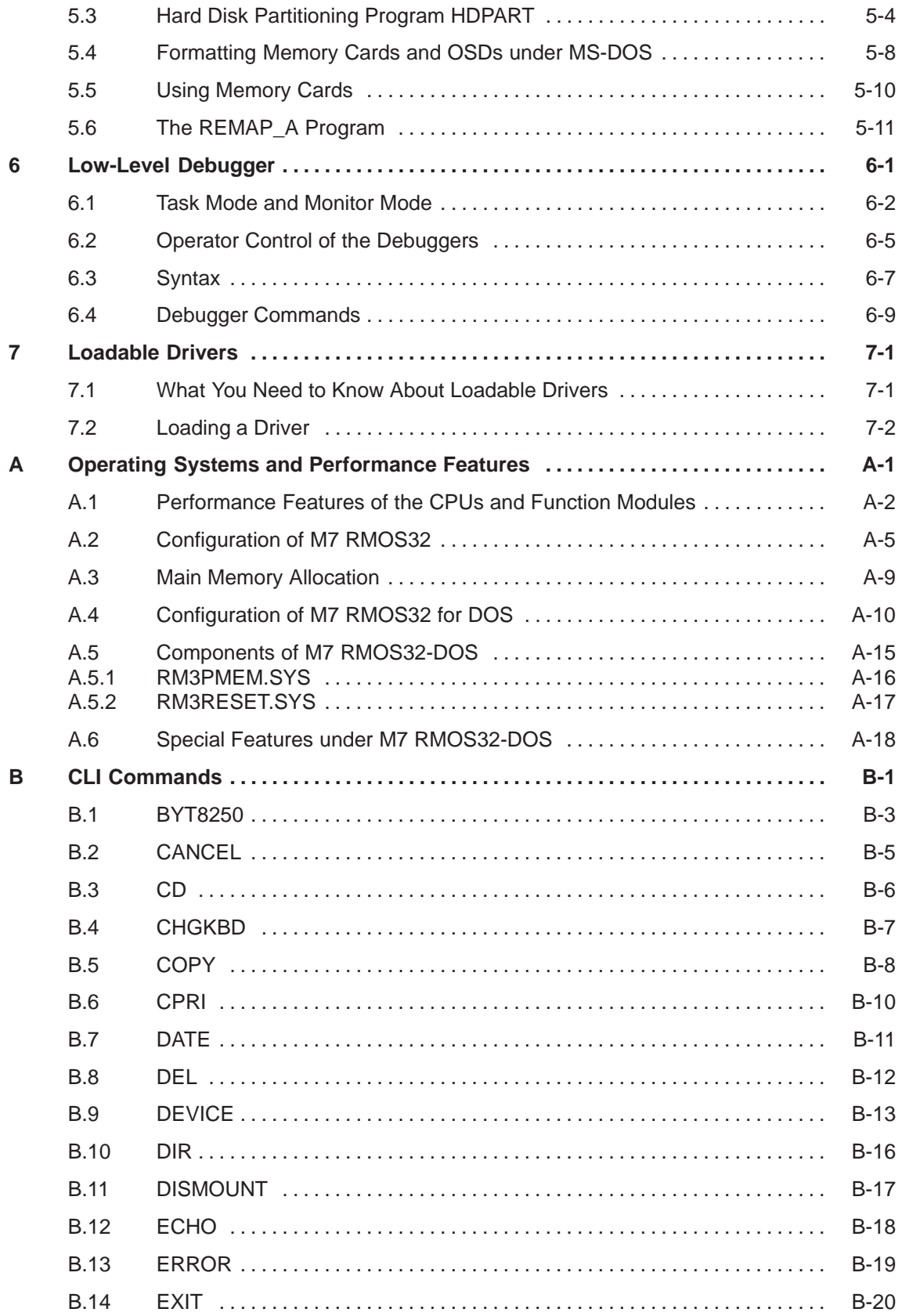

viii System Software for M7-300 and M7-400 Installation and Op[eration](#page-136-0) C79000-G7076-C[850-02](#page-137-0)

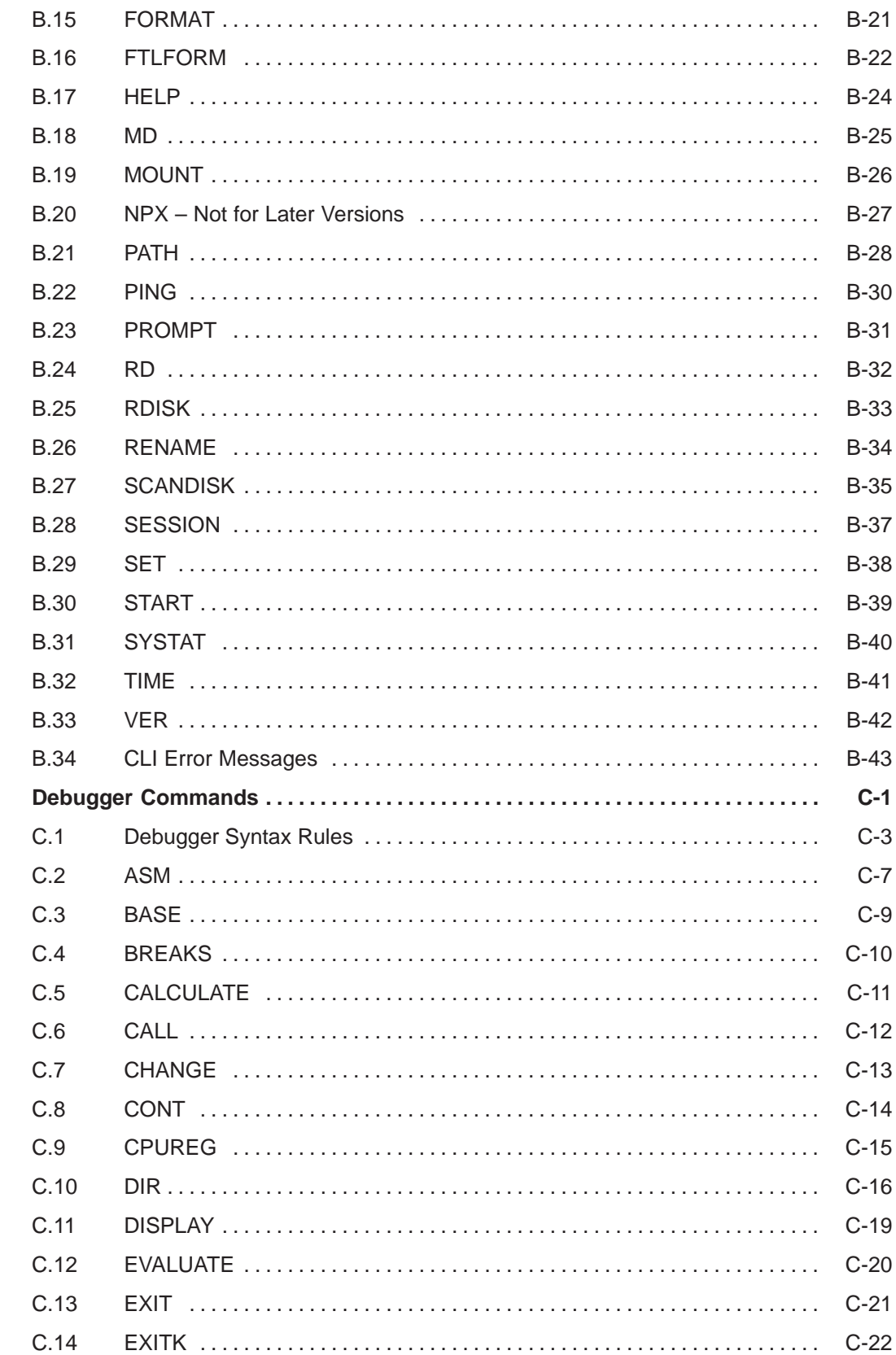

 $\mathbf C$ 

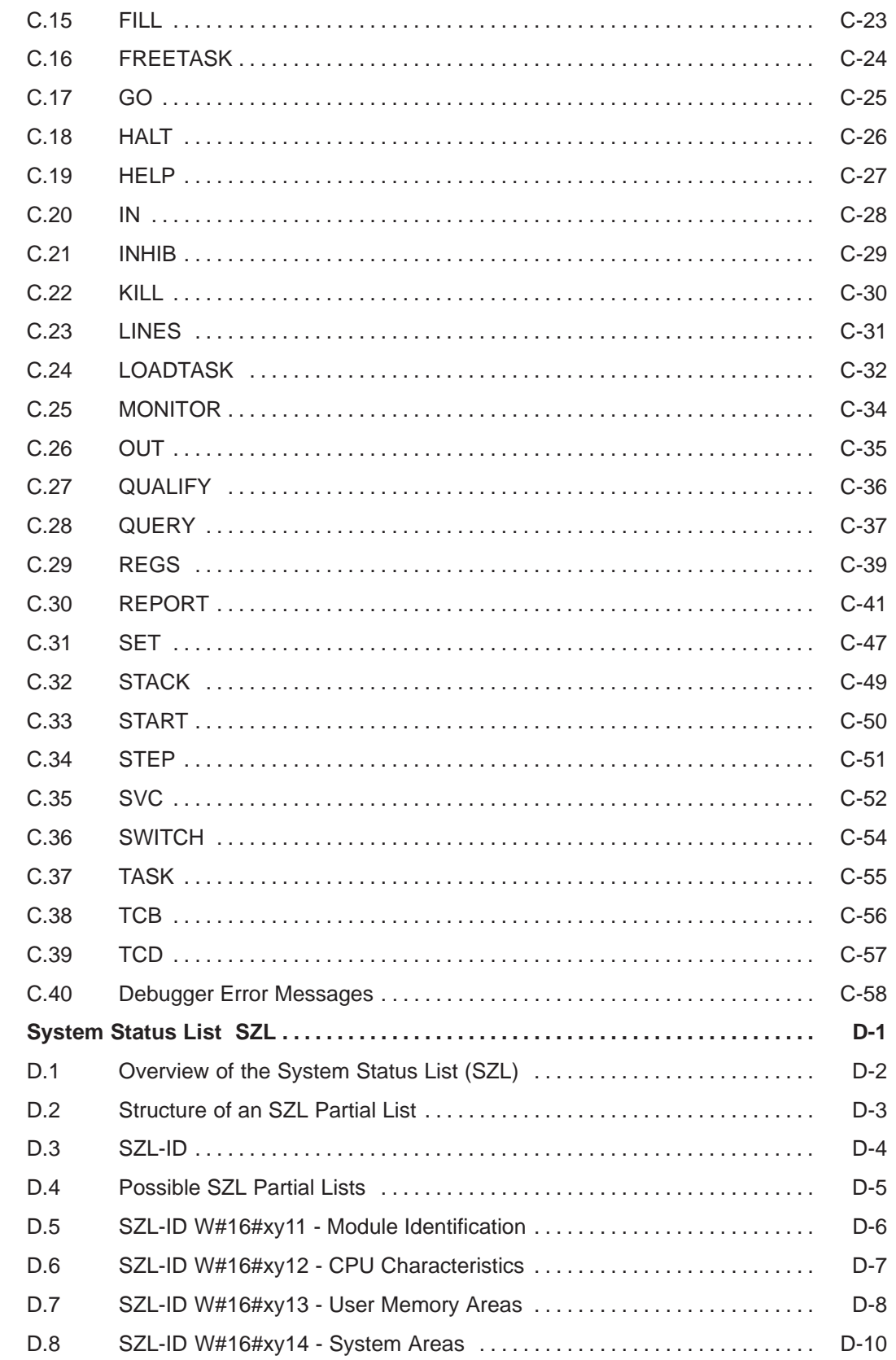

 $\mathsf D$ 

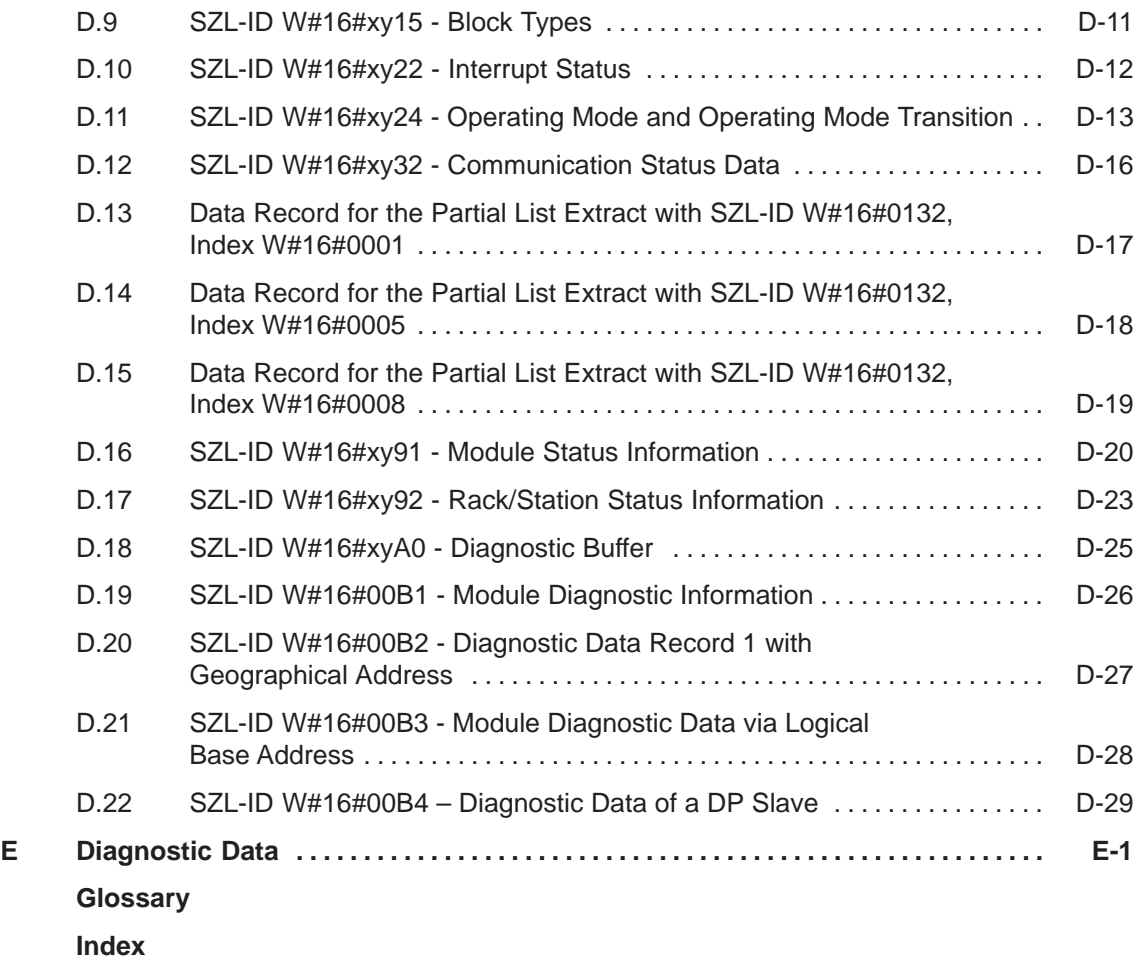

## <span id="page-12-1"></span><span id="page-12-0"></span>**Product Overview**

STEP 7 and the M7 optional packages make it possible for you to use high-level programming languages such as C or C++ as well as graphic programming software such as CFC (Continuous Function Chart) to write user programs for the M7-300 and M7-400 programmable controllers.

This chapter discusses the various options available for writing user programs for M7-300 and M7-400 programmable controllers. It also provides an overview of the system software for M7-300 and M7-400.

#### **M7 Optional Packages**

In addition to STEP 7, you need the system software for M7-300 and M7-400 as well as a development environment for M7 programs (ProC/C++ or CFC) in order to write the programs. These software components are described in the chapters below.

#### **Chapter Overview**

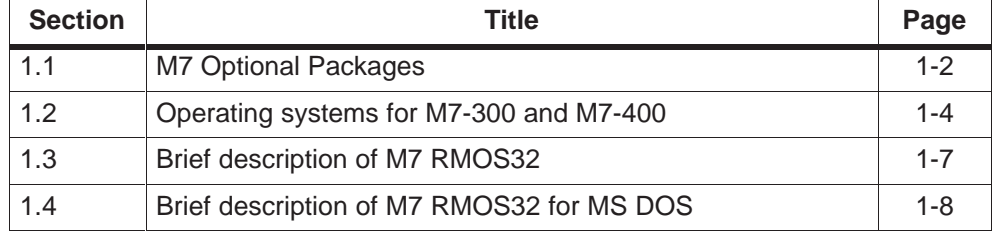

## <span id="page-13-0"></span>**1.1 M7 Optional Packages**

STEP 7 provides you with the basic functionality you need in order to

- generate and manage projects,
- configure and initialize M7 system hardware,
- configure network segments and connections,
- manage symbolic data.

This functionality is provided regardless of whether your PLC system is a SIMATIC S7 or a SIMATIC M7.

Because SIMATIC S7 and SIMATIC M7 systems use different operating systems and runtime software, the PLC system affects primarily application programming.

In addition to STEP 7, you need the M7 optional packages in order to write M7 user programs.

| <b>Software</b> | <b>Contents</b>                                                                |  |  |
|-----------------|--------------------------------------------------------------------------------|--|--|
| M7-SYS RT       | M7 RMOS32 operating system                                                     |  |  |
|                 | M7 API system library                                                          |  |  |
|                 | MPI support                                                                    |  |  |
| <b>CFC</b>      | Programming software for CFC applications<br>(CFC = Continuous Function Chart) |  |  |
| $M7-ProC/C++$   | Linking of Borland development environment in STEP 7                           |  |  |
|                 | Symbol import editor and generator                                             |  |  |
|                 | Organon debugger xdb386                                                        |  |  |
| Borland C++     | Borland C++-development environment                                            |  |  |

Table 1-1 Optional Packages for M7 Programming

Together with the M7 optional packages, STEP 7 also supports the following activities:

- Transfer of data to the M7 system via MPI
- $\bullet$ Scanning information about the M7 system
- Making specific settings and executing a memory reset on the M7 system

## **Dependencies**

The diagram below shows the dependencies of the M7 optional packages:

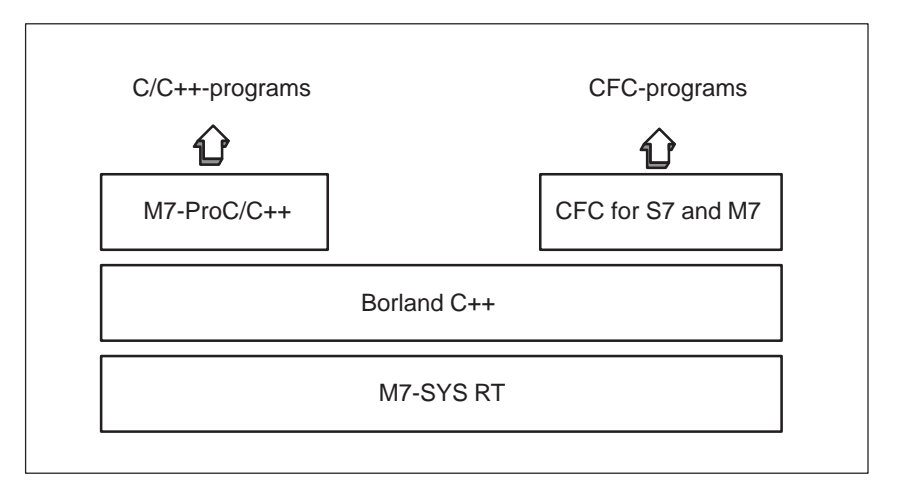

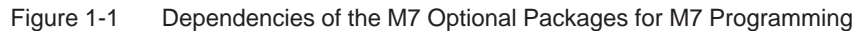

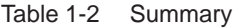

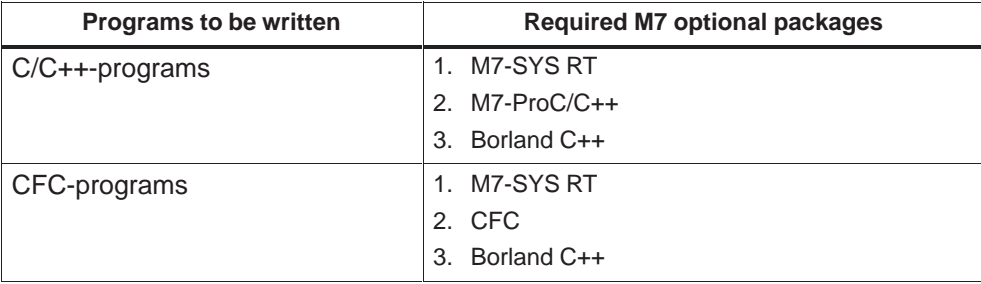

## **Tools**

Some of the specific tools needed to write M7 applications are integrated in STEP 7, others in the M7 optional packages.

The table below tells you which tools are integrated in each package.

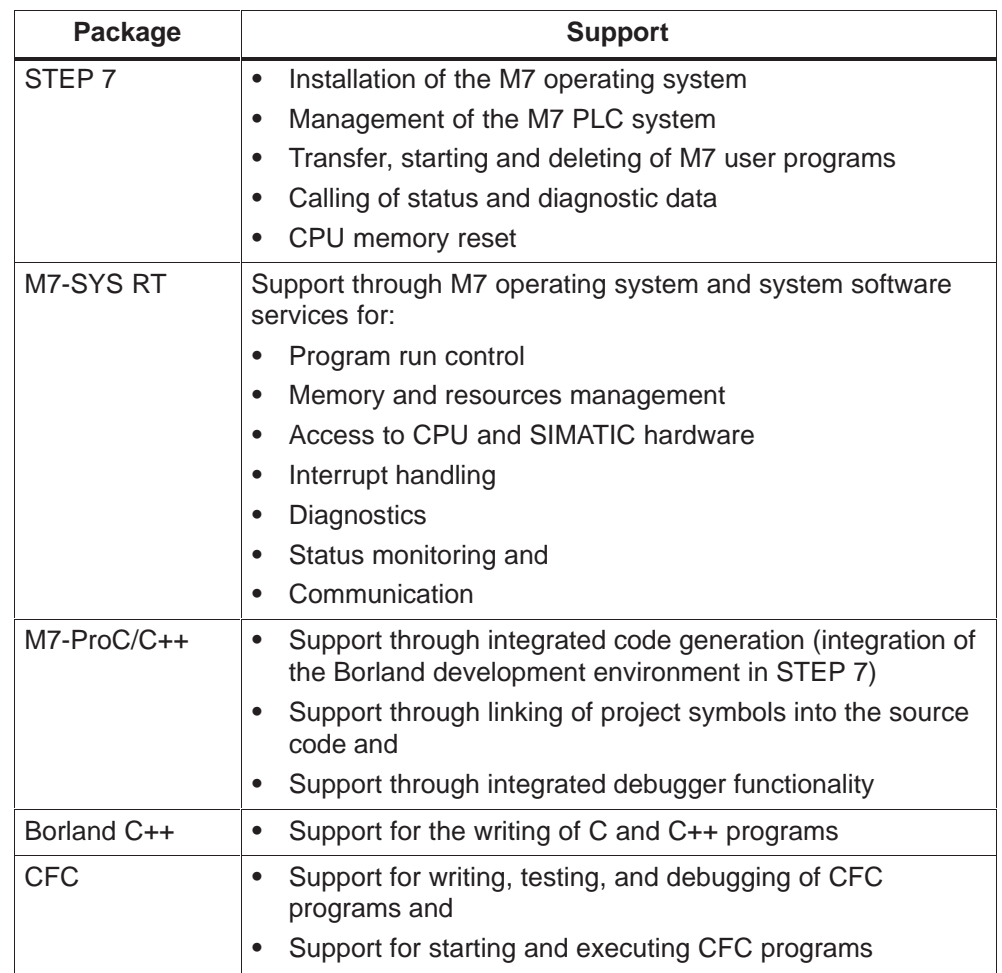

<span id="page-15-0"></span>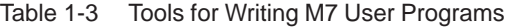

## **1.2 Operating Systems for M7-300 and M7-400**

Because of its standardized PC architecture, the M7-300 and M7-400 programmable controllers constitute a programmable expansion of the SIMATIC automation platform. The user programs for SIMATIC M7 can be written in a high-level language such as C or in the CFC graphic language.

For applications written in the high-level programming languages C and C++, the services provided by the operating system are extremely important. The operating system performs the following tasks for these applications:

- Accessing the hardware
- $\bullet$ Managing resources
- $\bullet$ System linking
- $\bullet$ Communicating with other system components

## <span id="page-16-0"></span>**Real-Time Operating System**

The SIMATIC M7 programmable controller is equipped with the M7 RMOS32 operating system (RMOS stands for **R**eal-time **M**ultitasking **O**perating **S**ystem) in order to accomplish automation tasks. For use in the SIMATIC system, M7 RMOS32 has been expanded by a call interface referred to as M7-API (API stands for **A**pplication **P**rogramming **I**nterface).

## **Operating System-Configurations for M7**

The M7 RMOS32 real-time operating system is designed for 32-bit applications used to solve real-time and multitasking jobs. It is available in the following configurations for M7 modules:

- M7 RMOS32
- M7 RMOS32 with MS-DOS

Which operating system configuration is right for your M7 automation system depends on which M7 modules are used (see Table 1-4).

| <b>Operating System</b>  | Module/<br><b>Main Memory</b> | <b>PROFIBUS DP</b><br>Yes/No | Installation on<br><b>Mass Storage</b><br><b>Unit</b> |
|--------------------------|-------------------------------|------------------------------|-------------------------------------------------------|
| M7 RMOS32                | FM 356-4 / 4MB                | No.                          | Memory card                                           |
|                          | FM 356-4 / 8MB                | Yes                          | $>$ 4 MB                                              |
|                          | CPU 388-4 / 8MB               | Yes                          | or hard disk                                          |
|                          | FM 456-4 / 16MB               | Yes                          |                                                       |
|                          | CPU 488-3 / 16MB              | Yes                          |                                                       |
|                          | CPU 486-3 / 16MB              | Yes                          |                                                       |
| M7 RMOS32 with<br>MS-DOS | CPU 388-4 / 8MB               | <b>No</b>                    | Memory card                                           |
|                          | FM356-4 / 8MB                 | No.                          | $>$ 4 MB                                              |
|                          | FM 456-4 / 16MB               | <b>Yes</b>                   | or hard disk                                          |
|                          | CPU 488-3 / 16MB              | <b>Yes</b>                   |                                                       |
|                          | CPU 486-3 / 16MB              | Yes                          |                                                       |

Table 1-4 Software/Hardware Configurations

Hardware configurations with PROFIBUS-DP and TCP/IP are supported only with the following operating systems:

- M7 RMOS32 with at least 8 MB main memory
- M7 RMOS32 with MS-DOS with 16 MB main memory

#### **Additional Hardware**

M7 RMOS32 with MS-DOS can be used only on M7 modules equipped with a VGA monitor and keyboard via the IF962-VGA interface submodule.

#### **Mass Storage**

M7 CPU modules and M7 application modules are equipped with the following types of mass storage (see Table 1-5):

- $\bullet$ Memory cards (such as those in S7-CPUs)
- $\bullet$ Hard disk and diskette

All programmable M7 modules can be optionally equipped with a hard disk and a 3.5 inch diskette drive via the MSM expansion board. As is the case with the memory card, you can address the diskette on both the PC or programming device and the M7-300/400 system.

 $\bullet$ On-board silicon disk (OSD)

> This mass storage medium has the same performance characteristics as a hard disk drive on which application programs can be stored. The FM 456-4 application module can be optionally equipped with an OSD.

| <b>Mass Storage</b> | <b>Capacity</b>          | M7-300 Module         | M7-400 Module             |
|---------------------|--------------------------|-----------------------|---------------------------|
| Hard disk           | from 512MB               | <b>MSM 378</b>        | <b>MSM 478</b>            |
| 3.5 inch diskette   | 1.44MB                   | <b>MSM 378</b>        | <b>MSM 478</b>            |
| <b>Memory Card</b>  | $2^{\ast}$ , 4, 8, 16 MB | CPU 388-4<br>FM 356-4 | CPU 488/486-3<br>FM 456-4 |
| <b>OSD</b>          | 4MB                      |                       | Optional in<br>FM 456-4   |

Table 1-5 Mass Storage for M7 Systems

\*) Not for a complete operating system

#### **Note**

For details on which system variants are supported by the current product version as regards their main memory configurations and mass storage media, please refer to Table 1-4 on page 1-5.

## <span id="page-18-0"></span>**1.3 Brief Description of M7 RMOS32**

#### **Characteristic Features**

M7 RMOS32 has the following characteristic features:

- Preconfigured operating system variant for M7-300 and M7-400 CPUs and FMs
- Sole control of the hardware by M7 RMOS32
- Defined response times in the microsecond or millisecond range, real-time capability for measuring, open-loop control and closed-loop control

#### **Device Control**

The following devices can be controlled by M7 RMOS32:

- Four M7 RMOS32 consoles via EGA/VGA
- One M7 RMOS32 console on COM1 and one on COM2
- One printer on LPT1 (Centronics interface)
- One memory card
- One on-board silicon disk (OSD)
- MSM 378 or MSM 478 mass storage module with one hard disk and one 1.44 MB diskette drive

#### **Interrupts**

M7 RMOS32 handles all interrupts.

#### **File Management System**

All drives (diskette, hard disk, memory card and OSD) are managed by the RMOS's HSFS file management system (HSFS stands for High Speed File System). An automatic hard disk recognition facility integrates the hard disk in the HSFS.

#### **Command Line Interpreter (CLI)**

Similar to the DOS command line interpreter but with commands for M7 RMOS32. The M7 RMOS32 console is used for CLI entries.

#### **Low-Level Debugger**

Integrated low-level debugger. The debugger is serviced via the M7 RMOS32 console.

## <span id="page-19-0"></span>**1.4 Brief Description of M7 RMOS32 for MS DOS**

## **Characteristic Features**

M7 RMOS32 for MS DOS has the following characteristic features:

- $\bullet$  Preconfigured real-time multitasking operating system for PC-compatible systems
- MS-DOS V6.22 executes as M7 RMOS32 task
- Defined response times in the microsecond or millisecond range, real-time capability for measuring, open-loop control and closed-loop control

#### **Booting**

MS-DOS is always booted first. M7 RMOS32 is started by MS-DOS via a special load program.

#### **Device Control**

The graphic card and the keyboard are controlled by MS-DOS.

All drives (diskette, hard disk, etc.) known to BIOS are controlled by MS-DOS.

The interrupt controller and the timer chip are controlled by M7 RMOS32. The functions necessary for MS-DOS are simulated.

Other devices and interfaces can be handled by either MS-DOS or M7 RMOS32. This is specified in the configuring phase.

#### **Interrupt Handling**

Timer interrupts are serviced by M7 RMOS32. The timer interrupt for MS-DOS is simulated by M7 RMOS32.

Keyboard, hard disk and diskette interrupts are handled by MS-DOS.

All other interrupts can be handled by either MS-DOS or M7 RMOS32. This is specified in the configuring phase.

#### **File Management System**

MS-DOS's own file management system is used.

The data media are made accessible to M7 RMOS32.

#### **Memory Allocation**

The memory area from address 0 to address 10FFFFH is always reserved for MS-DOS.

The memory area starting with address 110000H is allocated to M7 RMOS32 during booting.

#### **Monitor and Keyboard**

Under MS DOS, the monitor and the keyboard can be alternately allocated to MS DOS or M7 RMOS32 via hot key <Ctrl>+<Esc>. Under M7 RMOS32, keyboard and monitor can be allocated to four different consoles with <F1>...<F4>.

#### **Interaction Between M7 RMOS32 Multitasking and MS DOS**

In contrast to the MS DOS file management system, M7 RMOS32 also permits quasi-parallel file operations, for example simultaneous reading and writing of files on the diskette or hard disk. One advantage of this functionality is that, while a diskette is being formatted, parallel file operations for real-time tasks on other mass media (hard disk, memory card) are possible.

#### **Note**

Under M7 RMOS32, DOS calls without multitasking capability are interlocked and the requests thus serviced in succession.

For mass storage operations, this means, for instance, that file operations for real-time tasks are halted while a diskette is being formatted (under DOS).

Please note that no file access operations may take place under MS-DOS during the execution of real-time tasks.

#### **Restart**

The MS-DOS task can be restarted with the key combination <Ctrl>+<Alt>+<Del>. A restart boots only MS-DOS, not M7 RMOS32.

During the restart, specific M7 RMOS32 tasks may be started. However, these tasks must first be logged on or off via special functions.

#### **Error Handling**

Privilege violations in the MS-DOS task are intercepted by M7 RMOS32. The MS-DOS program is then automatically aborted.

Illegal I/O commands, that is access operations to a device under M7 RMOS32 control, are intercepted by M7 RMOS32.

# <span id="page-22-1"></span><span id="page-22-0"></span>**Installing on PC or Programming Device 2**

This chapter provides information needed for successful installation of the M7-SYS RT software package.

#### **Chapter Overview**

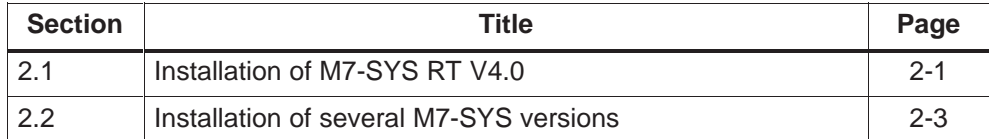

## **2.1 Installing M7-SYS RT V4.0**

The M7-SYS RT software package must be installed on PC or on the programming device. It contains a setup program which automatically performs all installation tasks. During installation, you are guided step for step by input prompts displayed on the monitor screen.

#### **Hardware Prerequisites**

In order to install the M7-SYS RT software package on a PC or programming device, the following hardware prerequisites must be fulfilled:

- There must be at least 10 Mbytes of free space available on the PC's or programming device's hard disk
- $\bullet$  There must be at least 1 Mbyte of free space available on drive C: for the setup program. The temporary setup files are erased following successful installation.

#### **Software Prerequisites**

In order to install the M7-SYS software package on a PC or programming device, the following software prerequisites must be fulfilled:

- $\bullet$  The **Windows 95** or **Windows NT** operating system must be installed on the PC or programming device
- The **STEP 7** basic software version 4.02 must be installed on the PC or programming device. M7-SYS can be installed on STEP 7 version 3.2 as well, but in this case the new functionality is not available. For instructions on how to install STEP 7, please refer to the STEP 7 User Manual.

You need administrator's privileges in order to install M7-SYS RT under Windows NT.

#### **Procedure**

- 1. Exit all STEP 7 applications.
- 2. Insert the first diskette in the drive and start the Setup program for M7-SYS. The M7-SYS files are then copied to the PC/programming device and entries are made in the MS Windows files. Important information on handling will be displayed during the Setup process.
- 3. Upon completion, an event box is displayed to show successful termination of the installation procedure.
- 4. Before you use M7-SYS, your PC/programming device must be restarted. Only then do all the settings become active.

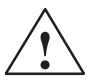

## **Caution**

M7-SYS registers itself in MS Windows 95/NT system files. With MS Windows utilities such as Explorer, you cannot move M7-SYS files or folders, nor can you modify M7-SYS data in the MS Windows register. Programs will not run properly after such changes.

#### **Uninstall**

Use the Control Panel to uninstall M7-SYS RT as usual in Windows 95/NT.

#### **Note**

If more than one M7-SYS version are installed on the PC/programming device, you must uninstall them together. If you uninstall only one version, the common files are deleted.

When removing M7-SYS from the PC/programming device (Windows 95 only), entries which were made in the WINSTART.BAT file by the system are not deleted.

## <span id="page-24-0"></span>**2.2 Installation of Several M7-SYS Versions**

STEP 7 V3.1 allows working with two or more M7-SYS versions simultaneously on the PC/programming device. Please consider the following, when using several M7-SYS versions:

- $\bullet$  Installation sequence: Newer versions must be installed **after** the older ones in order to prevent overwriting the newer common files by the old ones.
- Uninstall: Uninstall of only one of the M7-SYS versions is not possible because of the common data. If more than one versions are installed, you must deinstall them together.
- Downward compatibility of user programs is not supported. I.e. programs that were compiled and linked with M7-SYS RT V4.0 cannot be executed on an M7-300/400 with an M7-SYS V2.0 or V1.2 operating system.
- Upward compatibility of user programs is supported except for Windows 3.11 programs. I.e. programs that were compiled and linked with M7-SYS V1.2 or V2.0 can be executed on an M7-300/400 with an M7-SYS RT V4.0 operating system (M7 RMOS32 possibly with MS DOS).

## **Selecting the operating system version for an M7-300/400**

You can select the operating system version during the installation of the operating system on an M7 CPU or M7 FM (using the command **PLC > Manage M7 System**).

## **Updating from V1.2 to V2.0 or V4.0**

When replacing a CPU 488-4/5 by a CPU 486-3 or a CPU 488-3, you have to update from V1.2 to V2.0 or V4.0.

## <span id="page-26-1"></span><span id="page-26-0"></span>**Installing the M7 Programmable Control Systems**

This chapter deals with the following topics:

- How to prepare for installation
- How to install and reinstall an operating systems on the M7 programmable control systems
- How to update the firmware
- Configuration options for M7 RMOS32

### **Menu Command**

The SIMATIC manager is used for installation on the M7 programmable control system. To invoke the M7 programmable control system manager, select "M7 Program" and call the following menu command from within the context of a project containing stations with M7 CPUs or FMs:

#### **PLC Manage M7 System**

#### **Chapter Overview**

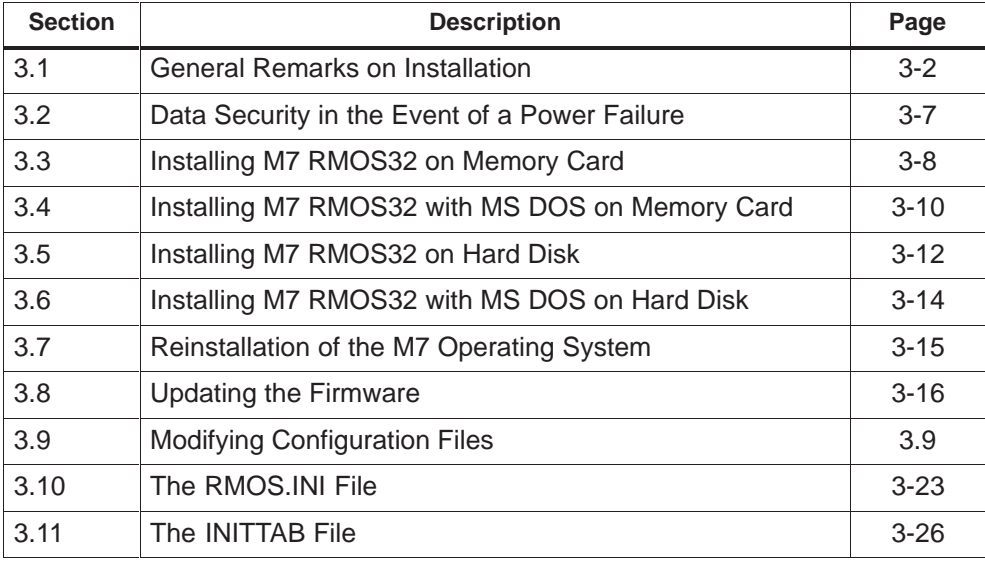

## <span id="page-27-0"></span>**3.1 General Remarks on Installation**

#### **Reason for Installation**

The reason for installation is the transfer of a complete operating system configuration, including M7 system software, to the **target medium**, the mass storage unit of an M7 system.

This section provides an overview of installation options and basic procedures. You will find step-by-step installation instructions in the sections below as well as in the On-Line Help for M7 Programmable Control System Manager.

#### **Installation Options**

Depending on the mass storage unit of the M7 programmable control system, a distinction is made between:

- 1. Installation on hard disk. If this is the first installation, the M7 programmable control system does not yet have an executable operating system, and an MPI link is not yet possible.
- 2. Installation on memory card. A memory card can accommodate a complete M7 RMOS32 operating system with application programs.

## **Basic Procedures**

Proceed as follows to install an operating system:

- 1. Select object "M7 program" in your project.
- 2. Call the menu command **PLC Manage M7 System.**
- 3. Open the "Install Operating System" tab.
- 4. Make the following selections (see Figure 3-1):
	- Operating system configuration
	- Operating system version in the programming device (only if you have installed several versions of M7-SYS [on the](#page-28-0) programming device/PC)
	- Medium
	- Local drive (only on programming device/PC with Windows 95) and remote drive when using medium "MPI/RFS"
- 5. Activate "Install"

<span id="page-28-0"></span>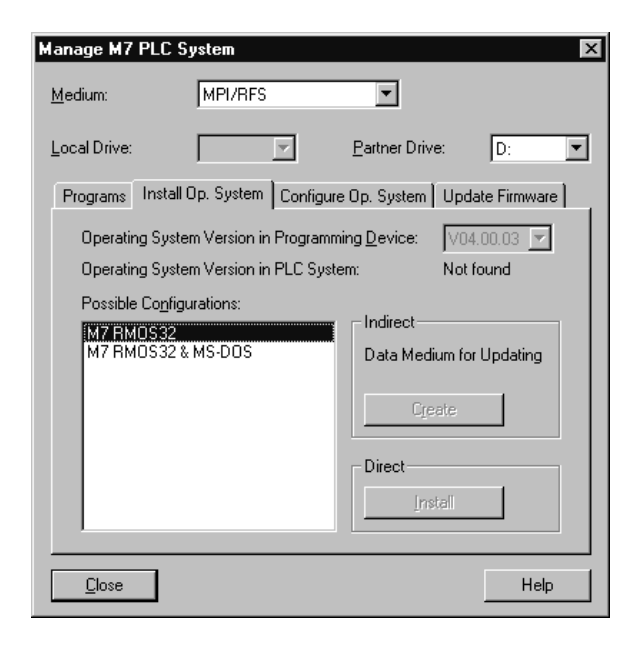

Figure 3-1 "Install Operating System" Tab (on programming device/PC with Windows NT)

#### **Operating System Versions**

#### **In the programming device:**

Select here the version of the operating system you have installed on your M7 programmable control system. This step is only required if you have installed several versions of the M7-SYS option software on the programming device. You can only select those versions that are released for the module (see also M7-SYS Product Information).

#### **In the PLC system:**

If an on-line connection to the M7 programmable control system is possible, the current operating system version is displayed in this tab provided it can be determined.

#### **Selecting an Operating System**

Select an operating system configuration from the "Possible Configurations" field. Selection of an operating system configuration depends on the type of application programs to run on the M7 programmable control system. Table 3-1 shows when to select which operating system. Also note the hardware dependencies in Table 1-4 on page 1-5.

Table 3-1 Operating System Configurations

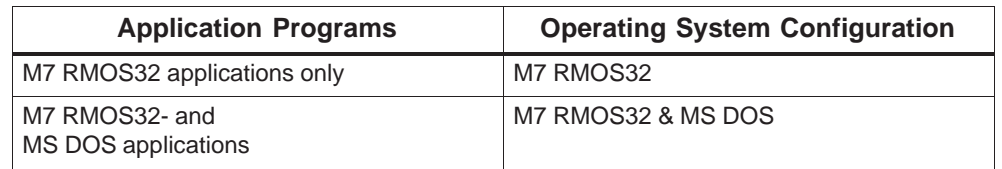

The memory requirement for M7 RMOS32 without MS DOS is no more than 3 Mbytes on the target medium. To this you must add the memory requirements of your application programs.

See the M7-SYS Product Information for details of which operating system configurations are released for which mass storage media. Non-released configurations cannot be installed.

#### **Selecting a Medium**

The following **installation media** are presented as options in the "Medium" field:

MPI/RFS:

Select "MPI/RFS" (RFS stands for **R**emote **F**ile **S**ystem) if the operating system is to be installed on the M7 programmable control system's hard disk. In order to use this installation medium, an MPI link must be established between PC/programming device and M7 programmable control system.

When using MPI/RFS, the operating system is always installed on the M7 programmable control system's hard disk. For all installations via MPI/RFS, you also need a **boot medium** (see page 3-5).

• Memory Card

Select "Memory card" when the operating system is to be installed on the memory card. The operating system [and th](#page-30-0)e application programs are transferred from the programming device to the memory card.

The memory card is then inserted in the M7 programmable control system and the M7 programmable control system is booted.

In order to use a memory card, you require a programming device 720/740/760 or a PC with external EPROM programming facility.

#### <span id="page-30-0"></span>**Note**

A 1.44 MB diskette can hold a minimal M7 RMOS32 system, but it cannot be used as target medium for installation of the operating system on the M7-300 or M7-400. You can use a floppy disk as boot medium or as data medium for application programs.

A suitable selection list supports choosing of a medium. "Memory card", for example, is included in the selection list only when your PC or programming device is equipped with a memory card drive.

### **Selecting a Local Drive and a Remote Drive**

When using "MPI/RFS" as installation medium, an MPI communication link is established between the local drive of the PC/ programming device and a drive on the M7 programmable control system.

#### **Local drive:**

The selection list shows you the available drive identifiers on the PC or programming device from which you may choose. The local drive must be selected only on PCs or programming devices with Windows 95, under Windows NT the selection is deactivated.

#### **Remote drive:**

The selection list shows you the available drive identifiers on the M7 programmable control system from which you can select the required mass storage unit. Normally (unless specified otherwise), the drives are allocated as shown in the following table.

| <b>Drive</b>          | <b>Remote Drive Identification</b>              |                  |  |
|-----------------------|-------------------------------------------------|------------------|--|
|                       | <b>MS DOS</b>                                   | <b>M7 RMOS32</b> |  |
| Memory card           | $A:$ or $B:$                                    | MO:              |  |
| Hard disk             | C: D:                                           | C: D:            |  |
| On board silicon disk | D:, E:,  With hard disk<br>C: Without hard disk | M1:              |  |

Table 3-2 Drive Allocation (Default) on the M7 Programmable Control System

#### **Boot Medium**

When you install the operating system on the M7 programmable control system's hard disk, you also need a boot medium. The term boot medium is used to identify a data carrier from which the programmable control system is booted on power-up. The boot medium contains a minimal version of the M7 RMOS32 operating system. During booting, the sections of the operating system needed for executing the application programs and for communication purposes are loaded into work memory.

Following boot medium start up, an MPI link can be established between the PC or programmable device and the M7 programmable control system.

Data media with booting capability for the M7 programmable control systems are:

- 3.5 inch/1.44 MB diskettes or
- $\bullet$ Memory card with a capacity of 2 MB or more

#### **Installing MS DOS**

Before installing the operating system configuration with MS DOS, you must install MS DOS V6.22 on the M7 programmable control system.

#### **Partitioning the Hard Disk**

If you install the operating system on the hard disk, we recommend that you create two partitions for reasons of data security in the event of a power failure (see Section 3.2). You can partition the hard disk using the following calls:

- **hdpart** under M7 RMOS32 (see Chapter 5)
- **fdisk** under MS DOS

#### **Formatting the Target Medium**

As a rule, the target medium is formatted prior to initial installation of the operating system. In the case of M7 operating system configurations, you must format the target medium in the following cases:

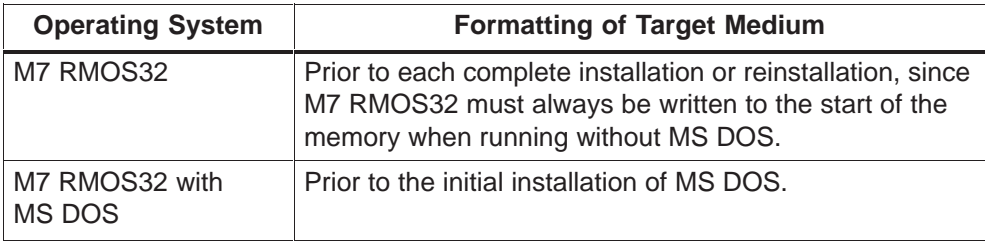

During installation of M7 RMOS32 without MS DOS, you will be prompted to format the hard disk as target medium. You will find details on how to proceed in Chapter 5.

#### <span id="page-32-0"></span>**Installing into an MPI Subnet**

If you use a boot medium when installing M7 RMOS32 on an M7 CPU or FM that has been assigned MPI parameters differing from the standard setting, then sporadically a serious fault can occur during power up and the installation is aborted.

Remedy: In order to install the operating system choose one of the following:

- $\bullet$  disconnect the module from the MPI subnet and connect the programming device locally during installation or
- configure the MPI subnet twice. Proceed as follows:
	- Configure the MPI subnet by assigning the standard MPI parameters.
	- Install the operating system.
	- Configure the MPI subnet again and reassign the parameters as required.

## **3.2 Data Security in the Event of a Power Failure**

#### **Concept**

The M7-300/400 automation computer has several different mass storage media: Hard disk, memory card and OSD, whose file systems are managed by the operating system.

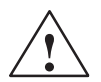

#### **Caution**

If a power failure occurs during a write operation to a mass data storage unit, data may be corrupted or lost.

As the system software (operating system, configuration files, etc.) is also located on the mass storage medium, a power failure during a write access can result in the system no longer being bootable.

To solve this problem, we recommend that you work with at least two mass storage media (or two partitions on the hard disk):

- One boot drive (boot partition) containing the operating system and the files relevant to the system and to which no write accesses are made during operation and
- One data drive (data partition) containing the user programs and the areas of read-only, back-up and load memory areas, and to which write accesses during operation are permitted.

On hard disk the boot partition is always C:.

<sup>3-7</sup> System Software for M7-300 and M7-400 Installation and Operation C79000-G7076-C850-02

#### <span id="page-33-0"></span>**Procedure**

You can use the following procedure to ensure data consistency on the mass storage medium in the event of a power failure:

- $\bullet$  Install the operating system on the boot partition on the hard disk or on its own mass storage medium. Ensure that no write accesses are made to the boot partition or mass storage medium of the operating system during operation. This ensures that the operating system and the system data remain intact following a power failure, meaning a complete restart can always be performed.
- $\bullet$  Do not create the directories for the back-up memory, the permanent load memory and the read-only memory on the same drive as the operating system but on the data drive on which you write during operation. For this purpose, you must assign the relevant path names to the environment variables BACKDIR, RAMDIR and ROMDIR in the \ETC\INITTAB file on the boot drive.
- $\bullet$ Install the user programs on the data drive.

## **3.3 Installing M7 RMOS32 on Memory Card**

### **Initial State**

Your M7 programmable control system has no hard disk or diskette drive.

#### **Prerequisites**

In this case, you can use the memory card as target medium. A memory card can accommodate a complete M7 RMOS32 operating system with application programs (see Table 3-2).

Requirements:

- A memory card drive on your programming device 720/740/760 or a PC with external EPROM [progra](#page-30-0)mming facility
- A memory card with a capacity of 4 MB or more

## **Procedure**

Proceed as follows to activate a memory card-resident M7 RMOS32 operating system:

- 1. Select from your project the M7 program assigned to M7-CPU/FM
- 2. Start the M7 Manager with the menu command **PLC Manage M7 System**
- 3. Open the "Install Operating System" tab.
- 4. Install an M7 RMOS32 operating system locally on the memory card by making the following selections:
	- Medium: "Memory card"
	- Possible configuration: "M7 RMOS32"
- 5. Select "Install". Information relating to current events is displayed in the dialog field.

**Result:** The operating system and the complete M7 system software are transferred to the memory card.

- 6. Transfer your application program, together with all associated project data, to the memory card locally. To do so, switch to the "Programs" tab and proceed as described under "Transferring M7 Programs via Data Carrier", page 4-13. This step is optional.
- 7. Insert the memory card into the M7 programming control system and restart the system. Set up the BIOS if required (see the Hardware Manuals for more details).

**Result:** The M7 programming control system boots with the new operating system. Your application program is started.

#### <span id="page-35-1"></span><span id="page-35-0"></span>**Initial State**

Your M7 programming control system has no hard disk or diskette drive.

#### **Prerequisites**

In this case, the memory card is used as target medium. A memory card can accommodate a complete M7 RMOS32 operating system with application programs (see Table 3-2). Depending on the size of the memory card (capacity of 8 MB or more), you can also install MS DOS or a subset of MS DOS on the card.

#### Requirements:

- A memory card d[rive o](#page-30-0)n your programming device 720/740/760 or a PC with external EPROM programming facility
- A memory card with a capacity of 8 MB or more
- $\bullet$ MS DOS installation diskettes

#### **Basic Procedure**

Proceed as follows to install an M7 RMOS32 operating system with MS DOS on a memory card:

- 1. Format the memory card and install MS DOS or the parts of MS DOS you need on it. Carry out this installation in the DOS box of Windows 95/NT.
- 2. Install M7 RMOS32 for MS DOS on the memory card and use it to start your M7 programming control system. Carry out this installation under STEP 7 control.
## **Installing MS DOS on Memory Card**

Proceed as follows to install MS DOS on a memory card:

- 1. Insert MS DOS V6.22 installation diskette 1 and the memory card in the appropriate drives on your PC or programming device.
- 2. Call the following command in the DOS box on your PC or programming device:

**under Windows 95: <STEP7\_Directory>\s7bin\s7oformx <m:> /s<a:> under Windows NT: <STEP7\_Directory>\s7bin\s7ofornx <m:> /s<a:>** where

- $-$  <*m*: $>$  is the identifier of the memory card drive on the PC or programming device
- $-$  <a: > is the identifier of the diskette drive on the PC or programming device

**Result:** The memory card is formatted as boot medium, and the MS DOS system files are copied to it, that is, io.sys, msdos.sys and command.com.

You must then copy the portions of MS DOS which you need for your application from the MS DOS diskettes to the memory card. The data on the MS DOS installation diskettes are compressed, and cannot be processed with Setup until they have been decompressed. The following steps must be taken in order to copy files directly from an installation diskette without using Setup:

- 3. Copy file EXPAND.EXE from installation diskette 1 to the PC's or programming device's hard disk.
- 4. Insert the diskette containing the file to be decompressed into drive A:.

If you do not know which diskette contains the desired file, open the PACKING.LST file on installation diskette 1. The PACKING.LST file contains the names of the files on the installation diskettes.

5. Enter the following in response to the input prompt:

**expand** x: \filename1 y: directory \filename2

For parameter  $x$ , enter the identifier for the diskette drive from which you are copying. For filename1, enter the name of the compressed file. For parameter y, enter the identifier for the target drive (memory card). for directory, enter the name of the directory in which the decompressed file is to be stored. For filename2, enter the name of the file which is to contain the decompressed data.

**Result:** The compressed file is stored in decompressed form on your target drive.

Repeat for all files to be transferred to the memory card.

Following completion of MS DOS installation, you can install M7 RMOS32 for MS DOS on the memory card.

## <span id="page-37-0"></span>**Installing M7 RMOS32 for MS DOS**

In order to start an M7 RMOS32 operating system with MS DOS on a memory card, you need the memory card on which you installed MS DOS (see page 3-11). Proceed as follows:

- 1. Select from your project the M7 program assigned to M7-CPU/FM.
- 2. Start the M7 Manager with the menu command **PLC Manage M7 System**
- 3. Open the "Install Operating System" tab.
- 4. Install M7 RMOS32 for MS DOS locally on the memory card by making the following selections:
	- Medium: "Memory card"
	- Possible configuration: "M7 RMOS32 & MS DOS"
- 5. Select "Install". Information relating to current events is displayed in the dialog field.

**Result:** The operating system and the complete M7 system software are transferred to the memory card.

- 6. Transfer your application program, together with all associated project data, to the memory card locally. To do so, switch to the "Programs" tab and proceed as described under "Transferring M7 Programs via Data Carrier", Page 4-13. This step is optional.
- 7. Insert the memory card in the M7 programmable control system and start your M7 operating system.

**Result:** The M7 programmable control system boots with the new o[peratin](#page-64-0)g system from the memory card. Your application program is started.

# **3.5 Installing M7 RMOS32 on Hard Disk**

## **Initial State**

Originally, no executable operating system has yet been installed on the M7 programmable control system, and no MPI link is possible.

## **Prerequisites**

In order to install M7 RMOS32 on the M7 programmable control system's hard disk, you require the following:

- An MSM 378 or 478 mass storage module on your M7 programmable control system
- A boot medium (1.44 Mbyte diskette or a memory card  $\geq$  2 Mbytes)

## **Procedure**

Proceed as follows:

- 1. Select from your project the M7 program assigned to M7-CPU/FM and start the M7 Manager with the menu command: **PLC Manage M7 System**
- 2. Open index "Install Operating System" and make the following selections:
	- Medium: "MPI/RFS"
	- Possible configuration: "M7 RMOS32"
	- Local drive: The first free drive, for instance F:
	- Remote drive: C: for hard disk
- 3. Select "Install"

You will be informed of current events and instructed to enter any necessary information by prompts displayed in the dialog fields. Essentially, you must do the following:

- 4. Select a boot medium (floppy disk or memory card). **Result:** A minimal M7 RMOS32 operating system will be installed on the selected boot medium
- 5. Insert the boot medium in the M7 programmable control system's drive and start the M7 programmable control system. **Result:** The M7 programmable control system is booted with the new operating system and an MPI link established between the PC or programming device and the M7 programmable control system.
- 6. Partition and format the hard disk via RTI (Remote Terminal Interface) or at the local console of the M7 programmable control system. For more information please refer to Sections 3.2 and Section 5.2. **Result:** The hard disk is partitioned and formatted. The M7 RMOS32 operating system and any application programs are then installed on the M7-300 or M7-400 hard disk via the MPI link.

To transfer your applica[tion p](#page-32-0)rogram to t[he M7](#page-72-0) programmable control system, open the "Programs" tab and proceed as described under "Transferring Programs via MPI/RFS", page 4-12.

7. Restart the M7 programmable control system via the mode selector and, if necessary, set up the BIOS. **Result:** The M7 programmable control system boots with the new operating [system](#page-63-0) from the hard disk. Your application program, if any, is started.

## **Initial State**

Originally, no executable operating system is installed on the M7 programmable control system, and no MPI connection is possible.

## **Prerequisites**

The following is required to install M7 RMOS32 with MS DOS on the M7 programmable control system's hard disk:

- $\bullet$  An MSM 378 or 478 mass storage module on your M7 programmable control system
- $\bullet$ A boot medium (1.44 MB diskette or a memory card  $>$ 2 MB)
- $\bullet$  MS DOS installation diskettes. **MS DOS V6.22 must be installed on the M7 programmable control system's hard disk.**

## **Procedure**

To install M7 RMOS32 with MS DOS on an M7 programmable control system with hard disk, you must carry out the following steps in the order given:

- 1. Select from your project the M7 program assigned to M7-CPU/FM and start the M7 Manager with the menu command: **PLC Manage M7 System**
- 2. Open index "Install Operating System" and make the following selections:
	- Medium: "MPI/RFS"
	- Possible configuration: "M7 RMOS32 & MS DOS"
	- Local drive: The first free drive, for example F:
	- Remote drive: C: for hard disk
- 3. Select "Install".

You will be informed of current events and instructed to enter any necessary information by prompts displayed in the dialog fields. Essentially, you must do the following:

- 4. Select a boot medium (floppy disk or memory card). **Result:** A minimal M7 RMOS32 operating system is installed on the boot medium.
- 5. Select drives for the operating system and data (see Section 3.2).

6. Insert the boot medium in the M7 programmable control system's drive and start the M7 programmable control system. **Result:** The M7 programmable control system boots with the new operating system and an MPI link is established between the PC or programming device and the M7 programmable control system. Then, M7 RMOS32 for MS DOS and any application programs are installed on the M7-300 or M7-400 system's hard disk via the MPI link.

To transfer your application program to the M7 programmable control system, open the "Programs" tab and proceed as described under "Transferring M7 Programs via MPI/RFS", page 4-12.

7. Restart the M7 programmable control system via the mode selector and set BIOS Setup if necessary. **Result:** The M7 programmable control system boots with the new operating syste[m from](#page-63-0) the hard disk. Your application program, if any, is started.

# **3.7 Reinstallation of the M7 Operating System**

## **Initial State**

If the M7 programmable control system's hard disk already contains an operating system, you can initiate **reinstallation** via "MPI/RFS", that is, you can change, expand or upgrade the operating system on your M7 programmable control system.

See the M7-SYS Product Information for details of which operating system configurations are released for which mass storage devices.

#### **Note**

During reinstallation the configuration files such as for example INITTAB or RMOS.INI are also transferred to the M7 system. If you have modified these files locally on the M7 without using the SIMATIC Manager menu command **PLC ► Manage M7 System**, you must save them before reinstallation, in order to avoid overwriting.

## **Reinstallation on Hard Disk**

Table 3-3 shows you what you must do in the different cases to reinstall an operating system on the hard disk. The basic procedure is the same as that used for initial installation, and is described in detail in Sections 3.5 and 3.6.

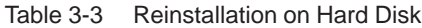

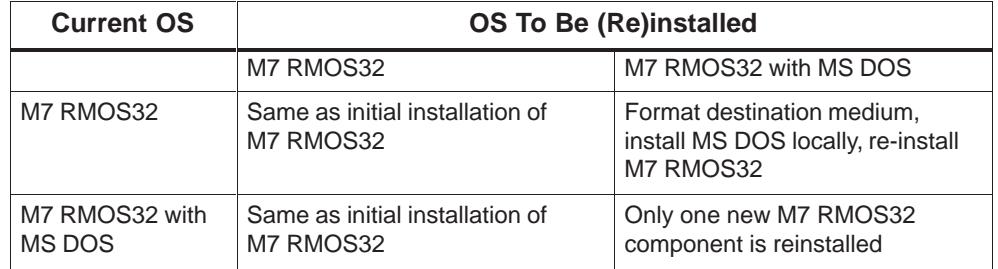

## **Reinstallation on Memory Card**

Reinstallation of M7 RMOS32 on memory card always entails complete reinstallation. As a rule, only the M7 RMOS32 component is reinstalled in the case of M7 RMOS32 with MS DOS.

## **Additional Information**

You will find details on individual steps as well as additional information on installing the various operating system configurations in the M7 programmable control system manager's on-line Help screens.

## **3.8 Updating the Firmware**

On the M7-300/400 CPUs and application modules there is firmware specific to the module, such as the BIOS. You can update the firmware via the M7 programmable control system management.

The firmware can be updated independently of or in conjunction with the system software for M7-300/M7-400.

The version of the firmware in the M7 programmable control system and in the programming device is displayed in the "Update Firmware" tab. This makes it easier to check to see if the firmware requires to be updated: Updating of the firmware is only necessary if the firmware version in the M7 programmable control system is older than the firmware version in the programming device.

If you install the operating system via MPI/RFS, the firmware version is checked automatically. If the version of the firmware on the M7 programmable control system does not match the installed operating system, you will receive the relevant message.

## <span id="page-42-0"></span>**Requirement**

To update the firmware of an M7-300/M7-400 CPU or function module, you will require a boot medium (floppy disk or memory card).

The update must be performed within the context of a project which contains the M7 stations (CPUs or FMs) with a selected "M7 Program".

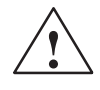

# **Caution**

#### **Hardware damage:**

The line power must on no account be switched off during the update as this could result in damage to the module.

#### **Loss of data:**

After updating the firmware, you must run the BIOS setup and save your configuration even if you choose to work with the default values (see Section 12.4 in the S7-400, M7-400 Programmable Controllers Module Specifications, Reference Manual and Chapter 10 of the manual M7-300 Programmable Controller, Installation and Hardware). Any changes made to the BIOS settings before updating will be lost and must be entered again.

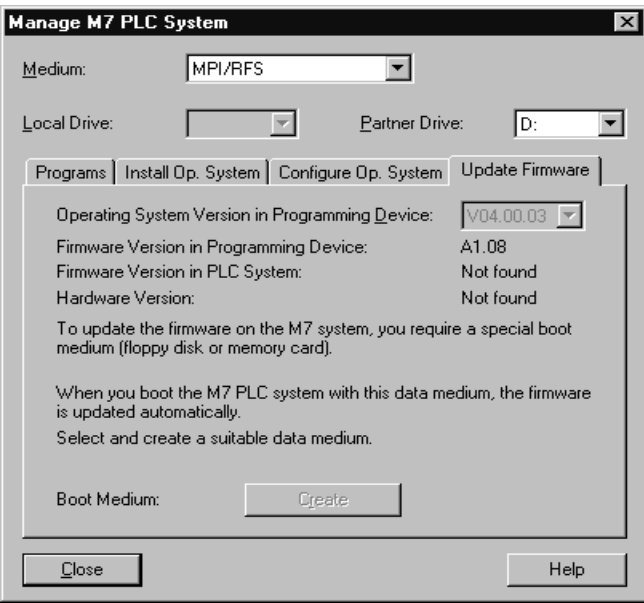

Figure 3-2 "Update Firmware" Tab

## **Versions and Revision Levels**

#### **"Operating System Version in Programming Device" list field**

Select here the version of the operating system that you want to install or have already installed on your M7 programmable control system. This step is only

required if you have installed several versions of the M7-SYS option software on the programming device.

#### **Firmware version, hardware version (revision level)**

The following versions are displayed if an MPI connection to the M7 programmable control system exists:

- Current firmware version in the programming device
- $\bullet$ Firmware version in the M7 programmable control system
- $\bullet$ M7 programmable control system hardware revision level

#### **Procedure**

To update the firmware of an M7 programmable control system, follow the steps outlined below:

- 1. Select the M7 program container associated with the M7 CPU or FM.
- 2. Call the menu command **PLC ► Manage M7 System** and open the "Update Firmware" tab (see Figure 3-2).
- 3. Select the boot medium: floppy disk or memory card.
- 4. Select the version of the operating system from the list field "Operating System Versio[n in Pro](#page-42-0)gramming Device". This step is only required if you have installed several versions of the M7-SYS option software on the programming device.
- 5. Click the "Create" button.

**Result:** The boot medium is formatted (with a warning) and the new firmware is installed on it.

6. Insert the boot medium into the M7 programmable control system and start the M7-CPU/FM.

**Result:** If you boot the M7 programmable control system with this data medium, the firmware is updated automatically. The update is completed when the following LEDs are lit continuously:

- The USR LED on the M7-300 CPU/FM
- The USR1 LED on the M7-400 CPU/FM
- 7. Remove the boot medium from the M7 programmable control system and boot it from the preset mass storage medium (memory card, hard disk, etc.).

#### **Note**

If the firmware on the boot medium is incompatible with the module type or older than the existing firmware version, the firmware **not updated** and the fault LED (SF LED on the M7-300 and INTF LED on the M7-400) lights up. This also applies if an attempt is made to install the identical firmware version.

## **In the Event of a Fault**

Take the following measures, in the event of a fault:

- 1. Remove the boot medium from the M7 programmable control system.
- 2. Check in case the version of the BIOS on the M7-300/400 module is higher than the version of the new firmware. If this is the case, an update is not required and is also not possible.
- 3. Check whether the module in your project agrees with the module type of the M7 programmable control system. If this is not the case, adapt your project accordingly and carry out the firmware update again.

## **3.9 Modifying Configuration Files**

## **Configuration Files**

M7-SYS RT V 4.0 supports modification of the configuration files of M7 RMOS32 in the SIMATIC Manager of STEP 7. Under the "Configure Operating System" tab in the "Manage M7 PLC System" window, you can select the following operating system configuration files and edit them.

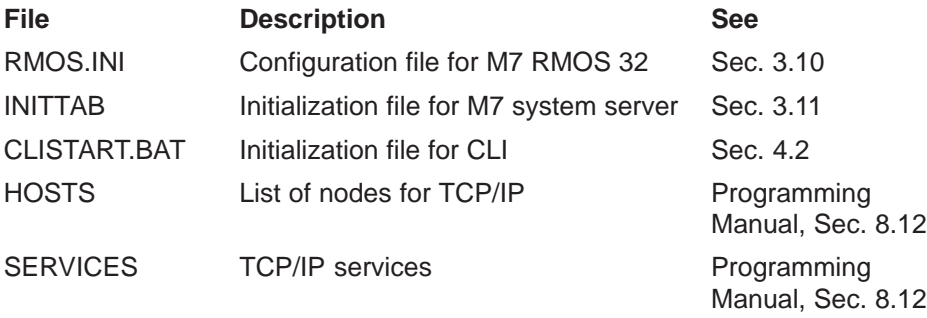

The files are stored for each CPU or FM module in the relevant "M7 program" container of the project.

#### **Basic Procedures**

You can modify the configuration files as follows:

- $\bullet$  Edit the files that are located in the project on the PC or programming device and then load them onto the M7 system. This procedure is recommended, in particular, on installing a new version of the operating system, but it is also recommended generally.
- $\bullet$  Load the configuration files that are located on the M7 system into the programming device, edit them and load them back onto the M7 system. This procedure is appropriate when a previously installed operating system is being modified, e.g. for entering new communication nodes in the HOSTS file.

<span id="page-45-0"></span>You can load modified configuration files into the M7 system:

- $\bullet$  Separately, using the "Download" button in the "Configure Operating System" tab or
- $\bullet$ With the entire operating system on installation in the "Install Op. System" tab.

If you use the default configuration files, no modifications are necessary.

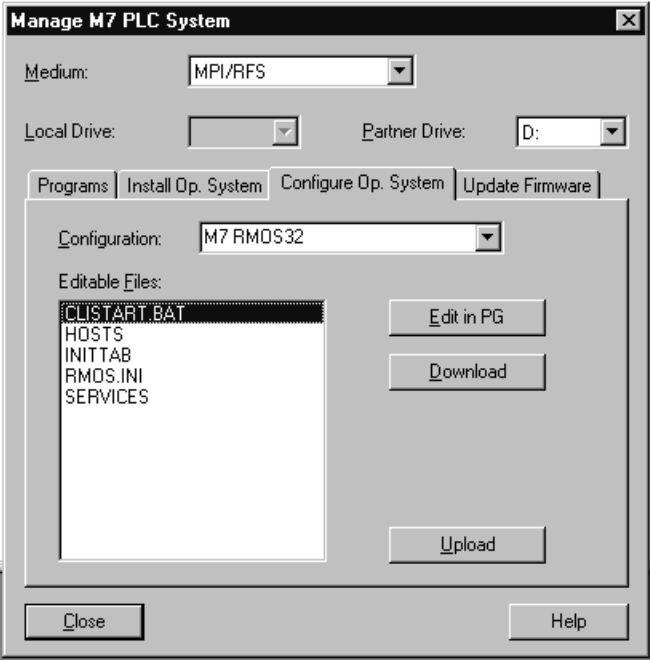

Figure 3-3 "Configure Operating System" Tab

#### **Note**

It is only possible to edit the configuration files for the M7-SYS RT V4.0 system software and to load them into the M7-300/400. This function is not supported for previous versions of M7-SYS. We recommend that all changes to the configuration files are only implemented on the PC or programming device and that the modified files are then loaded into the M7-300/400. This prevents inconsistency between the project in the PC or programming device and the operating system on the M7-300/400.

## **Modifying the Configuration Files in the Project**

Proceed as follows:

- 1. Select the M7 program container to which the M7 module (CPU or FM) is assigned.
- 2. Call the menu command **PLC Manage M7 PLC System** and open the "Configure Op. System" tab (see Figure 3-3).
- 3. In the "Medium" field, select the transfer medium for loading

If your M7 system has a hard disk, select "MPI/RFS", otherwise select another data carrier.

4. Select the local drive and the partner drive. It is only possible to select these options, if you have set the medium as "MPI/RFS".

Local drive (only under Windows 95): Select the drive identifier via which you want to access the M7 system. It is recommended that you use the first available character.

Partner drive:

Select the drive that you want to access, i.e. the drive on which the operating system is installed.

- 5. In the "Configuration" field, select the operating system whose configuration files you would like to edit.
- 6. Select the file that you want to edit from the "Editable Files" field.
- 7. Click the "Edit in PG" button The selected file will be opened using the notepad editor.
- 8. Edit the file and save it.
- 9. Repeat steps 6 to 8 for each file that you want to edit.

10.Load the configuration files by:

- Clicking the "Download" button to load the marked configuration file(s) onto the medium indicated or
- Installing this operating system configuration onto the M7-300/400, in which case, the modified configuration files are transferred automatically.

## **Modifying the Configuration Files in the M7 System**

Proceed as follows:

- 1. Select the M7 program container assigned to the M7 module (CPU or FM).
- 2. Call the menu command **PLC Manage M7 PLC System** and open the "Configure Op. System" tab (see Figure 3-3).
- 3. In the "Medium" field, select the transfer medium for uploading into the programming device (PG).

If your M7 system has a hard disk, sele[ct "MP](#page-45-0)I/RFS", otherwise select another data carrier.

4. Select the local drive and the partner drive. It is only possible to select these options, if you have set the medium as "MPI/RFS".

Local drive (only under Windows 95): Select the drive identifier via which you want to access the M7 system. It is recommended that you use the first available character.

Partner drive:

Select the drive that you want to access, i.e. the drive on which the operating system is installed.

- 5. In the "Configuration" field, select the operating system whose configuration files you would like to edit.
- 6. Select the file that you want to edit from the "Editable Files" field.
- 7. Click the "Upload" button The selected file will be loaded into the programming device from the M7 system and overwrites the file of the same name in the project.
- 8. Click the "Edit in PG" button The selected file will be opened using the notepad editor.
- 9. Edit the file and save it.
- 10.Repeat steps 5 to 8 for each file that you want to edit.
- 11.Click the "Download" button to load the marked configuration file(s) onto the medium indicated.

#### **When Do the Changes Become Effective?**

The changes to the configuration files become effective as follows:

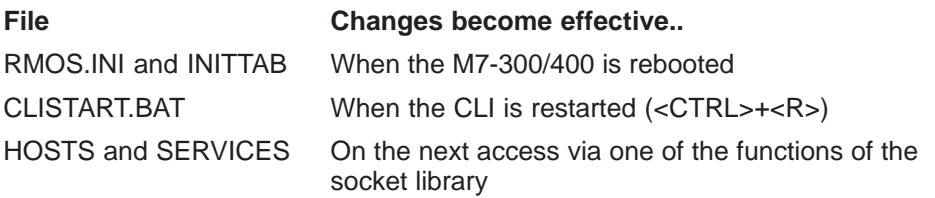

# <span id="page-48-0"></span>**3.10 The RMOS.INI File**

The rmos.ini file is a software configuration file for the M7 RMOS32 operating system. It is an ASCII text format file, and can be edited to tailor the operating system's performance to suit your requirements. The file is read and evaluated on operating system start-up. Any new parameters go into force on a cold operating system restart.

#### **Note**

The operating system is preconfigured for your M7-300 or M7-400 hardware configuration; as a rule, no changes in file rmos.ini are necessary.

Should any modifications to this file become necessary, please change only those parts of the file discussed below.

## run **Command**

The run command makes it possible to call an executable command from the rmos.ini file. CLI commands are not available to run. In contrast to the other configuration data, which have to be placed in a specific section, run may be located anywhere in the file.

When the relevant line is encountered, the command specified with run is loaded and executed. When it terminates, it is removed and processing of the file continues.

#### **Example:**

The run command to activate the German keyboard is:

RUN=M0:\BIN\chgkbd KBDGER

## **File Structure**

Keywords enclosed in brackets separate the file into sections. Each section may contain several entries. Each entry is defined on a separate line. A value assignment is made using an equal sign followed by one or more parameters. Entries can be omitted, in which case they are replaced by default values. A comment for a line must begin with a semicolon or the letters REM.

# **RMOS Section**

Some of the entries which may be included in the RMOS section are as follows:

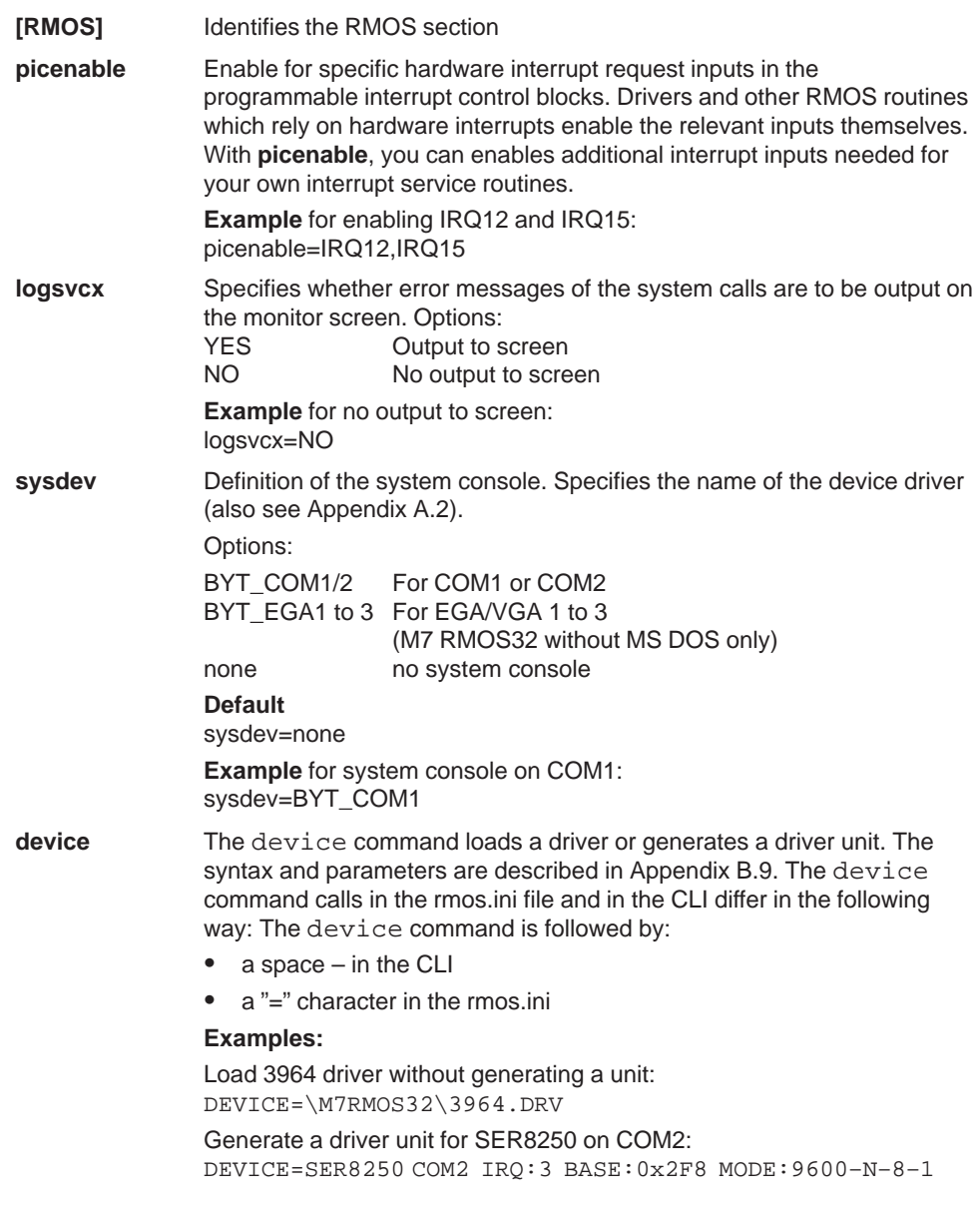

#### **Note**

Activate the screen output of the error messages logsvcx=YES for test purposes only. During operation, this can lead to high task change times in the execution of your program.

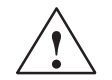

## **Caution**

If you have set up a system console on one of the serial interfaces COM1/COM2 with the entry:

sysdev=BYT\_COM1

you must not use this serial interface for communication with one of the loadable drivers 3964R or SER8250, otherwise the output of the system console will be controlled by the new driver. It is directed to the port and can cause conflicts with the communications partner, for example, if an error message is output on the system console.

## **RMOS DOS Section**

Some of the entries which may be included in the RMOS DOS section are as follows:

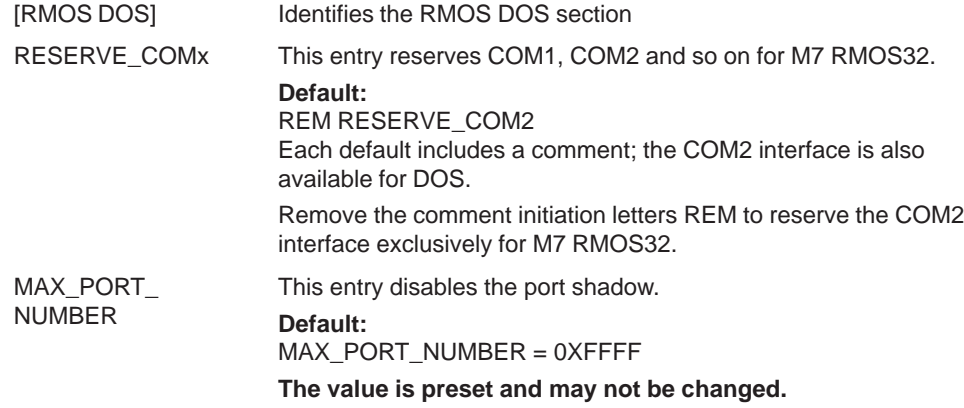

# <span id="page-51-0"></span>**3.11 The INITTAB File**

## **Contents**

The INITTAB file contains calls for starting the M7 system servers and the user programs. It is written in ASCII text format. The file is read and evaluated when the operating system starts up. New entries become effective once the operating system has been restarted.

## **Structure of the File**

An entry has the following syntax:

<Start ID> <Path> [<Call parameter>]

Example:

0 \SRV\BASICSRV.EXE 340 1

The start ID can be 0, 1 or 2. The values 0 and 1 are reserved for the M7 system servers. Application programs are entered with the start ID of 2.

The path is entered with reference to the main directory of the drive.

Call parameters are optional.

Each entry is specified in one line. You can use the "#" character to change the subsequent characters into a comment.

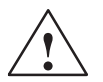

## **Caution**

The M7 system servers are preconfigured for your M7-300/400 hardware and software configuration. These calls must not be modified; any changes would affect the system response!

Please only change the calls for the user programs, where necessary.

# **Operator and Monitor Interface**

This chapter covers the following topics:

- How to operate the M7 programmable control system via remote terminal
- How to use the command line interpreter (CLI)
- How to transfer application programs to the M7 programmable control system and start them
- Information and control functions you may use

## **Chapter Overview**

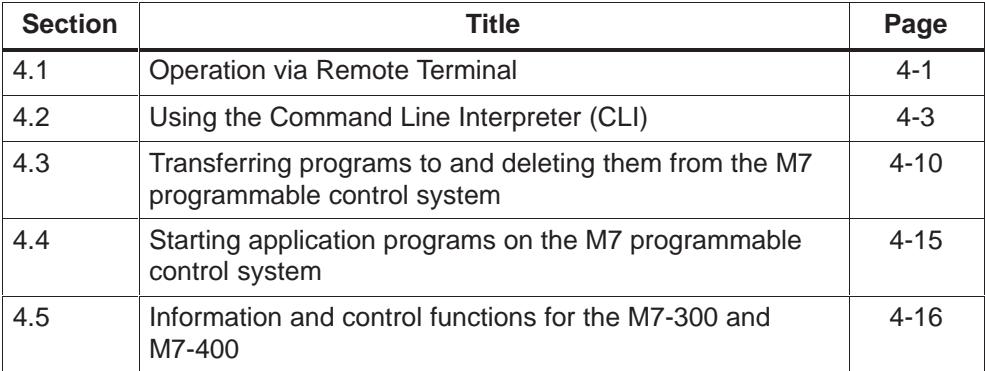

# **4.1 Operation via Remote Terminal**

## **What is a "Remote Terminal"?**

The remote terminal interface (RTI) makes it possible to operate an M7 programmable control system from a PC or programming device as though it were being operated via a local terminal under M7 RMOS32. An MPI link is required for communications between the M7 programmable control system and the PC or programming device.

You have the following possibilities via remote terminal:

- Use of the command line interpreter (CLI)
- Use of the low-level debugger

## **Starting the Remote Terminal**

Proceed as follows to start the remote terminal:

1. Activate "Start" in the Windows 95/NT task bar to select: **Start SIMATIC STEP 7 Remote Terminal**

This opens a dialog field for entering the associated MPI address (see Figure 4-1).

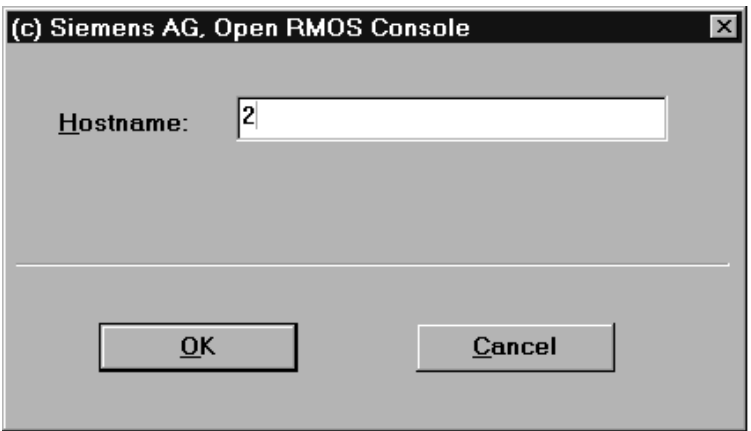

Figure 4-1 Dialog for Opening the Remote Terminal

2. Enter the MPI address (the default is 2) in the "Host name" field and select OK. The dialog field is closed and a RMOS console opened.

## **MPI Addresses**

The address must be entered in the following form for FM456 modules: **<H>,<T>** ,where

- **<H>** is the MPI address of CPU4xx in the MPI subnet and
- **T>** is the identifier (TSAP-ID) for the FM 456.

## <span id="page-54-1"></span><span id="page-54-0"></span>**TSAP-ID**

The TSAP-ID depends on the rack and slot number of the FM456, and is a composite of the following:

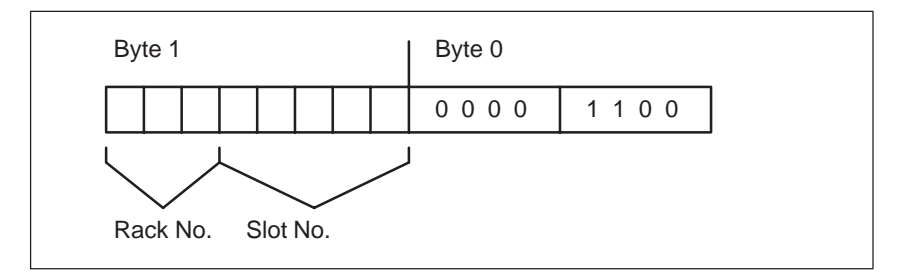

Figure 4-2 Structure of the TSAP-ID

#### **Example:**

The FM456 in rack 1, slot 4 (240CH) has the TSAP-ID 9228 and the CPU's MPI address is 3. In this case, the entry would be:

3,9228

## **Using the CLI**

To start the command line interpreter (CLI) via remote terminal, enter **<CTRL>R**. You can skip entry of the start file by pressing the Enter key, which initiates execution of default start file CLISTART.BAT and starts the CLI.

For further details, refer to Chapter 4.2 and Appendix B.

#### **Using the Low-Level Debugger**

To start the low-level debugger via the remote termin[al, en](#page-118-0)ter **<CTRL>D**.

For additional information, refer to Chapter 6 and Appendix C.

## **Ending the Remote Terminal Session**

The remote terminal session can be term[inate](#page-82-0)d at any tim[e by](#page-164-0) entering **<CTRL>Z**.

# **4.2 Using the Command Line Interpreter (CLI)**

## **Purpose of the CLI: Operator Interface**

The command line interpreter (CLI) is a user interface for the M7 RMOS32 operating system. CLI enables the starting and interactive operator servicing of commands and reloadable programs.

## **Component Functions**

The CLI comprises the following:

- CLI task (shell)
- Program manager
- Reloadable commands
- Runtime environment for reloadable tasks
- CLI Start-up batch file CLISTART.BAT

## **CLI Task**

In the RMOS system, the CLI is a dynamic task. The time period during which the CLI task is executing is referred to as a session. A session can take place on any console. The console on which a CLI session was started is the standard input and output unit for that session. The CLI task builds on the program manager's function interface. The default priority for the task is 64.

## **Program Manager**

The program manager manages all executing CLI commands.

Its most important jobs include the following:

- Locating programs via a search path
- Diverting input and output where applicable
- Management of background jobs
- Management of reusable code segments
- Aborting of tasks through <Ctrl>+<C> or CANCEL
- In-line commands

In-line commands are linked with the program manager and thus with the RMOS operating system. They are called in the CLI task as subroutines. The in-line commands are also available without file management system (HSFS).

## **Reloadable Commands**

Reloadable commands are programs which can be called via the CLI user interface. For example, the commands dir, copy and rename are implemented as reloadable programs.

## **Runtime Environment**

The runtime environment is a fixed component of the CLI. It

- opens inputs and outputs stdin, stdout and stderr, taking into account any rerouting;
- breaks the command line down into the C format (argc/argv);
- initializes C Runtime Library on a task-specific basis.

#### **CLISTART.BAT**

When a CLI session is started, a batch file can be opened, for example to set such parameters as search path, prompt and current directory.

## **Starting the CLI**

Options for starting the CLI include INITTASK and a dispatcher task which starts the CLI in the event of unexpected input. Both options have been implemented, that is to say, on system startup, the CLI is started on the main console. The CLI can be started on all consoles with the key combination <Ctrl>+<R>.

When started by the INITTASK, the CLI calls the CLISTART.BAT file in the boot drive's main directory.

When started via dispatcher task <Ctrl><R>, the name used to execute a file with the extension BAT is prompted. If <Return> is pressed without an entry being made, the standard file (CLISTART.BAT) stipulated for starting by the INITTASK is processed.

## **Commands and Programs Started by the CLI**

Commands and programs started by the CLI are referred to as jobs. They can execute in the foreground (in connection with the console) or in the background (with no connection to the console on which they were started).

Jobs can be nested. Using batch files or the function interface, a job can start other jobs. A calling job is referred to as father, called jobs as children. A child can call other children. The CLI manages all tasks and commands started via the CLI itself or via the CLI function interface as jobs. From the viewpoint of the nucleus, however, there are also tasks which are started via SVC calls. These are not known to the CLI, and are therefore not jobs.

All jobs are controlled by the CLI that started them. The CLI also manages the following assignments:

- Each job has a job number, which is assigned by the CLI on start-up.
- Each job is assigned to the directory set at the time it is called. For example, the command  $DIR$  a: \bin > list.txt is entered in the current directory A:. File LIST.TXT is thus created or overwritten in directory A:
- Each job is assigned a standard input, standard output and error output device. In the case of foreground jobs, the CLI's console is set for all input and output. The NUL device is assigned as input and output device for background jobs. The assignments can be diverted (see page 4-8).

## **Editing Commands**

Keyboard entries on the command line are ha[ndled b](#page-59-0)y the BYT driver. A separate history buffer, in the specified length, is available for each CLI session, that is to say, previously entered commands can be selected with the arrow keys.

Command lines can be edited with the following keys:

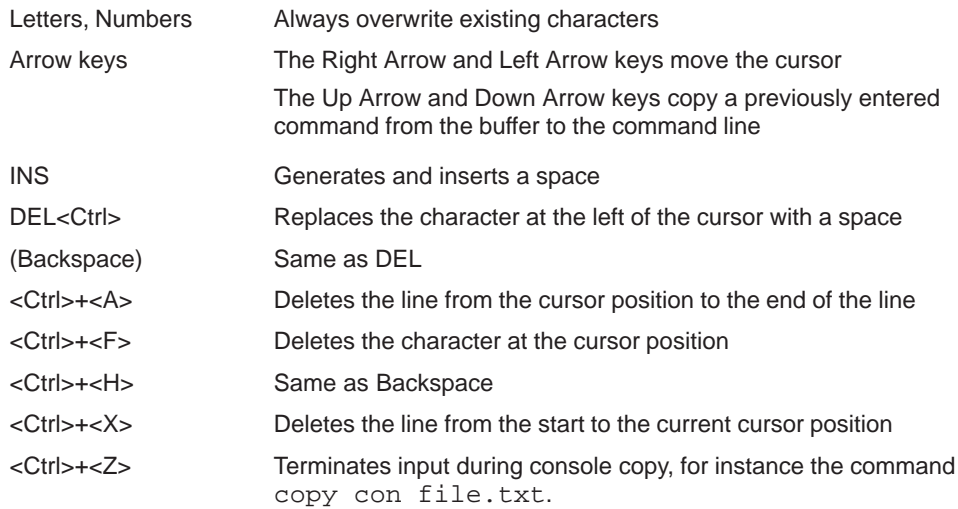

#### **Names**

Names may contain all characters allowed in DOS. This means that, in names, all characters greater than ASCII 0x21 which do not have one of the following functions are allowed:

#### **Dummy character:**

In file names, the dummy character (joker, wildcard) "\*" stands for indeterminate name extensions of no more than the maximum permissible length.

In file names, the dummy character "?" identifies precisely one indeterminate character.

#### **Drive specifications:**

Drive specifications are terminated with the ":" character.

## **Directory Names**

Directory names must be separated from succeeding file or directory names by "/" or "\". These two characters are identical in their function.

For each job, there is a current directory. Paths and routes can be absolute, that is to say, they may be specified beginning with the drive identifier, or relative, that is, the structure is specified on the basis of the current directory. In the latter case, the two dots ".." represent the higher directory.

Examples of valid file identification entries are:

```
C:\CLISTART.BAT
C:CLI\BIN\DIR.386
DIR.386
..\DIR.386
BIN\DIR.386
```
## **Extensions**

 Generally, the CLI uses DOS-compatible file names. Reloadable programs and CLI commands may be specified without a file extension. The CLI searches for the extension in a directory level in the following order:

386, EXE, BAT

#### **Note**

DOS programs existing in the form of .EXE files cannot be executed by the CLI.

The CLI converts the file names, directories and drives into upper-case letters. The arguments on the command line, however, are forwarded as they are. A program executing under CLI control may thus contain parameters written in lower case.

## <span id="page-59-0"></span>**Diverting Input and Output**

Input to and output from a command or task can be diverted to a file or an interface.

This is possible in the following cases:

- All CLI commands
- All programs which, through the use of standard C functions, read their input from stdin and write their output to stdout or stderr.

#### **stdout**

Diversion is specified by entering one of the following options on the command line:

```
> <File>
or
1> <File>)
```
diverts all output to stdout to the specified file. The file is created or overwritten.

>> <File> or 1>> <File>

routes all output to stdout to the specified file. If the file already exists, outputs are written at the end of the file; if the file does not yet exist, it is created.

#### **stderr**

The option

2> <File>

routes all output to stderr to the specified file. The file is created or overwritten.

2>> <File>

routes all output to stderr to the specified file. If the file already exists, outputs are written at the end of the file. If the file does not yet exist, it is created.

**stdin**

The option

< <File>

causes input from stdin to be read from the specified file.

Examples:

DIR >NUL DIR > DIR.LIS

A device name may be specified instead of a file name (COM1, LPT1, etc.). Any device name used must be entered as BYT-driver-compatible unit in the RMOS Catalog.

If output is to suppressed altogether, an option is available for diverting it to the NUL file.

#### **Accessing Drives**

Under the RMOS file management system, drives (volumes) must be logged on (MOUNT) prior to use. This can be done in several ways. A drive is logged on automatically when a file is **opened**. The drive then remains logged on even when the file open is terminated with error.

If an attempt is made to access a drive without explicitly opening a file, for instance in the case of the command  $\text{dir A:}$ , the drive must be logged on with MOUNT before it can be accessed.

A drive can also be logged on automatically with an appropriate PATH setting when a command is not reached at all or is reached via a path element which does not occur until later.

#### **Printing Under M7 RMOS32**

To print a file under M7 RMOS32 (without MS-DOS), enter the following command in the CLI:

Printer on LPT port:

**copy <filename> BYT\_LPT1**

Printer on COM port:

**copy <filename> BYT\_COM1**

## **Descriptions of CLI Commands**

You find detailed descriptions of CLI commands in Appendix B.

# <span id="page-61-0"></span>**4.3 Transferring Programs To and Deleting Programs From the M7 Programmable Control System**

## **Application**

STEP 7 provides options for doing the following using the M7 Manager:

- Transferring M7 application programs with all associated project data either separately or together with the operating system to the M7 programmable control system
- Deleting arbitrary software components (M7 programs) from the M7 programmable control system

You can also transfer M7 programs to the M7 PLC system and manage them with the special development tools contained in the M7 optional packages, such as CFC or the Organon debugger (refer to the documentation for the relevant option software). These tools do not transfer the programs permanently to mass storage, however, but only load them temporarily into the M7 programmable control system's RAM.

## **Prerequisites**

In order to transfer application programs to the M7 programmable control system via MPI, an operating system must be available which can start the M7-300 or M7-400 and establish an MPI connection to the PC or programming device.

Apart from that, you can also install your M7 application program together with the operating system.

## **Basic Procedure**

Proceed as follows to transfer a C, C++ program to the M7 programmable control system:

- 1. Select an M7 program container which is allocated to an M7 module (CPU or FM).
- 2. In your project, call the menu command **PLC Manage M7 System.**
- 3. Open the "Programs" tab.
- 4. Make the following selections (see Figure 4-3):
	- Programs on the programming device
	- Transfer and target medium
	- Local drive (only with Windows 95) an[d remo](#page-62-0)te drive when using medium "MPI/RFS"
- 5. Activate "Install"

All other activities depend on the medium selected.

## <span id="page-62-0"></span>**Selecting Programs**

The "Programming Device" field shows all C, C++ programs assigned in your project to the M7 programmable control system. You can select one or more of these for transferring programs to the M7 programmable control system. The programs already available on the PLC system are listed in the "PLC system" field.

## **Transfer Medium**

There are two ways of transferring the M7 application programs with STEP7:

- On-line via MPI/RFS
- Off-line via floppy diskette or memory card

#### **Selecting a Local Drive and a Remote Drive**

As is the case for operating system installation, you may select a local and a remote drive when using "MPI/RFS" as the installation transfer medium (see page 3-4).

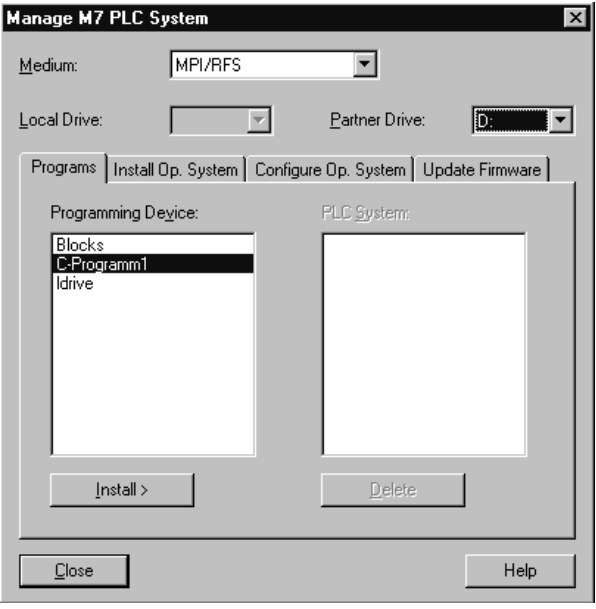

Figure 4-3 "Programs" Tab

#### **Note**

If the operating system is installed on the hard disk, we recommend, for data security reasons (see Section 3.2), that you install the application programs on a different drive to the operating system.

## <span id="page-63-0"></span>**Transferring M7 Programs via MPI/RFS**

In an on-line transfer, the required program sections are transferred directly via MPI to the PLC system's mass storage, and the relevant Start Batch files are entered in the PLC system's **\etc\inittab** file so that the programs can be started automatically on the next system startup. In addition, a special description file is transferred for each M7 program; each contains all information needed to display and delete that particular program. The name of each description file is automatically generated from the name of the respective program, whereby care is taken to ensure that each file name is unique on the PLC system.

Proceed as follows to transfer M7 programs to the M7 programmable control system via MPI/RFS:

- 1. Start the M7 programmable control system. You may also use a diskette or memory card with boot capability for system start up.
- 2. Start the M7 Manager with the menu command **PLC Manage M7 system**
- 3. Open the "Programs" tab.
- 4. Make the following selections (see Figure 4-3):
	- Medium: "MPI/RFS"
	- Local drive (only Windows 95): The first free drive, for instance F:
	- Remote drive: C: or D: for hard disk
	- The required application programs from the "Programming Device" list
- 5. Select "Install".

**Result:** An MPI connection is established to the M7 system and the selected software components are transferred to the PLC system drive. All programs transferred are displayed in the "PLC system" field.

The programs are started automatically on the next system startup.

During execution of these steps, information on current events is displayed in the dialog field.

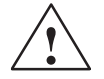

## **Caution**

Should files of the same name already exist on the PLC system, this transfer procedure will overwrite them! There is no automatic rename and no automatic backup!

## <span id="page-64-0"></span>**Transferring M7-Programs via Data Carrier**

In an off-line transfer, all files are first copied to a diskette or memory card. In addition, an installation file with the name **m7swins.bat**, which helps make it possible to transfer the programs last selected from the diskette or memory card to the M7 programmable control system's mass storage, is generated on the data carrier. The m7swins.bat file must execute under M7 RMOS32's CLI.

#### **Note**

When transferring off-line via the memory card to an M7 programmable control system with M7 RMOS32/DOS, you must change the entry

M7INSTDRIVE=M0: in the **m7swins.bat** file to M7INSTDRIVE=B:

Proceed as follows to transfer M7 programs off-line via data carrier:

- 1. Start the M7 Manager with the menu command **PLC Manage M7 system**
- 2. Insert the data carrier in the PC's or programming device's drive.
- 3. Open the "Programs" tab.
- 4. Make the following selections (see Figure 4-3):
	- "Floppy disk" or "Memory card" as medium and
	- The required application programs from the "Programming Device" list
- 5. Activate "Install".

**Result:** The selected software components are transferred to the data carrier.

- 6. Insert the data carrier in the M7 programmable control system.
- 7. Start the CLI locally on the M7-300 or M7-400 or via remote terminal.
- 8. Call the **m7swins.bat** batch file located on the data carrier to copy the software components to the hard disk. Batch file m7swins.bat always copies to the currently active drive, that is, to copy from diskette to the hard disk, for instance, enter the following command sequence:

cd c:\ A:\m7swins.bat

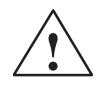

## **Caution**

If files of the same name already exist on the PLC system, they will be overwritten!

9. The batch files for starting the programs are not entered automatically in the M7 programmable control system's \etc\inittab. Instead, temporary file \etc\inittab.ins, which contains all necessary entries, is generated on the data carrier. To start the programs automatically on the next M7-300/M7-400 system start, you must use the editor to transfer these entries to the M7 programmable control system's \etc\inittab file.

# **Rules for Off-Line Transfer**

When you transfer M7 programs off-line via data carrier to the PLC system, a special description file is generated on the data carrier for each program. Each description file contains all information needed to display and delete the respective program. The name of a description file is generated automatically from the name of the associated program. In order to ensure that this file name is and remains unique on the PLC system, one of the following conditions must be fulfilled:

- $\bullet$  The first five characters in the names of programs defined for an M7 CPU or M7 FM must differ.
- $\bullet$  All programs belonging to a CPU or FM must be copied to the data carrier and transferred from there to the M7 programmable control system.

#### **Note**

Failure to observe this rule may result in the absence from the "PLC system" list of a software component in the event of a subsequent access operation via MPI, which would mean that that component could no longer be deleted.

#### **Deleting M7 Programs**

Proceed as follows to delete M7 programs on-line from the M7 programmable control system:

- 1. Carry out steps 1 to 4 as though transferring application programs via MPI/RFS.
- 2. Select the software components to be deleted from the "PLC system" list.
- 3. Activate "Delete".

**Result:** The selected software components are deleted from the PLC system drive.

# **4.4 Starting Application Programs on the M7 Programmable Control System**

## **Starting M7 Programs**

The following options are available for starting application programs on the M7 programmable control system:

- 1. During operation, programs can be started by the operator via the local console or the remote terminal interface (RTI).
- 2. On system startup, programs can be started by making an appropriate entry in the etc\inittab file, which is read immediately following the completion of system startup. The file contains the calls for all programs that are to execute automatically on system startup.

If you install the application programs together with the operating system or via "MPI/RFS", they are automatically entered in the \etc\inittab file.

If you transfer the programs, without operating system, via data carrier (diskette or memory card), you must make the entries yourself if programs are to be executed automatically on system startup. You will find the relevant entries in the \etc\inittab.ins file.

## **Starting Programs via the CLI**

During a CLI session, you can start an application program by calling that program in the command line, for example

• c:\testprog

The program can be terminated by entering **<CTRL>c**.

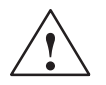

#### **Caution**

Programs that are terminated by entering **<CTRL>c** do not free their allocated resources, which may cause the system servers to crash.

Please use the call **inhibitabort** in order to prevent your application program from being aborted and make sure that all allocated resources are freed.

We recommend you to reboot the operating system before restarting an aborted program.

# **4.5 Information and Control Functions for M7-300 and M7-400**

## **Information Functions**

The menu command **PLC system Module status** allows you to obtain the following information on M7 CPUs via the PC or programming device:

- Time system and CPU time
- M7-CPU data
- User memory capacity utilization
- CPU cycle times
- Status of the communications connections
- Contents of the diagnostic buffer

## **Differences between M7 and S7 Modules**

In contrast to S7 modules, you can **not** obtain the following information for M7 CPUs and FMs:

- Block data and
- Stack contents

The relevant registers and fields are accessible via the user interface, but are empty.

## **CPU-Messages**

The **"CPU Messages"** function makes it possible to output asynchronous messages pertaining to error events as well as user-defined messages.

## **Settings**

As on the S7-CPUs, you can make the following settings on M7-CPUs:

- Change operating mode, CPU memory reset
- Set time and date

## **Monitoring and Modifying Variables**

The menu command **PLC system Monitor/Modify Variables** provides the following functions for processing the variable table:

- Read data blocks, inputs, outputs and bit memories (flags).
- Write data blocks, inputs, outputs and bit memories (flags).

#### **Note**

Forcing of variable values is not supported on the SIMATIC M7.

Controlling the outputs is not possible in the STOP operating mode, because the Output Disable (OD) signal cannot be deactivated. You must switch to RUN mode in order to do this.

## **Where To Find Information**

You will find detailed information on the above-listed functions in the following source material:

- $\bullet$ The STEP 7 Manual and
- The STEP 7 on-line help

# **Using Mass Storage**

In this chapter, you learn

- How to format memory cards and OSDs under M7 RMOS32 and MS-DOS, and
- How to initialize and partition hard disks and diskettes under M7 RMOS32.

## **Chapter Overview**

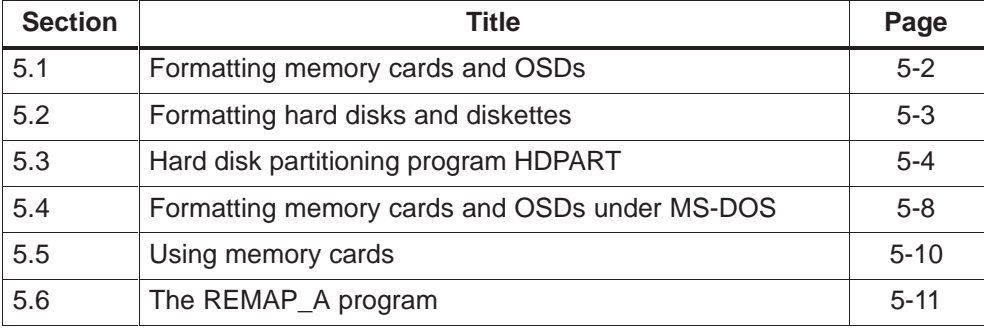

## <span id="page-71-0"></span>**5.1 Formatting Memory Cards and OSDs**

#### **How Are Memory Cards and OSDs Formatted?**

The following commands are available for formatting memory cards and OSDs:

#### **Under MS-DOS on an M7-300 or M7-400:**

Use the **ftlform.exe** command (see page 5-8).

# **Under MS-DOS on a programming device:**

Use one of the following commands (see also page 5-8)

- $\bullet$ **step7\s7bin\s7oformx.exe** under Wi[ndows](#page-77-0) 95
- **step7\s7bin\s7ofornx.exe** under Windows NT

#### **Under M7 RMOS32:**

Use the **bin\ftlform.386** command (see page B-22). This command can be called only locally on the M7 programmable control system or via remote terminal.

All commands have the following syntax: **ftlform <drive\_to\_format:> [/option]**

**s7oformx <drive\_to\_format:> [/option] s7ofornx <drive\_to\_format:> [/option]**

where the options have a different meaning under MS-DOS than under M7 RMOS32.

Memory cards can be formatted on both your PC or programming device and on the M7 programmable control system. On-board silicon disks (OSDs) can be formatted locally on the M7 programmable control system or via remote terminal.

## **Formatting under MS-DOS**

Under MS-DOS, the drive from which the system files are to be copied to the boot medium is entered following the **/s** option.

#### **Examples:**

Formatting of the memory card, drive B: as boot medium (the MS-DOS installation diskette is in drive a:):

s7oformx b: /s a: in the DOS window of the PC/programming device

Simple formatting of the OSD on the M7 programmable control system

ftlform <drive>:

where  $\langle$ drive> $\colon$  is the drive to format. Usually the OSD is assigned the first free drive letter after the hard disk partitions (see Table 3-2 on page 3-5).
#### **Formatting under M7 RMOS32**

Under M7 RMOS32, the system file to be copied to the boot medium is entered following the **/s** option. If no file is specified, default system file RM3\_PC1.SYS is copied. The command must be called from the root directory (C:) in which this file is located.

**Example** - Formatting of the memory card as boot medium:

bin\ftlform M0: /s

# **5.2 Formatting Hard Disks and Diskettes**

#### **How Are Hard Disks and Diskettes Formatted?**

Hard disks and diskettes are formatted with the **format** command. This command can be called under both M7 RMOS32 and MS-DOS, or in the DOS window of Windows 95 on the PC or programming device, and has the same syntax in both cases. You will find a detailed description of the command under M7 RMOS32 in Appendix B.

In the following, only formatting under M7 RMOS32 is discussed. For details on formatting under MS-DOS, please refer to the MS-DOS manual.

#### **Note**

From Version V 2.0 of the system software for M7-300/400, hard disks with a capacity greater than 516\*10<sup>6</sup> bytes can be managed.

#### **Formatting the Hard Disk for the First Time**

The boot partition must be reformatted prior to every installation of M7 RMOS32 (without MS-DOS) on the M7 programmable control system's hard disk. Proceed as follows to format a hard disk as a boot medium under M7 RMOS32 for the first time:

- 1. Start the CLI locally on the M7-300 or M7-400 or via the remote terminal interface.
- 2. Enter the following commands:

HDPART (see 5.3) and restart the M7 programmable control system

FORMAT C: (see B.15)

FORMAT D:

... (when the[re are](#page-73-0) more than one partition)

RDISK (see B.25[\)](#page-138-0)

# <span id="page-73-0"></span>**The HDPART Command**

This commands provides you with the following menus:

- 1. Add partition
- 2. Change partition (enter the letter **B** in the "Status" column to identify the partition as boot partition)
- 3. Accept partition table

For additional information, see Section 5.3.

#### **Reformatting a Hard Disk**

If a logical partition has already been generated on the hard disk, partitioning and initialization (RDISK) are unnecessary. Proceed as follows:

- 1. Start the CLI locally on the M7-300 or M7-400 or via the remote terminal interface.
- 2. Enter the following commands:

DISMOUNT (this step is necessary only when the partition to be formatted is mounted; see B.11)

FORMAT C: (see B.15)

RDISK (see B.25)

#### **Formatting Diskettes**

Diskettes are fo[rmatted](#page-150-0) with the CLI command **FORMAT** (see Section B.15).

# **5.3 Hard Disk Partitioning Program HDPART**

You can use the hard disk partitioning program HDPART to partition your hard disk.

#### **Start**

Under the CLI, you need enter only the file name and the path to the program to start the program, for example:

C:BIN\HDPART

## **Operator Prompting**

The program is menu-assisted. An input menu consists of input fields. You can go from one input field to the next with <TAB>. An input field can be edited with the Backspace key and deleted with <Ctrl>+<X>. Press <Esc> to rescind all entries and return to the preceding menu.

# **Partitioning**

When called, HDPART logs on, for example, as follows:

```
(c) Siemens AG, RMOS3 Partdisk, Hard disk Partition Program Vx.y
Selected: Device 04H, Unit 00H
Work on this Unit (y/n) ?
```
If access to the hard disk driver's unit is not possible, you will be prompted for a new unit ID. Otherwise you must confirm the unit shown on the screen or choose another unit.

Select one of the unit IDs from the list provided and press <Return>. Your selection takes you to the following submenus:

# **Main Menu**

The partitioning data are displayed in tabular form.

Each line in the table refers to a partition, and contains the type, status, first LBA (logical block address), last LBA, first cylinder, last cylinder, and the amount of space already reserved in the partition (in percent). If you have not yet generated a partition, only the table's header line is displayed.

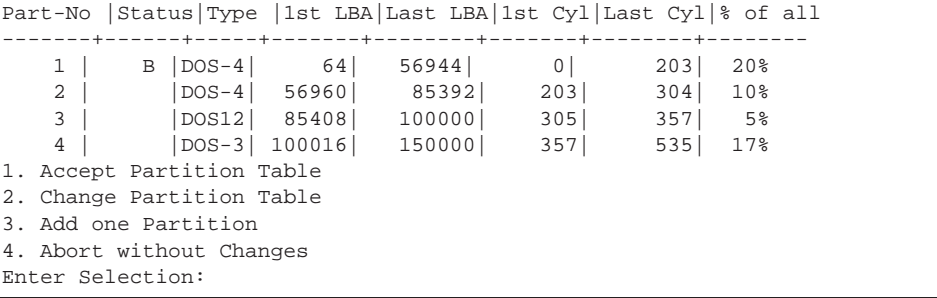

The meanings of the various values are discussed in detail in the chapter entitled "Structure of the Partitioning Table". Select one of the values from the list provided and press <Return>. Your selection takes you to the following submenus:

#### **The Accept Menu**

1 Accept Partition Table

The partition values displayed on the monitor are acceptable, and you wish to confirm them. You will be prompted to confirm your intention to write the data to the disk in order to avoid any unintentional destruction of disk data.

Write changes to disk (y/n) ?

If you enter n, the menu function is terminated without any data being written to the disk. If you confirm with y, the data needed for automatic hard disk recognition (by x hd init) are written to the disk and the function terminated.

Program terminated normally

## **Note**

It is this command which writes the settings selected in the "2 Change Partition Table" and "3 Add One Partition" submenus back to the hard disk.

# **The Change Menu**

2 Change Partition Table

You can change the partition data in this submenu.

#### **Note**

The partition to be changed must not be mounted. Please call the CLI command DISMOUNT before calling HDPART.

The partition table is displayed line by line.

```
Part-No|Status |Type |1st LBA|Last LBA|1st Cyl|Last Cyl|% of all
-------+------+-----+-------+--------+-------+--------+-------
     1 | B |DOS-4| 64| 56944| 0| 203| 20%
```
On this line, you can make changes simply by overwriting the values displayed. Changes from field to field (with <TAB>) modify the dependent parameters accordingly, but these modifications are not verified. The next partition is presented for editing when you press <Return>.

When there are no more partitions and no more free areas on the disk, all partition data are listed and control returned to the preceding menu.

If no partitions have as yet been generated on the hard disk, the entire disk is presented as a single partition. In the Part-No column, the partition number is preceded by the letter N, which identifies a new partition. You can make this partition smaller by changing the values in columns 1st LBA, Last LBA, 1st  $Cyl$  or Last  $Cyl$ . Once you have chosen the size you want and pressed <Return>, the rest of the hard disk is presented as partition in the next input field.

If the hard disk is already partitioned, areas to be redefined must first be erased. A partition is erased by entering 0 in the Type column and pressing <Return>.

When you have defined all areas or pressed <Esc>, the entire partition table is displayed. A check is made to see whether there are any overlapping partitions. The partition numbers of overlapping partitions, if any, are preceded by the letter o. This means that you must select this menu once again and modify the partition data accordingly.

## **The Add Menu**

3 Add one Partition

This submenu allows you to add a new partition. The first gap found on the hard disk is presented as new partition entry. This submenu is suppressed if the hard disk has already been subdivided into the maximum permissible number of partitions (which is 4) or when there is no free space left on the hard disk.

#### **The Abort Menu:**

4 Abort without changes

This entry terminates the system function without saving the changes made in "2 Change Partition Table" or "3 Add one Partition".

# **Structure of the Partition Table**

The partition table fields output by the HDPART program have the following meanings:

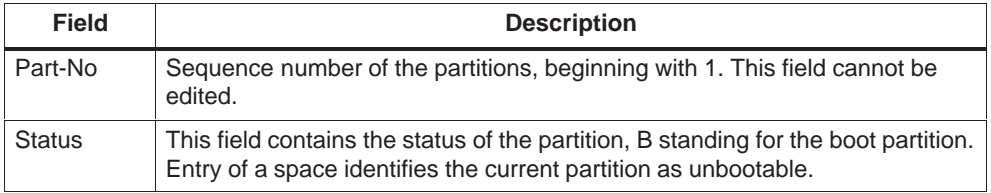

Table 5-1 Structure of the Partition Table

| <b>Field</b>                                    | <b>Description</b>                                                            |                                                               |  |
|-------------------------------------------------|-------------------------------------------------------------------------------|---------------------------------------------------------------|--|
| <b>Type</b>                                     | This field shows the type of partition. The following values are permissible: |                                                               |  |
|                                                 | DOS-3                                                                         | DOS Partition < 32 Mbytes with 16-Bit-FAT entries             |  |
|                                                 | DOS-4                                                                         | DOS Partition > 32 Mbytes with 16-Bit-FAT entries             |  |
|                                                 | <b>DOS12</b>                                                                  | DOS Partition < 32 Mbytes with 12-Bit-FAT entries             |  |
| <b>EXTND</b><br>only once in a partition table) |                                                                               | Extended partition (possible for HD0 only; may appear         |  |
|                                                 | 0<br>followed by <return></return>                                            | Delete current partition; entry at first input position only, |  |
| 1st LBA                                         | First LBA in the partition                                                    |                                                               |  |
| Last LBA                                        | Last LBA in the partition                                                     |                                                               |  |
| 1st Cyl                                         | First cylinder in the partition                                               |                                                               |  |
| Last Cyl                                        | Last cylinder in the partition                                                |                                                               |  |
| $%$ of all                                      | Size of the partition in relation to the total hard disk capacity             |                                                               |  |

Table 5-1 Structure of the Partition Table

# **5.4 Formatting Memory Cards and OSDs under MS-DOS**

## **Syntax**

The following programs are used to format flash drives:

- FTLFORM.EXE on M7 programmable control systems
- S7OFORMX.EXE on programming devices or PCs with Windows 95 or S7OFORNX.EXE on programming devices or PCs with Windows NT.

(the DOS command FORMAT is not supported by the drives).

Since both commands have the same syntax, only FTLFORM is described in detail in the following.

The command is called at the command line level:

c:>FTLFORM X:/Options

where X identifies the drive to be formatted.

When the call is issued without any parameters or with only the /h or /? parameter, a Help menu is displayed:

```
USAGE: FTLFORM <drive:> [/option[sclmnb]]
```
## **Options**

The options may be prefaced by "-" or "/", and no distinction is made between upper case and lower case. Options must be separated from one another by a space. The program supports the following options:

- /b Batch mode. The program's input requests to the user are suppressed.
- /c<Filename> Format with configuration file. If no file name is specified, the program attempts to open file FTLFORM.CFG as configuration file. If this is not possible, the program aborts with error. The syntax for the configuration file is discussed in detail in the next section.
- /l<Filename> Format with output file. All output from the program is diverted to a file. If no file name is specified, all output goes to file FTLFORM.LOG. All of the program's input requests to the user are suppressed.
- /m Create partition table (master boot record). A partition table is always generated when an on-board silicon disk (OSD) is formatted.
- $\bullet$  /n No Messages. All output to screen as well as all of the program's input requests to the user are suppressed.
- /s<Drive> Copy DOS system files. If no drive is specified, the system files are sought first on drive C:, then on drive A:.
- /? or /h Display Help menu.

## **Configuration File**

The configuration file is an ASCII file which enables user-specific formatting of flash media. The file is subdivided into sections; each section begins with a section name and ends where a new section begins or at end-of-file.

Commentary lines begin with a "#" character and may be inserted anywhere in the file.

## **System Files**

Header: [SYS\_FILES]

This section contains the names of the system files to be copied to the medium. A separate line must be used for each file name. A maximum of three system files may be specified.

#### **Bootstrap Loader**

Header: [BOOT\_RECORD]

This section contains the name of a binary file to be copied to the medium as bootstrap loader (section 0 of the partition). The program checks to see whether the file fulfills the minimum requirements for a bootstrap loader (file length 512 bytes, 55AAh at the end of the file).

The code is not checked for executability!

<sup>5-9</sup> System Software for M7-300 and M7-400 Installation and Operation C79000-G7076-C850-02

# **Partition Table**

Header: [MASTER\_BOOT\_RECORD]

This section contains the name of a binary file to be copied to the medium as partition table (sector 0 of the medium).

The program checks to see whether the file fulfills the minimum requirements for a master boot record (file length 512 bytes, 55AAh at the end of the file). The code is not checked for executability!

# **Application ID**

The application ID "M7-DOS" is entered in the memory card's condition code memory following error-free formatting.

# **5.5 Using Memory Cards**

# **Removing/Inserting the Memory Card**

If you remove the memory card during operation and insert it again, you must proceed as follows:

- 1. Change to the root directory of the memory card M0:\.
- 2. Execute the **dismount** command for the memory card. This ensures that the memory card is not accessed. If the **dismount** has been successful, you can remove the memory card.

After inserting the memory card, the root directory is mounted automatically.

#### **Note**

After removing/inserting the memory card no memory reset is requested by the operating system.

# **Permanent Load Memory on Memory Card**

If the permanent load memory (directory \RAMDIR) is located on the memory card, you must not remove the memory card during operation, as configuration data will be lost in the event of a power failure.

# **5.6 The REMAP\_A Program**

# **Function**

Make floppy A: accessible again under MS-DOS

#### **Call**

The call is made **under MS-DOS** without any parameters:

```
A:>REMAP_A
FTL100 Remap Drive A: Utility Px.yy
    Copyright SCM Microsystems GmbH 1995
    Drive A: remapped
B:
```
# **Description**

In a system with an A: drive for floppies, the BIOS expansion for memory cards and OSDs checks during initialization to see whether there is a diskette in the drive. If there is not, drive B: takes over for all access operations to drive A: if the system is equipped with a memory card in order to make booting from the memory card possible.

After booting, however, the floppy drive must once again be made accessible to the system. This is done with the command REMAP\_A.EXE.

The program itself switches the current drive to drive B: when A: is the current drive at the time of the program call.

## **Note**

Default under M7 RMOS32 with MS-DOS: The call is always entered in the AUTOEXEC.BAT file.

# **Low-Level Debugger**

**6**

In this chapter, you learn

- How the low-level debugger works, and
- How to use the low-level debugger.

# **Chapter Overview**

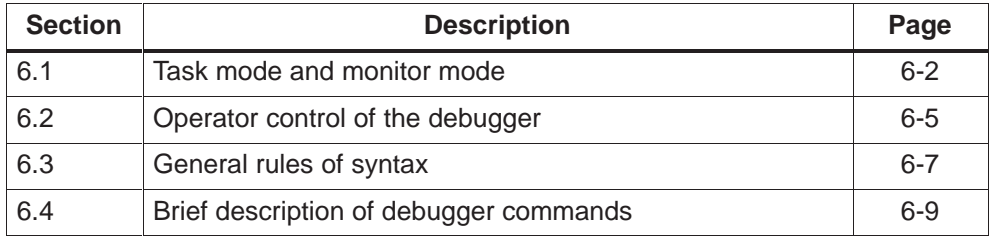

# <span id="page-83-0"></span>**6.1 Task Mode and Monitor Mode**

The debugger's default mode is the Task mode, the mode used for testing programs at the task level. In this mode, breakpoints may be set at the task level only, not in the code of RMOS drivers.

RMOS drivers may be tested in Monitor mode only.

A mode is entered either by issuing the appropriate command or via a special breakpoint handling routine.

In addition, the debugger contains an interface for the CAD-UL debugger Organon XDB.

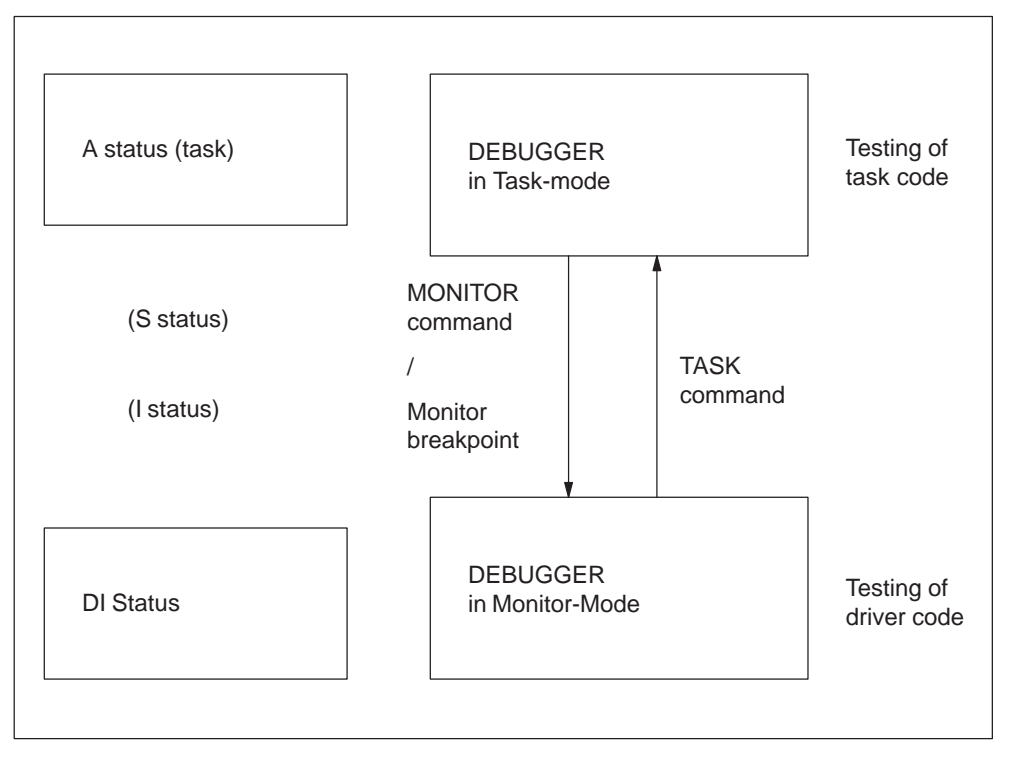

Figure 6-1 Task Mode and Monitor-Mode

# **Debugger Prompt**

The debugger prompt shows the current mode and the current context:

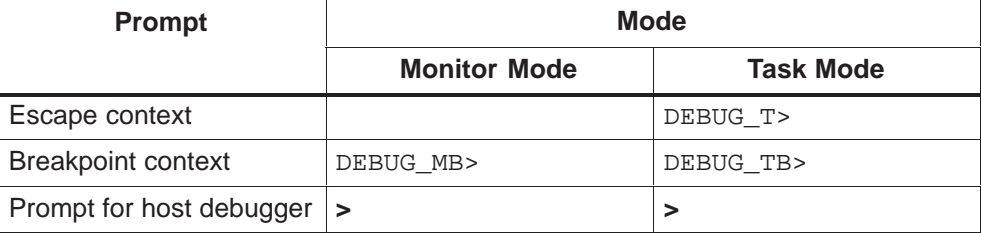

For reasons of compatibility, only an abbreviated prompt **>** is initially output.

The HELP command can be called to switch from the abbreviated prompt ( > ) to the detailed prompt, for instance DEBUG\_T> or DEBUG\_TB>.

A return to the abbreviated prompt  $($  >  $)$  is initiated by entering special commands forwarded by the host debugger, for instance  $v$  or  $v$ .

# **Task Mode**

The Task mode is the mode used for testing at the task level, and is the debugger's default mode. The debugger executes as separate task, and is under operating system control. The debugger is allotted CPU time by the scheduler.

Breakpoints can be set to halt a specific task without immediately affecting other tasks (real-time behavior on the part of the debugger).

When a task encounters a breakpoint, it assumes the "Blocked, debugger breakpointed" status and the debugger task enters the Breakpoint context. The halted task's registers, stack and all required memory areas can be displayed and, if necessary, modified.

A switch from Task mode to Monitor mode can be made either via a monitor breakpoint (see QUALIFY) or via the MONITOR command.

## **Monitor Mode**

In Monitor mode, the debugger, as monitor program, takes over control of the application. As soon as the debugger enters the Monitor mode, all interrupts are disabled and all other operating system activities suspended, that is, all tasks are halted (no real-time behavior).

Once a monitor breakpoint has been reached, the monitor can no longer be invoked as task. Instead, the debugger is called as a function of the interrupted program. The interrupted program's stack is not affected, the debugger's stack being used instead. The status of the interrupted program is stored in a breakpoint structure (shadow register), and can be displayed and modified while the debugger is executing.

When the debugger is exited (GO/STEP/EXITK), the register values are taken from the breakpoint structure (shadow register), the interrupts enabled, and the interrupted program resumed. At this point, control is returned to the operating system.

In monitor breakpoint context, it is not possible to switch to the Task mode using the TASK command. Only when a subsequent GO command is issued is program scanning resumed and the Monitor mode exited.

#### Note:

- In Monitor mode, task-specific commands are no longer permitted. Because the interrupts are disabled, the communications interface is operated using the polling method.
- Monitor mode is available only at a serial interface, and cannot be used on the BYT driver's EGA units.
- $\bullet$  The debugger is not suitable for testing drivers which access the same serial interface controller that the debugger uses.
- In Task mode, the debugger can be interrupted at any time by a monitor breakpoint.

If the debugger is interrupted by a monitor breakpoint during output of its prompt, the prompt is incomplete following a GO command in Monitor mode.

 $\bullet$  No DATA ACCESS breakpoints may be set on system variables such as XCIRB or XUCB when testing drivers in Monitor mode, as the debugger also accesses these variables.

#### **Note**

The debugger does not intervene in the system until requested to do so. The tasks to be tested should be in RAM, as this allows for faster program changes and the setting of an unlimited number of breakpoints.

The INT-3 statement (the CPU's only one-byte interrupt instruction) and the single-step interrupt INT 1 are used for debugger breakpoints.

# **6.2 Operator Control of the Debuggers**

## **The Meaning of Context**

The manner in which the debugger was activated and the sequences of operations which were interrupted help determine the different functions of the debugger commands. The term "context" is used to help differentiate. The context influences the definition of specific command functions or their usability.

A distinction is made between two different types of context:

1. Escape context**:**

When the debugger was last started by pressing a key on the terminal (task started via unexpected input), the rules for Escape context apply. Above all, this means that none of a task's registers may be manipulated. The commands for task register manipulation are not available, and the debugger executes with its own task ID and its own priority. The character code for a task start via unexpected input is configurable.

2. Breakpoint context**:**

The rules for Breakpoint context apply when the debugger was activated by a breakpoint (INT3 or debug register breakpoint). When, in this case, a task encounters a breakpoint, the task is halted and the debugger started. In Breakpoint context, the contents of the halted task's registers (that is, the CPU registers at the moment of interruption) can be displayed and modified. Control is returned to the interrupted task with GO or EXITK. EXITK also resets all breakpoints.

The debugger's priority in Breakpoint context is 255.

#### **Task Execution**

The debugger can inhibit task execution, that is to say, with the exception of the debugger, no task can execute. This may be done by invoking the INHIB command or when the debugger task is started (is determined during configuring). The status of all tasks remains unchanged (hold status) until task execution is once again enabled (debugger termination or INHIB). Any SVCs already initiated in a task are completed when this is not contingent on task execution. RmIO- calls, for instance, are completed; the calling task is then in the READY.EXIT state; EXITK and GO terminate the debugger, cancelling the blocking of task execution.

# **Debugger Start**

Each time it is started, the debugger logs on with:

RMOS3 DYNAMIC DEBUGGER, Vm.n

#### **Note**

If you start multiple low-level debuggers for the same task, data inconsistencies can occur in the internal registers of the task. Please start **only one** low-level debugger for a task, in order to avoid such inconsistencies.

## **Initialization of the Console**

When the debugger loads the program, the system console is already initialized by the Borland start-up code.

In order to detour the console anyway, the "startup" pragma must be used in the test program (see example below).

```
void debug_init (void);
void debug_init (void)
{ 
    ...
  xinitt(...); // Use RmGetEntry to find the Device ID and Unit
ID 
}
#pragma startup debug_init 0
```
#### **Breakpoints in Code Areas with Disabled Scheduler**

If a breakpoint is set into a critical code area that is protected against preemption by the RmDisableScheduler / RmEnableScheduler calls, then the scheduling is reenabled as soon as the breakpoint is reached. The explanation is, that the task is blocked by the debugger when reaching a breakpoint, and a blocked task is not allowed to disable the scheduler.

### **Omitted Breakpoints**

When the test program stops at a data breakpoint located at a place where an execution breakpoint has already been set, then the Low-Level Debugger notices only the data breakpoint (e.g. an Organon XDB tracepoint). The execution breakpoint is omitted upon resuming the test program.

# **6.3 Syntax**

The debugger logs on with the input prompt:

DEBUG\_T>

and expects the following input format:

[<repetition factor><empty>]<command>[;[<repetition factor><empty>]<command>]...<return>

where

<command> =<command word><DEL><Arg1><DEL><Arg2>...<Return>

The repetition factor specifies the number of times the command is to execute. A repetition factor of 0 means that the command is to execute an arbitrary number of times. This parameter is optional.

The command word comprises several characters, and defines the required function. The number of arguments depends on the command.

The debugger's command words are listed in tabular form. The CPU register names <cpureg> are only allowed in the breakpoint context. All command words may also be entered in abbreviated form as long as the abbreviation used for a specific command makes that command distinguishable from all others. BREAKS, for example, can be abbreviated with BRE, BREA or BREAK, START command with STAR, but not with ST, since this abbreviation cannot be distinguished from STACK. An abbreviation must consist of at least 3 letters (exception: EX for EXIT).

Command words may be entered in either upper or lower case. The debugger does not begin to evaluate an input line until CR (Carriage Return) has been input.

The debugger prompts for any parameters not entered with the command. When a command is entered without its parameters, the debugger displays an appropriate message and awaits entry of those parameters (interactive command input).

In a command line containing several numeric parameters, parameters containing a sign, for example -1, must be entered in parentheses, that is, (-1). Failure to do so would cause the sign to be treated as an operator, and there would be no separation from the preceding parameter.

An input line may contain more than one command. Several commands, separated from one another by semicolon, may be entered on one line, the number of commands being limited only by the length of the line itself. A repetition factor may precede a command name, and specifies the number of times that command is to execute. If the repetition factor for a command is zero, that command is executed continuously, and can be aborted only with CTRL-C.

Numerical values are normally interpreted as either decimal or hexadecimal values, the BASE command being used to specify which of the two is to apply. BASE=10 specifies decimal, BASE=16 hexadecimal. By using a prefix, however. individual values can be entered in hexadecimal, decimal, octal, binary or ASCII.

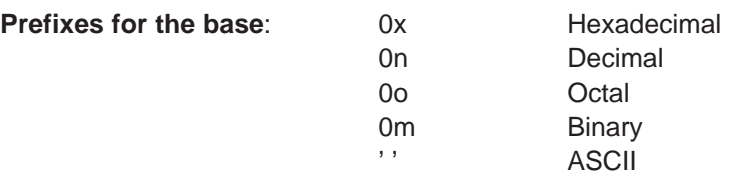

An ASCII value is assumed when one or more than one character is enclosed in apostrophes ('). In the case of two characters, the leftmost character corresponds to the high-value byte of the word.

The following number notations in a line are synonymous:

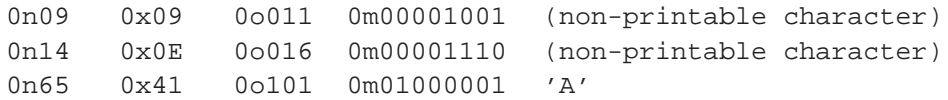

Floating-point numbers must be written with decimal point or exponent. In the case of real numbers output with DISPLAY, the digits in the exponent are to be interpreted as decimal.

Examples for floating-point numbers:

```
CALC 3.141592654E+5 * 2.718281828E-3
```
+8.53973422234649D+002

When the rules of syntax are not observed during command input, the debugger responds with its general error message:

Syntax error!

and prompts for a retry.

In the following sections, debugger output is shown in different fonts. In addition, the following abbreviations are used:

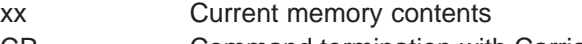

CR Command termination with Carriage Return

You will find the detailed command syntax in the Reference Section, Appendix C.

# **6.4 Debugger Commands**

# **Overview**

The debugger commands can be grouped as follows:

# **Mode Switching**

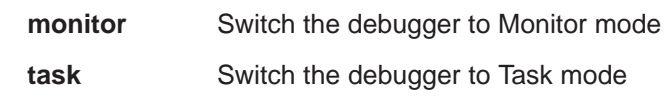

# **Tasks**

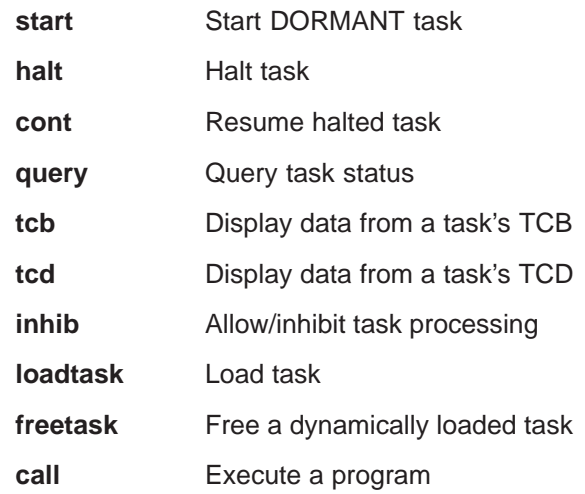

# **Breakpoints**

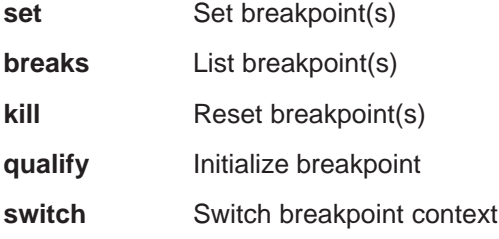

# **Memory and Registers**

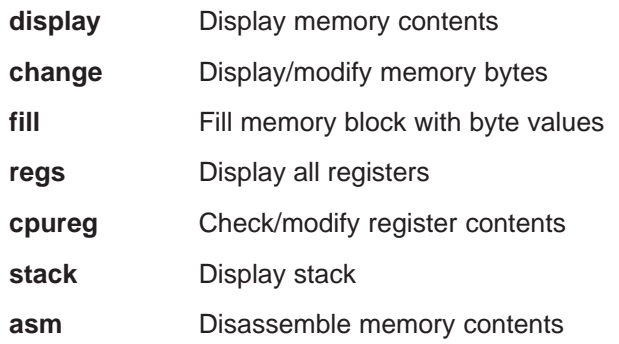

# **Control Passing**

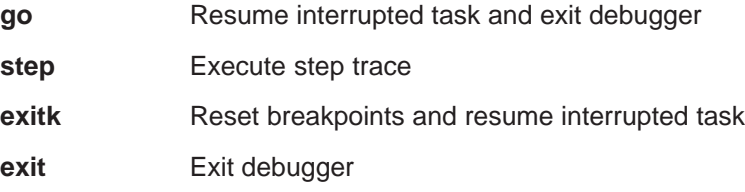

# **Input/Output**

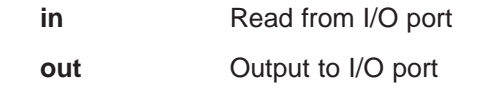

# **System**

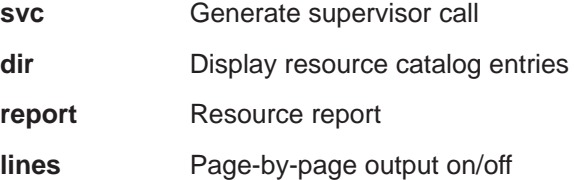

# **Numeric**

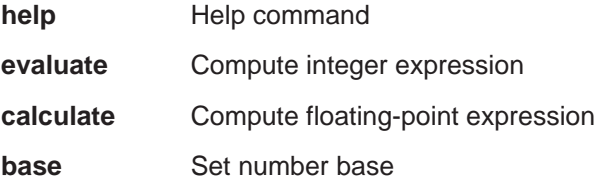

# **Loadable Drivers**

In this chapter you learn:

- Which loadable drivers you can use
- How to load a driver and generate driver units

# **Chapter Overview**

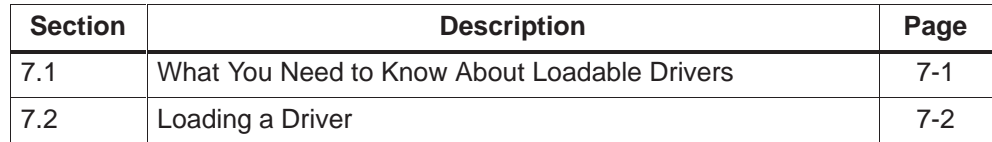

# **7.1 What You Need to Know About Loadable Drivers**

# **What is a Driver?**

Input/output operations are handled by M7 RMOS32 using device drivers, abbreviated to device or driver, and their subsidiary components, the units. A device driver is a software module that controls and manages one or more I/O devices of the same type, or their controllers. I/O devices of the same type are, for example, multiple terminals controlled via RS-232 (V.24) interfaces.

In the following paragraphs, the terms device and unit always refer to controllers and connected I/O devices which are served by the driver. Devices can be I/O devices or memories.

# **What Loadable Drivers are Available?**

Unlike permanently integrated drivers, loadable drivers can be integrated on demand, in order to control certain I/O devices. As from Version V2.0 of the system software for M7-300/400, the following loadable drivers are available:

- 3964 driver
- ser8250 driver

The drivers provide a standardized interface over which M7 RMOS 32 tasks can communicate with the drivers, in order to load a driver or access the devices.

# **3964 Driver**

Character device driver for access to the serial interface using the 3964 protocol. The driver supports both the 3964 and the 3964R protocols. Both are secure protocols, where data transfer between communication partners takes place transparently in asynchronous half-duplex mode.

The difference between 3964 and 3964R is that, with 3964, the sender transmits a block check character to the receiver after connection shutdown. The block check character is an XOR of all transferred data bytes.

# **SER8250 Driver**

Character device driver for simple access to the serial interface. The driver supports both bytewise transfer and the transfer of character strings.

#### **Hardware**

The drivers can address the following hardware interfaces (units):

- The COM port of CPU 388-4 and FM 356-4
- The COM ports of interface module IF 961-COM
- Other serial interfaces based on the UART 8250 on short AT cards.

# **7.2 Loading a Driver**

# **Introduction**

Before you can use a loadable driver, the driver must be loaded and one or more units generated. There are following ways to do this:

- On system power-up in the configuration file RMOS.INI
- During normal operation:
	- in the CLI command interpreter
	- in the user program

#### **Loading a Driver on System Power-Up**

In order to load a driver on system power-up, call the command DEVICE in the RMOS section of the configuration file RMOS.INI:

DEVICE = <path name> <unit name> [<unit parameter>]

The driver is loaded and entered in the resource catalog. A unit can optionally also be generated. If only the name of the unit is specified, a unit is generated with the default parameters.

If you subsequently want to generate further units of this driver, call the command DEVICE again one or more times in the configuration file RMOS.INI:

DEVICE = <catalog name> <unit name> [<unit parameter>]

If only the name of the unit is specified, a unit is generated with the default parameters.

#### **Loading a Driver with CLI**

A loadable driver can also be loaded during normal operation using the CLI command interpreter. The DEVICE command is used for this purpose. The procedure and command syntax for loading the driver and generating the unit are identical to the entry in the RMOS.INI file (see above "Loading a Driver on System Power-Up").

The DEVICE command calls in the rmos.ini file and in CLI differ with respect to the following: The DEVICE command is followed by:

- A space in CLI
- A "=" character in rmos.ini

#### **Loading a Driver from the User Program**

The **RmLoadDevice** function call of the RMOS API is available for loading a driver and generating units in the user program. The description and use of the function call can be found in the section "Loadable drivers" of the programming manual.

## **Removing a Driver**

Loaded drivers cannot be removed from the operating system while it is running.

## **Loading the 3964 Driver**

The following examples illustrate how to load the 3964 driver.

#### **In the rmos.ini file**

Load 3964 driver in the rmos.ini file without generating a unit:

```
DEVICE = \M7RMOS32\3964.DRV
```
Load 3964 driver and unit for COM1 with default:

```
DEVICE = \M7RMOS32\3964.DRV COM1 IRQ:4 BASE:0x3F8
MODE:19200–N–8–1 PROT:1–1
```
The driver is loaded and a unit named COM1 is generated with the following driver-specific parameters: 19 200 bit/s, no parity bit, 8 data bits, 1 stop bit, 3964R protocol, master.

### **In CLI:**

Generate a driver unit for 3964 on COM2:

```
DEVICE 3964 3964_COM2 IRQ:3 BASE:0x2F8 MODE:19200
–N–8–1 PROT:1–1
```
# **Loading the SER8250 Driver**

The following examples illustrate how to load the SER8250 driver.

#### **In the rmos.ini file**

Load SER8250 driver without generating a unit:

DEVICE = \M7RMOS32\SER8250.DRV

Load SER8250 driver and unit for COM1 with default:

```
DEVICE = \M7RMOS32\SER8250.DRV COM1 IRQ:4
BASE:0x3F8 MODE:19200–N–8–1
```
The driver is loaded and a unit named  $COM_1$  is generated with the following driver-specific parameters: 19 200 bit/s, no parity bit, 8 data bits, 1 stop bit.

#### **In CLI:**

Generate a driver unit for SER8250 on COM2:

DEVICE SER8250 COM2 IRO:3 BASE:0x2F8 MODE:9600-N-8-1

# **Faulty Initialization of Reloadable Driver Units**

If you pass wrong unit parameters to the DEVICE command, the following happens: The driver unit is created and initialized with wrong parameters or with no parameters at all. The faulty initialization cannot be cancelled by a new call to the DEVICE command with the same unit name and new unit parameters.

To initialize the unit with the right parameters proceed as follows:

- In the RMOS.INI file: Correct the DEVICE entry in the RMOS.INI file and reboot the M7-300/400.
- In the CLI:
	- Reboot the M7-300/400.
	- Repeat the DEVICE command with correct parameters in order to create a new unit.

# **Operating Systems and Performance Features**

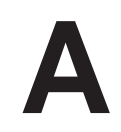

In this chapter, you will learn

- The performance features of the M7 CPUs and function modules
- How the different operating system variants are configured,
- How main memory is allocated, and
- Which M7 RMOS32-DOS components are available.

## **Reader's Note**

Read this chapter only when you need to reconfigure your operating system.

## **Chapter Overview**

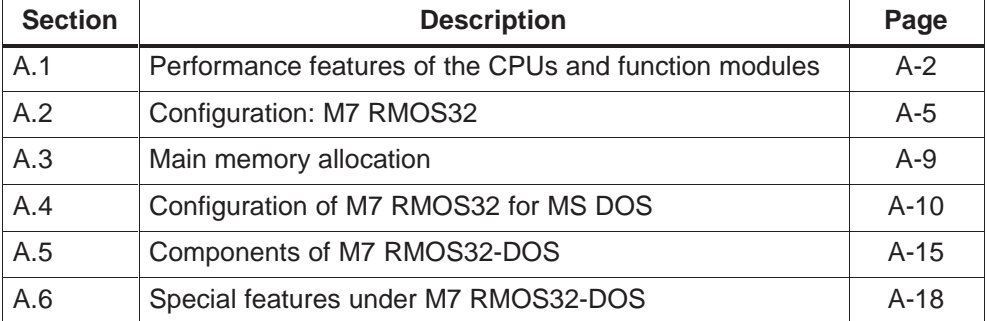

# <span id="page-99-0"></span>**A.1 Performance Features of the CPUs and Function Modules**

The CPUs and FMs of the M7-300/400 product family differ in their performance ranges.

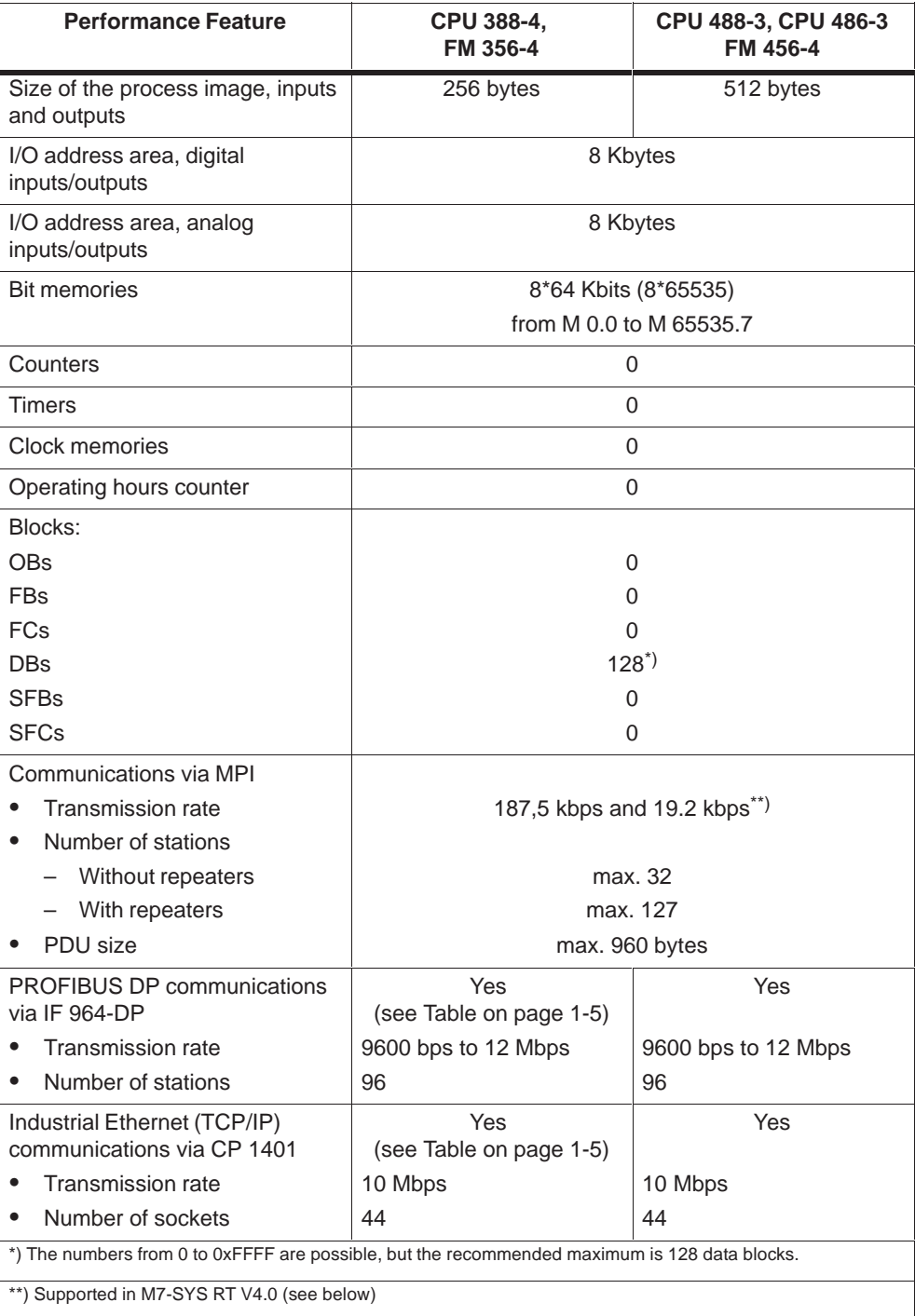

# **MPI, PROFIBUS-DP and Industrial Ethernet (TCP/IP) Connections**

## **CPU 488-3, CPU 486-3:**

Up to 64 connections can be established on a CPU of the M7-400 range. These can be distributed over the following resources:

- Up to 44 connections via the multipoint interface
- Up to 56 connections via the communication bus
- $\bullet$ Up to 16 connections via PROFIBUS-DP (IF 964-DP).
- $\bullet$ Up to 16 connections via Industrial Ethernet (CP 1401).

Of the 64 connections, 4 connections are always reserved for the remote file system and 4 connections for the remote terminal and the Organon debugger. One programming device connection and one OP connection are also reserved. The remaining connections are available for configuring.

#### **FM 456-4:**

Communication connections can be established on an FM 456-4 as follows:

- Up to 12 connections via the communication bus without IF 964-DP and CP 1401
- $\bullet$ Additionally up to 16 connections via PROFIBUS-DP (IF 964-DP).
- $\bullet$ Additionally up to 16 connections via Industrial Ethernet (CP 1401).

For example, a maximum of 44 connections can be established on an FM 456-4 with IF 964-DP and CP 1401. Of these connections, one connection is always reserved for the remote file system and one connection is reserved for the remote terminal and the Organon debugger. One programming device connection and one OP connection are also reserved for each interface submodule used. The remaining connections are available for configuring.

#### **CPU 388-4, FM 356-4:**

Up to 64 connections can be established in an M7-300 automation computer. These can be distributed over the following resources:

- Up to 44 connections via the multipoint interface
- Up to 16 connections via PROFIBUS-DP (IF 964-DP).
- Up to 16 connections via Industrial Ethernet (CP 1401).

Of the 64 connections, 4 connections are always reserved for the remote file system and 4 connections for the remote terminal and the Organon debugger. one programming device connection and one OP connection are also reserved for the MPI and for each interface submodule used. The remaining connections are available for configuring.

#### **Note**

Unconfigured connections and connections between subnetworks are not currently accounted for in the STEP 7 resource control. These must be subtracted in each case from the number of remaining connections available for configuring.

## **Retentive Data**

The static RAM (SRAM) area holds retentive process data (data blocks and bit memories, that are available even after power failure. In the "Retentive memory" tab of the M7-300/400 CPU and FM, you can configure:

- up to 32 data blocks and
- $\bullet$ up to 256 bit memories

as retentive data areas (in the SRAM).

In order to configure a data block as retentive, enter the value  $\neq 0$  in the "Number" of memory bytes from MB0" field. This makes the **entire** data block retentive. The sum of the bytes of all retentive data blocks must not exceed 56 Kbytes.

## **Clock Synchronization**

With STEP 7 V4.0 the SIMATIC M7 can take part in the clock synchronization as a slave. Clock synchronization is always configured within a communication area that is either an MPI subnet or a SIMATIC station (via communication bus or P bus). A clock master, usually an S7-300/400 CPU, can be configured for each communication area. The clock master sends the current time of day cyclically with a synchronization interval while the other nodes of the subnet or of the SIMATIC station are slaves or neutrals.

Table A-1 shows the synchronization types that can be assigned to M7 modules in the "Diagnostics / Clock" tab. A "-" means that no clock synchronization can be configured.

|                        | <b>Synchronization Type</b>                     |                   |  |
|------------------------|-------------------------------------------------|-------------------|--|
| <b>Module</b>          | In PLC (SIMATIC Station)                        | On the MPI Subnet |  |
| CPU 388-4              |                                                 | Slave             |  |
| FM 356-4               | Slave (via P bus)                               | -                 |  |
| CPU 488-3<br>CPU 486-3 | Slave (via communication bus, in a CR2<br>rack) | Slave             |  |
| FM 456-4               | Slave (via communication bus)                   | -                 |  |

Table A-1 SIMATIC M7 Clock Synchronization

#### **Correction Factor**

Additionally the inaccuracy of the module's internal clock can be compensated once a day with a correction factor of –10000 to +10000 ms/day. The default value is 0. The correction is not carried out at one go but is distributed continually over the day. In M7 modules the correction factor is related to the software clock. No correction is carried out during power off.

#### **FM 356-4 with Local Bus Segment**

An FM 356-4 with local bus segment in the RUN operating mode forwards the synchronization frames from the CPU to the modules of the local bus segment.

# <span id="page-102-0"></span>**19.2 kbps on MPI**

You need 19.2 kbps if a module that supports only this transmission rate, e.g. a CPU 214, is connected to the MPI subnet.

#### **Note**

Up to 8 communication nodes (CPUs, programming devices, OPs, FMs and CPs) are allowed in a subnet with 19.2 kbps.

Please note that older versions of M7-SYS do not support the 19.2 kbps transmission rate and that it can be assigned only with version V 4.2 or higher of STEP 7.

Please consult the S7 200 System Manual for more information.

# **A.2 Configuration of M7 RMOS32**

# **Device Unit Allocation**

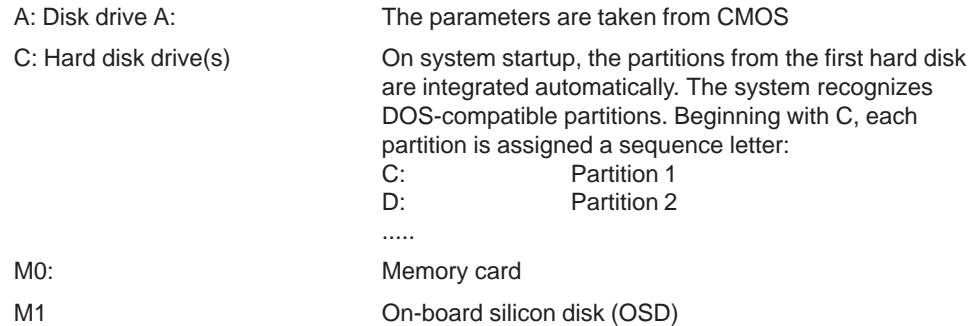

# **EGA/VGA Configuration**

In order to allow visual distinctions, the following colors were assigned in the preconfigured software:

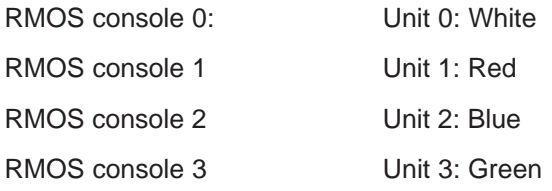

You can press <Ctrl>+<D> to activate a debugger on the output units and <Ctrl>+<R> to activate the command line interpreter (CLI).

## **System Console**

The system console is the output unit for RMOS system messages. The default is no RMOS system console. The system console can be routed to a device, for instance COM1/2 or EGA/VGA1 to EGA/VGA3, via an entry in the RMOS.INI file.

On system startup, the system console is automatically activated (when configured in the RMOS.INI file) and the CLI started. Another output unit can be selected with function key F2, F3 or F4.

## **Operating System Cycle**

The operating system cycle is one millisecond, that is, the shortest interval for the RmPauseTask and RmRestartTask calls is one millisecond.

# **C Runtime Library CRUN**

The configured C runtime support corresponds to ANSI's Draft International Standard ISO/IEC DIS 9899 (published in 1990). The functions are discussed in detail in the Reference Manual.

# **System Tasks**

The following RMOS system tasks are configured:

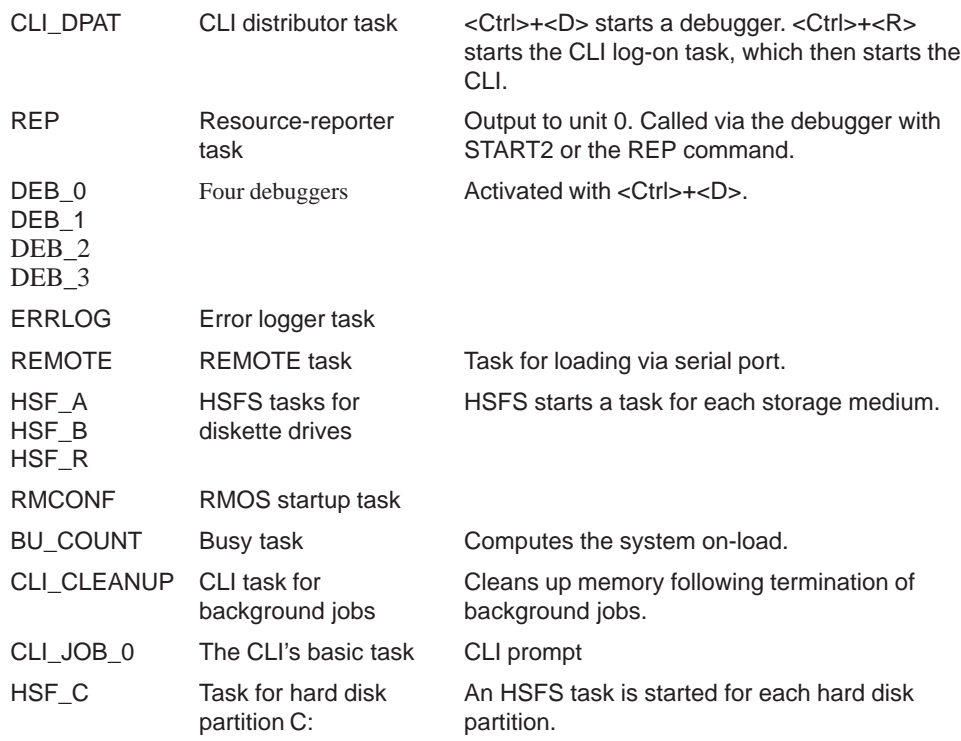

#### **Note**

When <Ctrl>+<D> is entered, the distributor task checks to see whether or not a debugger was started, and, if so, restarts it. If the console doesn't have a debugger, a new debugger task is generated and started.

## **Configuration of the File Management System**

Diskette drive A C: = Hard disk partition 1 (D: = Hard disk partition 2) . . M0: = Memory card.  $M1: =$  OSD

## **M7 RMOS32 Drivers**

The following M7 RMOS32 drivers are configured:

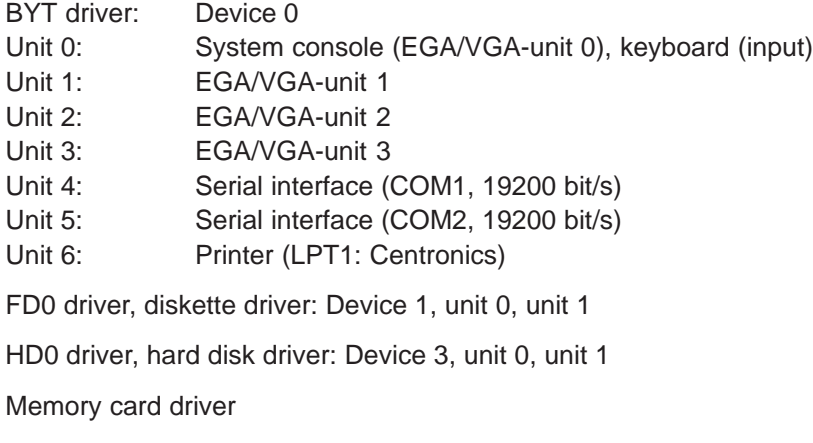

OSD driver

# **Boot Procedure**

The RMOS boot procedure is based on the DOS convention, that is, on a system reset, the BIOS stored on EPROM loads the RMOS boot sector (512 bytes) from the respective boot medium (diskette, hard disk, memory card) into system memory beginning at address 0:0x7C00. The boot sector's code is then executed; it is this code which loads and starts the memory-mapped RMOS system. The RMOS system must be the first entry in the boot medium's main directory.

# **Boot Medium**

An RMOS boot sector is created on hard disk and diskettes with the RDISK utility. On memory cards, an RMOS boot sector is created with the FTLFORM utility.

## **File Management System**

M7 RMOS32 contains the High-Speed File System, or HSFS for file management. The file management system can manage data media, or volumes, which have a DOS-compatible format.

The hard disk is integrated in the file management system on system startup. In an initial phase, the HD0 driver is initialized; this phase uses the BIOS ROM table data to which interrupt vectors 41H and 46H point. Once the driver for unit 0 (drive C) and unit 1 (unit D) has been initialized, the file management system is initialized in the second phase. In this phase, each DOS partition is assigned a "volume name".

The hard disk is partitioned and initialized with the HDPART utility.

# **Watchdog**

The programmable CPUs/FMs each have a watchdog for monitoring the user programs. The watchdog is set cyclically by the system software. If a fault (for example, shortage of resources) causes the cyclical setting to fail, the module will be reset after expiry of the monitoring time.

# <span id="page-106-0"></span>**A.3 Main Memory Allocation**

Main memory is allocated as follows in M7 RMOS32 and M7 RMOS32 with MS-DOS:

Table A-2 M7-300/M7-400 Main Memory Allocation

| <b>Address</b>        | <b>Contents</b>                 |
|-----------------------|---------------------------------|
| 1MB to 15MB           | User memory                     |
| 16MB to max. capacity |                                 |
| 15MB to 16MB          | PROFIBUS-DP                     |
| E 8000H to F FFFFH    | <b>BIOS</b>                     |
| E 0000H to E 7FFFH    | Unassigned (32K)                |
| D 4000H to D FFFFH    | Unassigned (48K)                |
| D 0000H to D 3FFFH    | Reserved for CP 1401 (16K)      |
| C F000H to C FFFFH    | Unassigned (4K)                 |
| C C000H to C EFFFH    | Memory card and/or OSD,         |
|                       | otherwise unassigned (12K)      |
| C 8000H to C BFFFH    | CPU 388-4, FM 356-4: SRAM       |
|                       | CPU 488/486-3, unassigned (16K) |
|                       | FM 456-4 reserved (16K)         |
| C 0000H to C 7FFFH    | Shadow VGA-BIOS (32K)           |
| A 0000H to B FFFFH    | VGA (128K)                      |
| 0 0000H to 9 FFFFH    | 640 K system memory area        |

# **Memory Areas for AT Cards**

AT cards inserted in the ATM 478 expansion module can reserve the following memory areas:

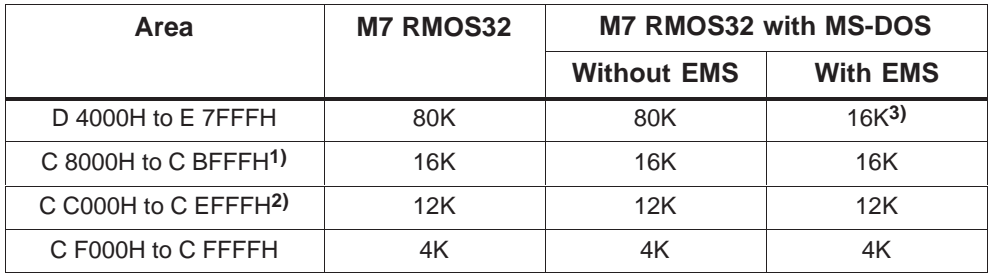

- **1)** This area is available only in conjunction with CPU 488/486-3; in the case of CPU 388-4 and FM 356-4, it is reserved for SRAM.
- **2)** The area is available only in the absence of a memory card or OSD.
- **3)** When the driver software under MS-DOS requires expanded memory (EMS), the EMM386 memory manager reserves 64 Kbytes in the range D0000H to E7FFFH if it is to be operated in EMS mode.

# **A.4 Configuration of M7 RMOS32 for DOS**

## **Mass Storage**

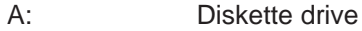

- B: Memory card-drive
- C: Hard disk drive or OSD (if there is no hard disk)
- D: ... **OSD** if there is no hard disk, or additional hard disk partitions

All mass storage is controlled by the DOS file management system.

# **Parallel Ports**

All parallel ports are controlled by MS-DOS.
#### **Serial Ports**

COM1 is controlled by MS-DOS.

COM2 is controlled by the M7 RMOS32 operating system's BYT driver. COM2 is provided for connection of a terminal (19200 baud, 8 data bits, parity off, 2 stop bits, 3-wire line (TxD, RxD, GND) and in the M7-side connector DTR connected with DSR, RTS and CTS).

COM2 can be set as M7 RMOS32 system console, that is, all system output goes over this port.

#### **Operating System Cycle**

The operating system has a cycle time of 1 millisecond, that is, the shortest interval for the RmPauseTask and RmRestartTast calls is 1 millisecond.

#### **C Runtime Library CRUN**

The configured C runtime supporter CRUN conforms to ANSI's Draft International Standard ISO/IEC DIS 9899 (published in 1990). The functions are discussed individually and in detail in the Reference Manual.

#### **System Tasks**

The following RMOS system tasks are configured:

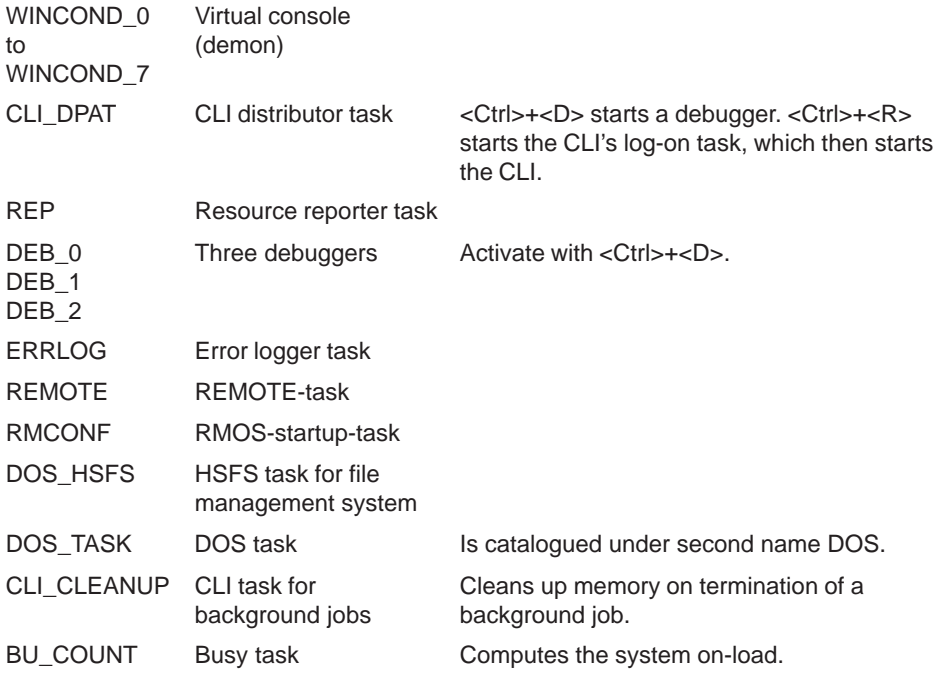

#### **Drivers**

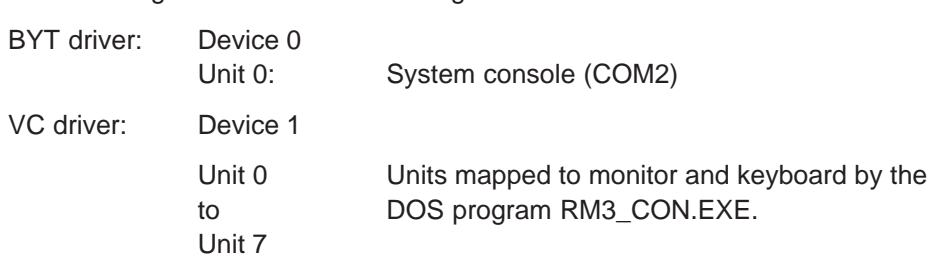

#### **Resources**

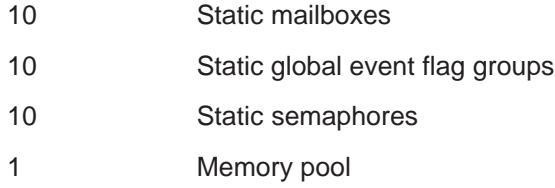

The following RMOS drivers are configured:

#### **Memory Pool**

A memory pool is available, and is configured as HEAP:

The size of the pool depends on the amount of memory provided for RMOS.

#### **Boot Procedure**

DOS is booted first. The RM3PMEM.SYS driver must be the first entry in the CONFIG.SYS file. The driver decides how to divide the available memory between RMOS and DOS on the basis of its call parameters.

When DOS is restarted independently of RMOS, the RM3RESET driver must be entered immediately behind RM3PMEM.SYS or, when a memory manager is used, behind that memory manager. RM3RESET.SYS stores the current DOS memory map (approximately 800 Kbytes) in the memory area reserved for RMOS. The load address at which the RMOS system is then physically loaded is relocated accordingly.

The memory-resident DOS program RM3\_TSR.EXE is started from the AUTOEXEC.BAT file before RMOS is loaded.

M7 RMOS32 is loaded with load program RUN\_RM3.EXE. This program reads RMOS system file RM3DOS.LOC and loads the system into the memory area reserved for M7 RMOS32. The current DOS system is not overwritten. After loading, M7 RMOS32 is started directly. The DOS system is, as it were, on "hold".

The initialization task then starts the DOS task.

The DOS task initializes the entire RMOS-DOS environment and reactivates the on-hold DOS system. From the DOS operating system's point of view, the only program executed up to this point was the RUN\_RM3.EXE load program.

#### **Memory Allocation**

Following RMOS-DOS booting and startup, memory is allocated as shown in Table A-2 on page A-9.

#### **Restart Using <Ctrl> <Alt> <Del>**

[DOS](#page-106-0) can b[e restar](#page-106-0)ted without interrupting the RMOS system run. A restart can be triggered with the key combination <Ctrl>+<Alt>+<Del> or via RMOS by starting the DOS restart task or issuing a function call for another task.

Prerequisite to a restart is that the RM3RESET.SYS driver be correctly installed in CONFIG.SYS.

#### **File Management System**

Under RMOS-DOS, hard disk(s) and diskette drive(s) are always managed by DOS. RMOS has no direct disk access.

The RMOS-DOS file management system is an interface between the RMOS file management system (HSFS) and the DOS file management system which makes it possible for an RMOS task to access DOS-controlled drives. It is linked into the HSFS via the network interface as network task. RMOS task calls to the file management system are thus first received by the HSFS, then forwarded to the DOS file management system.

#### **Drives**

In the M7 RMOS32 with MS-DOS operating system configuration, 26 drives, with the names A to Z, are defined. This allows you to access all drives configured under DOS. It makes no difference whether these drives are implemented under DOS with network software or are just local.

#### **Task Management under M7 RMOS32 with MS-DOS**

#### **M7 RMOS32 can interrupt MS-DOS programs:**

#### **Note**

MS-DOS is a single-task operating system.

This means that an MS-DOS program can be interrupted at any time by a program started by M7 RMOS32. No other MS-DOS program can run, for example, when the RMOS console (a TSR-DOS program) is active.

To avoid this, use the remote terminal interface (see Section 4.1).

In M7 RMOS32 with MS-DOS systems, access to the mass storage medium and input/output devices (VGA monitor and keyboard) is via the DOS file system. However, the time required for these accesses is not deterministic, and the user task (including, for example, important control tasks) can be subjected to waiting times that do not correspond to the priority assigned.

**Conversely, M7 RMOS32 activities can be interrupted by DOS commands:** The **dir** command under MS-DOS holds up running file system activities under M7 RMOS32. For example, if the **dir** command is called while downloading data blocks to the M7, the download is held up and not continued until completion of the **dir** command.

#### **Note**

To avoid undesired effects, read/write procedures on the DOS file system and accesses to input/output devices should be transferred to an autonomous lower-priority task.

#### **Interfaces Between M7 RMOS32 and MS DOS**

M7 RMOS32 with MS DOS supports function calls for communication between the two operating systems. These interfaces are preserved for compatibility with earlier versions and are not for further development.

## **A.5 Components of M7 RMOS32-DOS**

The following programs are entered in system files AUTOEXEC.BAT and CONFIG.SYS as defaults:

In AUTOEXEC.BAT:

- REMAP\_A.EXE Make floppy A: accessible once again under MS-DOS
- $\bullet$ RM3\_CON.EXE - Drivers for virtual RMOS consoles
- RM3\_TSR.EXE Interface between RMOS and DOS
- RUN\_RM3.EXE For loading and starting RMOS

In CONFIG.SYS:

- $\bullet$ RM3PMEM.SYS - For dividing memory between RMOS and DOS
- $\bullet$ RM3RESET.SYS - For restarting DOS

#### **Note**

The operating system is preconfigured for your M7-300 or M7-400 hardware configuration. Normally, no changes are required in the AUTOEXEC.BAT and CONFIG.SYS files.

If necessary, please change only the entries discussed in the following.

## **A.5.1 RM3PMEM.SYS**

#### **Function**

RM3PMEM.SYS is a DOS device driver which determines how memory is to be divided between RMOS and DOS.

#### **Syntax**

DEVICE=<directory>RM3PMEM.SYS RMOSSTART=nnnnn (in the CONFIG.SYS file)

#### **Description**

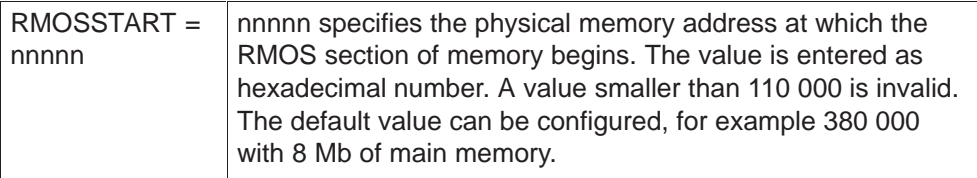

This driver reserves the memory area beginning with the address specified by the RMOSSTART parameter and ending at the physical end of memory for RMOS. DOS has access only to that section of memory preceding this area, that is, the section ending at the specified address. The parameter value may be given only in 4 Kbyte increments.

#### **Note**

The memory area reserved for RMOS must be at least 4.5 Mbytes.

## **A.5.2 RM3RESET.SYS**

## **Function**

RM3RESET.SYS is a DOS device driver needed to restart DOS.

#### **Syntax**

(in the CONFIG.SYS file)

DEVICE=<directory>RM3RESET.SYS

#### **Description**

This driver is required only when DOS is to be restarted while RMOS is executing. RM3RESET.SYS stores the current DOS memory image (approx. 800 Kbytes) at the beginning of the memory area reserved for RMOS and relocates the RMOS load address accordingly.

## **A.6 Special Features under M7 RMOS32-DOS**

#### **Programs Which Cannot Execute under RMOS-DOS**

A number of DOS program cannot execute under RMOS-DOS, namely:

- $\bullet$ programs which reprogram the interrupt controller, and
- $\bullet$  programs which reprogram timer 0 or timer 1. Access to timer 2, however, is permissible.

Software using one of the following DOS extenders cannot run on M7 RMOS32 with MS DOS, for example:

- $\bullet$  Phar Lap TNT DOS-Extender (e.g. under DOS Visual C++, MASM V6.1, ACAD V12, Borland C V4.02, V4.5)
- DOS/4GW 32-Bit DOS-Extender of Rational Systems (contained for example in Watcom C++ 9.5)
- DOSX from Symantec C++ Professional 6.1

The use of the Quick-C editor under MS-DOS can lead to sporadic crashes of the M7 RMOS32 operating system.

#### **Note**

M7 RMOS32 with MS-DOS is **not released** for use with the Quick-C development environment.

The use of this editor is not permitted during normal operation.

#### **DOS Debugger**

When a debugger is used in the DOS task, it is not possible to execute an INT n command in Single Step mode when this interrupt is serviced by RMOS-DOS rather than by DOS. This always applies to the EMS interrupt (67H) and the interrupt (73H) used by the RM3\_TSR program. It is recommended that a breakpoint be set after the INT n command instead of using Single Step mode.

#### **RMOS DOS File Management System**

There are a number of differences between the RMOS-DOS file management system and the original HSFS. These differences originate from the inherent differences between the DOS and the RMOS file management systems.

#### **Maximum Number of Open Files**

The maximum number of open files under the RMOS-DOS file management system is 64, and is also restricted by the following variables:

- $\bullet$ The number specified in "FILES=nn" in DOS file CONFIG.SYS.
- The size of the Job File Table (JFT) in memory-resident DOS program RM3\_TSR.EXE. This table has 64 entries.

Each of the variables mentioned above implies the possible number of open files. The smallest of these values defines the maximum permissible number of open files in your system.

#### **Reading a Directory File**

The HSFS permits opening and reading of a directory file. This is not possible with the DOS file management system.

The RMOS-DOS file management system allows a directory file to be opened, but not to be read. The channel number returned by RMOS-DOS can subsequently be used when opening files in this directory.

#### **32-Bit-Directory Entry**

Under HSFS, the entire 32-bit directory entry is returned. Under DOS, the directory file cannot be read. RMOS-DOS therefore generates a pseudo directory entry containing the following fields:

- File name,
- File attributes,
- Date and time,
- File size.

The first cluster number in the file is not included in this pseudo directory entry.

#### **Wrong Console Setting after MS-DOS Reset**

If the assignment of the RMOS console after resetting MS-DOS does not match the initial setting, reset MS-DOS again in order to restore the correct console setting.

#### **Start Message under MS-DOS**

If you attempt to start an RMOS application under MS-DOS, the following error message appears: "This program must be run under Win32".

Note: Please start the program under M7 RMOS32, e.g. in the CLI.

## **DOS Breakdown**

If you switch to M7 RMOS32 (CTRL-ESC) while **edit** of MS DOS is active, then an MS DOS breakdown may occur.

**Remedy:** Avoid this problem by doing one of the following:

- Exit the **edit** application before switching to M7 RMOS32
- Enter the DOSKEY command to the AUTOEXEC.BAT file.

# **B**

## **CLI Commands**

## **Chapter Overview**

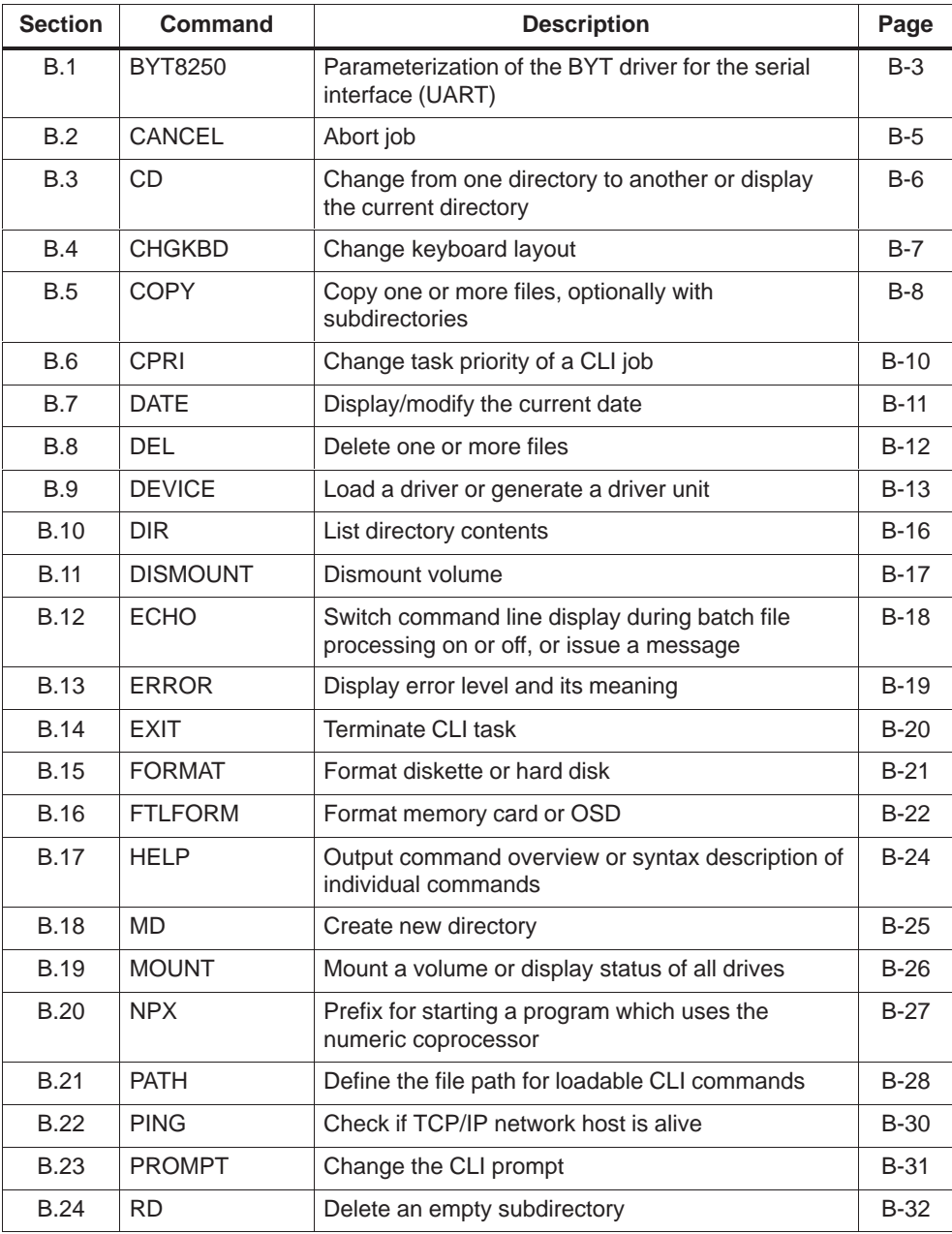

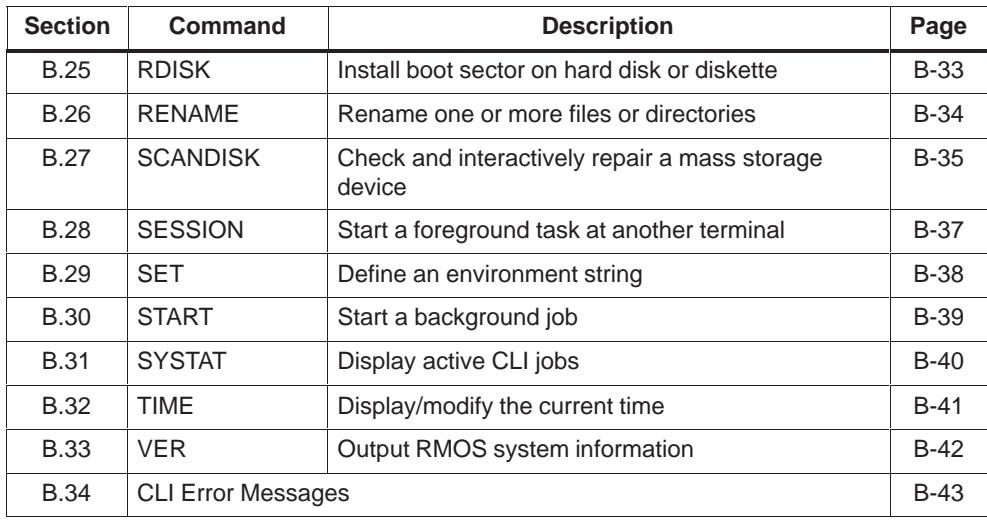

#### **Note**

Each command description specifies whether the command is an inline or a loadable command.

For the user it is immaterial whether a command is inline or loadable. The only discernible difference is that inline commands cannot be aborted and that they need not be loaded before they can be called. This means that inline commands can be executed in diskless systems.

## <span id="page-120-0"></span>**B.1 BYT8250**

## **Function Parameterization of the BYT driver for the serial interface (UART) Loadable command**

## **Syntax byt8250 name port baud mode [irq entry [unstask key1 key2]]**

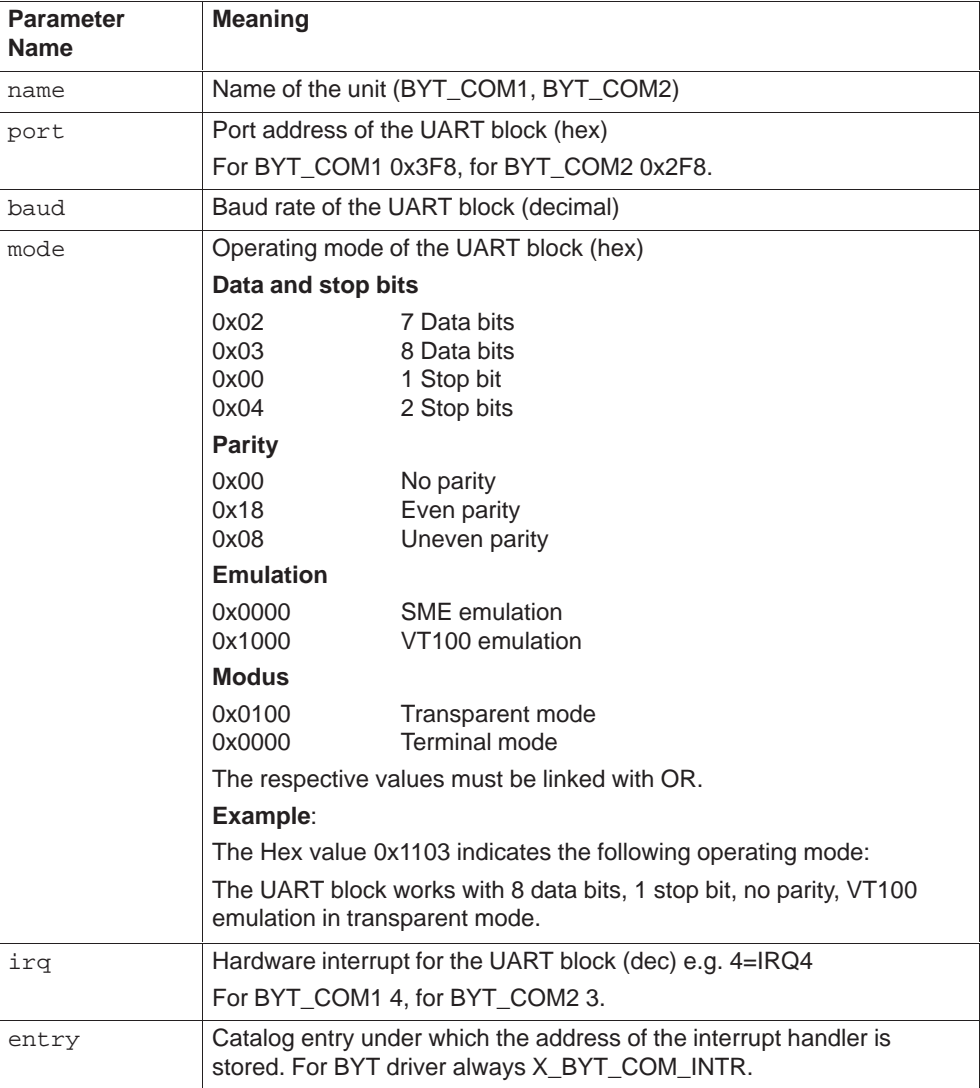

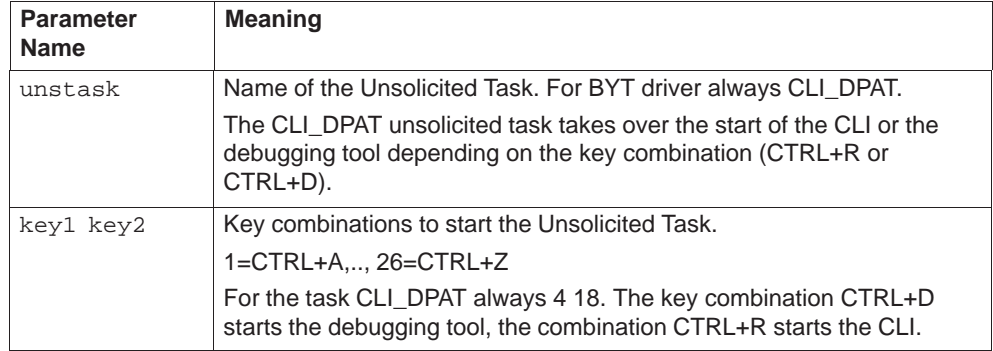

#### **Description**

The command byt8250 allows the UART block parameters to be changed for the serial port.

name here is the name of the unit, port the port address and baud the baud rate of the UART block. mode specifies the operating mode of the UART block.

Under irq the hardware interrupt of the UART block is specified in decimal form. entry specifies the catalog entry for the address of the respective interrupt handler.

unstask is the name of the Unsolicited Task. It allows executable programs to be started via the key combinations specified with key1 key2.

#### **Note**

A unit set up with the command byt8250 may not be used as a system console.

#### **Example**

byt8250 BYT\_COMNEW 0x2F8 19200 0x1003 3 X\_BYT\_COM\_INTR CLI\_DPAT 4 18

After this call, the UART block with port address 0x2F8 (corresponding to BYT\_COM2) is assigned to the unit BYT\_COMNEW. A unit which was already assigned is then still present but can no longer access the UART block.

You can also enter this command in the system file RMOS.INI. You must precede the command with  $RUN =$ .

RUN = byt8250 BYTE\_COMNEW 0x2F8 19200 0x1003 3 X\_BYT\_COM\_INTR CLI\_DPAT 4 18

This automatically reconfigures the unit each time the system is booted.

## <span id="page-122-0"></span>**B.2 CANCEL**

#### **Function Abort job**

**Inline command**

#### **Syntax cancel <job number>**

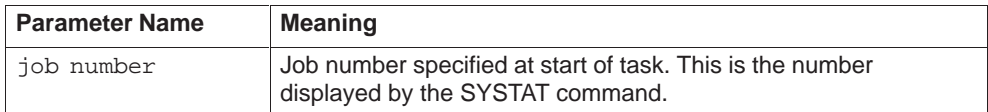

#### **Description**

The job specified by job number is aborted. Foreground jobs cannot be aborted with CANCEL. For special conditions after program abortion see also User Manual, Section 15.4.3.

If a batch file is executed as background job, the originally started job might be waiting for another CLI job to be completed. In this case you have two options:

- $\bullet$  By specifying the job number of the originally started background job both jobs are automatically aborted, first the subordinate and then the original job.
- $\bullet$  By specifying the job number of the subordinate job only this job is aborted. The original job continues executing by invoking the next command of the batch file.

The job number of the subordinate job is also displayed by the SYSTAT command.

Inline commands and foreground jobs cannot be aborted with CANCEL.

#### **Note**

<Ctrl>+<C> is not effective when scheduling is disabled (RmDisableScheduler).

#### **Example**

CANCEL 2

Aborts background job #2.

## <span id="page-123-0"></span>**B.3 CD**

**Function Change from one directory to another or display the current directory Inline command**

#### **Syntax cd [<directory>]**

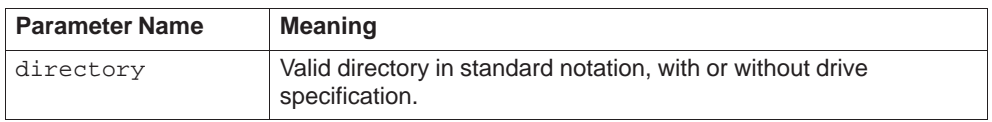

#### **Description**

CD determines the current drive and directory. The directory can be defined relative to the root directory or to the current directory. The parent directory can be specified by "..". An input without parameters displays the current directory.

Every task works with its own current drive and directory which it can change with the CRUN function chdir. When a job is started (in the foreground or background) the current drive and directory are set to match those of the CLI session.

A change to another drive automatically causes that drive to mounted with MOUNT.

In contrast to DOS, the CLI does not recognize a current drive but **only one** current directory (per CLI task) which contains the drive. The specification A: is equivalent to A:\..

#### **Example**

CD MY\_DIR CD ..\TEMP CD \TOOLS CD A: CD A:\INC

## <span id="page-124-0"></span>**B.4 CHGKBD**

## **Function Change keyboard layout**

**Loadable command**

#### **Syntax chgkbd <type>**

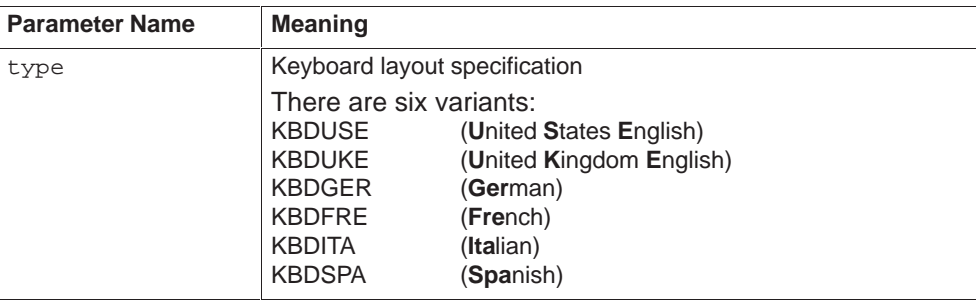

#### **Description**

CHGKBD changes the keyboard to the layout specified with  $type$ .

The six optional KBDxxx.SYS keyboard layout files must be located in the same directory as the command CHGKBD.

#### **Example**

CHGKBD KBDGER

Changes to the German keyboard layout.

If you want to change automatically to the keyboard layout during system startup, you can achieve this by inserting the following entry in RMOS.INI file at arbitrary position.

RUN=C:\BIN\CHGKBD.386 KBDGER

The command CHGKBD and the keyboard layout files must be located in directory C:\BIN.

## <span id="page-125-0"></span>**B.5 COPY**

**Function Copy one or more files, optionally with subdirectories Loadable command**

#### **Syntax copy <old file spec> [<new file spec>] [/S] [/L]**

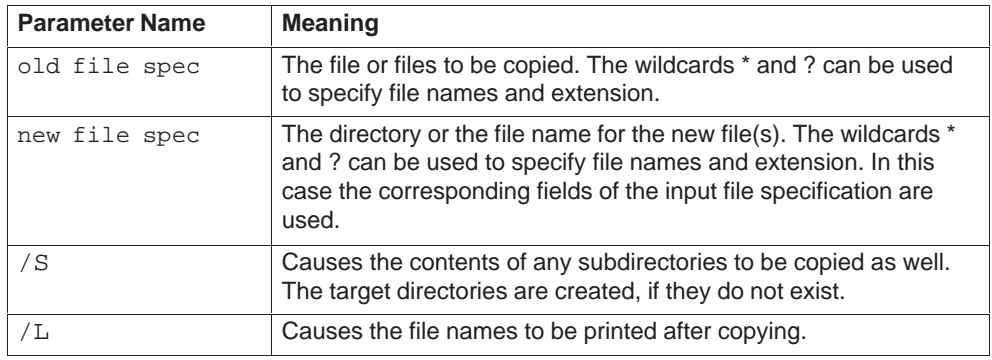

#### **Description**

The files specified by old file spec are copied to new file spec. If new file spec is omitted the files are copied to the current directory.

COPY supports the use of device names instead of file names. This means that a file can be copied to a device, device input copied to a file, and device input copied to another device. The possible device names are entered in the resource catalog. The name CON can be used additionally to specify the current console.

#### **Example**

COPY A:\REPORT.LIS

Copies the file A:\REPORT.LIS to the current directory.

```
copy A:\ * .* /S
```
Copies all files from drive A: to the current directory. Any subdirectories are also copied.

COPY TEST.\* OLD\_TEST.\*

Copies all files in the current directory with the name TEST and arbitrary extension to the files with the name OLD\_TEST, preserving the old extension. e.g., TEST.C is copied to OLD\_TEST.C, and TEST.EXE is copied to OLD\_TEST.EXE.

COPY CLISTART.BAT CON

Copies the file CLISTART.BAT to the console.

COPY CLISTART.BAT BYT\_LPT1

Copies the file CLISTART.BAT to the printer port LPT1, provided BYT\_LPT1 has been entered in the resource catalog as type rio byte (scanned with the low-level debugger command: DIR unit long).

COPY CON TEMP.BAT

Copies any subsequent input at the console to the file TEMP.BAT, until a CTRL-Z is detected in the input.

COPY CON BYT\_LPT1

Copies any subsequent input at the console to the printer port LPT1, until a CTRL-Z is detected in the input, provided BYT\_LPT1 is entered in the resource catalog as type rio byte.

The input characters are copied line by line.

## <span id="page-127-0"></span>**B.6 CPRI**

## **Function Change task priority of a CLI job Inline command**

#### Syntax cpri <job number> <priority>

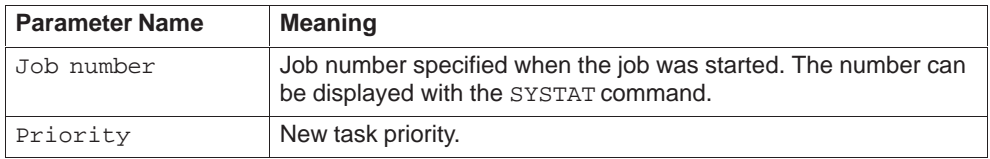

#### **Description**

The priority of the background job specified by job number is set to priority.

If a batch file is executing as background job, it can happen that the originally started job is waiting for the completion of another CLI job.

In this case only the priority of the originally started job is changed. It is possible, however, to change the priority of a subordinate job by specifying its own job number. The job number of the subordinate job can also be displayed with the SYSTAT command.

#### **Example**

CPRI 3 64

Sets the priority of background job numbers 3 to 64.

## <span id="page-128-0"></span>**B.7 DATE**

#### **Function Display/modify the current date**

**Loadable command**

#### **Syntax date [<date>]**

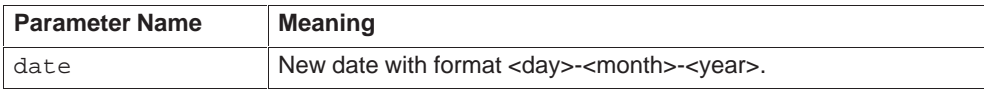

#### **Description**

If DATE is specified without parameters, the current date is displayed and you are prompted for the input of a new date. Pressing just <Return> leaves the date unchanged.

The date input is restricted to calendar dates between 01-01-1980 and 31-12-2059.

The month can be entered as a number or as a 3-character abbreviation (in English).

The year can be entered as 2-digit or 4-digit number. 2-digit numbers in the range 80 to 99 correspond to the years 1980 to 1999. 2-digit numbers in the range 00 to 59 correspond to the years 2000 to 2059.

You can omit the year, or the month and year. The default values are then taken from the current date.

#### **Example**

```
DATE
Current date is Monday 17-FEB-1992
Enter new date (dd-mm-yy):
DATE 18-FEB-92
DATE 18-FEB
DATE 18-2-1992
DATE 19
```
## <span id="page-129-0"></span>**B.8 DEL**

**Function Delete one or more files**

**Loadable command**

## **Syntax del <file spec> [/P] [/L]**

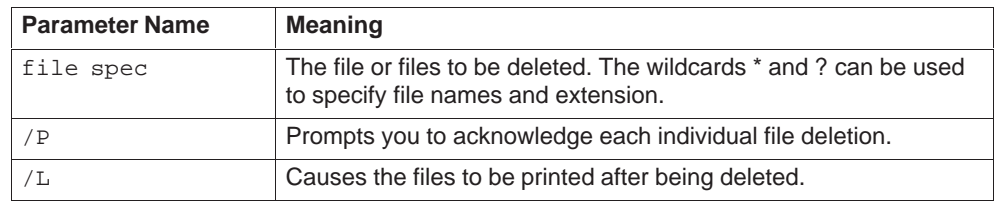

#### **Description**

The specified files are deleted.

#### **Example**

DEL TEMP.\*

Deletes all files with the name TEMP in the current directory.

DEL \*.TMP

Deletes all files with the extension TMP in the current directory.

DEL \*.TMP /P

Prompts you for deletion of all files with the extension TMP in the current directory. If you acknowledge the deletion the file is actually deleted.

DEL A:\WORK\REPORT.LIS

Deletes the file A:\WORK\REPORT.LIS.

## <span id="page-130-0"></span>**B.9 DEVICE**

**Function Load a driver or generate a driver unit Loadable command**

**Syntax Load driver: DEVICE <path name> [<unit name> [<unit parameter>]] Generate driver unit: DEVICE <catalog name> <unit name> [<unit parameter>]**

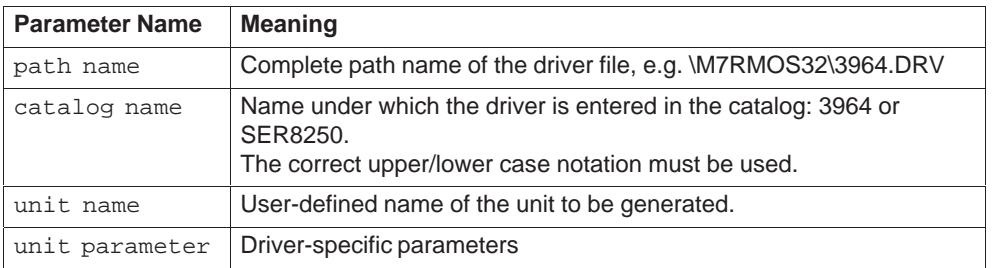

#### **Driver-specific Parameters**

The driver-specific parameters are required for the generation of the unit. They consist of a sequence of character strings separated by spaces. The generic form of such a string is:

 $\langle \text{key word} \rangle$ :  $\langle \text{par\_1} \rangle - \langle \text{par\_2} \rangle - \ldots \langle \text{par\_n} \rangle \ldots$ 

A string consists of a keyword followed by subsidiary parameters separated by hyphens.

#### **Parameters for 3964 and SER8250**

The driver-specific parameters for 3964 are:

IRQ:<irq number> BASE:<i/o base address> [MODE:<baud The driver-specific parameters for 3964 are:<br>IRQ:<irq number> BASE:<i/o base address<br>rate>-<parity>-<data bit>-<stop bit>] The driver-specific parameters for 3964<br>IRQ:<irq number> BASE:<i/o base a<br>rate>-<parity>-<data bit>-<stop<br>[PROT:<protocol>-<master/slave>]

The driver-specific parameters for SER 8250 are:

IRQ:<irq number> BASE:<i/o base address> [MODE:<baud [PROT:<protocol>-<master/slave>]<br>The driver-specific parameters for SER 8250 are:<br>IRQ:<irq number> BASE:<i/o base address> [MODE:<br/>cbaud rate>-<parity>-<data bit>-<stop bit>] [BUFFER:<size>]

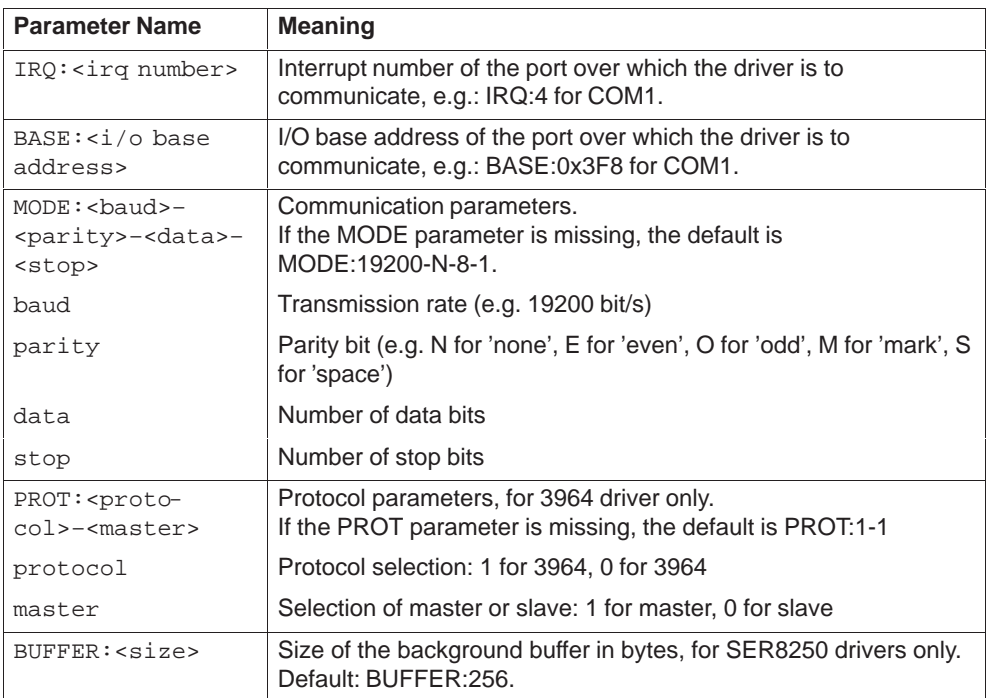

#### **Description**

The DEVICE command must be called in the following sequence - in the RMOS.INI file or in the CLI:

- 1. Loading the driver using the path name of the driver file. **DEVICE <path name> [<unit name> [<unit parameter>]]** The driver is entered in the resource catalog at the time of loading. A driver unit can optionally also be generated during loading of the driver. A driver can only be loaded once.
- 2. Generating a unit using the catalog name of the driver. **DEVICE <catalog name> <unit name> [<unit parameter>]** Further DEVICE calls can only be used to generate units. The catalog name of the driver and the unit parameters must be specified in order to generate the units.

Only one unit can exist per hardware interface. A DEVICE call that generates a unit under a new name for an existing interface (IRQ and BASE) overwrites the old unit.

#### **Note**

The hardware parameters for the serial interfaces for M7 can be found in the sections "CPU 388-4 central processing unit" and "Interface module IF 962-COM" in the "M7-300, Hardware and Installation" manual, or in the section "Interface module IF 962-COM" in the "S7-400, M7-400 Module Specifications" manual.

## **Example**

#### Load 3964 driver without generating a unit:

DEVICE \M7RMOS32\3964.DRV

Generate driver unit for 3964 on COM1: DEVICE 3964 3964\_COM1 IRQ:4 BASE:0x3F8 MODE:19200–N–8–1 PROT:1–1

Load SER8250 driver: DEVICE \M7RMOS32\SER8250.DRV

Generate driver unit for SER8250 on COM2: DEVICE SER8250 COM2 IRQ:3 BASE:0x2F8 MODE:9600–N–8–1

## <span id="page-133-0"></span>**B.10 DIR**

## **Function List directory contents**

**Loadable command**

## **Syntax dir [<filename>] [/P] [/W] [/S]**

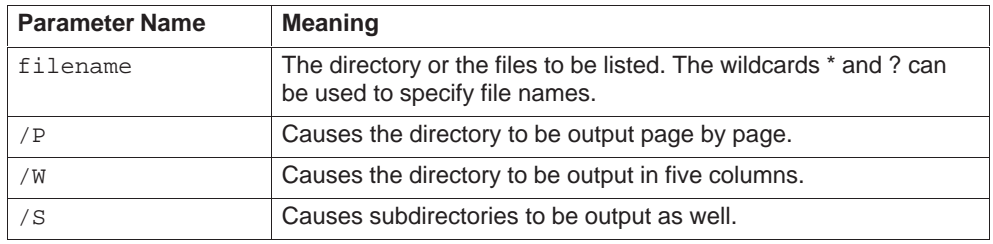

#### **Description**

DIR is used to list the files in a directory or in a directory tree. Normally, file names are listed with date, time and size. The switch /w causes file names only to be output. At the end of the list the total size of all listed files and the available memory space on the data medium is output. If the file name is omitted, the current directory is listed. The file specification can be an arbitrary (valid) path with or without drive specification.

#### **Example**

DIR DIR \*.TXT DIR TEMP.\* DIR  $A:\backslash *$ .\* DIR /W /S DIR ..

## <span id="page-134-0"></span>**B.11 DISMOUNT**

#### **Function Dismount volume**

**Inline command**

#### Syntax dismount <drive>: [/F]

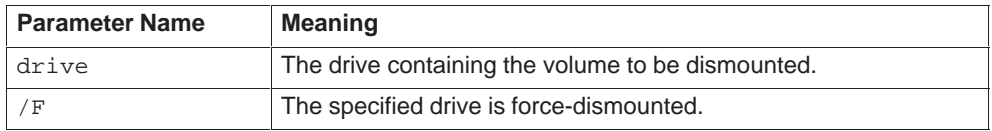

#### **Description**

In general the HSFS requires a volume to be dismounted before you can remove it from a drive or before you switch the system off.

Under the HSFS a volume is dismounted with the DISMOUNT command; this requires that there are no open files on the drive. The switch /F allows you to dismount a volume even if files are still open on the drive. These files are closed in proper fashion. The error message H\_NO\_SUCH\_CHANNEL is returned to programs which use the corresponding channel numbers.

It is always the volume which is mounted, not the drive, even though the latter is specified as parameter.

If the drive (or a directory of the drive) is contained in the file path, the volume can be remounted by entering an appropriate command.

#### **Example**

DISMOUNT A:

## <span id="page-135-0"></span>**B.12 ECHO**

**Function Switch command line display during batch file processing on or off, or issue a message Inline command**

**Syntax echo [ ON | OFF | <message> ]**

#### **Description**

The CLI default is ECHO OFF.

During batch file processing the CLI determines the setting, i.e., the batch file commands are not displayed. The display of batch file commands can be activated with ECHO ON and deactivated again with ECHO OFF.

The command ECHO <message> writes <message> to stdout. Text lines can be written to a file by redirecting stdout to a file.

#### **Example**

ECHO OFF ECHO ON ECHO Start of Batchfile DO\_IT.BAT ECHO Processing completed. >> work.log

## <span id="page-136-0"></span>**B.13 ERROR**

#### **Function Display error level and its meaning**

**Loadable command**

#### **Syntax error [<errorlevel>]**

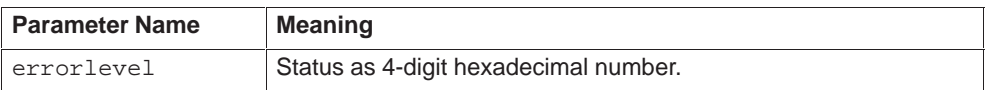

#### **Description**

On completion of a CLI command or any other program the error level is set equal to the exit status of the command or program.

ERROR without parameters reads the current error level and outputs the number in hexadecimal format. Whenever possible the meaning of the error level is also given.

ERROR <errorlevel> outputs the meaning of the error level specified by the parameter.

In both cases the ERROR command completes with the exit status equal to the previous error level, i.e., the error level is not modified by the command.

ERROR assumes a 16-bit error level with the following format:

 $0 =$  Success

otherwise

- High byte (Bit8..15) Hex 81 : Taskloader error code Hex 82 : CLI error code Hex 83 : HSFS error code
- Low byte (Bit0..7) Error code

#### **Note**

The high-byte value hex 83 for HSFS error codes is generated by the CLI.

#### **Example**

ERROR

B-19 System Software for M7-300 and M7-400 Installation and Operation C79000-G7076-C850-02

## <span id="page-137-0"></span>**B.14 EXIT**

## **Function Terminate CLI task**

**Inline command**

## **Syntax exit**

## **Description**

The EXIT command terminates the CLI task.

#### **Note**

EXIT completes with the exit status E\_CLI\_EXIT\_STATUS which terminates the CLI task. You can terminate the CLI task by using this exit status in your user programs.

#### **Example**

EXIT

## <span id="page-138-0"></span>**B.15 FORMAT**

#### **Function Format diskette or hard disk**

**Loadable command**

Syntax format <drive>: /F

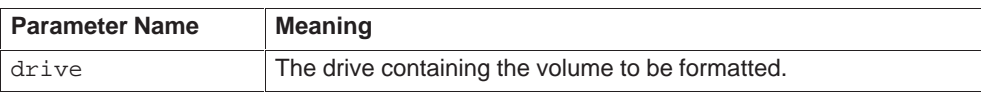

#### **Description**

Formats a diskette and creates the root directory. A data volume can only be formatted when it is **not** mounted.

Only 1.44-Mbytes diskettes can be formatted.

The /F option allows formatting of a data medium even if the bit for format protection is set in the HSFS (See CRUN calls **changevib** and **createvib**).

#### **Example**

FORMAT A:

## <span id="page-139-0"></span>**B.16 FTLFORM**

## **Function Format memory card or OSD Loadable command**

## **Syntax ftlform <drive:> [/n ] [/s [<file>]] |/b ] [/m ] [/c[<file>]] [/?|/h]**

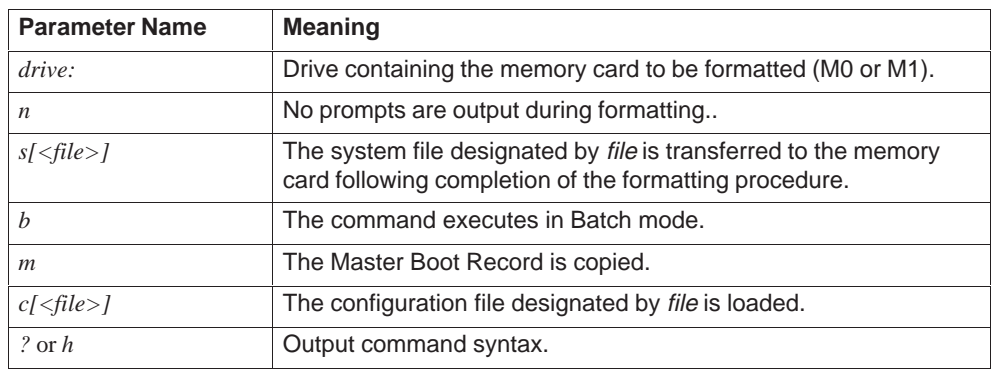

#### **Description**

The FTLFORM command formats the memory card in the drive designated by drive (M0 or M1). A Help screen to the command syntax is displayed when the ? or h parameter is specified.

The *n* parameter suppresses the output of prompts during formatting.

When the s parameter is specified, FTLFORM transfers the system file designated by file to the memory card upon completion of the formatting procedure. If no file is specified, file RM3\_PC1.SYS in the current directory is transferred to the memory card. In addition, a boot sector is generated on the memory card in the drive designed by the drive: parameter, thus making it possible to use the memory card as boot medium.

When the b parameter is specified, the command executes in Batch mode.

The Master Boot Record is copied with the *m* parameter.

When the c parameter is specified, the configuration file designated by file is loaded. The default is file FTLFORM.CFG. The configuration file determines all further conditions for the subsequent formatting procedure.

The configuration file is divided into three sections.

[SYS\_FILES] The system files are entered with their complete path specifications in this section. The maximum permissible number of files in this section is three.

[BOOT\_RECORD] The name of the (binary) boot loader (512 bytes), with its complete path, is specified in this section. Following completion of the formatting procedure, the boot loader is transferred to the boot sector of the memory card.

[MASTER\_BOOT\_RECORD]

The name of the (binary) master boot loader, with complete path, is specified in this section.

The specifications in sections [SYS\_FILES] and [BOOT\_RECORD] are mandatory, as there are no default values for them.

Sections without entries are not permitted, that is, if the entry for [BOOT\_RECORD] is erased, then the section identifier must also be deleted.

Comments for additional information are identified by a "#", and thus ignored during processing.

#### **Example for a configuration file:**

```
[SYS_FILES]
c:\rmos3\boot\rmos.sys
```
[BOOT\_RECORD] c:\rmos3\boot\rmosload

#The files contain software release V3.12.09

#### **Example**

ftlform -s M0:

A security prompt is displayed prior to formatting.

```
Application Identification of drive M0: is M7-DOS 
Are you sure to format drive M0: ? [y/N]
```
The default is N (for No).

Enter y and confirm with Return. The memory card is then formatted and the result of the formatting procedure displayed.

```
Formatting M0: ...
M0: formatted: 829 KB useable
```
The default system file is then transferred and the memory card ID set to M7-DOS.

```
Copying system files...
     RM3_PC1.SYS
Setting application ID of drive M0: to M7-DOS
```
## <span id="page-141-0"></span>**B.17 HELP**

## **Function Output command overview or syntax description of individual commands Loadable command**

Syntax help [<command>]

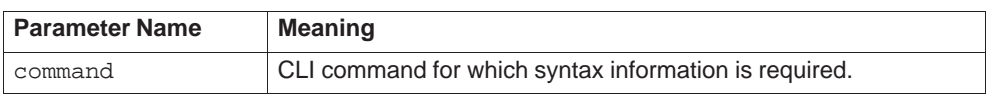

#### **Description**

HELP without parameters outputs an overview of all CLI commands.

HELP <command> outputs a description of the specified command.

#### **Example**

HELP HELP DIR

## <span id="page-142-0"></span>**B.18 MD**

#### **Function Create new directory**

**Loadable command**

#### **Syntax md <directory>**

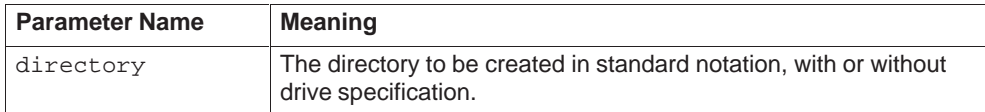

#### **Description**

MD creates a new directory. The directory can be specified relative to the root directory or the current directory. The parent directory can be specified by "..".

#### **Example**

MD TEMP

Creates the directory TEMP as subdirectory of the root directory in the current drive.

MD \TEMP

Creates the directory TEMP as subdirectory of the root directory of the current directory.

MD ..\TEMP

Creates the directory TEMP as subdirectory of the parent directory of the current directory.

MD A:\TEMP

Creates the directory TEMP as subdirectory of the root directory in drive A:.

## <span id="page-143-0"></span>**B.19 MOUNT**

## **Function Mount a volume or display status of all drives Inline command**

Syntax mount [<drive>:]

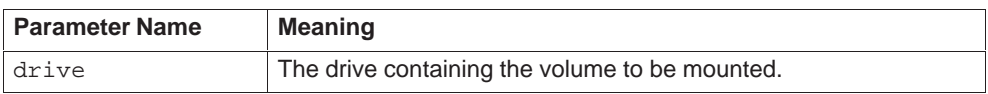

#### **Description**

In general the HSFS requires a volume to be mounted before use MOUNT) and dismounted after use (DISMOUNT). The command MOUNT <drive>: attempts to mount the volume in the specified drive.

MOUNT without parameters outputs a list of all configured drives plus their current status (MOUNTED or DISMOUNTED).

It is always the volume which is mounted, not the drive, even though the latter is specified as parameter.

A change to another drive (cd) causes the volume in that drive to be mounted automatically.

#### **Example**

MOUNT A:
# **B.20 NPX – Not for Later Versions**

## **Function Prefix for starting a program which uses the numeric coprocessor**

#### **Note**

This command is no longer required from Version V2.0, because the system automatically detects when the numeric coprocessor must be used for a task. The command continues to be supported for compatibility reasons but is **not to be used in later versions**.

## **B.21 PATH**

**Function Define the file path for loadable CLI commands Inline command**

**Syntax path [<directory>] [;<directory>...] path ;**

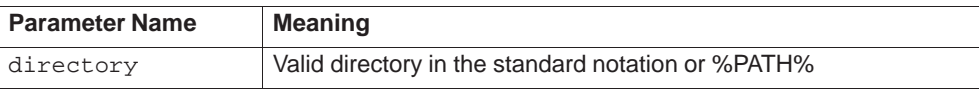

#### **Description**

PATH defines the file path for loadable CLI commands. The file path consists of a list of directories, separated by a semicolon.

If you enter a command the CLI searches in the following order for an inline or loadable command:

- First the CLI searches for an inline command.
- $\bullet$  Then the CLI searches for an executable file or a batch file in the current directory.
- $\bullet$  Then the CLI searches for an executable file or a batch file sequentially in all directories.

The search is terminated with the first inline or loadable command found.

PATH followed by a blank and semicolon defines an empty file path.

PATH ; defines an empty file path.

The specification %PATH% corresponds to the current file path. This form can be used to extend the file path (see Example).

#### **Note**

A semicolon at the end of the file path is permitted but not necessary. All directories in the file path should be complete path names including a drive specification.

The file path and the PATH command have the same function as under DOS.

## **Example**

PATH  $C:\CLI;C:\TOOLS$ 

Defines a file path consisting of the two directories C:\CLI and C:\TOOLS.

PATH %PATH%; C:\PROJECT

Extends the file path by directory C:\PROJECT. If the previous path name was C:\CLI;C:\TOOLS, the new path will be C:\CLI;C:\TOOLS;C:\PROJECT.

PATH ;

Defines an empty path name.

PATH

Displays the current path name.

## **B.22 PING**

**Loadable command**

## **Function Check if TCP/IP network host is alive**

## **Syntax ping <host> ping [ s ] <host> [ <data\_size> [ <count > ] ]**

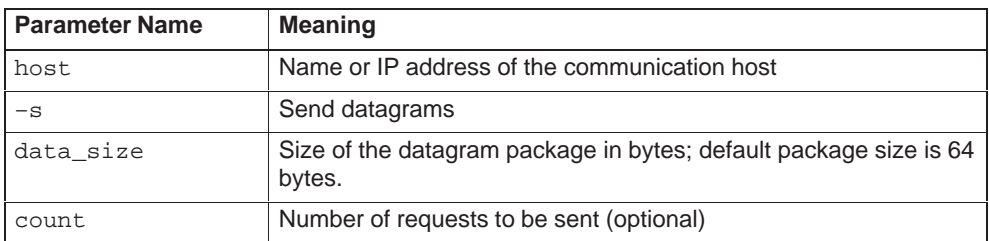

## **Description**

**ping** sends a datagram to elicit a response from the specified <host>. If <host > responds, **ping** will print

#### **<host> is alive**

on the current console (standard output) and exit. Otherwise after 5 seconds, it will output the following message:

#### **no answer from <host>**.

When the **–s** flag is specified, **ping** sends one datagram per second, and prints one line of output for every response it receives. No output is produced if there is no response. In this second form, **ping** computes round trip times and packet loss statistics; it displays a summary of this information upon termination.

When using **ping** for fault isolation, first **ping** the local host to verify that the local network interface is running.

## **Example**

ping 142.120.12.320

# **B.23 PROMPT**

## **Function Change the CLI prompt**

**Inline command**

## **Syntax prompt [ [<text>][\$<character>]...]**

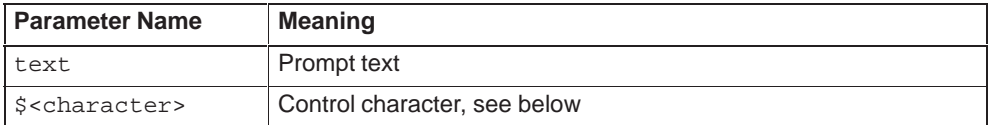

## **Description**

This command changes the CLI prompt. The prompt is stored in the environment.

The prompt can contain control characters of the format "\$<character>" which are expanded by the CLI. Valid control characters:

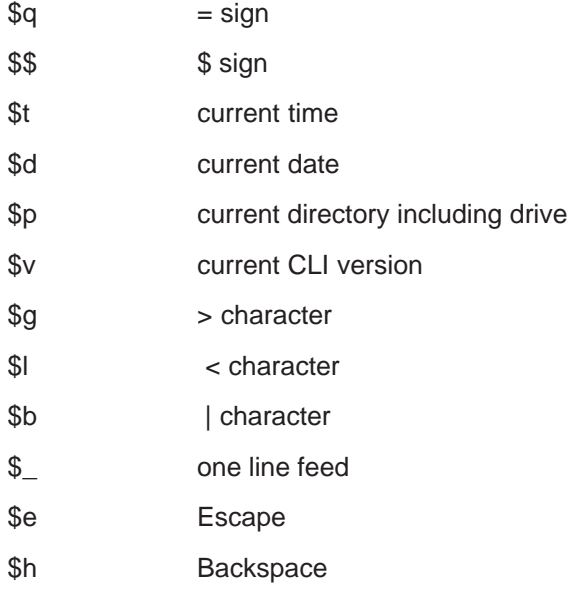

If you enter the command PROMPT without parameters the PROMPT environment string is deleted. The default prompt ">" is used thereafter.

## **Example**

PROMPT \$P\$G

Sets the prompt to "<current directory>>", e.g.: C: \MY\_DIR>

B-31 System Software for M7-300 and M7-400 Installation and Operation C79000-G7076-C850-02

# **B.24 RD**

# **Function Delete an empty subdirectory**

**Loadable command**

## **Syntax rd <directory>**

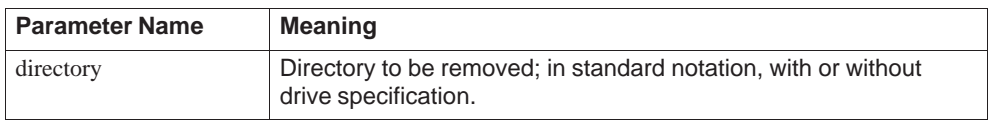

## **Description**

The specified directory is deleted if

- if it is empty and
- if no other task has opened it as a file.

## **Example**

RD TEMP

Deletes the subdirectory TEMP from the current directory.

## **B.25 RDISK**

#### **Function Install boot sector on hard disk**

**Loadable command**

## **Syntax RDISK [RM3\_PC1.SYS]**

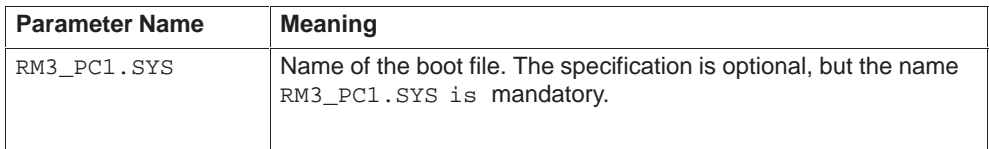

#### **Description**

RDISK installs a boot sector on the C: partition of the hard disk. The system file RM3\_PC1.SYS is used as boot file.

Before calling RDISK, you must partition the hard disk with HDPART and format it with FORMAT.

Before execution starts, you are prompted to confirm whether the boot sector is to be installed, for example at the first installation:

Install boot sector on drive C: (y/n)?

or, when a boot sector is already installed:

Overwrite active boot sector on drive C: (y/n)?

In both cases the command is executed only if you confirm with  $y$ .

Upon completion RDISK outputs the following message or error message:

RMOS PC1 boot sector installed for file RM3\_PC1.SYS boot

after successful installation of the boot sector.

RMOS PC1 boot sector not installed

in case of error or if RDISK was prematurely aborted by the user.

# **B.26 RENAME**

# **Function Rename one or more files or directories Loadable command**

## **Syntax rename <old file spec> <new file spec> [ /L]**

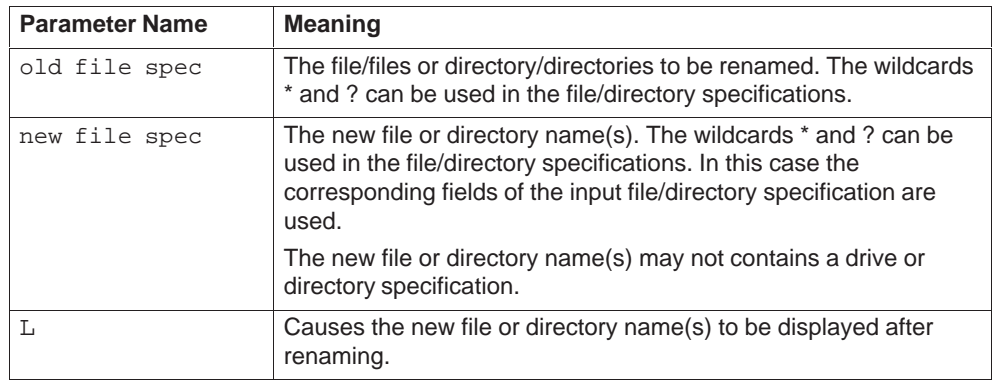

## **Description**

The file/files or directory/directories specified by <old file spec> are renamed to <new file spec>. The files or directories remain in their original directory.

## **Example**

RENAME TEST.PLM TEST.C

Renames the file TEST.PLM to TEST.C.

RENAME DUMMY.DIR TEST.DIR

Renames the directory DUMMY.DIR to TEST.DIR.

RENAME TEMP.\* SAVE.\*

Renames all files and directories in the current directory with the name TEMP to SAVE. The extensions are left unchanged.

## **B.27 SCANDISK**

# **Function Check and interactively repair a mass storage device Reloadable command**

## **Syntax scandisk <drive>: [ /F | /A ] [ /T ]**

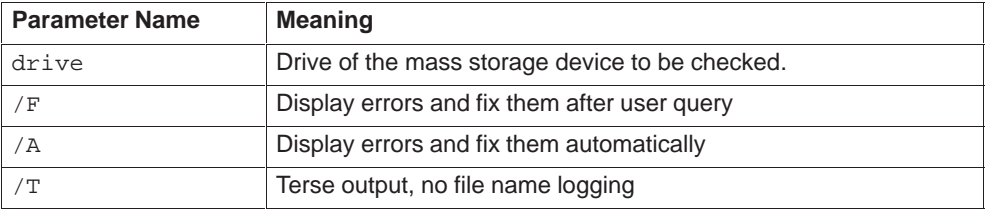

#### **Description**

SCANDISK checks the file system consistency on the selected medium - hard disk, diskette or memory card and interactively repairs it.

SCANDISK is a CLI command for M7 RMOS32 only. Please note that under M7 RMOS32 with MS-DOS the mass storage is controlled by DOS and therefore must be checked under DOS. Generally the consistency of network file systems must be checked on the respective host system.

During its operation SCANDISK has exclusive access to the selected drive so that other programs cannot access it.

SCANDISK shows the progress of its operation and displays the errors found. If the /T option has been omitted, the names of the checked files are displayed as well. At the end a short statistics on the drive contents is displayed.

When errors are found, the following actions are available:

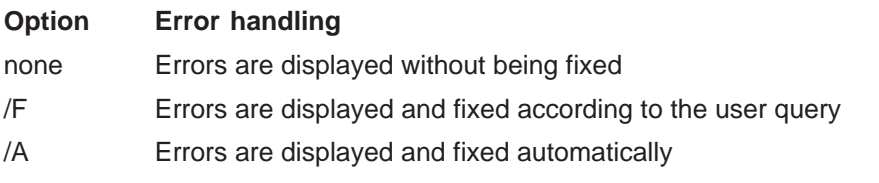

## **Errors and Remedies**

**scandisk** can detect the following types of errors and propose the following remedies:

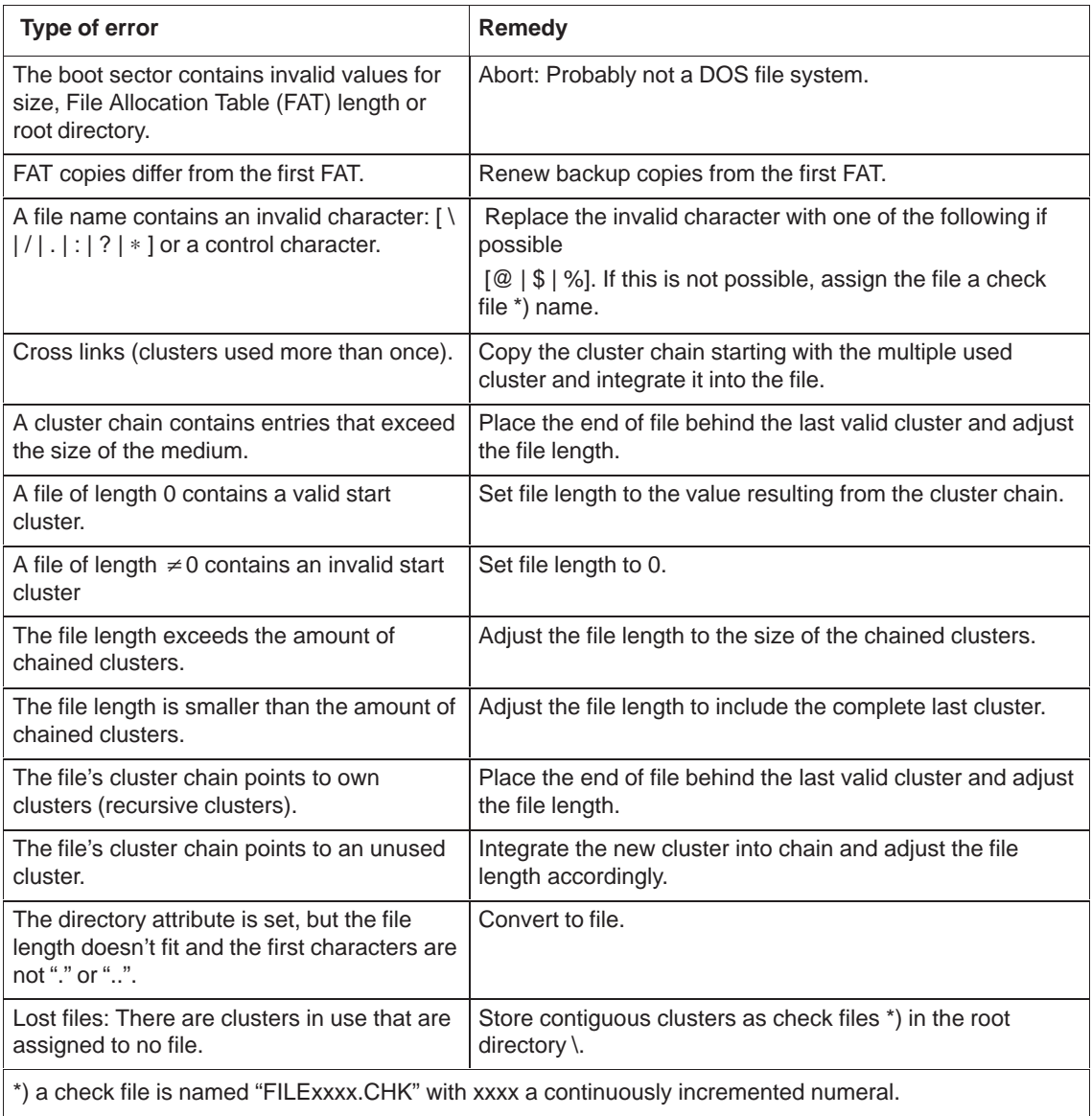

# **Example**

scandisk A: /A

Checks the file system on diskette drive A: and fixes errors automatically.

## **B.28 SESSION**

#### **Function Start a foreground task at another terminal**

**Inline command**

#### **Syntax session <device> <unit> <command>**

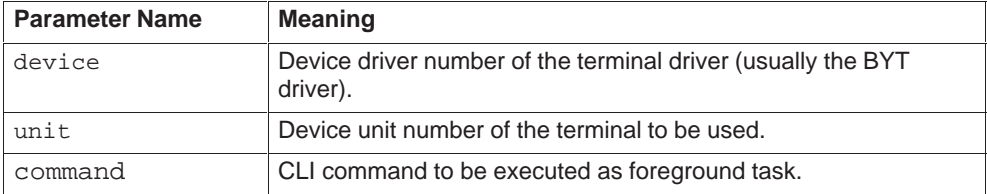

#### **Description**

SESSION starts a foreground job without waiting for its completion. A foreground task differs from a background job in that the use of a terminal is involved. <command> can be any loadable CLI command or program. If some parameters are omitted when the SESSION command is invoked, these parameters are prompted for interactively.

You can also use the pseudo command CLI as <command> which starts the CLI task, i.e., a new CLI session.

The C streams stdin, stdout and stderr for the started foreground job are directed to the specified terminal.

## **Example**

SESSION 0 1 HSFSTEST

Starts the program HSFSTEST (not part of the CLI) as an interactive program on device 0 unit 1.

SESSION 0 1 CLI

Starts an interactive CLI session on device 1 unit 0.

SESSION 0 1 CLI C:\CLI\CLISTART.BAT

Starts an interactive CLI session on device 1 unit 0. The file CLISTART.BAT is executed when the CLI task is invoked.

## **B.29 SET**

# **Function Define an environment string Inline command**

## **Syntax set [<string\_1>=[<string\_2>]]**

## **Description**

This command defines an environment string with the CRUN function putenv. If <String\_2> is omitted, <String\_1> is removed from the environment.

If the command SET is entered without parameters all current environment strings are displayed.

## **Note**

A separate environment is maintained for each task managed by the CRUN. You can use environment string in CLI commands by enclosing the names in % signs, e.g., %TEMPDIR%. You can access environment strings in programs by using the ANSI C function getenv which is supported by the CRUN.

## **Example**

SET TEMPDIR=C:\TEMP

Sets the environment string TEMPDIR equal to C:\TEMP.

SET TEMPDIR=

Removes the environment string TEMPDIR from the environment.

SET

Lists all current environment strings.

## **B.30 START**

#### **Function Start a background job**

**Inline command**

## **Syntax start [/N] [/P=nn] <command>**

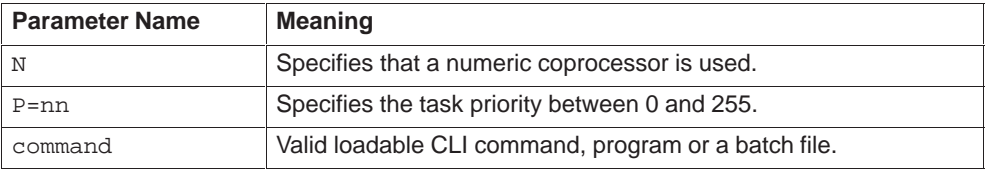

#### **Description**

START starts a background job. stdin, stdout and stderr can be redirected with the characters "<" and ">" which apply to both the START command and the started background job. If not specified explicitly, stdin, stdout and stderr are set to the NUL file. If the priority is omitted, the background job's priority is set equal to priority of the CLI session minus 1.

The background job is assigned a job number which can be used in CANCEL and CPRI commands. If <command> is a batch file, a new CLI task is started as background job which executes the batch file.

By definition, a background job does not have a console. If you require a job which outputs data to a console, you must use the SESSION command which starts a job without waiting for its completion.

The foreground job continues executing immediately the background job is started. If an error occurs during construction of the background job's program environment, it can happen that the background job terminates itself without issuing a message. This can happen, e.g., when stdout is redirected to a file which can neither be opened nor created.

## **Example**

START /P=10 COPY  $A:\ Y * C:\ Y$ 

B-39 System Software for M7-300 and M7-400 Installation and Operation C79000-G7076-C850-02

# **B.31 SYSTAT**

## **Function Display active CLI jobs**

**Inline command**

## **Syntax systat**

## **Description**

Active CLI jobs are displayed in the following format:

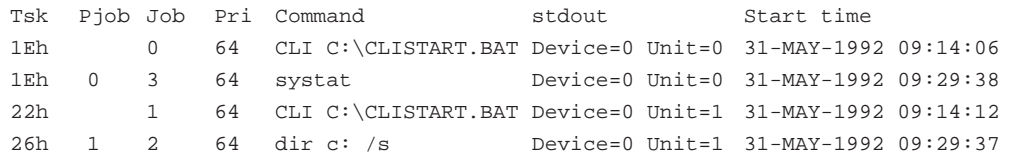

The columns have the following meaning:

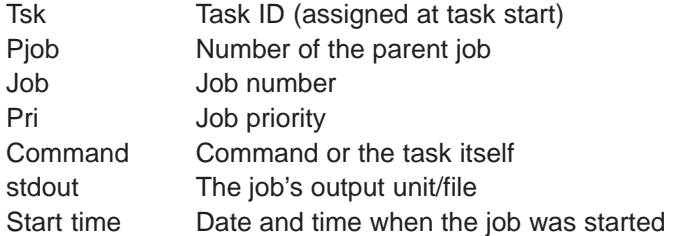

Inline commands, loadable commands, CLI sessions and all tasks started from the CLI are listed. The CLI session is executed by the pseudo command CLI <batchfile>.

## **Example**

SYSTAT

# **B.32 TIME**

## **Function Display/modify the current time**

**Loadable command**

## **Syntax time [<time>]**

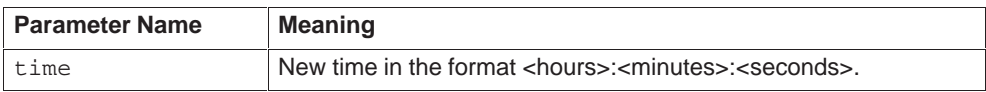

## **Description**

If TIME is entered without parameters, the current time is displayed and the commands waits for you enter a new time. By pressing <RETURN> the time is left unchanged. In your input you can omit seconds, or minutes and seconds. The default values are both 0.

## **Example**

```
TIME
Current time 16:21:03
Enter new time:
TIME 16:41
```
## **B.33 VER**

# **Function Output M7 RMOS32 system information Inline command**

**Syntax ver [ /v |/d]**

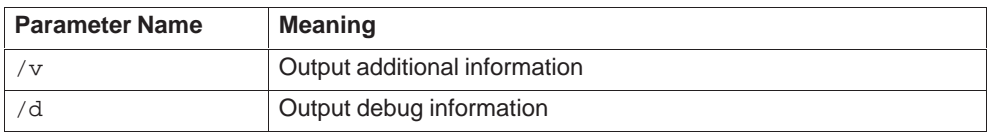

#### **Description**

This command initiates the output of system information in the following form:

The current version is output unless the relevant parameters are entered:

RMOS3 Version 4.00.00

Parameter  $\sqrt{v}$  can be used to provide further information on the system. The information is output in the following sequence:

RMOS3 Version 4.00.00 running the file C:\RM3\_PC1.SYS on a Pentium processor, FPU present

The parameter  $/d$  can be used to provide more detailed debug information. The information is output in the following sequence:

RMOS3 Version 4.00.00 running the file C:\RM3\_PC1.SYS on a Pentium processor, FPU present flat code selector is 0x60, flat data selector is 0x64 system rate is 10 msec 46 SMRs of 80 are available (SMR out of bound reached 0 times)

there are 2 interrupt controllers available

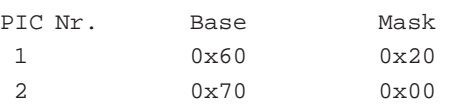

# **B.34 CLI Error Messages**

The following error codes are used as exit status by all CLI commands.

The meaning of the error codes can be displayed with the CLI ERROR command. These values are defined in the file CLI.H.

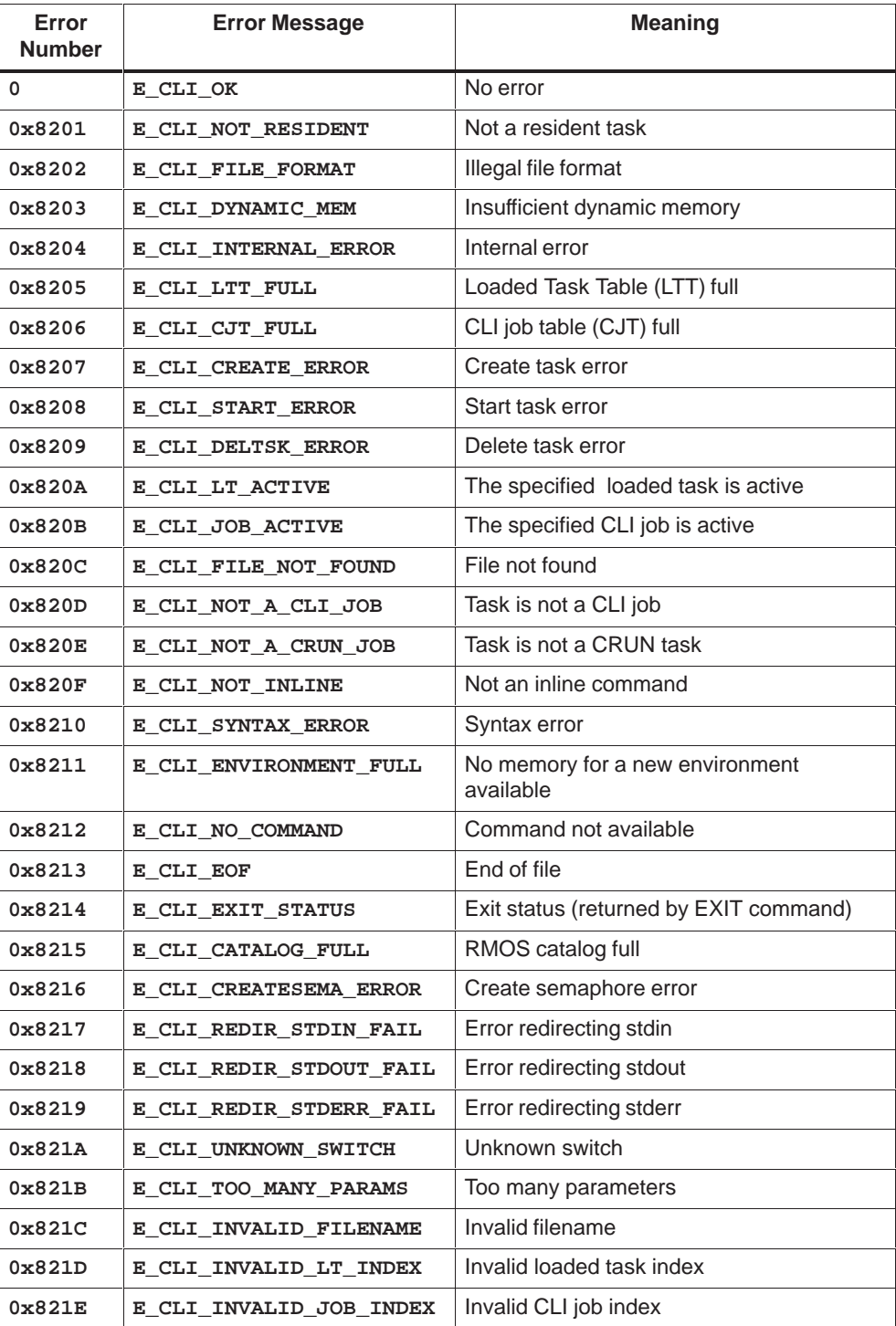

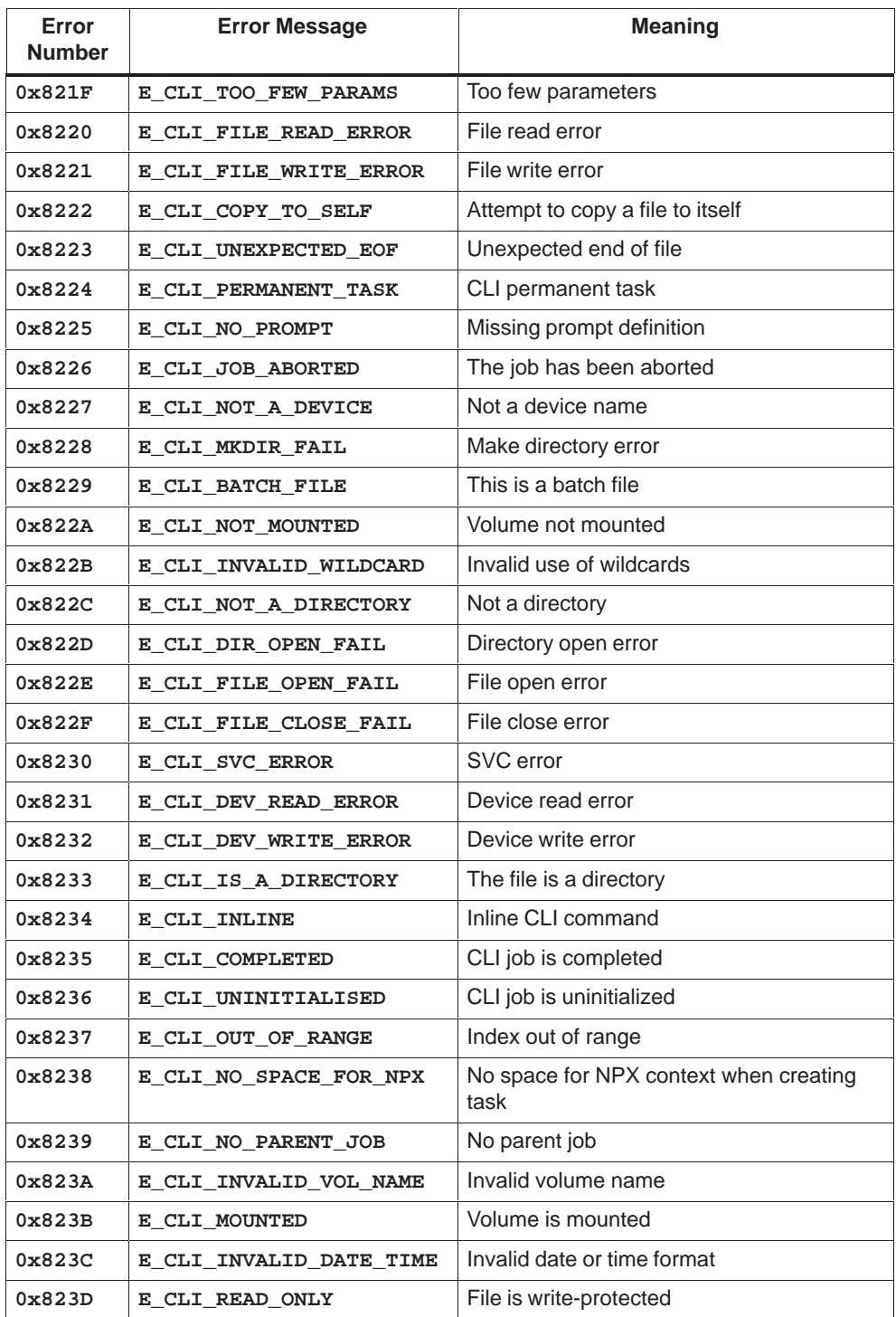

## **Return Values of Task Loader**

The table below shows the values returned by the stl\_load and stl\_free task loader functions and what these values mean. These errors may be flagged while tasks are being loaded by the CLI.

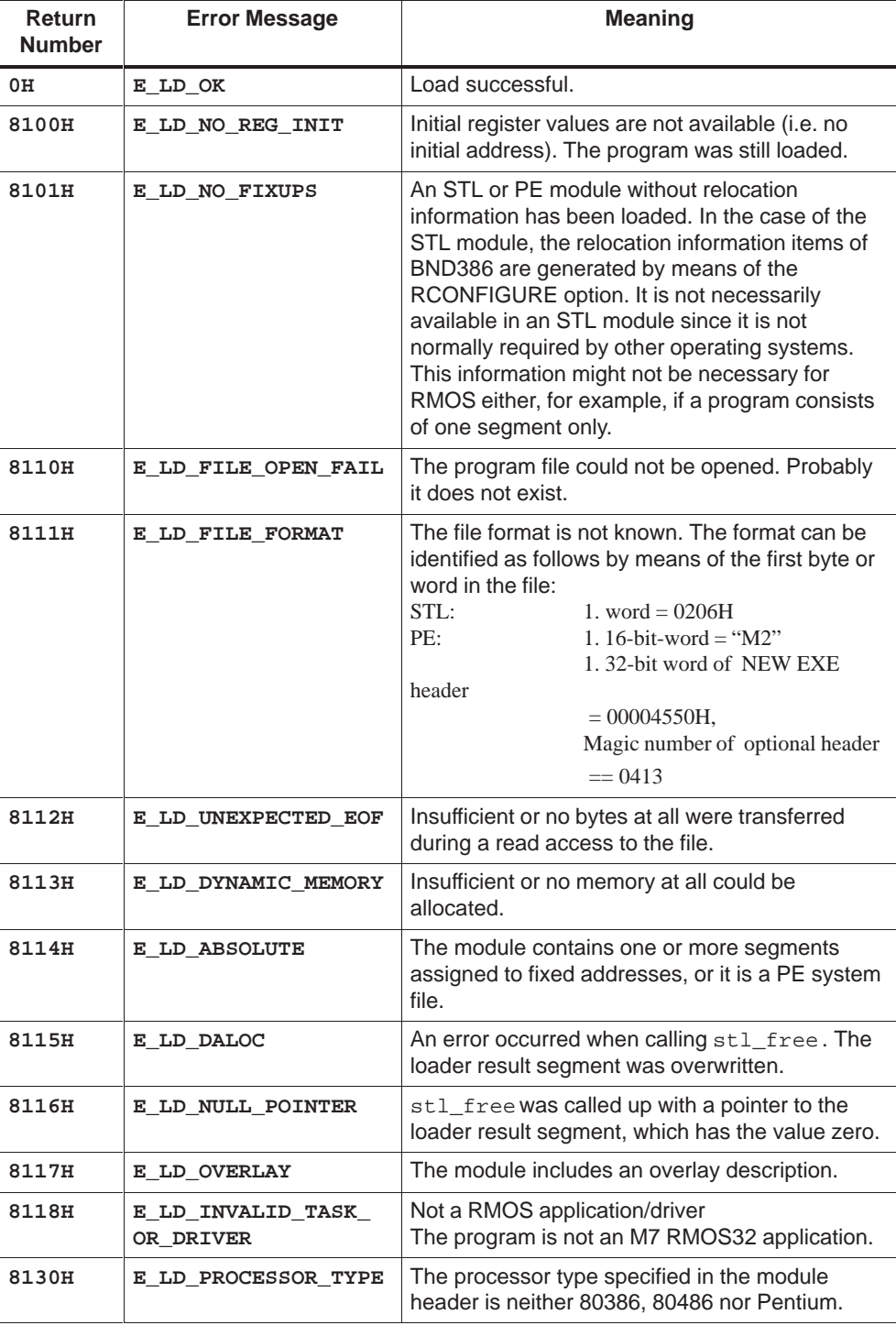

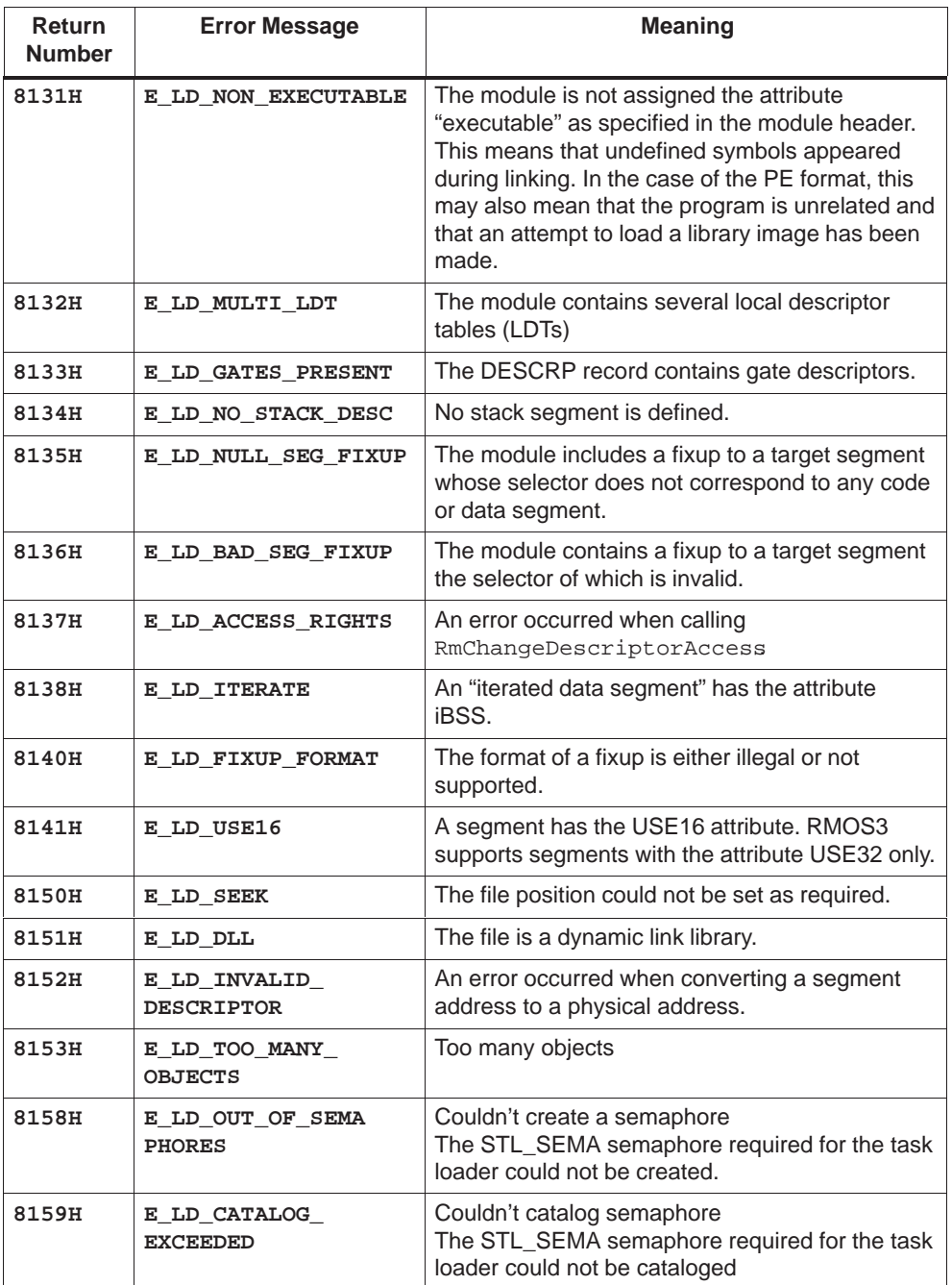

# **Debugger Commands**

## **Chapter Overview**

This chapter lists the low-level debugger commands in alphabetical order.

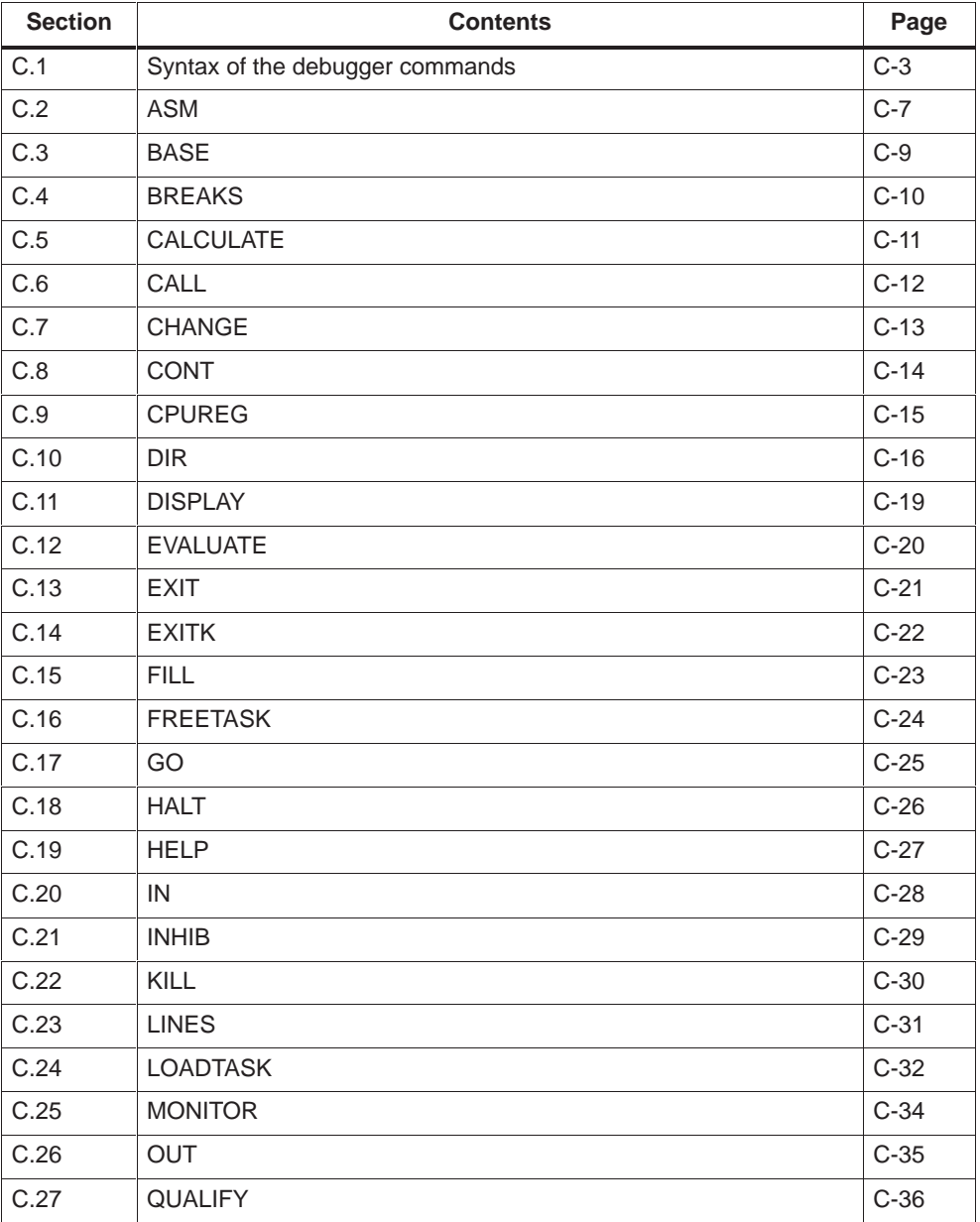

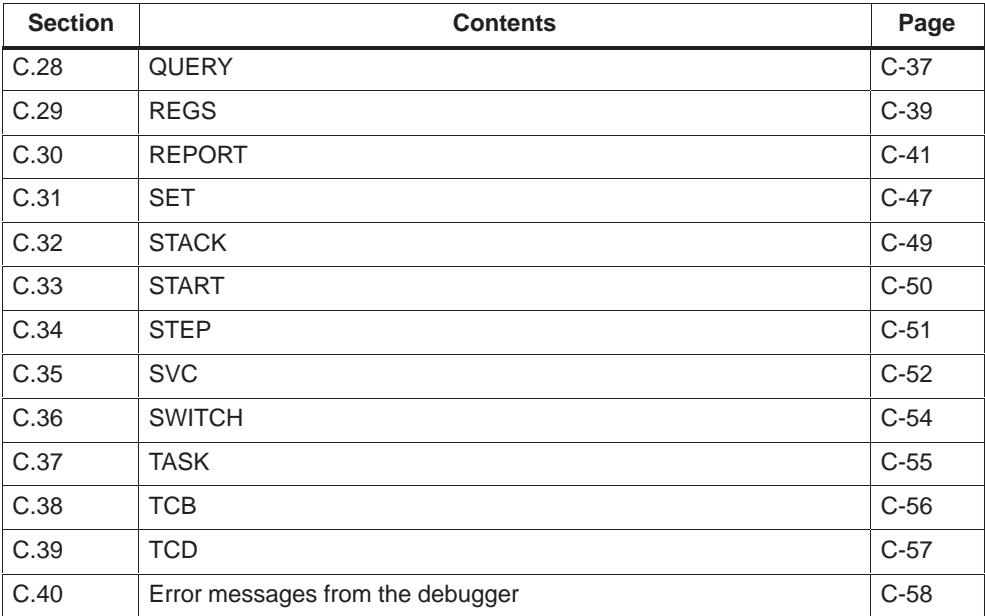

# <span id="page-166-0"></span>**C.1 Debugger Syntax Rules**

#### The general format of a Debugger command:

```
[<repetitionfactor><empty>]<Command>[;[<repetition
factor><empty><Command>]...<return>
```
where

<Command> =<Command word><DEL><Arg1><DEL><Arg2>...<Return>

If urgently required arguments are omitted, the debugger prompts for their input in a new line and indicates in the prompt the type of arguments expected.

This section lists frequently occurring arguments in the command input.

## **Address**

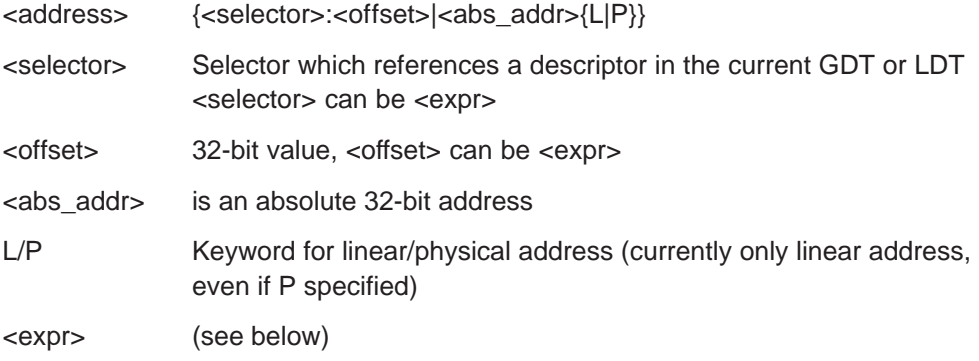

For specifying a selector segment registers can be used. The task register name are available only in breakpoint context. A selector must always refer to a valid segment descriptor (ER/RW). If this is not the case, the error message WRONG SELECTOR

is issued. The input of a selector is assumed as default for the following commands, if only an offset value is specified for the address.

A cataloged address can also be entered within inverted commas if it has been entered in the catalog as a MISC or SYSTEM type.  $ID = selector (if = 0, then  $IDE = linear address)$$ IDE=offset This applies for the commands ASM, CALL, CHANG, DISPL, FILL and SET and not for: CALC, EVAL, GO and START.

## **Expression <expr>**

An expression specified by <expr> can consist of: constants, register contents, memory contents, input ports, and combinations with arithmetic and logical operators.

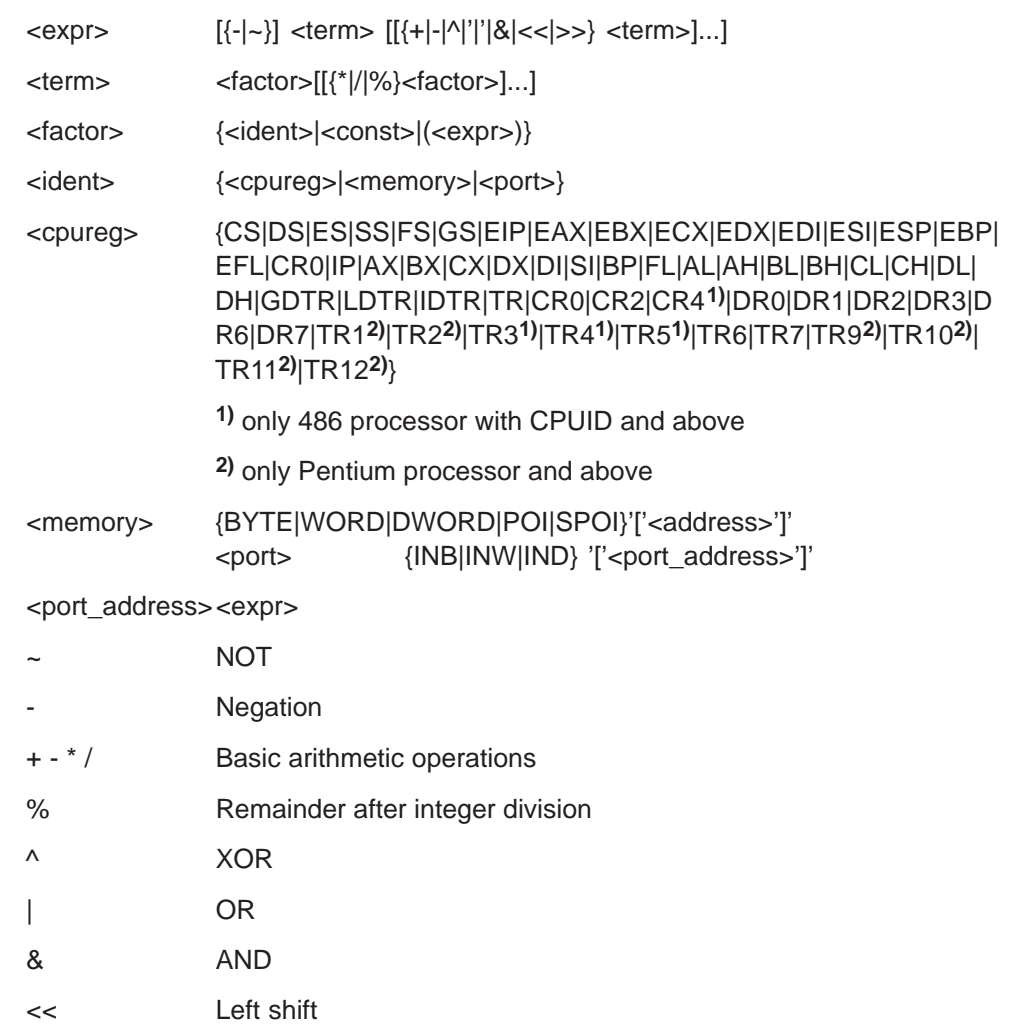

>> Right shift

## **Constant (const)**

Constants can be entered as hexadecimal, decimal or octal numbers, but also in ASCII notation. Constants are differentiated by their memory format:

Byte, Word, Dword, Qword

# **Delimiter (DEL)**

The following characters are valid delimiters:

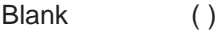

Comma (,)

Equals sign  $(=)$ 

More than one delimiter may be placed between consecutive arguments.

# **Format**

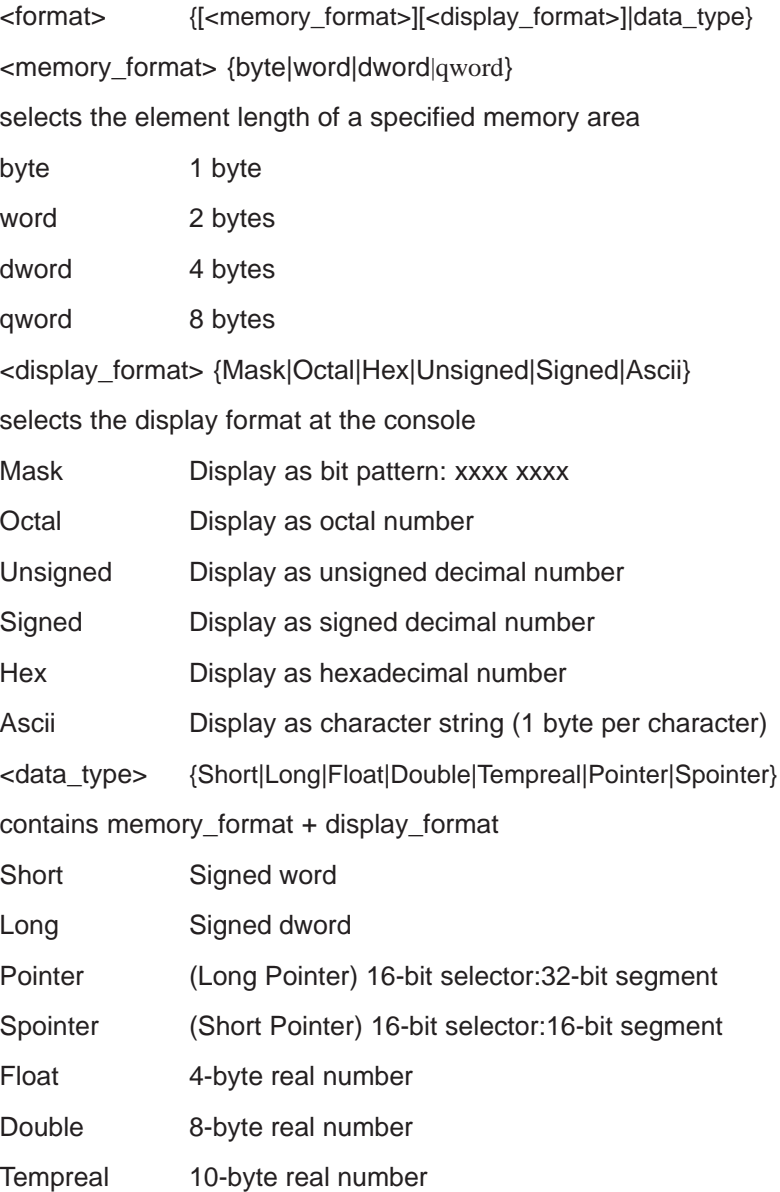

## **Task ID**

<task\_id> <expr>

Valid values for <task\_id> are 0..2047 plus 0FFFFH. A cataloged address can also be entered within inverted commas (everywhere with the exception of quality and report task).

## **Breakpoints**

For setting breakpoints you have to differentiate between hard breakpoints, soft breakpoints and Debugregister breakpoints. Hard and soft breakpoints replace the opcode by an INT3 instruction and can be used only if the program code is located in RAM. Soft breakpoints are temporary, ie, they are automatically deleted after processing. In contrast, hard breakpoints remain until they are deleted with KILL.

Debugregister breakpoints are available for 80386/80486 and Pentium processors where they can be used as breakpoints for memory read and wirte operations. The processors also support testing with execution breakpoints for program code which is located in EPROM.

<breakpoint>{\$|@|E|{M|W}{B|W|D}}1...0F

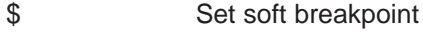

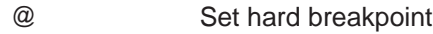

Breakpoint in debugregister:

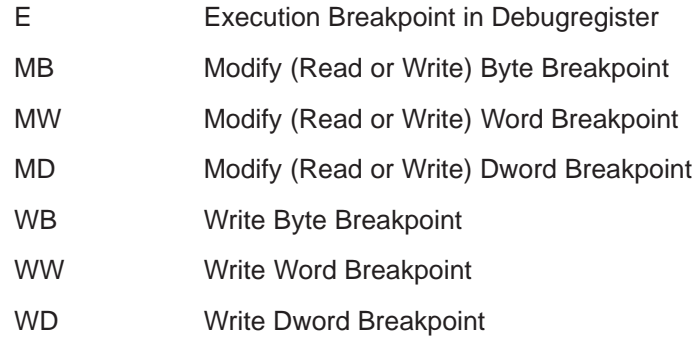

## <span id="page-170-0"></span>**C.2 ASM**

## **Function Disassemble memory contents**

## Syntax ASM <address> [{LEN <expr> | TO <expr>}]

## **Description**

ASM disassembles memory from <address>, with the contents interpreted as 8086/80186/80286/80386/80486, Pentium or 8087/80287/80387 code.

If the keyword TO is entered, <expr> indicates the offset value for the end of the disassembled memory area. LEN <expr> specifies the number of instruction sequences directly. Without a length specification 10 lines are displayed.

The console output can be halted or terminated via the keyboard (<Ctrl>+S, <Ctrl>+Q, <Ctrl>+C).

## **Note**

Note regarding 80386/80486 Protected Mode:

If <address> is specified by a selector, the associated descriptor must be of type code segment. The default bit in the code segment descriptor determines the disassembling mode (USE32/USE16) and thus the meaning of the operand and address prefixes. If a linear/physical address is specified, disassembly always follows USE 32 conventions. Output of the instruction addresses depends on the address specification on command entry, either as linear address or as selector:offset. In **breakpoint context** the code area following the breakpoint can be disassembled by specifying address CS:EPI.

## **Example**

Disassemble the first 20 instructions of task with ID=2. The code start is available from the TCD block.

DEBUG\_T>TCD 2<CR> Task entry point: 005C:00008A5F, TCD address= 0074:000406B, DS = 0000, ES = 0000, Stack base = 0084:00002308 DEBUG\_T>ASM 5C:8A5F LEN 20<CR> 005C:00008A5F A0D2010000 MOV AL,BYTE PTR [01D2] 005C:00008A64 08C0 OR AL,AL 005C:00008A66 0F844B020000 JZ 08CB7 ; (= \$+0251) 005C:00008A6C 3C12 CMP AL,12 005C:00008A6E 750C JNZ 08A7C ; (= \$+0E) 005C:00008A70 C605D003000001 MOV BYTE PTR [03D0],01 005C:00008A77 E9BF000000 JMP 08B3B ; (= \$+0C5) 005C:00008A7C 0FB605D2010000 MOVZX EAX,BYTE PTR [01D2] 005C:00008A83 6BC80F IMUL ECX,EAX,0F 005C:00008A86 0FB799AC020000 MOVZX EBX,WORD PTR [ECX+02AC] 005C:00008A8D 81FBFFFF0000 CMP EBX,0FFFF 005C:00008A93 7409 JZ 08A9E ; (= \$+0B) 005C:00008A95 663B1DD6010000 CMP BX,WORD PTR [01D6] 005C:00008A9C 752D JNZ 08ACB ; (= \$+2F) 005C:00008A9E 0FB605D2010000 MOVZX EAX,BYTE PTR [01D2] 005C:00008AA5 6BD00F IMUL EDX,EAX,0F 005C:00008AA8 8A9AA3020000 MOV BL,BYTE PTR [EDX+02A3] 005C:00008AAE 3A1DD4010000 CMP BL,BYTE PTR [01D4] 005C:00008AB4 7515 JNZ 08ACB ; (= \$+17) 005C:00008AB6 668B9AAE020000 MOV BX,WORD PTR [EDX+02AE] 005C:00008ABD 664B DEC BX 005C:00008ABF 66899AAE020000 MOV WORD PTR [EDX+02AE],BX 005C:00008AC6 6609DB OR BX, BX 005C:00008AC9 742D JZ 08AF8 ; (= \$+2F) 005C:00008ACB C6050402000019 MOV BYTE PTR [0204],19 005C:00008AD2 C6050502000004 MOV BYTE PTR [0205],04 005C:00008AD9 66A1D6010000 MOV AX,WORD PTR [01D6] 005C:00008ADF 66A306020000 MOV WORD PTR [0206],AX 005C:00008AE5 B804020000 MOV EAX,0204 005C:00008AEA 1E PUSH DS 005C:00008AEB 50 PUSH EAX 005C:00008AEC E887C40000 CALL 014F78 ; (= \$+0C48D)

# <span id="page-172-0"></span>**C.3 BASE**

**Function Select number base**

**Syntax BASE [{10|16}]**

## **Description**

BASE without parameter specification displays the currently selected number base. BASE=10 selects decimal number interpretation, BASE=16 hexadecimal number interpretation. The format set with BASE can be overridden with the following prefixes for individual number inputs:

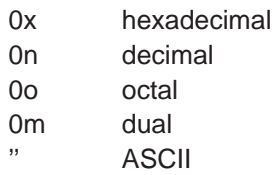

# <span id="page-173-0"></span>**C.4 BREAKS**

**Function List breakpoint(s)**

## **Syntax BREAKS**

## **Description**

BREAKS lists all currently set breakpoints along with the associated addresses. The addresses are displayed in the standard format segment:offset, selector:offset, or linear address (see SET command). Output is hexadecimal.

## **Example**

see QUALIFY

# <span id="page-174-0"></span>**C.5 CALCULATE**

**Function Calculate floating-point expression**

## **Syntax CALCULATE <real\_expr>**

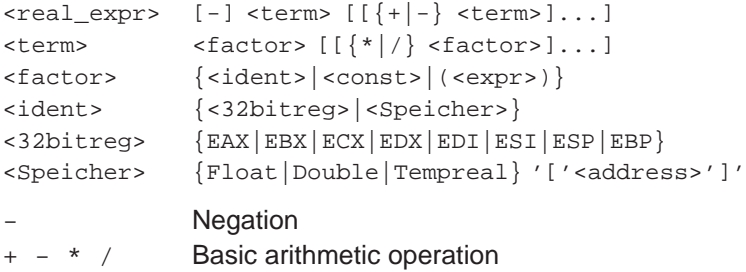

Syntax for the input of floating-point numbers:

```
<real_const>
[\{-|-\}]<digt>['.'[[<digit>]...][E[\{-|-\}][[<digit>]...]]
<digit> {0|1|2|3|4|5|6|7|8|9}(Nuc1/2:18.7.9.2)
```
## **Description**

The specified expression is evaluated and the result displayed at the console. Calculation is always in longreal format.

The exponent can only be specified as E. The format decides which output form is used: E, D, T (Float, Double, Tempreal).

## **Example**

DEBUG\_T>CALC 3.141592654E+5 \* 2.718281828E-3 +8.53973422234649D+002

# <span id="page-175-0"></span>**C.6 CALL**

## **Function Execute program**

## **Syntax CALL <address> [<stacksize>|[<datasize>]][NPX]**

<stacksize> = <expr.> Length of stack segment in bytes, 64 KBytes max, default 400 <datasize> = <expr.> Length of data segment in bytes, 64 Kbytes, default value 100 bytes

## **Description**

This executes an user program which was previously loaded into memory.

The Debugger creates and starts a task which makes a call (FARÿCall) to the specified address (start parameter). The task is entered in the resource catalog with the string "CALL\_XXXX" (XXXX=task ID). In the case of a linear/physical address specification a descriptor is generated (ER,USE32). The Debugger does not wait for task completion so that several tasks can be started in parallel.

On completion of the user program, the resource entry is deleted and the SVC delete is issued. The task is then deleted. For the data segment and the stack segment a standard memory area as defined above is allocated. The DS, ES and SS register in the TCD are initialized accordingly.

## **Note**

This command is available in task mode only.

## <span id="page-176-0"></span>**C.7 CHANGE**

## **Function Test/modify memory bytes**

## Syntax CHANGE [<format>] <address> [<expr>[,<expr>]...]

## **Description**

The memory area from address <address> is overwritten with the new values <expr>. As many elements are overwritten as values are entered. If the list of values is omitted, Debugger displays the contents of <address> in the selected format; the contents can then be modified by entering a new value. After you enter <CR> the command continues with the next address. By entering an invalid character, eg, 'Q', you can terminate the command.

A string entry enclosed by apostrophes is interpreted as input value and each character is written as a byte, independent of the selected memory format.

Memory contents are modified without read-after-write control.

CHANGE is terminated by entering q.

#### **Example**

Enter the text string ABCDEF starting at address 1A4:4E30.

DEBUG\_T>CHANGE WORD 1A4:4E30 4241 4443 4645 <CR> DEBUG\_T>

# <span id="page-177-0"></span>**C.8 CONT**

**Function Continue Halted Task**

**Syntax CONT <task\_id>**

## **Description**

CONT releases the task identified by <task\_id> from the WAITING state. This command can only be issued, if the task was either halted by the Debugger, or halted at a breakpoint set by the Debugger and flagged accordingly (status 26 and status 2A respectively).

#### **Note**

This command is available in task mode only.

## **Example**

DEBUG\_T>CONT 3 <CR> DEBUG\_T>

# <span id="page-178-0"></span>**C.9 CPUREG**

**Function Test/modify register contents**

**Syntax <cpureg>[<expr>] <cpureg> {CS|DS|ES|SS|FS|GS|EIP|EAX|EBX|ECX|EDX|EDI|ESI| ESP|EBP|EFL|CR0|IP|AX|BX|CX|DX|DI|SI|BP|FL|AL|AH| BL|BH|CL|CH|DL|DH}**

## **Description**

## **Breakpoint context** only**:**

The contents of <cpureg> are displayed and can be modified, as required, by entering a new value. The register value is left unchanged, if just <CR> is entered.

## **Example**

see REGS

# <span id="page-179-0"></span>**C.10 DIR**

## **Function List directory entries**

## **Syntax DIR [<SYM\_NAM>] [LONG]**

## **Description**

DIR lists on the console all CATALOG entries designated <SYM\_NAM>. The entries are output in abbreviated form, unless the full output is requested with [LONG].

If the parameter is omitted, all directory entries are listed.

Valid parameters:

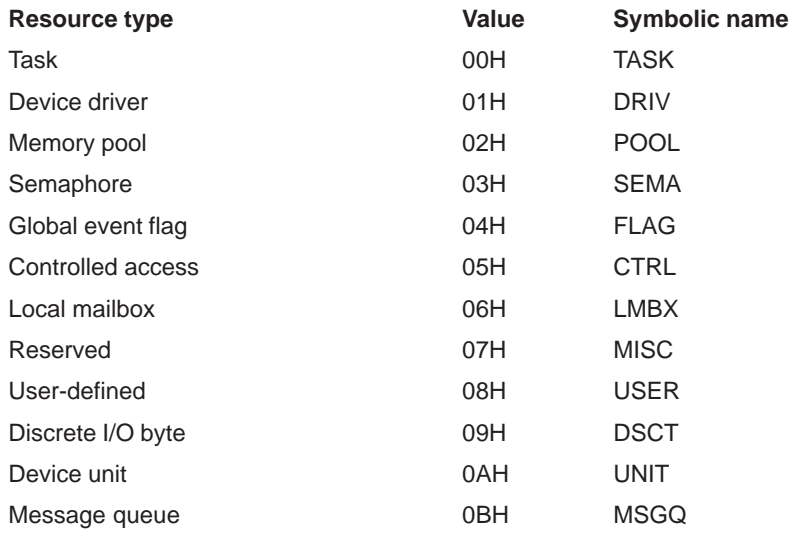

#### **Note**

This command is available in task mode only.

The symbolic names for the resources may not be abbreviated.
### Output of resource entries

#### >dir

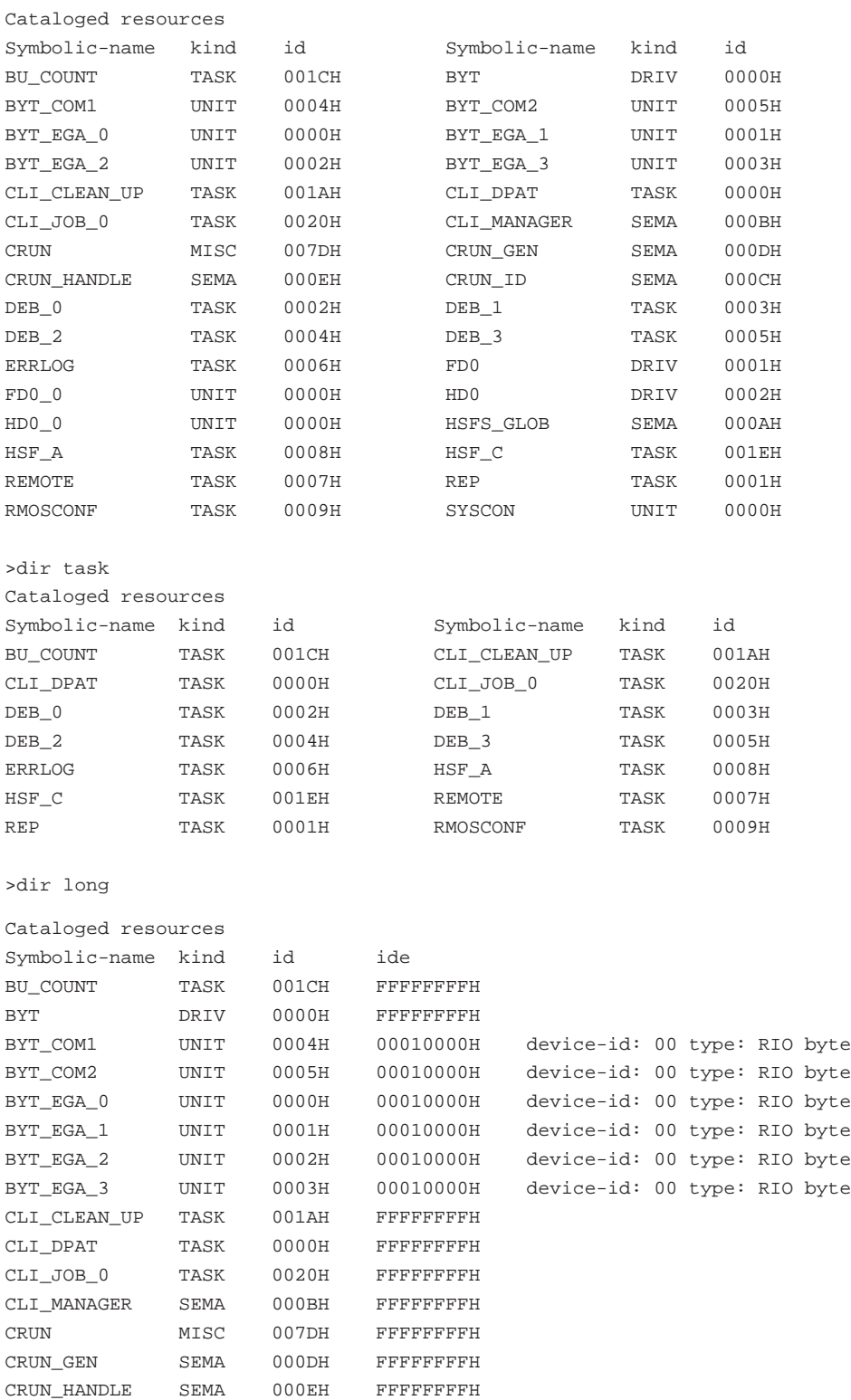

C-17 System Software for M7-300 and M7-400 Installation and Operation C79000-G7076-C850-02

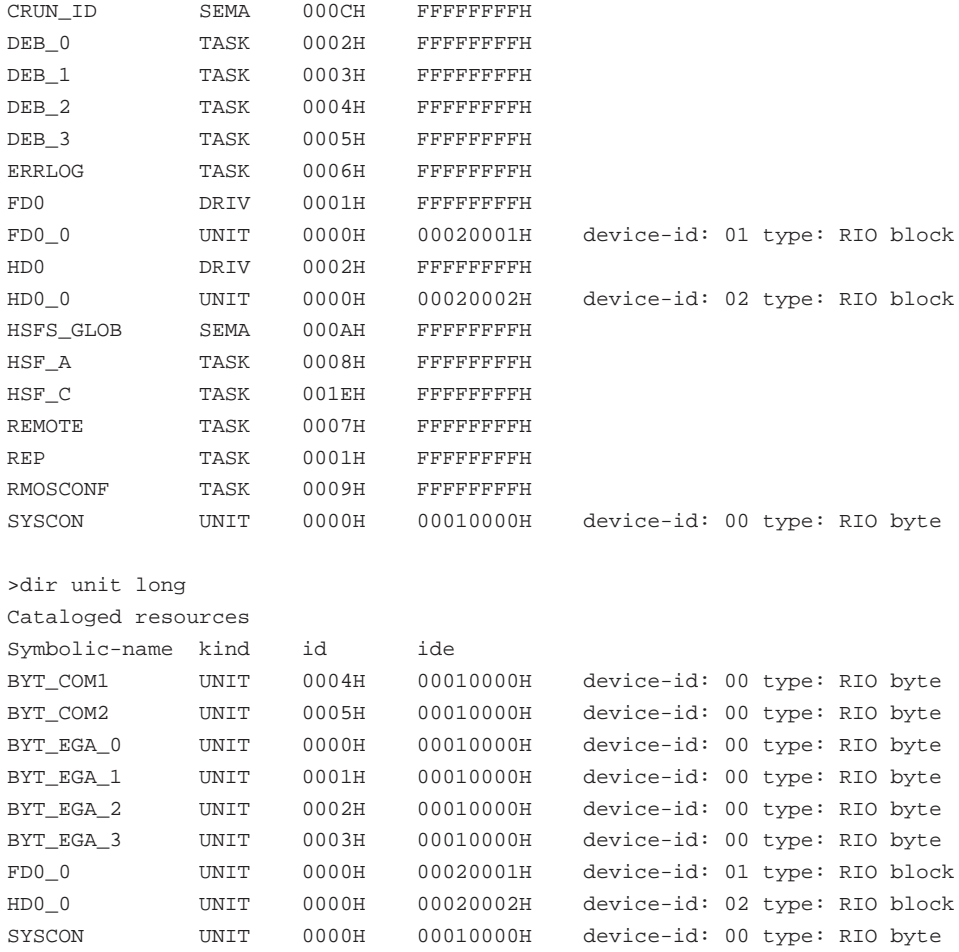

# **C.11 DISPLAY**

#### **Function Display memory contents**

### Syntax DISPLAY [<format>] <address> [{LEN|TO} <expr>]

### **Description**

The memory area from <address> is displayed at the console in the selected format. Without LEN one line is displayed. Without <format> the default BYTE HEX is assumed. If the address specification does not contain a segment/selector, the most recently specified selector/segment is used (default: null selector).

In byte format the ASCII representation is also given. None-graphic characters are indicated by a period. Real numbers are always displayed in exponential representation.

#### **Note**

For space reasons, the ASCII representation has been sup—pressed in this example. Screen output can be interrupted by entering <Ctrl>+S or <Ctrl>+Q, and terminated by <Ctrl>+C. The address is displayed either as selector:offset or as absolute address, depending on the specification in the command line.

The floating-point data type are supported by DISPLAY, FILL and CHANGE only if CALCULATE was configured, since otherwise the modules for the computation of floating-point expressions are not linked.

#### **Example**

Display memory area from 100:0 with length 0FH

DEBUG\_T>DISPLAY 100:0 LEN 0F<CR> 0100:0000 xx xx xx xx xx xx xx xx xx xx xx xx xx xx xx DEBUG\_T>

# **C.12 EVALUATE**

## **Function Evaluate integer expression**

### **Syntax EVALUATE <expr>**

### **Description**

An expression <expr> may contain:

Constants, register contents, memory contents, input ports, combinations of arithmetic and boolean operators.

### **Example**

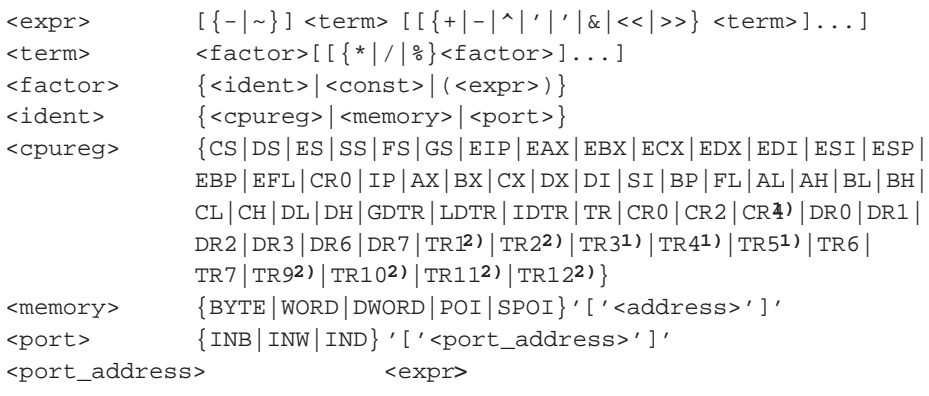

**1)** only 486 processor with CPUID and above

**2)** only Pentium processor and above

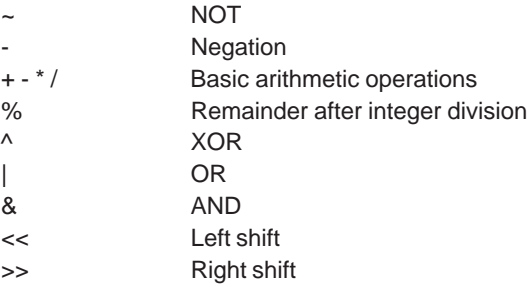

The given expression is calculated and the result displayed on the console. The calculation is always performed in long-number format. The result is output in the three number bases (8/10/16) and in ASCII repressentation.

# **C.13 EXIT**

**Function Terminate Debugger**

### **Syntax EXIT**

### **Description**

EXIT terminates the Debugger task. When the Debugger is exited in **breakpoint context** with EXIT the interrupted task is not continued. All set breakpoints remain set.

### **Example**

DEBUG\_T>EXIT <CR>

# **C.14 EXITK**

**Function Delete Breakpoints and Continue Halted Task**

## **Syntax EXITK**

### **Description**

All breakpoints are deleted. If the current task is in the breakpoint context, it is continued. The debugger task is then terminated. (This corresponds to the GO command, with the difference that all breakpoints are first deleted.)

## **Example**

DEBUG\_T>EXITK <CR>

# **C.15 FILL**

## **Function Fill memory block with specified byte value**

## Syntax FILL [<format>] <address> {LEN|TO} <expr>=<expr>[[,<expr>]...]

## **Description**

The memory area from address <address> is filled with byte values up to the specified length. The values must match the memory format, otherwise they are converted to modulo <format>.

The Debugger performs no read-after-write control.

### **Example**

Write 55H to memory from 1A4:0 to 1A4:FF

DEBUG\_T>FILL BYTE 1A4:0 TO 0FF 55 <CR> DEBUG\_T>

# **C.16 FREETASK**

## **Function Release dynamically loaded task**

### **Syntax FREETASK <task\_id>**

### **Description**

This command deletes a task which was previously loaded with loadtask or via the CLI.

The call only has effect if the task specified by <task\_id> is in DORMANT state. The Loader Result Segment, as well as all the task's memory areas associated with the loader result segment, are also released.

### **Note**

This command is available in task mode only.

# **C.17 GO**

#### **Function Continue halted task and terminate debugger**

#### **Syntax GO [<start\_address>] [\$<address1>] [\$<address2>]]**

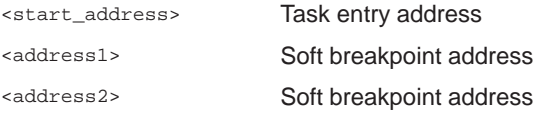

#### **Description**

#### **Breakpoint context only:**

GO transfers control to the task which was interrupted by the breakpoint. The task continues operation at address <start\_address>, if specified, otherwise at the address stored in the CS:EIP register pair. The optional arguments  $$<$ address1>, \$<address2> allow one or two breakpoint(s) (\$0X and/or \$0Y) to be set at these addresses before the task is started. Both breakpoints will be automatically deleted when the Debugger regains control. In other respects these two breakpoints are identical to normal soft breakpoints. \$0X or \$0Y is displayed when these breakpoints are reached.

After a GO command in monitor mode the interrupted program, eg, an RMOS driver, is continued according to the contents in register pair CS:EIP. If the MONITOR command was used to switch the Debugger to monitor mode, the GO command can be used to switch back to task mode.

By modifying the CS:EIP register contents program execution can be resumed at a defined entry point, or the system can be restarted.

#### **Example**

Continue the task halted by soft breakpoint (\$02) with GO and at the same time set a new soft breakpoint at address 0034:0000323A.

\$2, TASK: 0002 DEBUG\_T>GO \$0034:323A<CR>

# **C.18 HALT**

# **Function Halt task**

### **Syntax HALT <task\_id>**

### **Description**

HALT halts the task identified by <task\_id> and puts it in a WAITING state. In addition, the task is flagged as HALTED BY THE DEBUGGER (status 26).

The HALT command can only be applied to tasks in the READY state.

#### **Note**

If the ID number specifies its own task or a task which cannot be halted (set during creation of the task), the message NO SUCH TASK! is output.

This command is available in task mode only.

## **Example**

Halt task 3 DEBUG\_T>HALT 3 <CR> DEBUG\_T>

## **C.19 HELP**

#### **Function Help command**

#### **Syntax HELP <command>[<SVC>|<command>]**

#### **Description**

HELP <SVC> lists the name of all system calls which can be invoked with the SVC command.

HELP alone provides an overview of all commands.

HELP <command> responds with the syntax of the desired command. HELP by itself lists a summary of all commands. The upper case letters in the command names indicate the number of characters necessary to reference a command unambiguously. YES or NO following on the command name indicates whether the command is configured or not.

#### **Example**

What is the syntax of HELP ?

DEBUG\_T>HELP HELP <CR> SYNTAX: HELP <command> <CR> DEBUG\_T>

Which commands are configured?

```
DEBUG_T>HELP <CR>
RMOS3 DYNAMIC DEBUGGER, Vm.n
DEBUG-CMD INC DEBUG-CMD INC DEBUG-CMD INC ...
----------------------------------------- ...
ASm YES BAse NO BREaks YES ...
...
HElp YES ...
...
DEBUG_T>
```
# **C.20 IN**

## **Function Read I/O port**

# **Syntax IN [{byte|word|dword}] <port\_address> <port\_address> <expr>**

### **Description**

A value of the specified format is read from I/O port <port\_address>. If the format specification is omitted, the default byte format is used.

### **Example**

Read byte value from I/O port 0EAH.

DEBUG\_T>IN BYTE 0EA <CR> INPUT 00EAH=41H 'A' DEBUG\_T>

# **C.21 INHIB**

**Function Enable/inhibit task processing**

**Syntax INHIB {0|1}**

### **Description**

INHIB enables task processing with INHIB=0 and inhibits processing with INHIB=1. All task states are retained. SVCs which were requested by a task are completed, if they do not involve further task processing.

### **Example**

```
DEBUG_T>INHIB 1 <CR>
DEBUG_T>
   .
   .
   .
DEBUG_T>INHIB 0 <CR>
DEBUG_T>
```
# **C.22 KILL**

**Function Kill breakpoint(s)**

## Syntax **KILL** <br/>breakpoint>

## **Description**

KILL deletes the specified breakpoint, ie, the breakpoint is removed from the list of set breakpoints. When the Debugger is exited with EXITK all set breakpoints are deleted.

## **Example**

Delete hard breakpoint @3

DEBUG\_T>KILL @3 <CR> DEBUG\_T>

# **C.23 LINES**

#### **Function Page-by-page output on/off**

#### **Syntax LINES <nr>**

### **Description**

You can use the LINES command to halt the display of commands after each full screen page and resume it with <Return>. The <nr> parameter tells the debugger how many lines your screen has. This number must be no less than 2, and must be entered in decimal, without regard to the BASE . LINES 0 switches off page-by-page output.

When the debugger is initially started, page-by-page output is OFF.

#### **Note**

The information output by the REPORT command is not affected by the LINES option.

An abort with <CTRL>C does not go into force until output is resumed with <Return>.

# **C.24 LOADTASK**

## **Function Load task**

# Syntax LOADTASK <filename> [<priority> [<pool\_id>]] [RUN] [DIS]

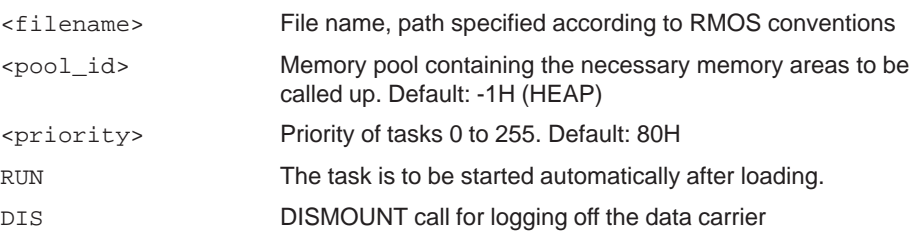

#### **Description**

This command loads a task dynamically and starts it, if necessary.

The task's program code and related data areas are loaded by the function stl\_load (relocatibler taskloader) and cataloged according to its <filename> \_<Task-ID> string (without extension). On completion of the load operation a dynamic task is created; its TCD is loaded with the register values from the Loader Result Segment or with the parameters of the command line.

The task ID and the selector for the Loader Result Segment as well as the task registers and the TCD address are displayed on the console. If the RUN was specified, the task is started after loading. The task can also be started separately with the START command. The switch DIS for dismounting the volume must be specified, if the volume, eg, a diskette, is removed temporarily from the drive (this ensures that automatically a new MOUNT call is performed before the load operation).

If the loaded task deletes itself (SVC RmDeleteTask), the memory areas used by the task must nonetheless be released again with FREETASK.

The START command can be used for forward parameters on the command line to a program loaded with LOADTASK.

```
DEBUG_T>LOADTASK c:rmostask.EXE 0A0 CR
Task-id = 12, Loader result segment = 0180:0 
Task entry point = 008C:000099A4,
TCD address = 0030:00000160
DS = 0084, ES = 0084, stack base = 0074:00001000
DEBUG_T>DIR <CR>(
Cataloged resources
Symbolic-name kind id Symbolic-name kind id
DEB_0 TASK 0000H RMOSTASK_0012 TASK 0012H
DEBUG_T>
```
# **C.25 MONITOR**

## **Function Switch debugger to monitor mode**

## **Syntax MONITOR**

### **Description**

If in task mode the debugger is switched to monitor mode. The prompt changes from the task mode prompt

DEBUG\_T> bzw. DEBUG\_TB>

to the monitor mode prompt.

DEBUG\_MB>

If the debugger is already in monitor mode an error message is displayed.

# **C.26 OUT**

**Function Write I/O port**

## **Syntax OUT[{byte|word|dword}]<port\_address><expr><port\_address> <expr>**

### **Description**

The data element <expr> of the specified format is written to I/O port <port\_address>. If the format specification is omitted, the default byte format is used.

## **Example**

Write 1234H to port 5678H.

DEBUG\_T>OUT WORD 5678, 1234<CR> DEBUG\_T>

# **C.27 QUALIFY**

#### **Function Parameterize breakpoint**

#### **Syntax QUALIFY <breakpoint>,<count>[<task\_id>] [{MON|TASK}]**

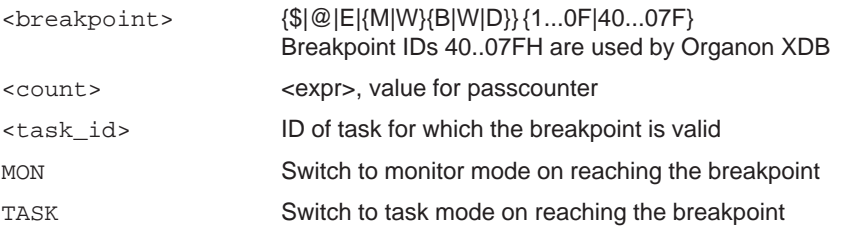

#### **Description**

QUALIFY sets the pass counter for a breakpoint, ie, the breakpoint is executed only after <count> passes and then displayed. The optional <task\_id> restricts the breakpoint to a single task.

The breakpoint is valid for all tasks, if the task ID is ANY (= 0FFFFH, default). Task-specific breakpoints are used when a shared code area is used by several tasks.

#### **Example**

Set the pass counter of hard breakpoint @4 to 7. In addition, restrict the breakpoint to task 3.

DEBUG\_T>QUALIFY @1 7 3<CR>

DEBUG\_T>BREAKS <CR>

@ 01: Addr: 2000:0002300F pass count: 0007,task: 003, taskmode @ 02: Addr: 2000:00000002 pass count: 0001,task: any, taskmode E 03: Addr: 2000:0002345F pass count: 0001,task: any, taskmode MB04: Addr: 2000:00023450 pass count: 0001,task: any, taskmode MW05: Addr: 2000:00023450 pass count: 0001,task: any, taskmode MD06: Addr: 2000:00023450 pass count: 0001,task: any, taskmode WB07: Addr: 2000:00023450 pass count: 0001,task: any, mon.mode WW08: Addr: 2000:00023450 pass count: 0001,task: any, mon.mode WD40: Addr: 2000:00023450 pass count: 0001,task: any, taskmode E 41: Addr: 2000:0002345F pass count: 0001,task: any, mon.mode

DEBUG\_T>

# **C.28 QUERY**

**Function Query task status**

#### **Syntax QUERY <task\_id>**

## **Description**

QUERY displays the status of the task identified by <task\_id> on the console, together with the priority.

The possible task states are TASK DORMANT, TASK READY, TASK BLOCKED or TASK ACTIVE. In addition, the reason why a BLOCKED task is waiting is reported. If a task has never entered the ACTIVE state, the priority and task state both contain the value 00H.

### **Example**

Query the task status of the task with ID=2

```
DEBUG_T>QUERY 2 <CR>
Task dormant
State byte: 00, current priority: FC.
DEBUG_T>
```
The current state of a task is encoded as follows in Bit0..1 of the status byte:

0 - DORMANT (suspended) 1 - READY (ready) 2 - BLOCKED (waiting) 3 - ACTIVE (running)

Table C-1 Status of a BLOCKED Task

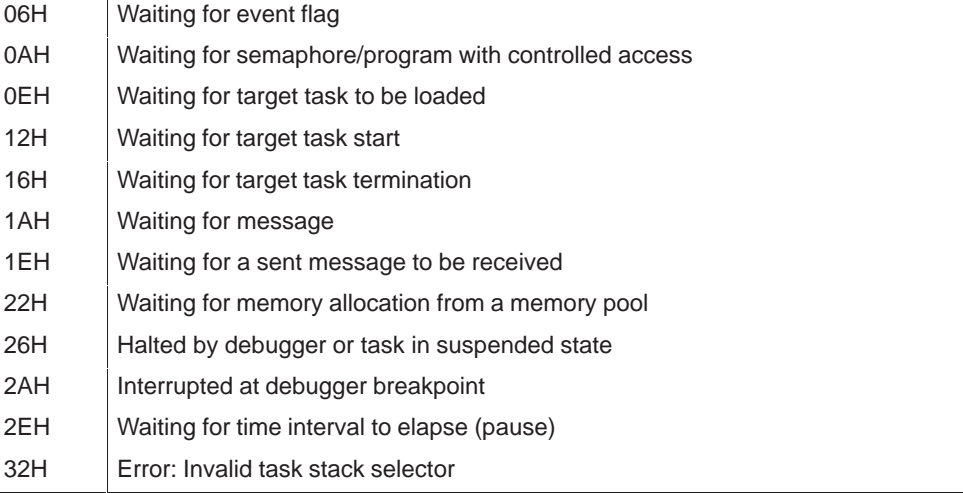

| 36H        | Waiting for completion of I/O operation             |
|------------|-----------------------------------------------------|
| 3EH        | Waiting for memory enable (FREEALL)                 |
| 42H        | Waiting for time interval to elapse                 |
| 46H        | Runtime error, type 0 (Division by 0 Interrupt)     |
| 4AH        | Runtime error, type 1 (Single Step Interrupt)       |
| 4EH        | Runtime error, type 3 (Breakpoint Interrupt)        |
| 52H        | Runtime error, type 4 (Overflow Interrupt)          |
| 56H        | Runtime error, type 5 (Array Bound Interrupt)       |
| 5AH        | Runtime error, type 6 (Unused Opcode)               |
| 5EH        | Runtime error, type 7 (Escape Opcode)               |
| 62H        | Runtime error, type 8 (Double Fault)                |
| 66H        | Runtime error, type 9 (NDP Segment Overrun)         |
| 6AH        | Runtime error, type 13 (General Protection)         |
| 6EH        | Runtime error, type 16 (Floating Point Error)       |
| 72H        | Runtime error, type 10 (Invalid TSS)                |
| 76H        | Runtime error, type 11 (Segment Not Present)        |
| 7AH        | Runtime error, type 12 (Stack Fault)                |
| 7EH        | Runtime error, type 14 (Page Fault)                 |
| 82H        | Runtime error, type 17 (Alignment Check)            |
| C6H        | Waiting for a catalog string to be entered          |
| <b>CAH</b> | Task is terminated by KILLTSK (after I/O operation) |
| <b>CEH</b> | Task is deleted by KILLTSK (after I/O operation)    |

Table C-1 Status of a BLOCKED Task

## **C.29 REGS**

**Function Display register contents**

**Syntax REGS [<task\_id>]**

#### **Description**

#### In **breakpoint context:**

REGS displays the contents of 8086/80186/80286/80386/80486/Pentium registers in Real Mode, or of the used registers in Protected Mode.

#### In **escape context:**

REGS displays the task registers after a task ID is entered. The displayed values are only meaningful, if the specified task is in the WAITING state.

Register output in Real Mode:

AX: xxxx CS: xxxx IP: xxxx BX: xxxx SS: xxxx SP: xxxx BP: xxxx CX: xxxx DS: xxxx SI: xxxx DX: xxxx ES: xxxx DI: xxxx FL: xxxx

80386 register output in Protected Mode:

```
CS = ssss pppppppppL Limit: 11111111 EIP = xxxxxxxx
SS = ssss pppppppppL Limit: lllllllll EAX = xxxxxxxx
DS = ssss pppppppppL Limit: 11111111 EBX = xxxxxxxx
ES = ssss pppppppppL Limit: 11111111 ECX = xxxxxxxx
FS = ssss pppppppppL Limit: 11111111 EDX = xxxxxxxx
GS = ssss pppppppppL Limit: llllllll EDI = xxxxxxxx
 TR = ssss ppppppppL Limit: llllllll ESI = xxxxxxxx
LDT = ssss pppppppppL Limit: lllllllll ESP = xxxxxxxx
GDT = ssss pppppppppL Limit: llllllll EBP = xxxxxxxx
IDT = ssss ppppppppL Limit: llllllll EFL = xxxxxxxx
                                       CR0 = xxxxxxxx
```
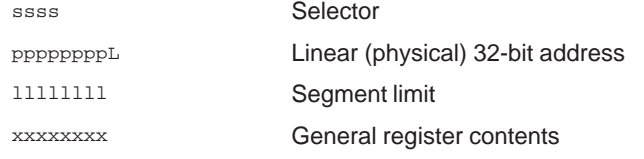

All values are displayed in hexadecimal format.

A soft breakpoint \$2 is set at address 9C:6C in the code area of the task with ID=2. The task is started and then terminated by the soft breakpoint \$2. Afterwards, the registers are displayed.

```
DEBUG_T>tcd 2
Task entry point = 009C:0000006C, TCD address = 0038:00091168,
DS = 0000, ES = 0000, stack base = 00E0:00001000
DEBUG_T>set $2 9c:6c
DEBUG T>start 2 0 0
DEBUG_T>
Breakpoint $02 reached in task 'ERRLOG' (02H).
009C:0000006C 1E PUSH DS
DEBUG_TB>regs
CS = 009C Linear: 00083580 Limit: 00000110 ER N EIP = 0000006C
SS = 00E0 Linear: FFC05000 Limit: 00000FFF RW N ESP = 00000FF0
DS = 0000 (invalid) EAX = 00000000
ES = 0000 (invalid) EBX = 00000000
FS = 00E0 Linear: FFC05000 Limit: 00000FFF RW N ECX = 00000000
GS = 0000 (invalid) EDX = 00000000
TR = 0018 Linear: 0001A3C0 Limit: 00000067 EDI = 002E0A02
LDT = 0020 Linear: 0001A200 Limit: 000000D7 ESI = 00000000
GDT = Linear: 0000A000 Limit: 0000F9FF EBP = 0000003A
IDT = Linear: 00019A00 Limit: 000007FF EFL = 00243216
                                            CR0 = 8000001B
DEBUG_TB>go
End of task 'ERRLOG' (02H) detected.
```
#### **Note**

DEBUG\_T>

After starting task 2, the debugger waits after prompt output for input from the console. It is blocked in this state by the console driver and can therefore not yet signal the breakpoint reached by task 2. Any input (a space, for example) ensures the signaling of breakpoints reached in the meantime as well as the change from the escape context to the breakpoint context.

# **C.30 REPORT**

#### **Function Resource Report**

#### **Syntax REPORT [<resource> [<resource-id>]] [LONG]**

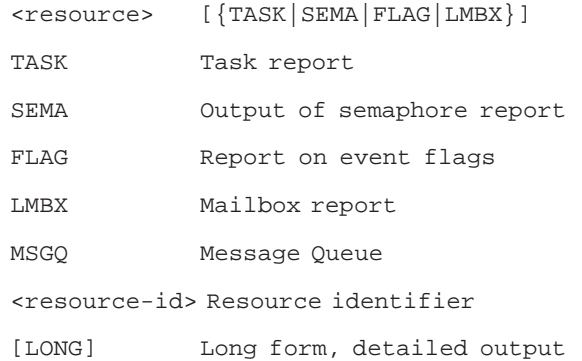

## **Description**

REPORT executes Resource Report functions. The Resource Report lists information about the resources used by RMOS. The default setting is for short form reports. The [Long] option is used for long form reports. If the type is omitted all possible resources are evaluated. The resource type can optionally be specified by <resource-id>. The resource reporter functions are not performed by a separate Resource Report task, but are executed in Debugger context. The evaluation is performed just once, without periodic restart. Output is routed to the device and unit of the debugger, not as specified in the Resource Report configuration.

### **Note**

This command is available in task mode only.

The information output by the REPORT command is not affected by the LINES command.

#### **Caution**

The Resource Reporter must not be called in more than one debugger at one time, because this may cause the debugger to break down.

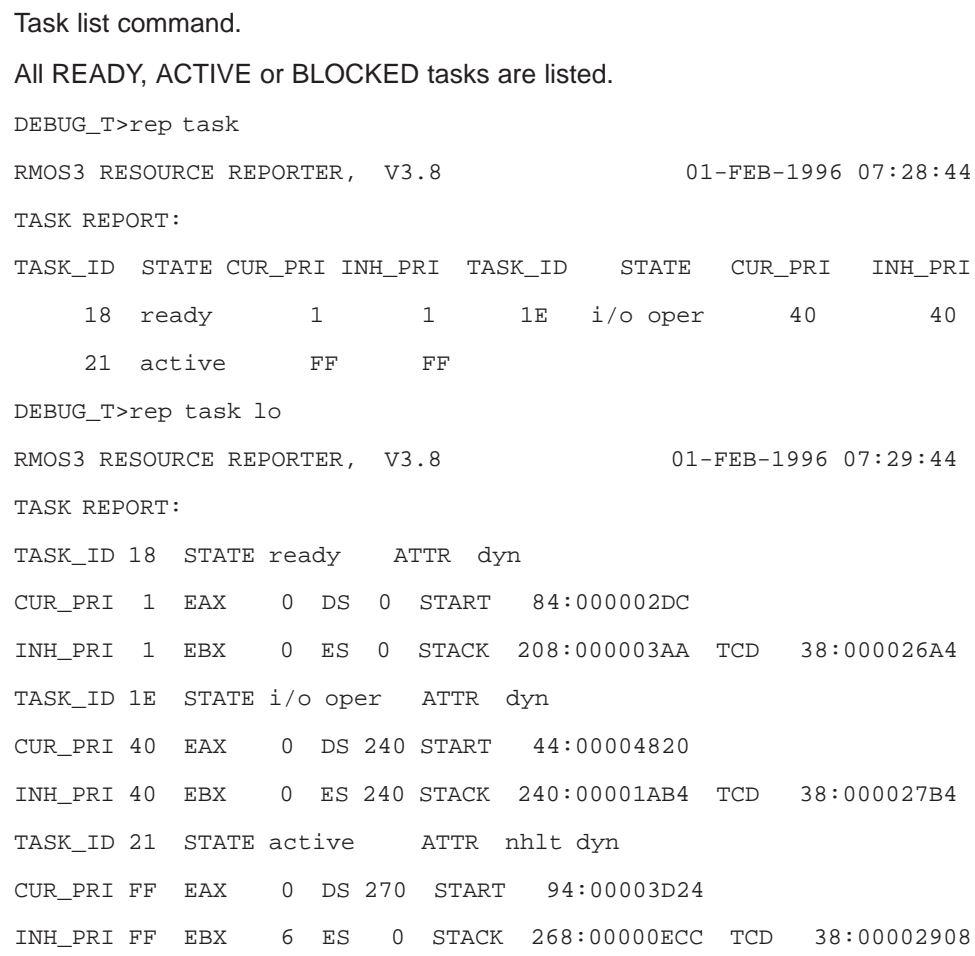

# **Description**

The various items of information in the list have the following meanings:

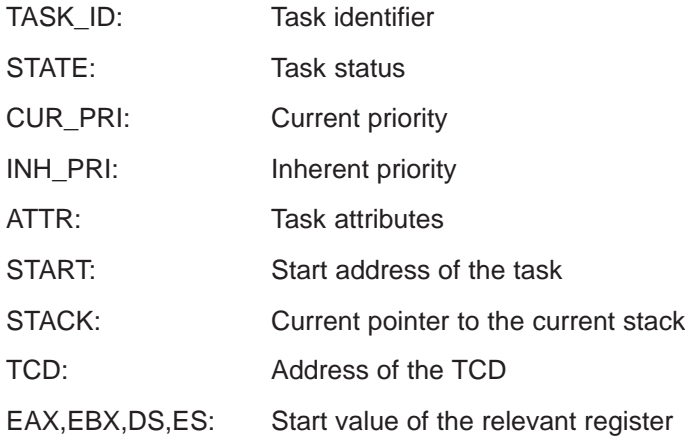

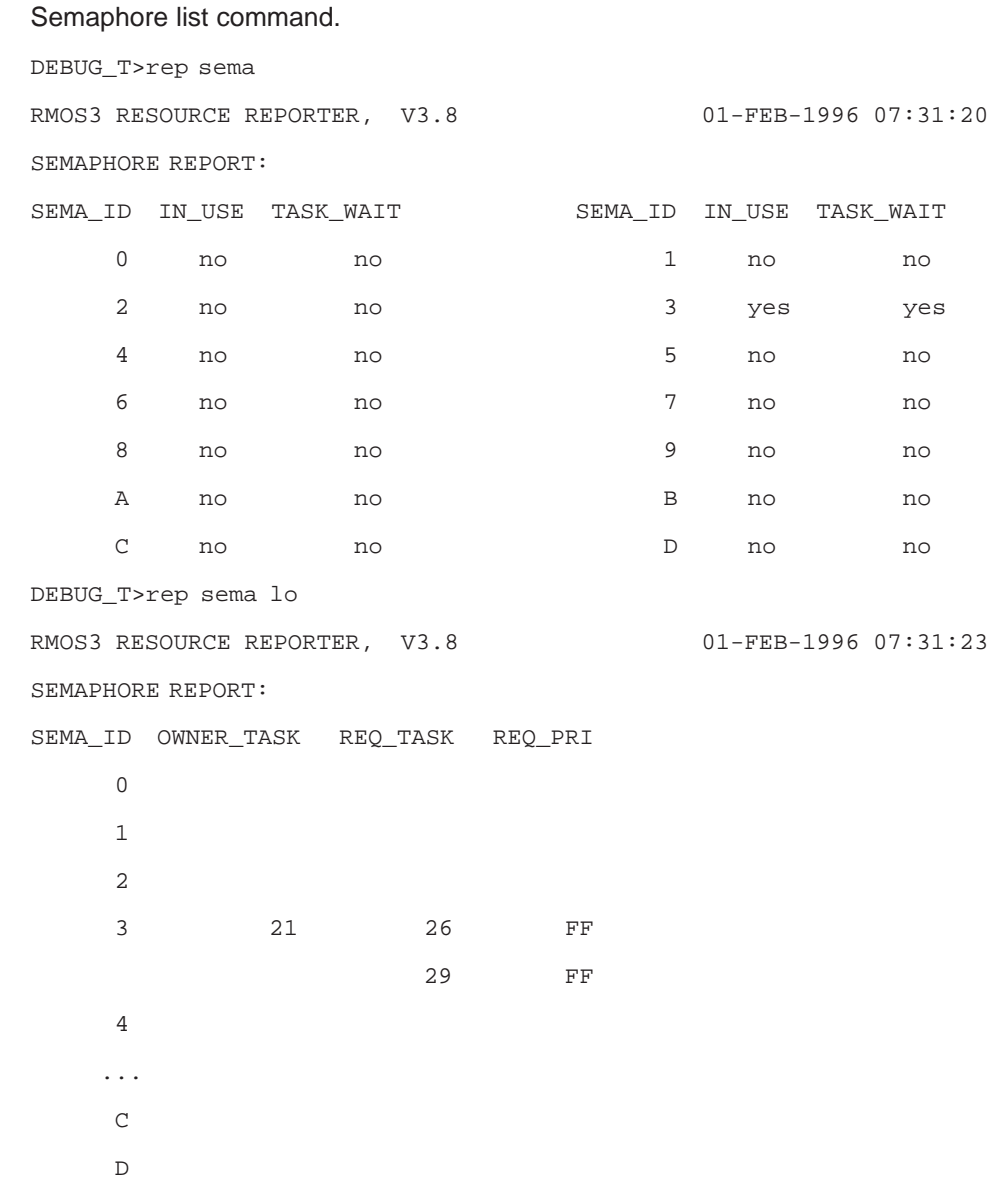

# **Description**

The various items of information in the list have the following meanings:

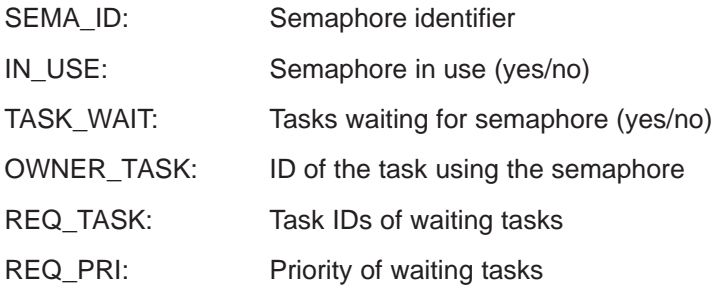

C-43 System Software for M7-300 and M7-400 Installation and Operation C79000-G7076-C850-02

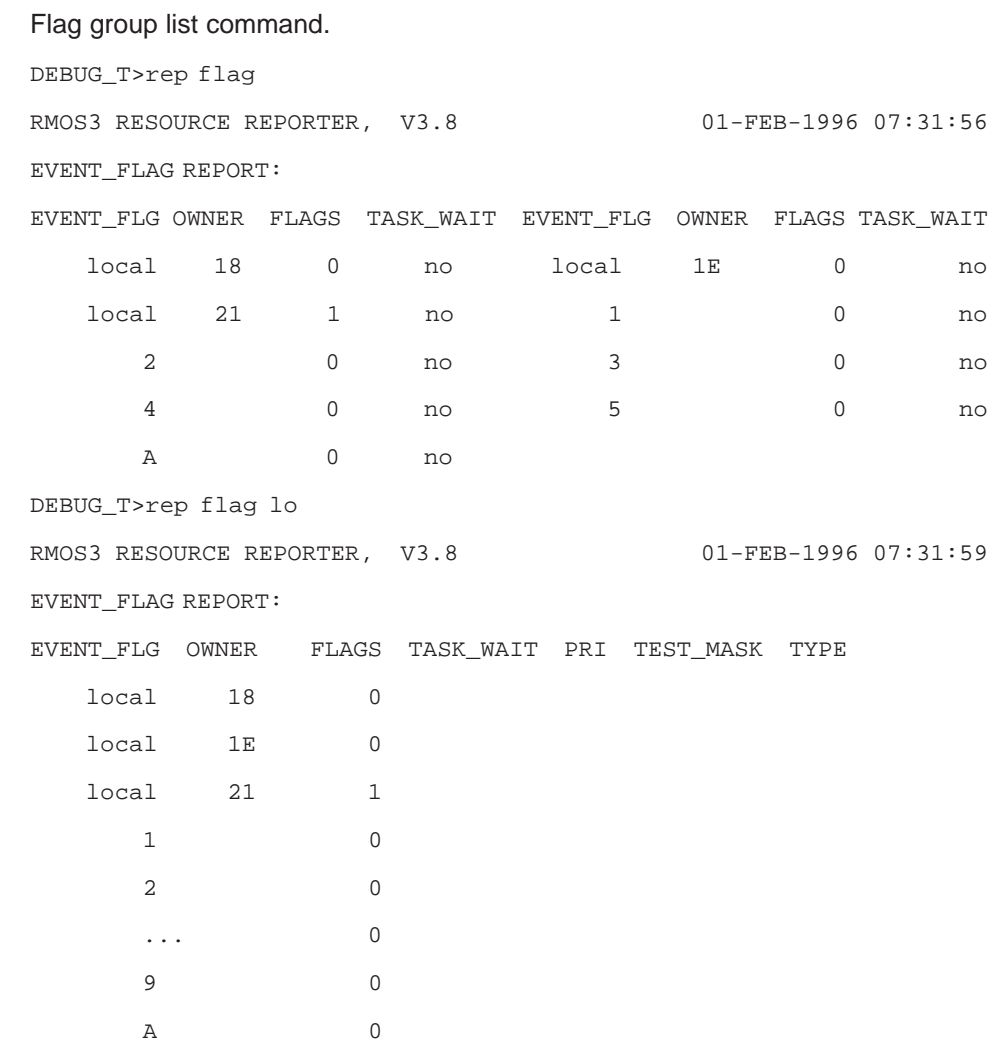

# **Description**

The various items of information in the list have the following meanings:

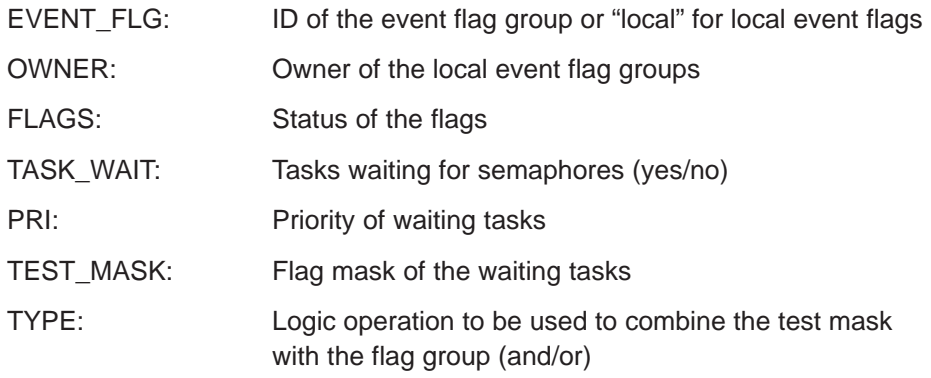

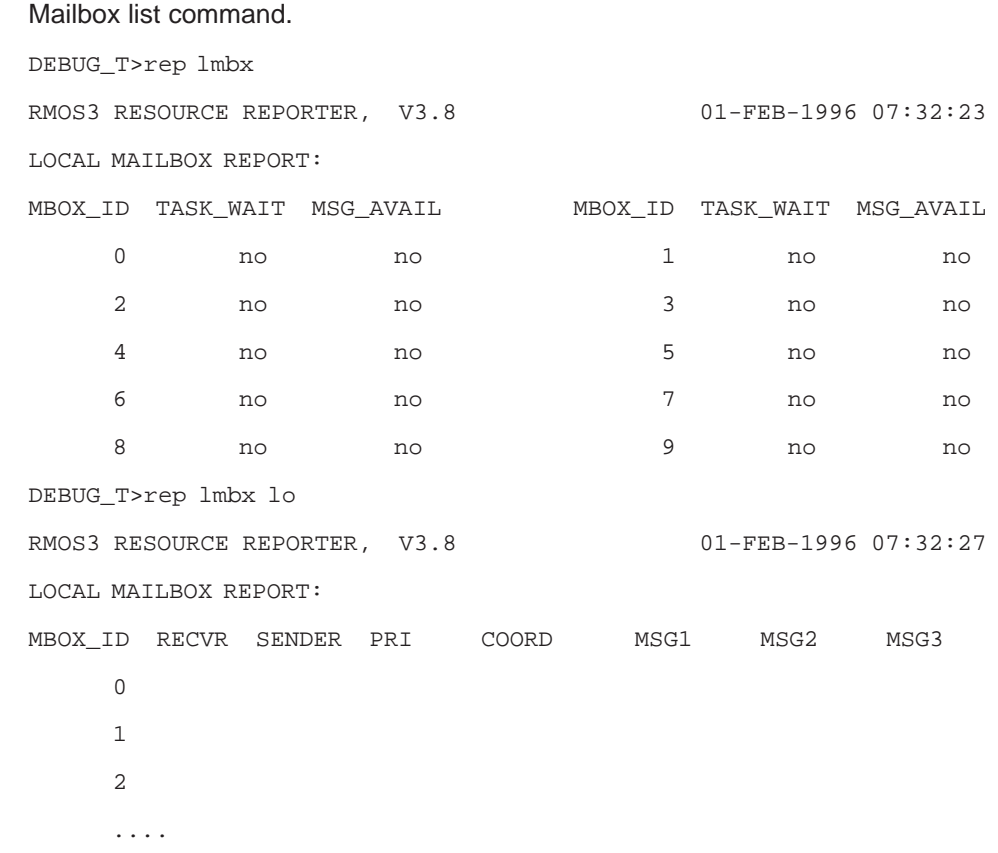

# **Description**

The various items of information in the list have the following meanings:

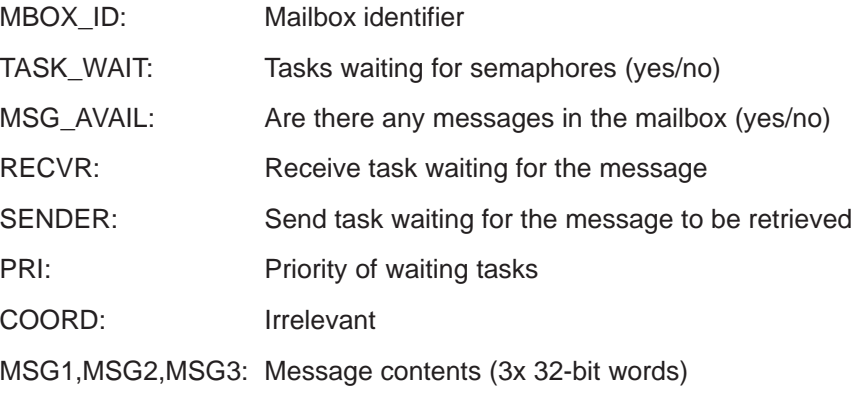

C-45 System Software for M7-300 and M7-400 Installation and Operation C79000-G7076-C850-02

#### Message queue list command.

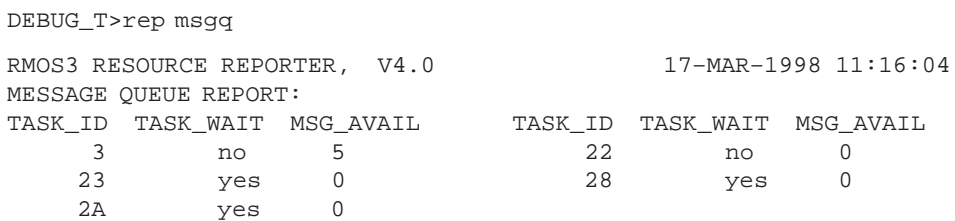

#### Example for REP MSGQ LONG

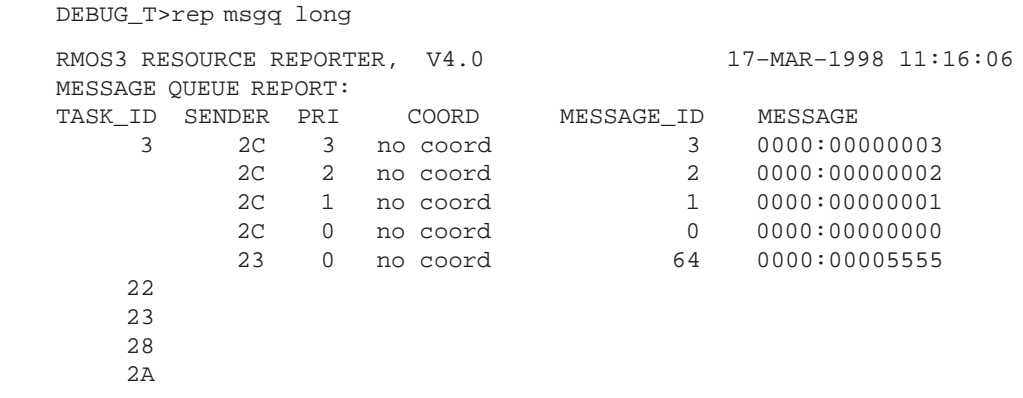

### **Description**

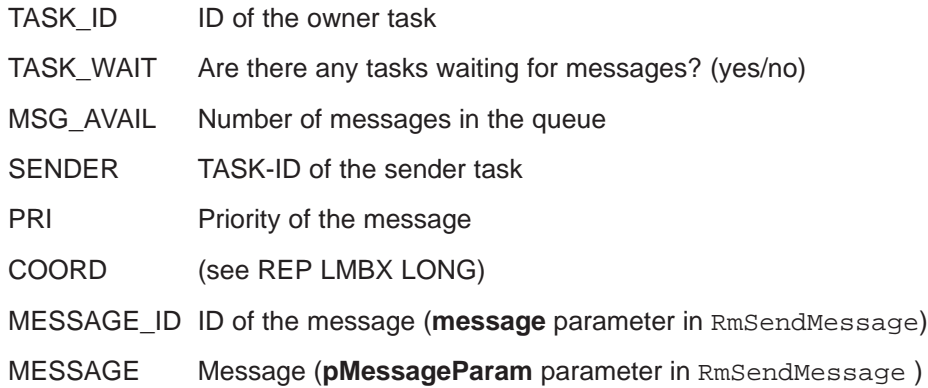

## **Note**

The selector (value on the left of the ':') is ignored by FLAT programs, and it cannot be set in RmSendMessage.

# **C.31 SET**

## **Function Set breakpoint(s)**

### Syntax SET <br />
setable of the syntax set of the set of the syntax set of the syntax set of the syntax set of the syntax set of the syntax set of the syntax set of the syntax set of the syntax set of the syntax set of th

<breakpoint> {\$|@|E|{M|W}{B|W|D}}1...0F

- \$ Set soft breakpoint
- @ Set hard breakpoint

Set breakpoint in debug register:

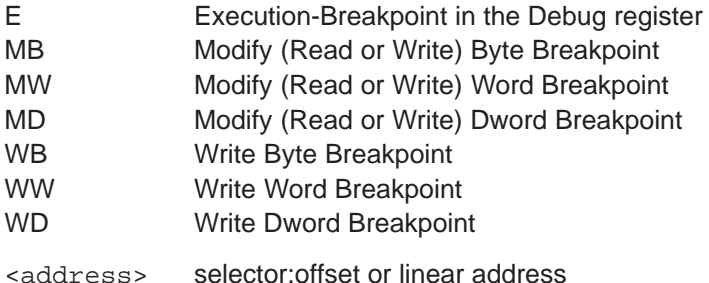

### **Description**

SET is used to set breakpoints using the INT3 instruction or the processor's debug register.

SET  $\{\$|\@\}$  replaces the byte at <address> by an INT3 instruction. The program code must be located in RAM. Soft breakpoints (\$) are temporary, ie, they are deleted automatically after they are processed. By contrast hard breakpoints (@) are retained until they are removed with KILL. When program execution is resumed after reaching a hard breakpoint, the debugger replaces the INT 3 instruction by the original opcode. After this is executed in single-step mode the INT3 instruction is again entered. The task execution is then continued with normal speed.

SET  ${E}$ {E}{{M|W}{B|W|D}} sets a breakpoint using the processor's debug register. Up to 4 debugregister breakpoints can be set. This breakpoint type allows both execution breakpoints in EPROM areas and breakpoints for write/read memory access to be defined. A breakpoint defined by SET is valid for all tasks and is executed when encountered for the first time (see QUALIFY for setting pass counters and task restrictions). When a breakpoint is reached the debugger assumes control in **breakpoint context** and displays a message to this effect at the console.

The allocation of breakpoint numbers with SET is immaterial, ie, breakpoint number 8 can be used ahead of breakpoint number 5, for example.

INT3 breakpoint: Set soft breakpoint at address 2000:0 (\$01), Set hard breakpoints at addresses 11B5:2 and 2000:0F (@02 and @03).

DEBUG\_T>SET \$01,2000:0 <CR> DEBUG\_T>SET @02,11B5:2 <CR> DEBUG\_T>SET @03,2000:0F <CR> DEBUG\_T>

Debug register breakpoint: Execution breakpoint at address 01A4:0000E49A (E05) Modify (Read or Write) at address 01A4:000032F5 (MB06) Modify (Write) at address 01A4:00012A24 (WW07)

DEBUG\_T>SET E05, 01A4:0000E49A <CR> DEBUG\_T>SET MB06,01A4:000032F5 <CR> DEBUG\_T>SET WW07,01A4:00012A24 <CR>

# **C.32 STACK**

**Function Display stack**

## Syntax **STACK** [<count>]

### **Description**

**Breakpoint context only:** 

STACK displays <count> stack entries from address SS:ESP.

In a 32-bit segment stack entries are shown as DWORDs, in a 16-bit segment as WORDs.

#### **Example**

DEBUG\_T>STACK 10<CR>

SS: 0074 Linear: 00174BC Limit: 00000322 ESP: 000001E0 FFFF006C 00000000 00000000 FFFF006C 000002D0 0000000C 00000308 00000210 00000000 00001456 000023EA FFFF0000 00000383 0000FFFF 0000F0F0 0000AAAA

# **C.33 START**

## **Function Start DORMANT task**

## Syntax START <task\_id>[{<address>|<expr>[<expr>] | ARGS [<arg> ...]}]

#### **Description**

START switches a task specified by  $ID <$ task  $id$ > from the DORMANT to the READY state, using the values in <address> or in <expr>[<expr>] as start parameters. If  $<$ address> is specified as start parameter the offset is transferred to the EAX register and the segment to the EBX register. If  $\langle$  expr>  $[$   $\langle$  expr>  $]$  is specified as start parameter the first is transferred EAX register and the second to the EBX register. If the start parameter is omitted, the Debugger takes the start parameter used in the most recent START command (initially zero). If only the first parameter is specified (EAX register), the last valid entry is used for the second parameter.

If the second format with the keyword ARGS is used, all further arguments are edited so that they are available to the started task as "argc/argv". argv[0] argv[0] contains the file name specified in LOADTASK or, if the program was not loaded with LOADTASK , the catalog entry or, if there is none, the string "(UNKNOWN)". The command line, as well as argv and argc, are pushed onto the task's stack. The stack must have sufficient room to accommodate them.

#### **Note**

This command is available in task mode only.

#### **Example**

The Error logger task has a task-ID 3. Unused RAM starts at address 002C:0. In the following example the string ABCD is loaded into RAM and subsequently output to the console by the Errorlogger task.

DEBUG\_T>CHANGE BYTE 002C:0 41,42,43,44<CR> DEBUG\_T>START 3 002C:0 <CR> DEBUG\_T>EXIT ABCD

# **C.34 STEP**

**Function Single-step mode**

## **Syntax STEP [<count>]**

<count> repeat counter, maximum 127

#### **Description**

**Breakpoint context only:** 

The halted task is executed in single-step mode.

If the STEP command is to process more than one processor instruction, use the <count> parameter to specify the number of instructions to be executed for each STEP command.

If an interrupt or an exception occurs during single-step mode, interrupt processing is not interrupted. To test an interrupt routine in single-step mode, a breakpoint must be entered in the respective code area.

It is not possible to run into an SVC with STEP. SVC calls are executed like a single Assembler command. Termination of a STEP can be delayed by, for example, a blocking SVC or by the execution of high-priority tasks.

# **C.35 SVC**

**Function Generate SVC**

### Syntax SVC < SVC name > < param\_list > or briefly: **<SVC\_name> <param\_list>**

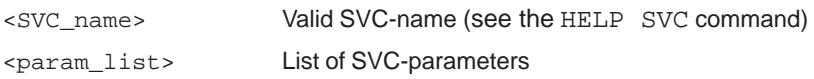

#### **Description**

The debugger generates an SVC for processing by M7 RMOS32. The parameter list consists of the full SVC name (or enough of it to avoid ambiguity) and associated arguments (as bytes, words or addresses).

The SVC name is used as substitute for the SVC number, all other arguments must correspond to the SVC HLL interface, ie, the parameters must be entered in the command line as for a high-level language system call in C. The number and type of the various parameters are checked. In the case of invalid data, error messages are issued at the console and the command is terminated. On completion of the SVC a message is output to indicate whether the call was successful or not, followed by the return value.

If an SVC is awaiting a string input, the string may be entered direct instead of a pointer. If an SVC is awaiting entry of a pointer in order to store a return value, the keyword AUTO (or, in the case of interactive input, simply <Return>) may be entered in place of the pointer when simple data types are involved. The debugger itself then makes space available for the date and forwards a pointer to the SVC. Following this, the debugger outputs the returned value when returning pointers, numbers, strings, mails, doublewords, MempoolInfoStruct, TaskInfoStruct.

#### **Note**

With the call RmCreateDescriptor, the address must be specified as a long value (e.g. 28000). This long value specifies the absolute physical segment base address. The address suffix l or p (28000l/28000p) is not permitted.

This command is available in task mode only.

API calls which cannot be generated with the SVC command: RmReadMessage.
## **Example**

```
>svc rmsetflag 0 14
SVC successful.
SVC status -259
>svc rmalloc 0 0 300000 0e0:0
SVC failed:
Error code 38 = 'Invalid size'
or briefly:
>rmsetflag 0 14
SVC successful.
SVC status -259
```
## **C.36 SWITCH**

**Function Switch in breakpoint context**

#### **Syntax SWITCH <task\_id>**

#### **Description**

If several tasks are halted at breakpoints, this command can be used to switch from the escape context or the current breakpoint context of a task to the breakpoint context of the task identified with task\_id. Commands such as REGS, GO, STEP now refer to this task.

## **C.37 TASK**

#### **Function Switch debugger to task mode**

#### **Syntax TASK**

#### **Description**

#### In **escape context**:

If in monitor mode the debugger is switched to task mode. The prompt changes from the monitor mode prompt: DEBUG\_MB> to the task mode prompt: DEBUG\_T>

If the debugger is already in task mode an error message is displayed.

#### In **breakpoint context**:

A direct switch to the task mode is not possible. The monitor mode can only be exited with the GO/EXIT command. At the same time this continues execution of the interrupted program.

## **C.38 TCB**

**Function Displays data from a task's TCB**

**Syntax TCB <task\_id>**

#### **Description**

TCB outputs the current, dynamically modifiable data in the task-control block (TCB) of the task with the task ID <task\_id> to the console. The data in the TCB are defined during system configuring in the case of static tasks and at system runtime in the case of dynamically created tasks.

The uses of this command include querying of the LOADER segment needed to debug an already executing task with the Organon XDB.

#### **Note**

This command is available only in Task mode.

## **C.39 TCD**

**Function Display TCD block of a task**

#### **Syntax TCD <task\_id>**

#### **Description**

TCD displays some data items of the TCD (task control data) block of the task identified by <task\_id> on the console. The TCD contains data of static tasks generated during system generation and of dynamically created tasks.

#### **Note**

This command is available in task mode only.

#### **Example**

Protected Mode: Display TCD of the task with ID=2

```
DEBUG_T>TCD 2 <CR>
Task entry point = 11B5:0002, TCD Address = 1004:0040, 
DS = 0000, ES = 0000, stack base = 23FB:00D0 
DEBUG_T>
DEBUG_T>TCD 2 <CR>
Task entry point = 005C:000024F4, TCD Address = 0014:00000362, 
DS = 0000, ES = 0000, stack base = 0064:00000320 
DEBUG_T>
```
## **C.40 Debugger Error Messages**

The debugger responds to commands not complying with the syntax rules by issuing a general error message and prompting for renewed input.

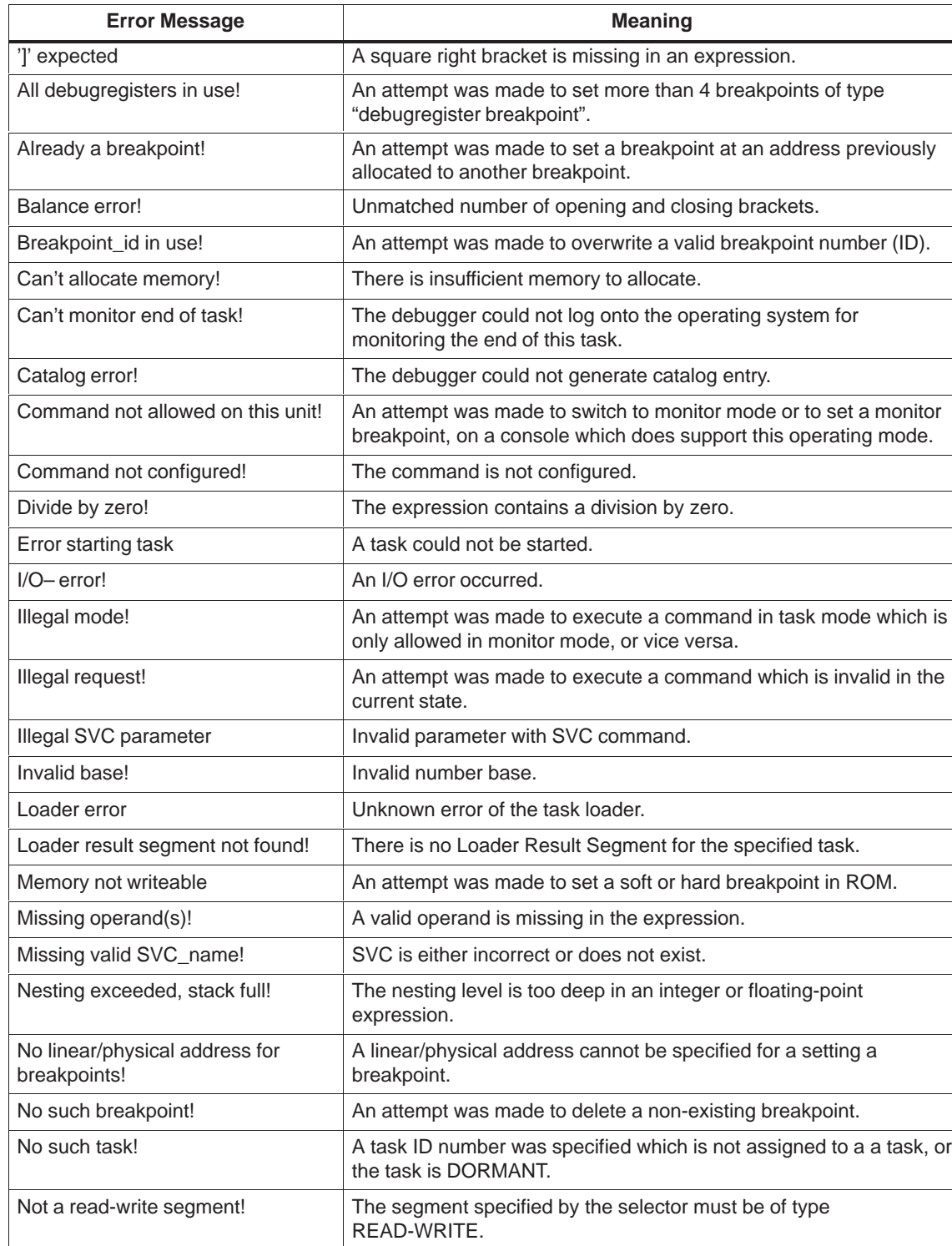

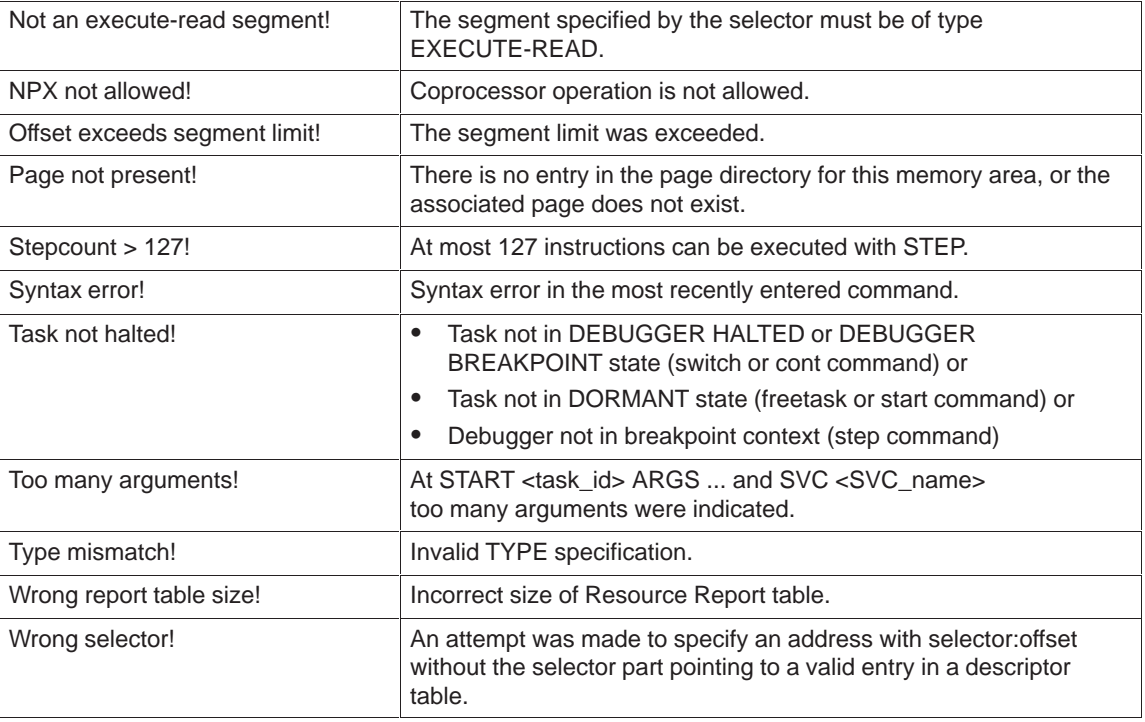

# **D**

## **System Status List SZL**

## **Chapter Overview**

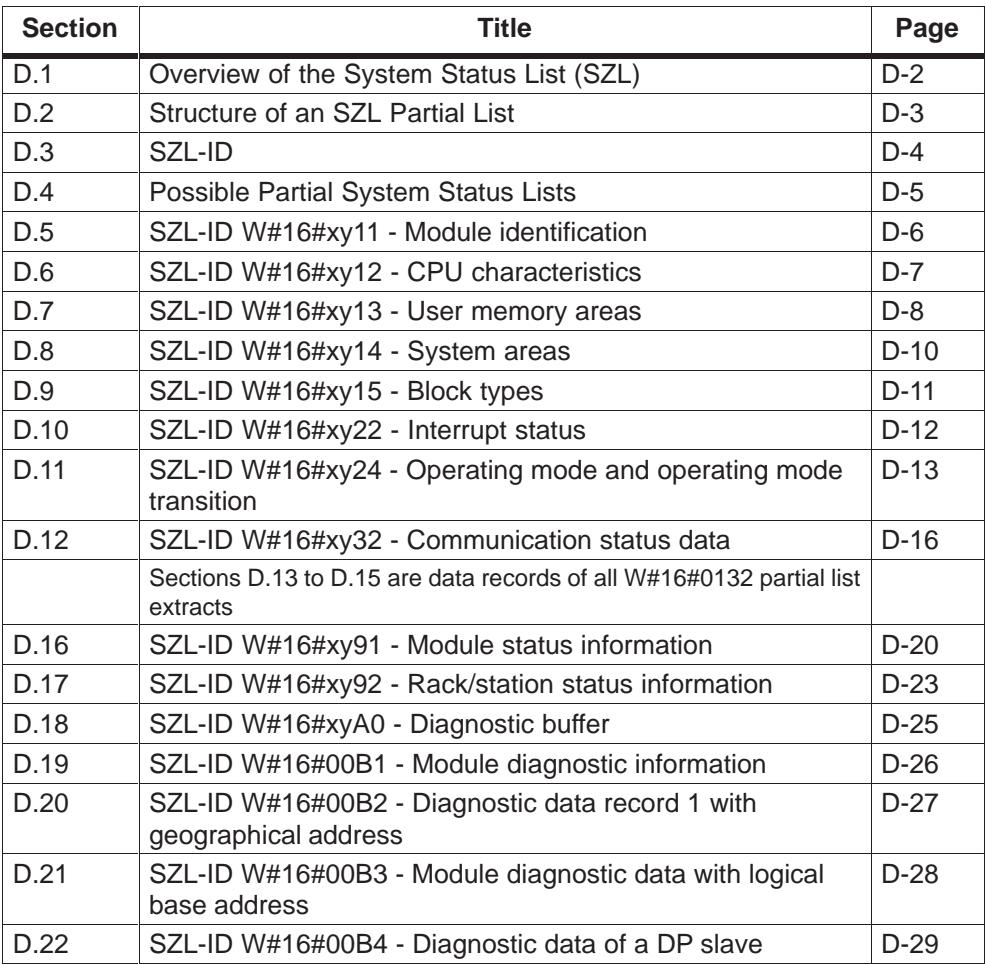

## <span id="page-225-0"></span>**D.1 Overview of the System Status List (SZL)**

#### **Overview of This Appendix**

This appendix describes all partial lists of the system status list which relate to

- CPUs or
- modules whose partial lists are not module-specific (such as SZL-IDs W#16#00B1, W#16#00B2, W#16#00B3).

Module-specific partial lists, such as those for CPs and FMs, can be found in the appropriate module description.

#### **Definition of the System Status List**

The system status list describes the current status of an automation system. The contents of the SZL can be read using special information functions, but cannot be altered. The partial lists are virtual lists, that is, they are assembled by the CPUs' operating system only on request.

#### **Contents**

The system status lists contain information on the following:

- System data
- Diagnostic status data in the CPU
- Diagnostic data on modules
- Diagnostic buffer

#### **System Data**

System data are permanent or programmable CPU data describing the following CPU characteristics and features:

- CPU configuration
- Communication

#### **Diagnostic Status Data**

Diagnostic status data describe the current status of the components monitored for system diagnostics.

#### **Diagnostic Data on Modules**

The modules with diagnostic capabilities assigned to a CPU have diagnostic data that are stored directly on the modules.

#### <span id="page-226-0"></span>**Diagnostic Buffer**

The diagnostic buffer contains diagnostic entries which are placed in the buffer in the order of their occurrence.

#### **D.2 Structure of an SZL Partial List**

#### **Basics**

You can read a partial list or partial list extract with the M7 API call M7SZLRead.

#### **Structure**

A partial list consists of the following components:

- $\bullet$ A header
- Data records

#### **Header**

The header for a partial list contains the following:

- SZL-ID
- Index
- Length in bytes of a data record in this partial list
- Number of data records in this partial list

#### **Index**

Specification of an object type identifier or an object number is required for some partial lists or partial list extracts. The index is used for this purpose. If the index is not needed, its content is irrelevant.

#### **Data Records**

A data record in a partial list has a specific length. This length depends on what information is contained in the partial list. The contents of the data words in a data record also depend on the partial list.

## <span id="page-227-0"></span>**D.3 SZL-ID**

#### **SZL-ID**

Each partial list in the system status list has a number. You can output a complete partial list or only extracts. The extracts are predefined, and each of them is also identified by a number. The SZL-ID is a combination of the number of the partial list, the number of the partial list extract and the module class.

#### **Structure**

The SZL-ID comprises one word, and is structured as follows:

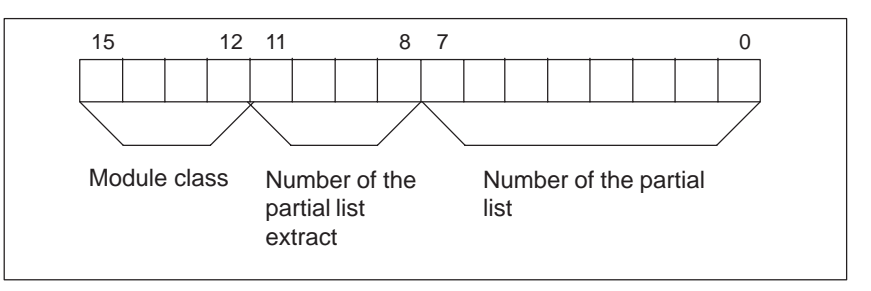

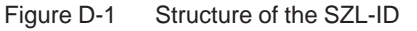

#### **Module Class**

Examples of module classes:

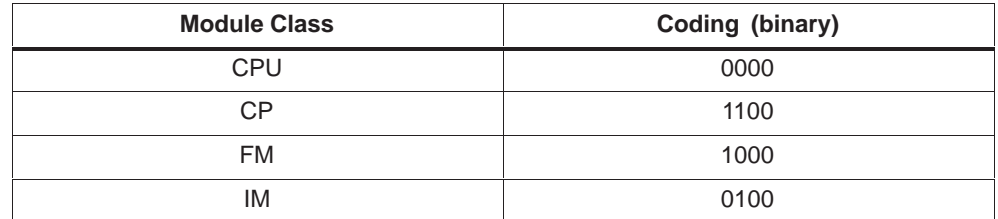

#### **Number of the Partial List Extract**

The number of the partial list extract and its meaning depends on the partial list. The partial list extract number specifies the subset of the partial list you want to read.

#### **Number of the Partial List**

The number of the partial list specifies which partial list of the system status list you want to read.

## <span id="page-228-0"></span>**D.4 Possible SZL Partial Lists**

#### **Subset**

In a given module, only one subset of all possible partial lists is available. Which partial lists are available depends on the module.

#### **Possible SZL Partial Lists**

The table below shows all possible partial lists, each with its associated number in the SZL-ID.

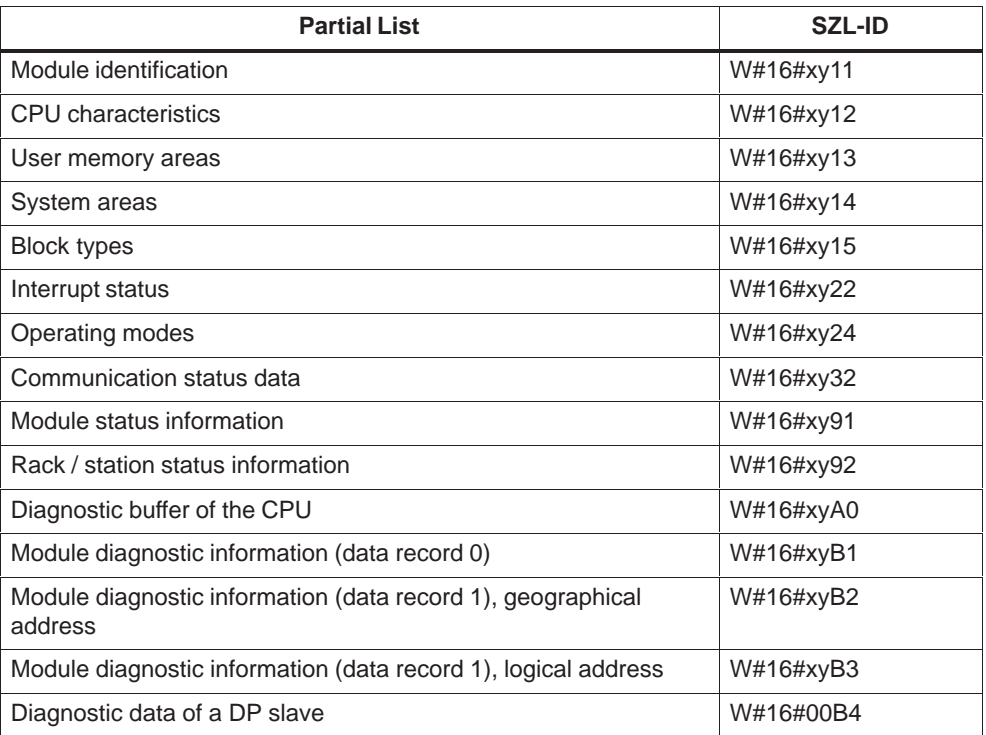

## <span id="page-229-0"></span>**D.5 SZL-ID W#16#xy11 - Module Identification**

#### **Purpose**

The partial list with SZL-ID W#16#xy11 provides the module's identification.

#### **Header**

The header of the SZL with SZL-ID W#16#xy11 is structured as follows:

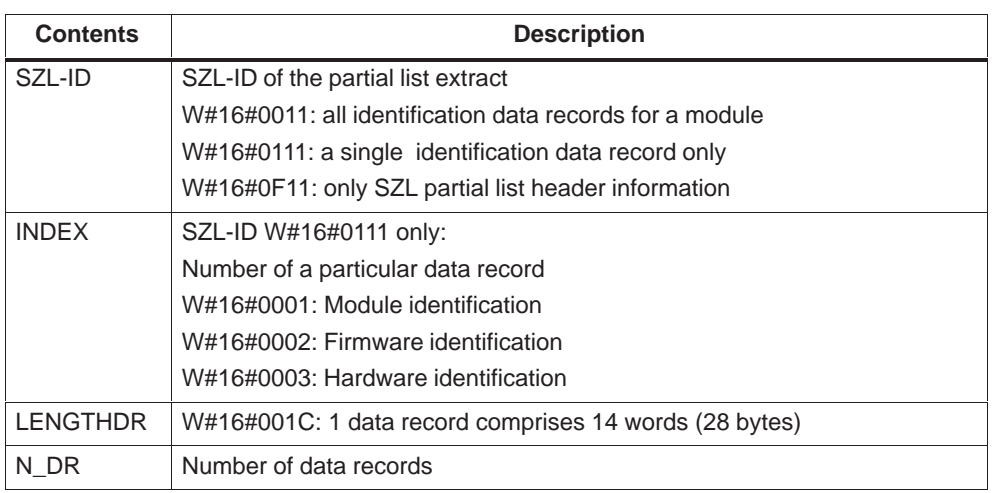

## **Data Record**

A data record in the SZL with the SZL-ID W#16#xy11 is structured as follows:

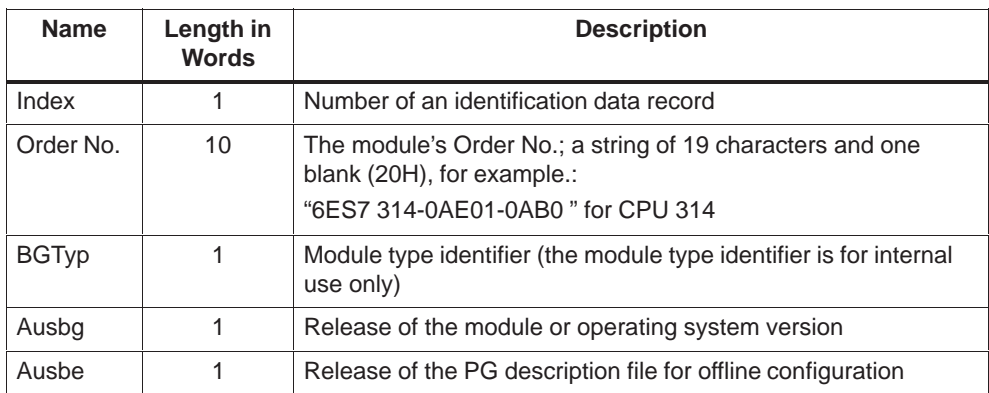

## <span id="page-230-0"></span>**Expansions for M7-300/400**

The indices greater than 1 are reserved for the M7-300/400 modules. The indices greater than 1 are optional, that is, non-existence of certain indices (with M7-SYS V1.x) is not an error. The expansions have the following meanings:

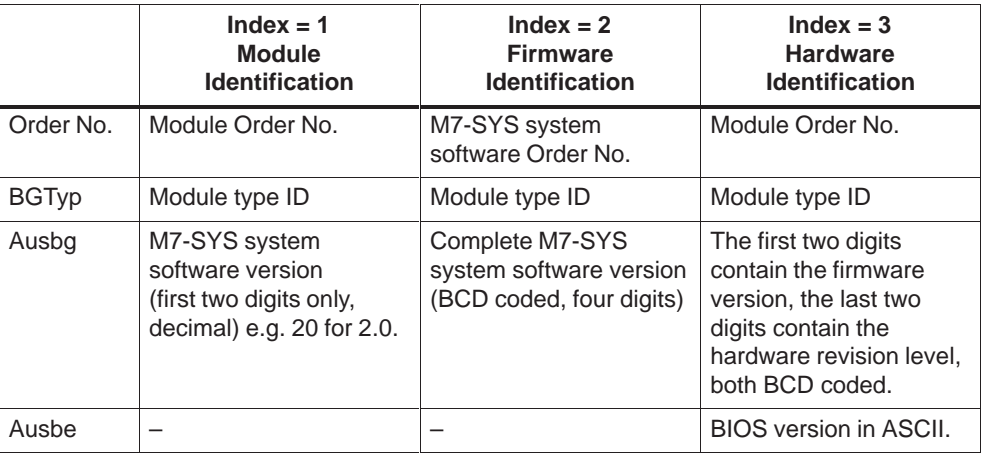

## **D.6 SZL-ID W#16#xy12 - CPU Characteristics**

#### **Purpose**

CPU modules have different characteristics depending on the hardware being used. Each characteristic is assigned an identifier. The partial list with SZL-ID W#16#xy12 lists the characteristics of a module.

#### **Header**

The header of the partial list with SZL-ID W#16#xy12 is structured as follows:

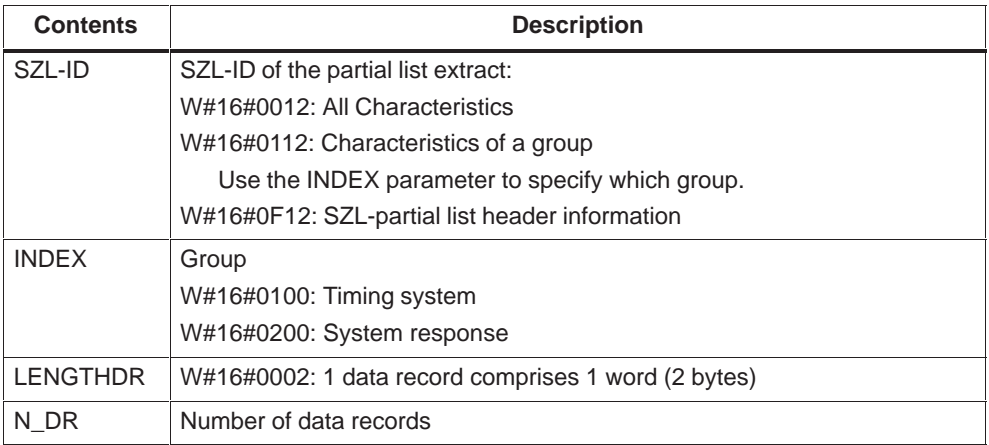

A data record in the partial list with SZL-ID W#16#xy12 comprises one word. There is an identifier for each characteristic. Each such identifier comprises one word.

#### <span id="page-231-0"></span>**Characteristic Identifier**

All characteristic identifiers are listed in the tables below.

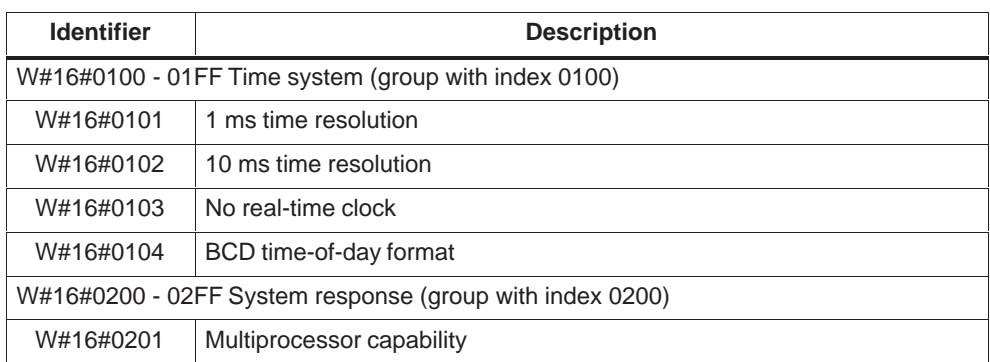

## **D.7 SZL-ID W#16#xy13 - User Memory Areas**

#### **Purpose**

The partial list with SZL-ID W#16#xy13 provides information on the module's memory areas.

#### **Header**

The header of the partial list with SZL-ID W#16#xy13 is structured as follows:

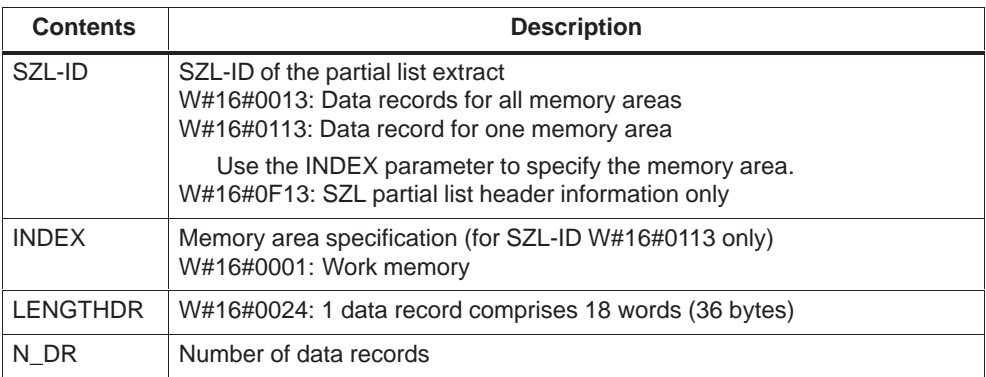

A data record in the partial list with SZL-ID W#16#xy13 is structured as follows:

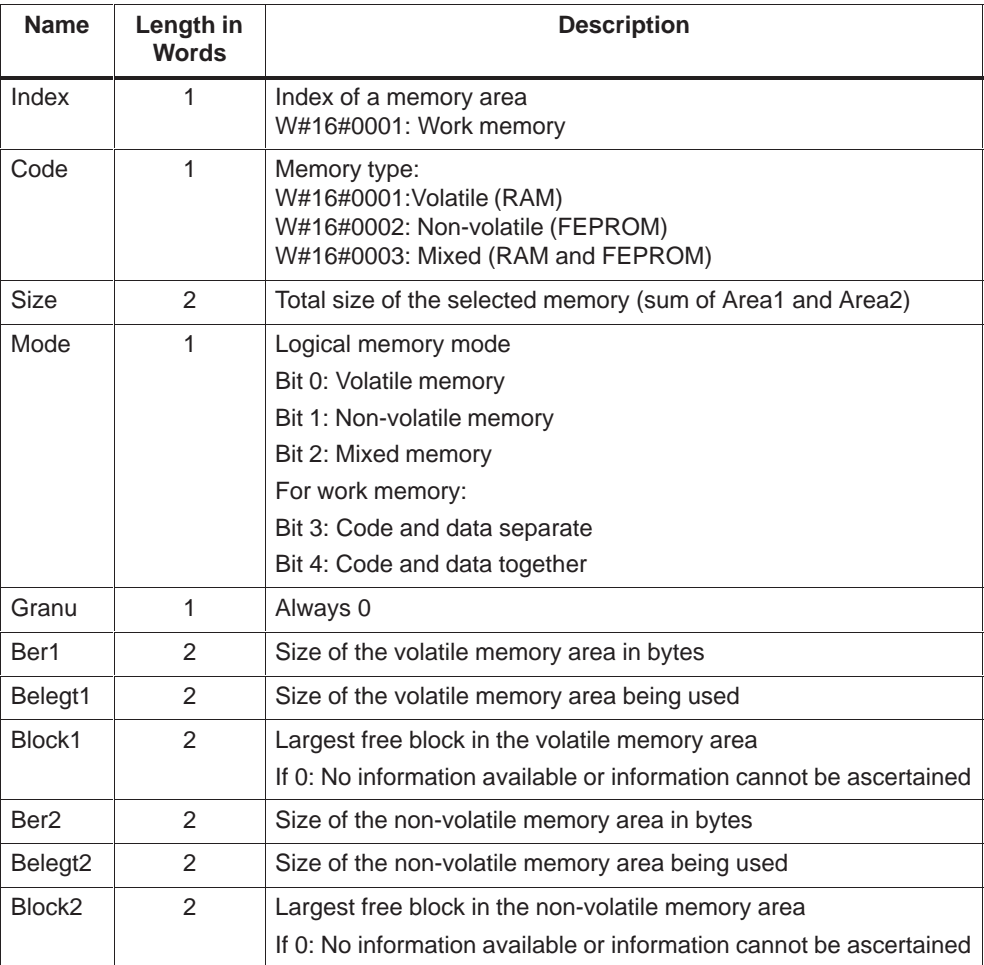

## <span id="page-233-0"></span>**D.8 SZL-ID W#16#xy14 - System Areas**

#### **Purpose**

The partial list with the SZL-ID W#16#xy14 provides information the system areas of the module.

#### **Header**

The header of the partial list with SZL-ID W#16#xy14 is structured as follows:

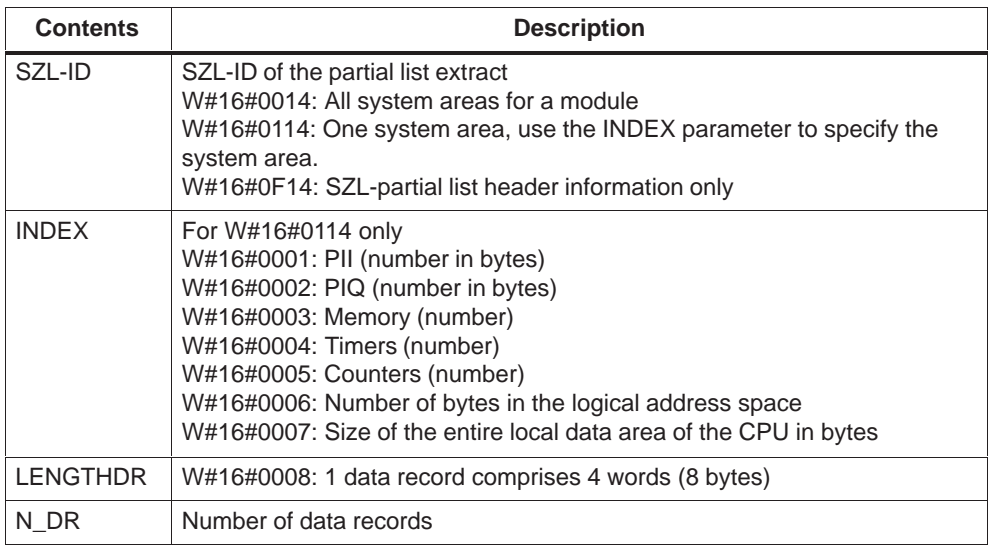

#### **Data Record**

A data record in the partial list with SZL-ID W#16#xy14 is structured as follows:

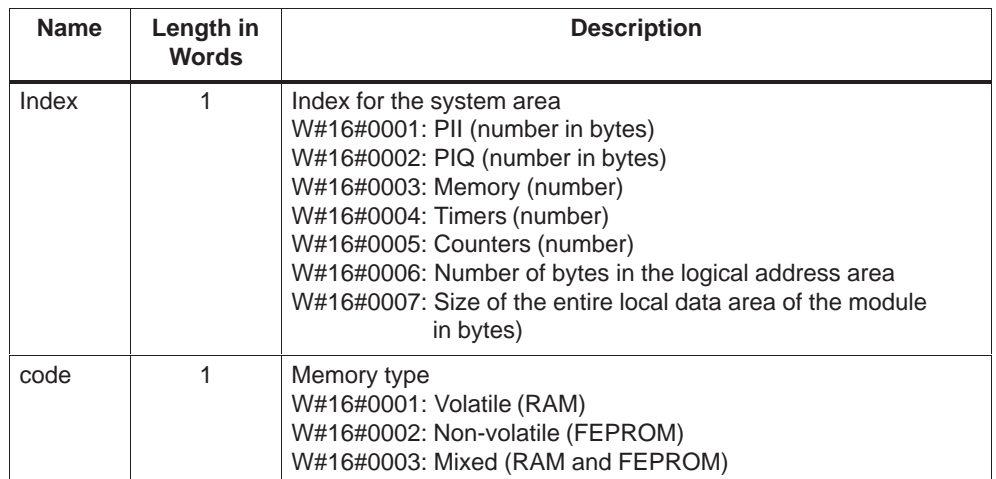

<span id="page-234-0"></span>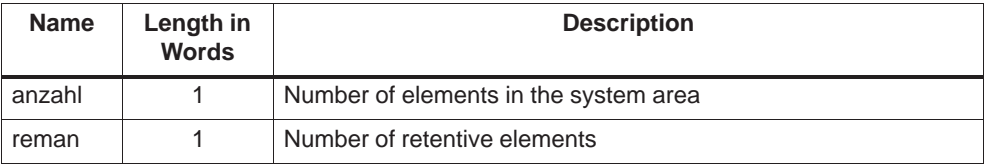

## **D.9 SZL-ID W#16#xy15 - Block Types**

#### **Purpose**

The partial list with the SZL-ID W#16#xy15 provides information on the block types on the module.

#### **Header**

The header of the partial list with SZL-ID W#16#xy15 is structured as follows:

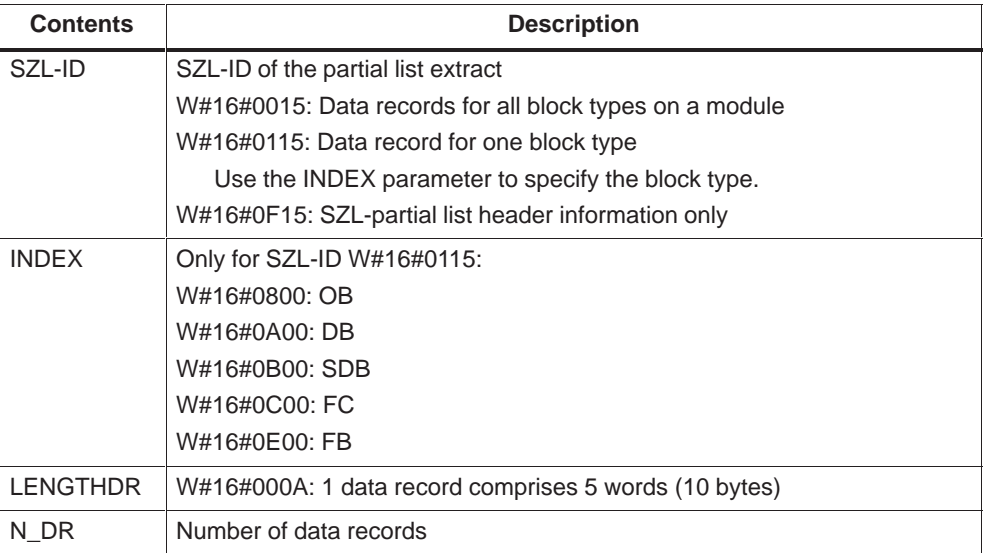

<span id="page-235-0"></span>A data record in the partial list with SZL-ID W#16#xy15 is structured as follows:

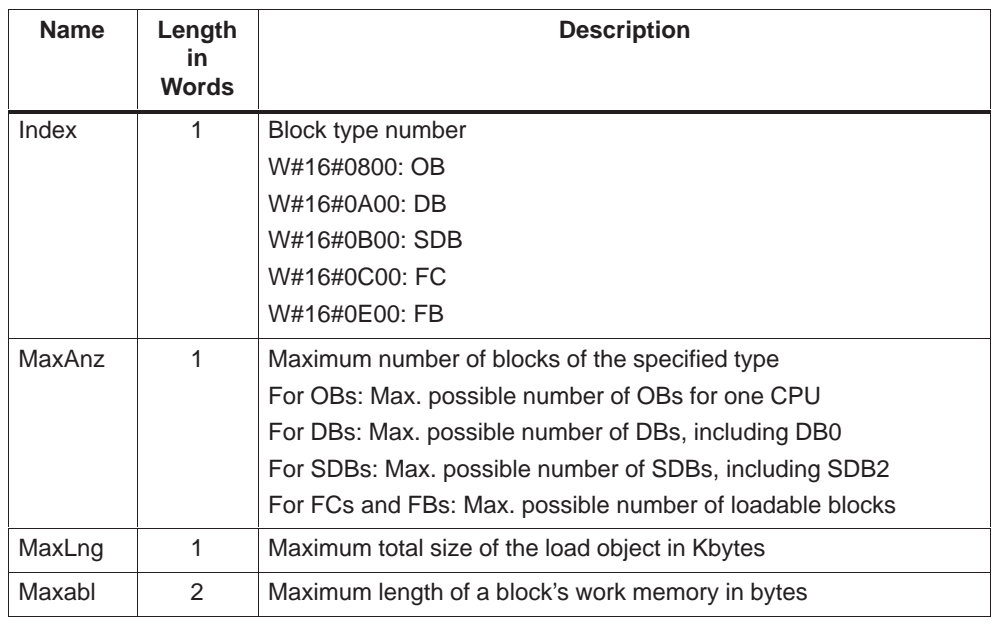

## **D.10 SZL-ID W#16#xy22 - Interrupt Status**

#### **Purpose**

The partial list with the SZL-ID W#16#xy22 provides information on the current status of interrupt processing and the interrupts generated by the module.

#### **Header**

The header of the partial list with SZL-ID W#16#xy22 is structured as follows:

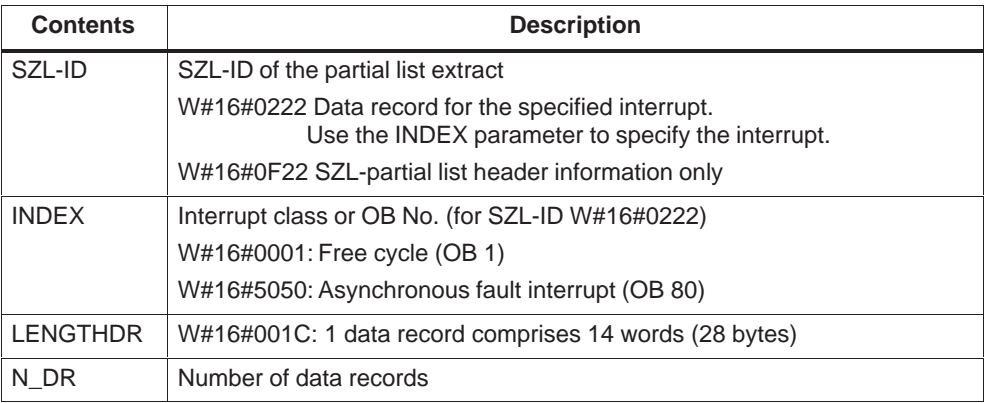

A data record in the partial list with SZL-ID W#16#xy22 is structured as follows:

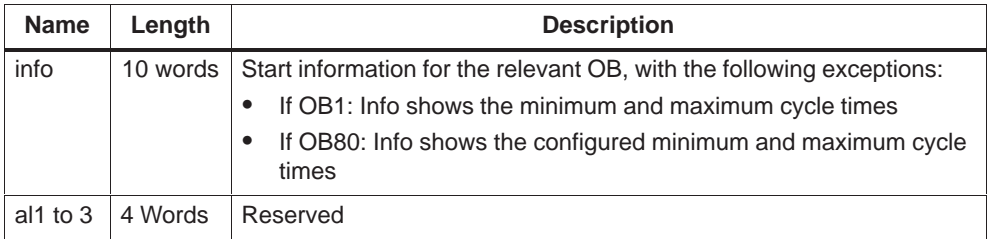

## **D.11 SZL-ID W#16#xy24 - Operating Mode and Operating Mode Transition**

## **Purpose**

The partial list with the SZL-ID W#16#xy24 provides information on a module's operating modes.

#### **Header**

The header of the partial list with SZL-ID W#16#xy24 is structured as follows:

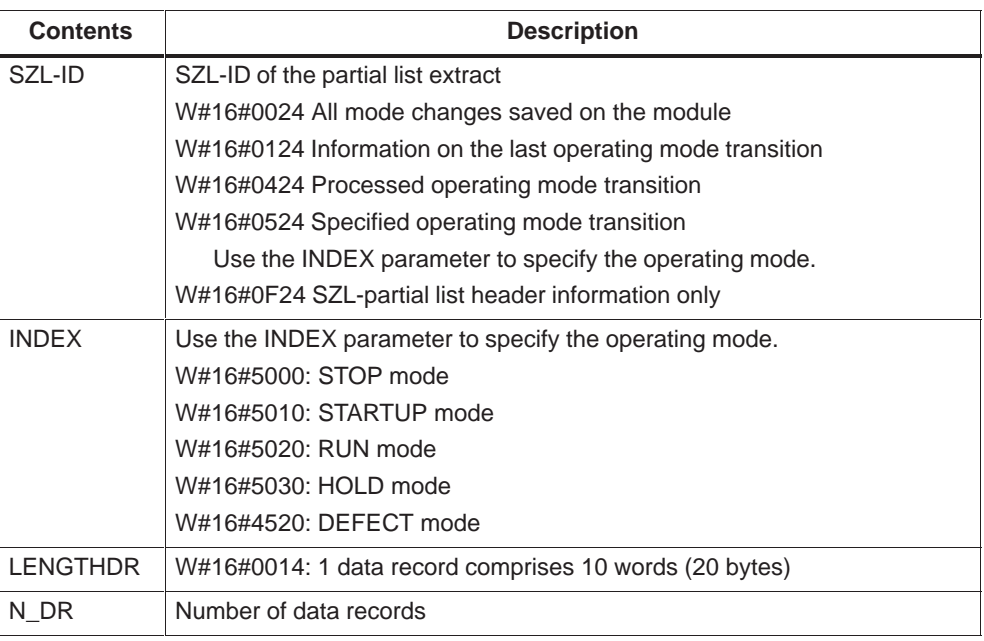

A data record in the partial list with SZL-ID W#16#xy24 is structured as follows:

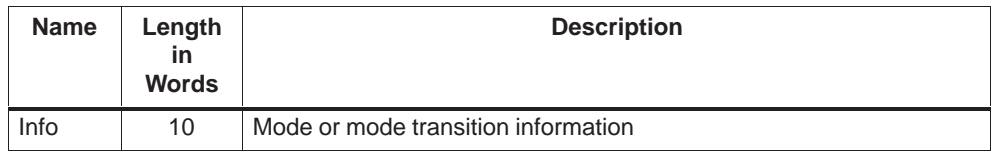

#### **Mode Transition Information**

The information provided for an operating mode transition comprises 20 bytes, and is structured as follows:

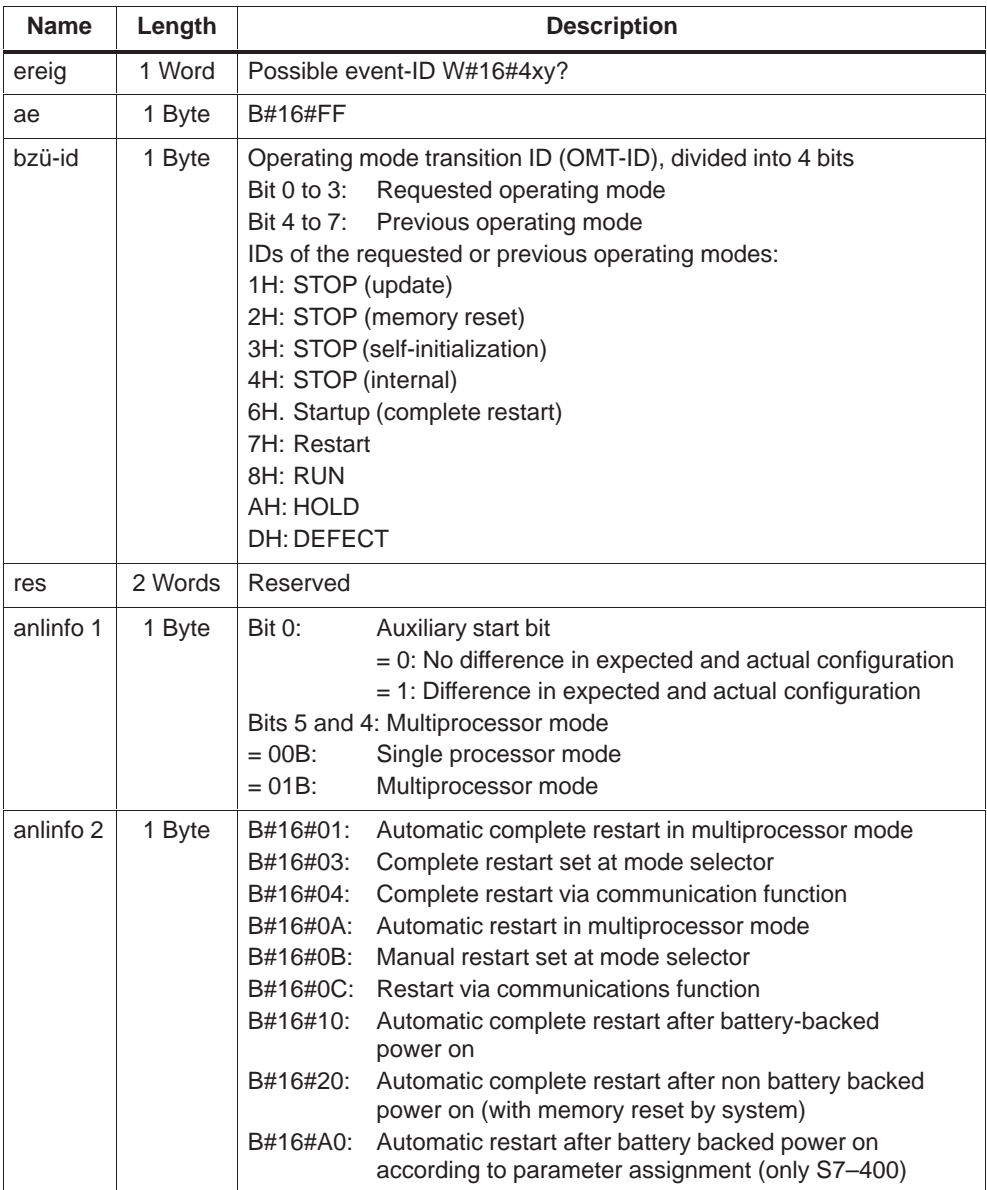

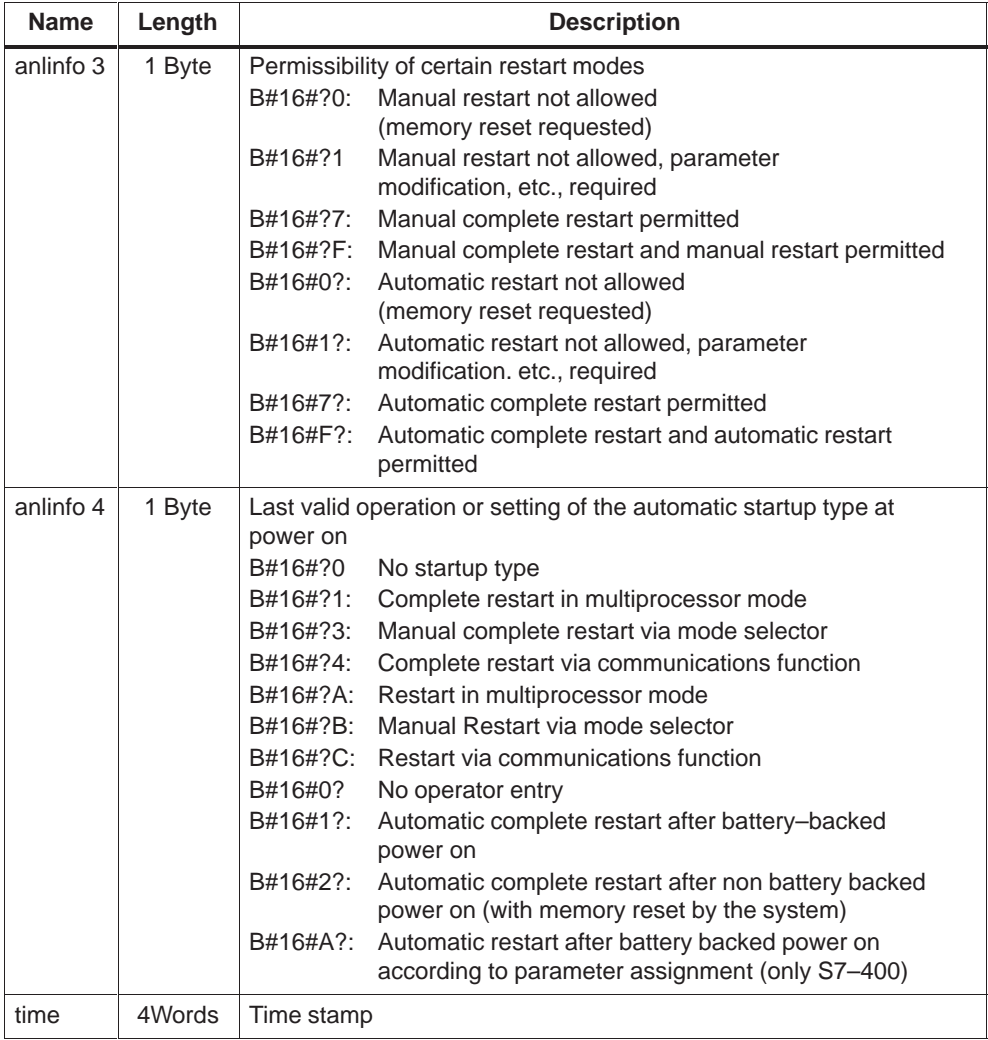

## **Operating Mode Transition Information**

The information on an operating mode transition comprises 20 bytes and is structured as follows:

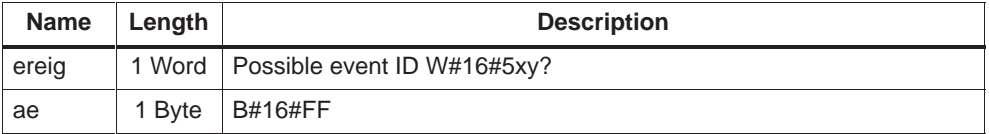

<span id="page-239-0"></span>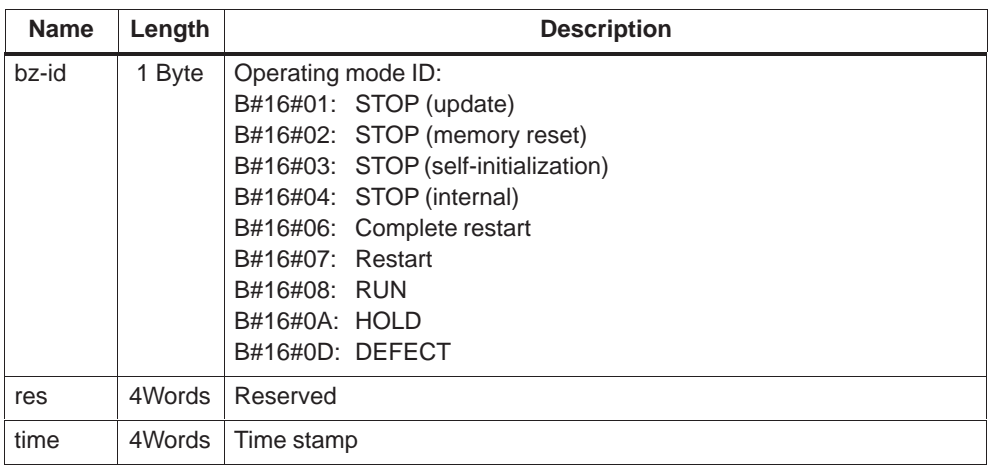

## **D.12 SZL-ID W#16#xy32 - Communication Status Data**

#### **Purpose**

The partial list with the SZL-ID W#16#xy32 contains the status data of module communication.

#### **Header**

The header of the partial list with SZL-ID W#16#xy32 is structured as follows:

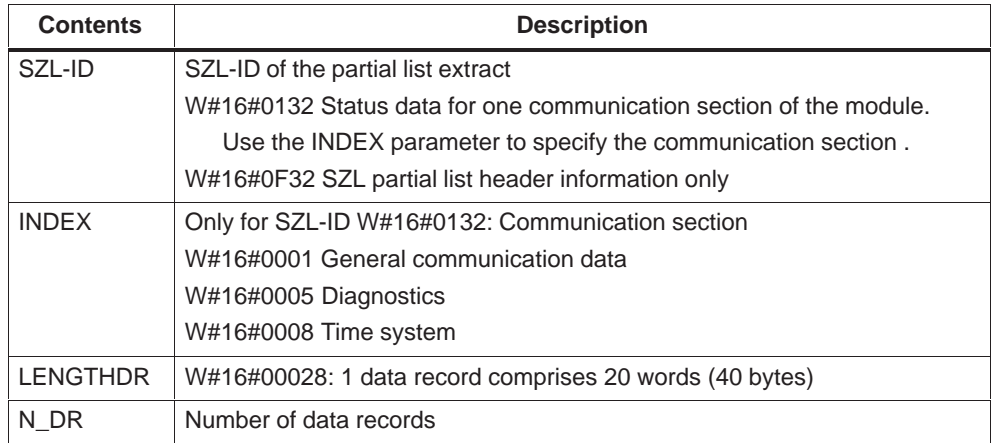

#### **Data Record**

A data record in the partial list with the SZL-ID W#16#0132 always comprises 20 words. The contents of the data records depend on the INDEX parameter, that is, on the communication component to which a data record belongs.

## <span id="page-240-0"></span>**D.13 Data Record for the Partial List Extract with SZL-ID W#16#0132, Index W#16#0001**

#### **Contents**

The partial list extract with the SZL-ID W#16#0132 and the index W#16#0001 contains general communication status data.

#### **Data Record**

A data record of the partial list extract with the SZL-ID W#16#0132 and the index W#16#0001 is structured as follows:

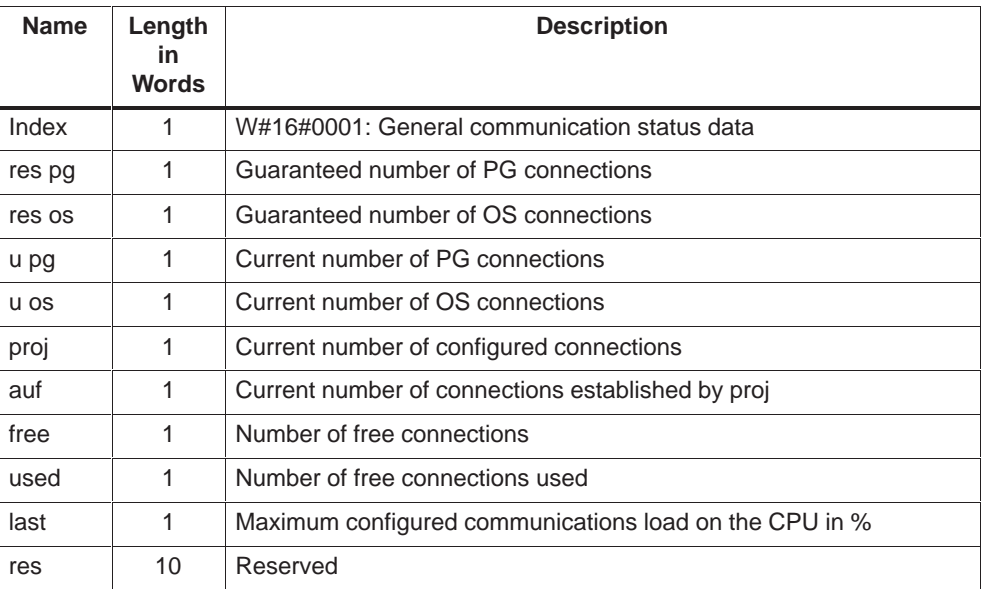

## **D.14 Data Record for the Partial List Extract with SZL-ID W#16#0132, Index W#16#0005**

#### **Contents**

The partial list extract with the SZL-ID W#16#0132 and the index W#16#0005 contains information on the module's diagnostic status.

#### **Data Record**

A data record of the partial list extract SZL-ID W#16#0132 with index W#16#0005 is structured as follows:

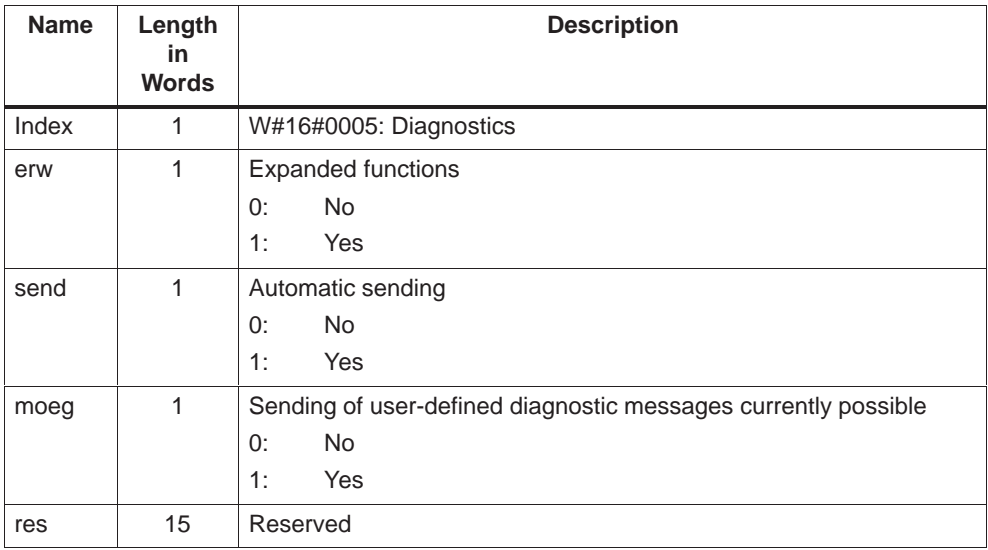

## <span id="page-242-0"></span>**D.15 Data Record for the Partial List Extract with SZL-ID W#16#0132, Index W#16#0008**

#### **Contents**

The partial list extract with the SZL-ID W#16#0132 and the index W#16#0008 contains information on the status of the module's time system.

#### **Data Record**

A data record of the partial list extract SZL-ID W#16#0132 with index W#16#0008 is structured as follows:

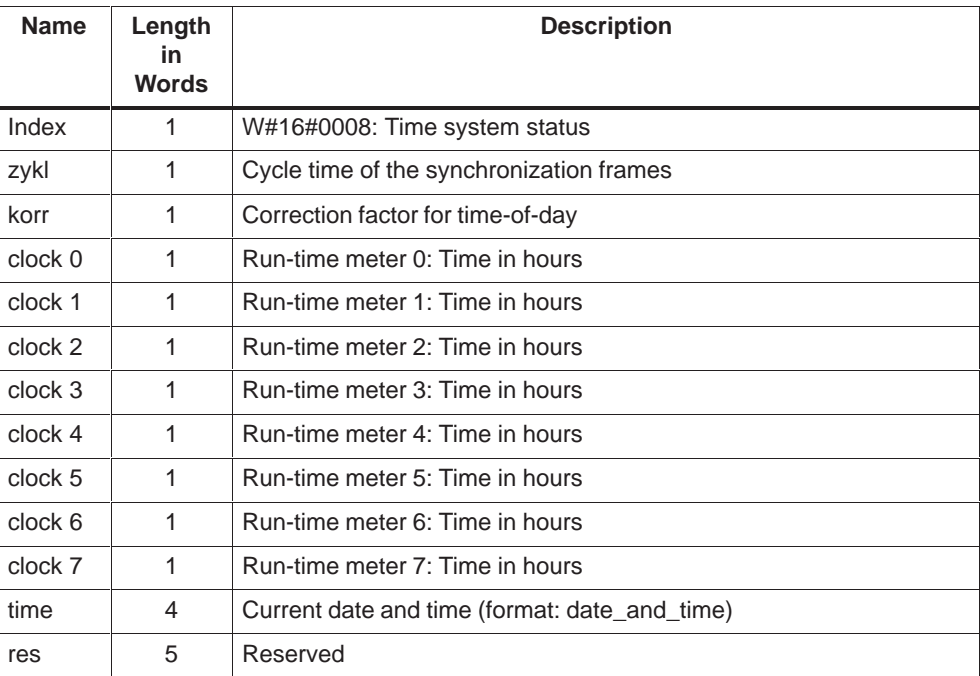

## <span id="page-243-0"></span>**D.16 SZL-ID W#16#xy91 - Module Status Information**

#### **Purpose**

The partial list with the SZL-ID W#16#xy91 provides module status information.

#### **Header**

The header of the partial list with SZL-ID W#16#xy91 is structured as follows:

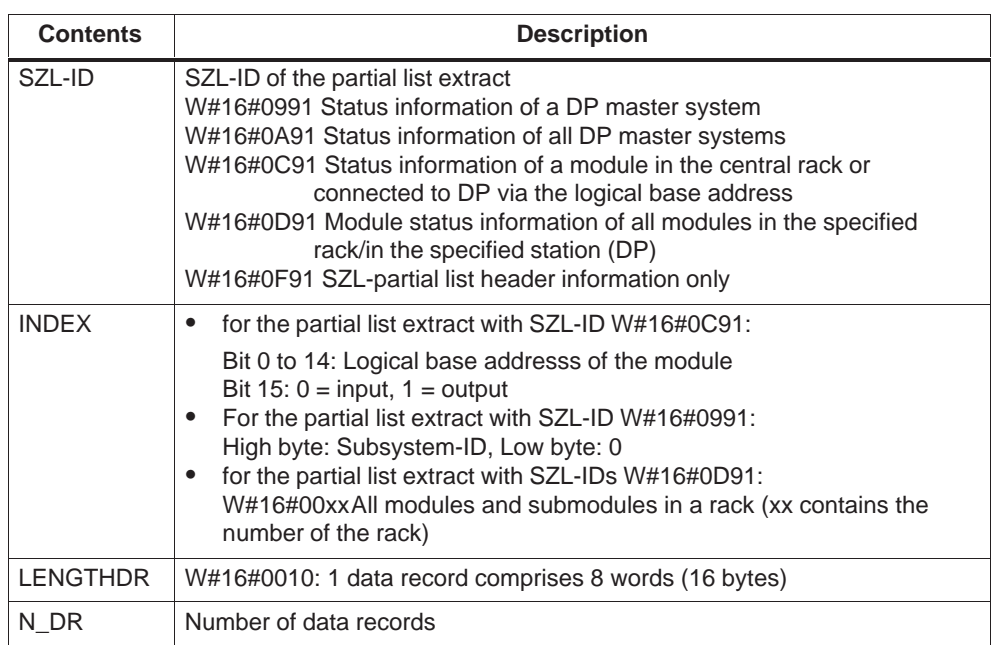

#### **Data Record**

A data record in the partial list with ID W#16#xy91 is structured as follows:

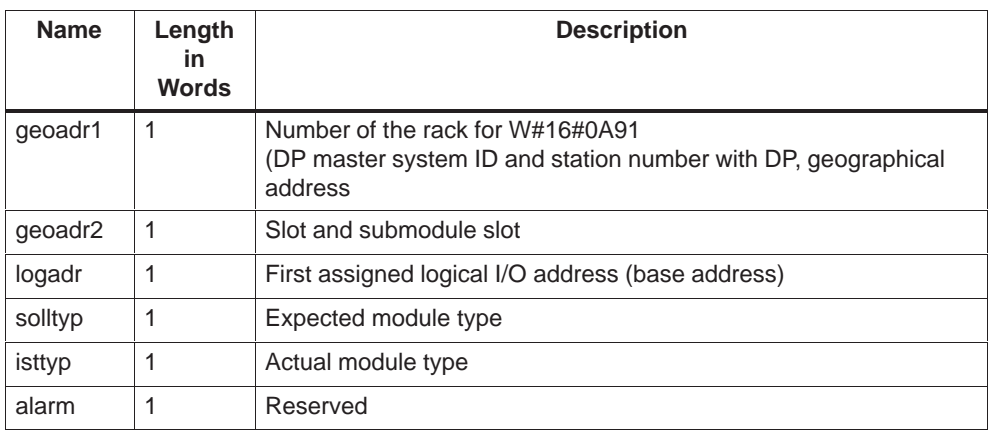

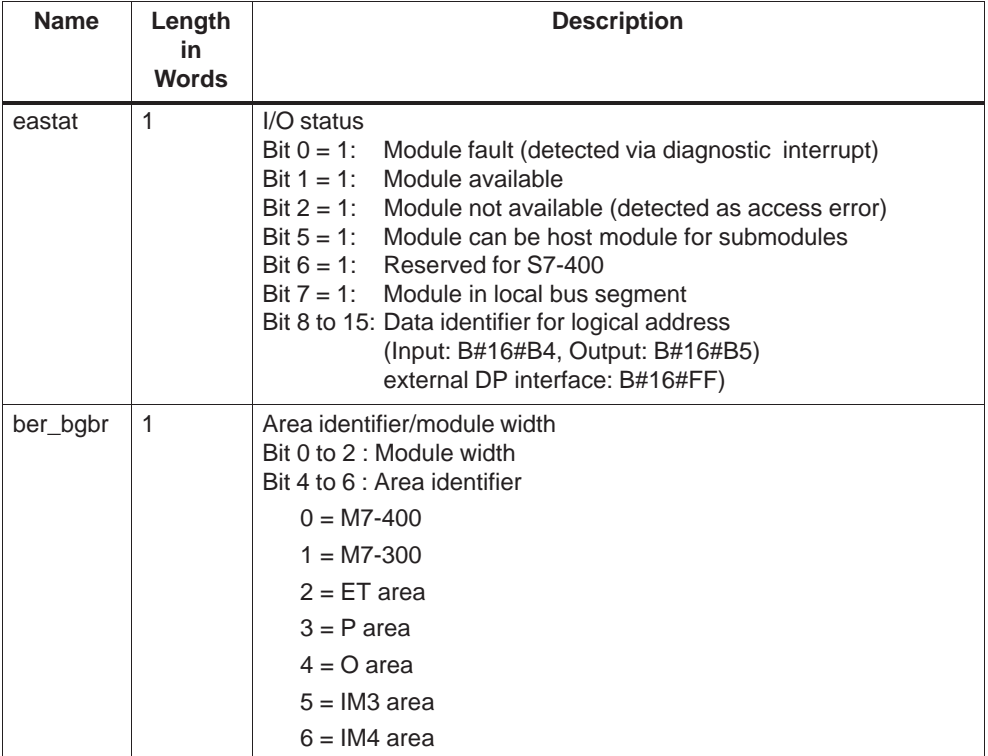

## **geoadr1**

The geoadr1 parameter contains

 $\bullet$ when installed centrally, the rack number.

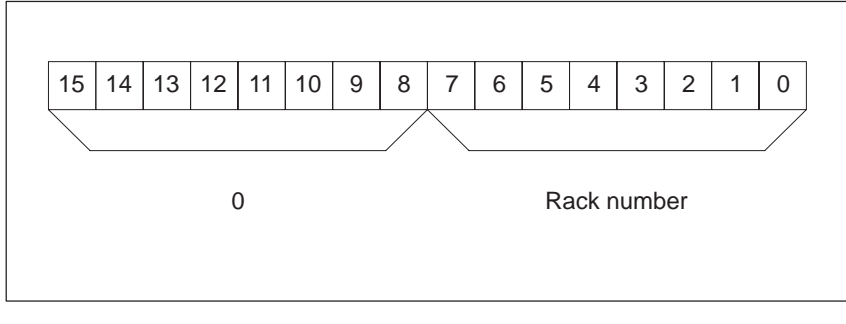

Figure D-2 Contents of the geoadr1 Parameter when Installed Centrally

- $\bullet$  with a distributed configuration
	- the DP master system ID
	- the station number.

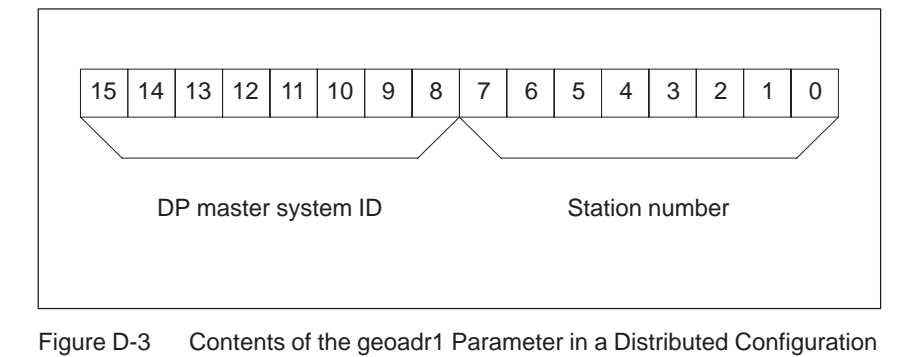

#### **geoadr2**

The geoadr2 parameter contains the slot and the submodule slot

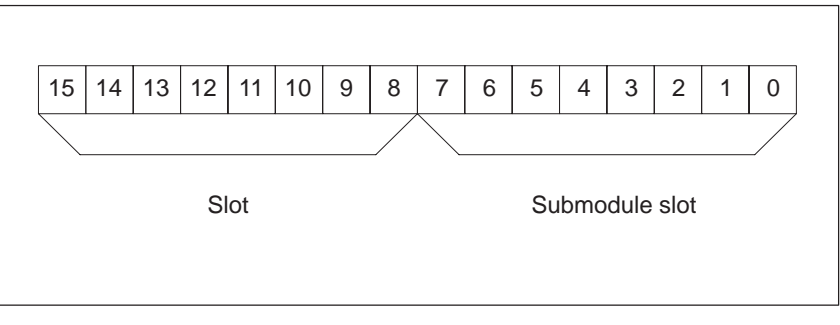

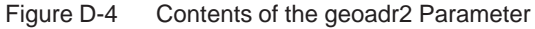

## <span id="page-246-0"></span>**D.17 SZL-ID W#16#xy92 - Rack/Station Status Information**

#### **Purpose**

The partial list with the SZL-ID W#16#xy92 provides information on the expected and the current hardware configuration of centrally installed racks and stations of a DP master system.

#### **Header**

The header of the partial list with SZL-ID W#16#xy92 is structured as follows:

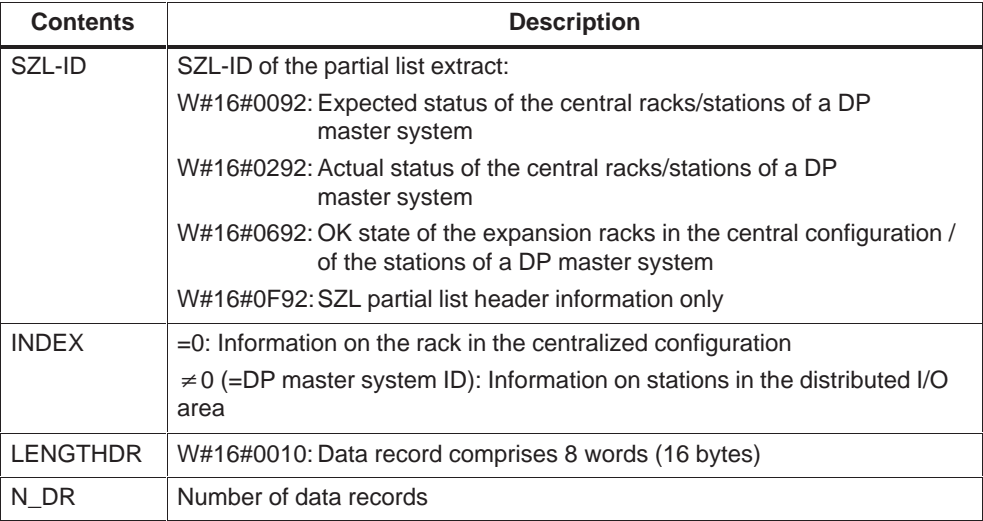

A data record in the partial list with ID W#16#xy92 is structured as follows:

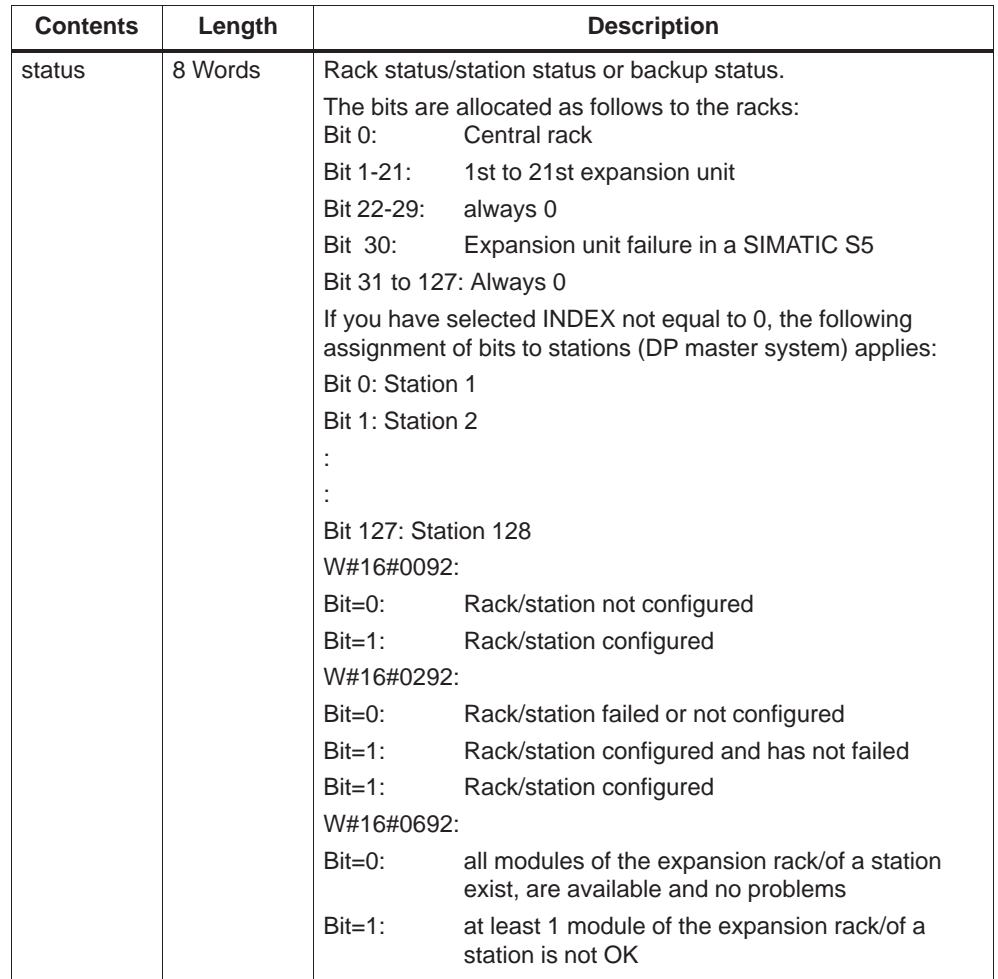

## <span id="page-248-0"></span>**D.18 SZL-ID W#16#xyA0 - Diagnostic Buffer**

#### **Purpose**

The partial list with the SZL-ID W#16#xyA0 lists the entries in a module's diagnostic buffer.

#### **Header**

The header of the partial list with SZL-ID W#16#xyA0 is structured as follows:

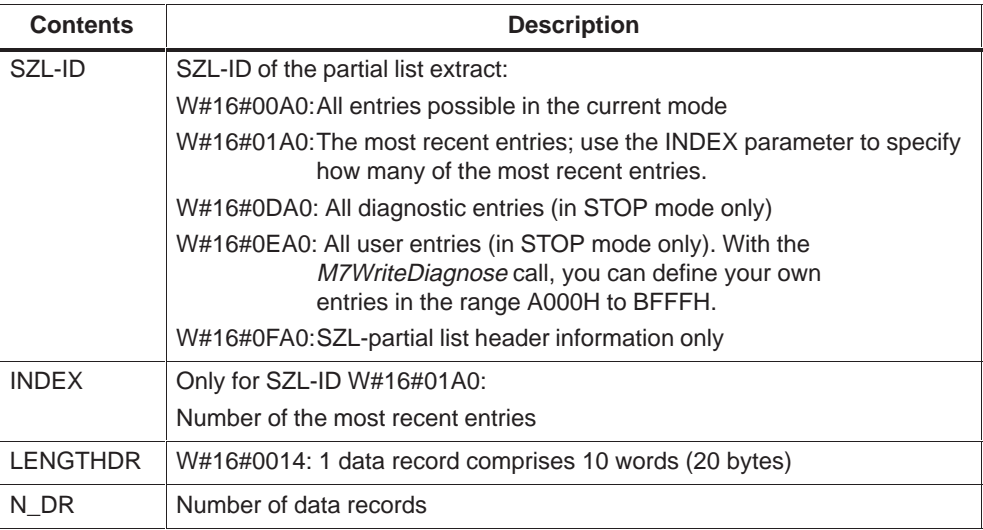

## **Data Record**

A data record in the partial list with SZL-ID W#16#xyA0 is structured as follows:

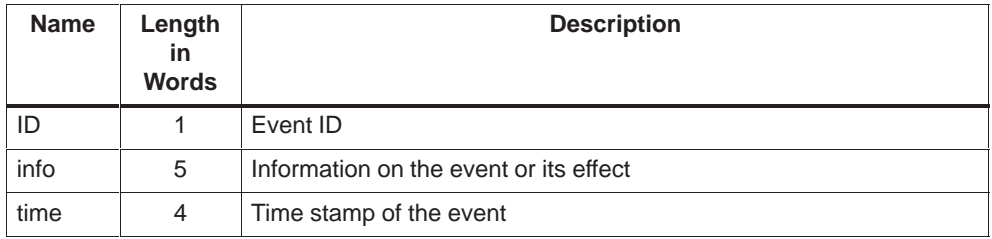

#### **Diagnostic Buffer**

You obtain more information about the events in the diagnostic buffer using STEP 7.

## <span id="page-249-0"></span>**D.19 SZL-ID W#16#00B1 - Module Diagnostic Information**

#### **Purpose**

The partial list with the SZL-ID W#16#00B1 lists the first four diagnostic bytes (diagnostic data record DS0) for a module with diagnostic capabilities.

#### **Header**

The header of the partial list with SZL-ID W#16#00B1 is structured as follows:

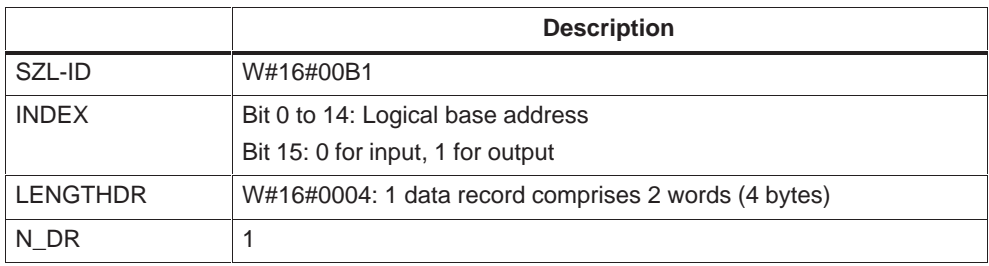

## **Data Record**

A data record in the partial list with SZL-ID W#16#00B1 is structured as follows:

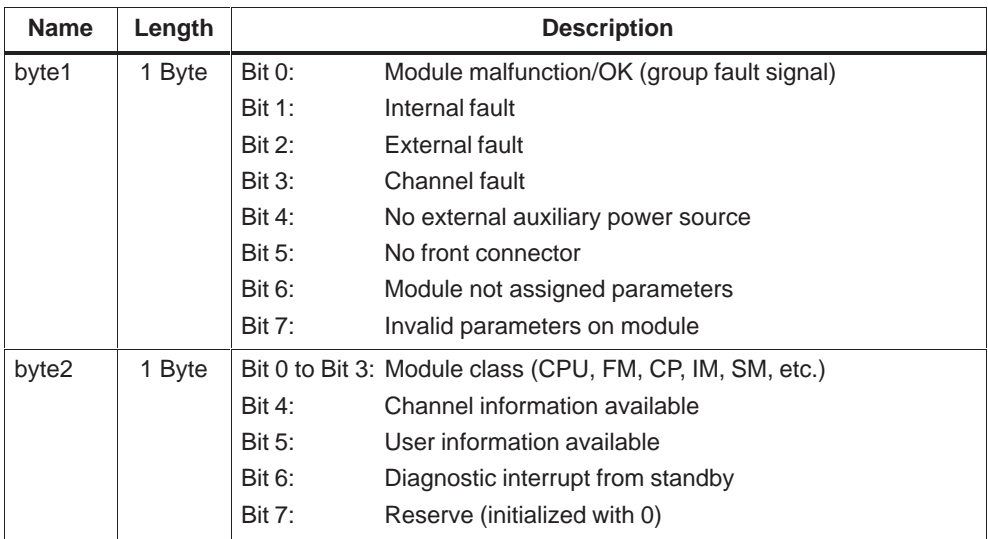

<span id="page-250-0"></span>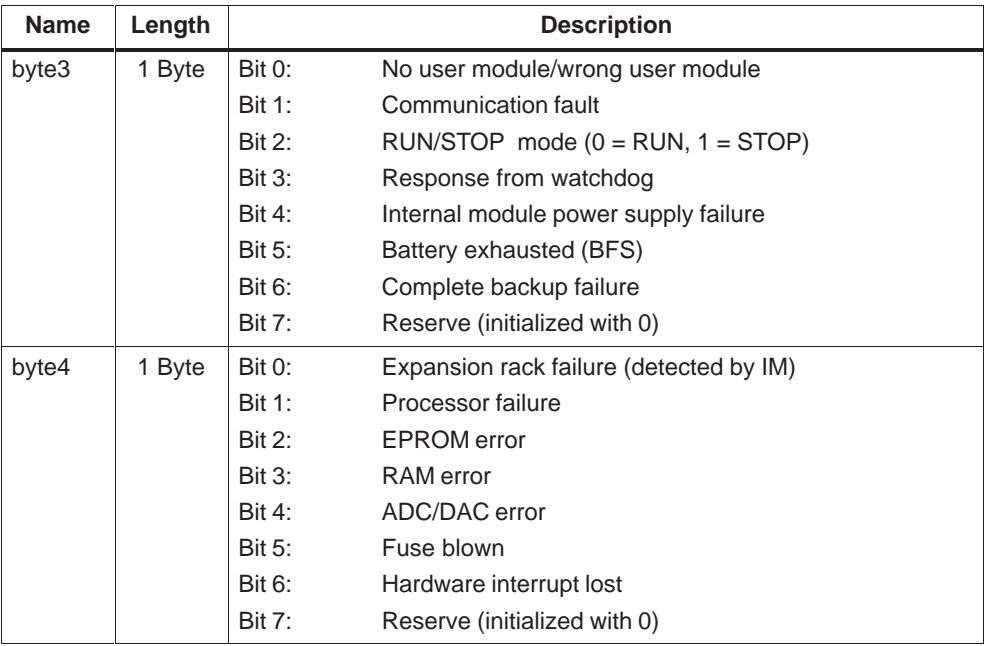

## **D.20 SZL-ID W#16#00B2 - Diagnostic Data Record 1 with Geographical Address**

#### **Purpose**

The partial list with the SZL-ID W#16#00B2 provides the diagnostic data record 1 of a module in a central (not for DP submodules.) The module is specified by its rack and slot number.

#### **Header**

The header of the partial list with SZL-ID W#16#00B2 is structured as follows:

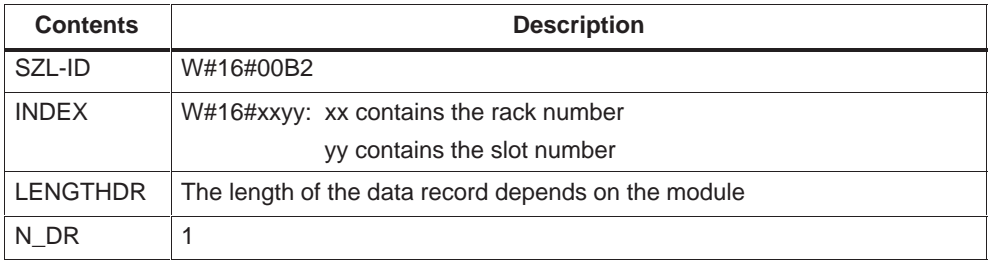

The size of a data record in the partial list with the SZL-ID W#16#00B2 and its contents depend on the module in question.

For further information, please refer to Appendix E or to the module manual.

## **D.21 SZL-ID W#16#00B3 - Module Diagnos[tic](#page-254-0) Data via Logical Base Address**

#### **Purpose**

The partial list with the SZL-ID W#16#00B3 supplies all diagnostic data (diagnostic data record DS1) of a module. This inquiry function is also possible with distributed I/O and submodules. The module can be selected via its logical base address.

#### **Header**

The header of the partial list with SZL-ID W#16#00B3 is structured as follows:

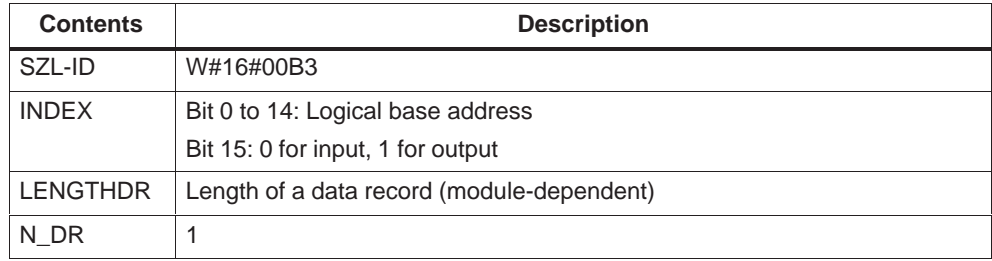

#### **Data Record**

The size of a data record for the partial list with the SZL-ID W#16#00B3 and its contents depend on the module in question. For further information, please refer to Appendix E or to the module manual.
#### **D.22 SZL-ID W#16#00B4 – Diagnostic Data of a DP Slave**

#### **Purpose**

The partial list with the SZL-ID W#16#00B4 supplies all diagnostic data of a DP slave. These diagnostic data are structured in accordance with EN50170 Volume 2, PROFIBUS. You select the module via its configured diagnostic address.

#### **Header**

The header of the partial list with the SZL-ID W#16#00B4 is structured as follows:

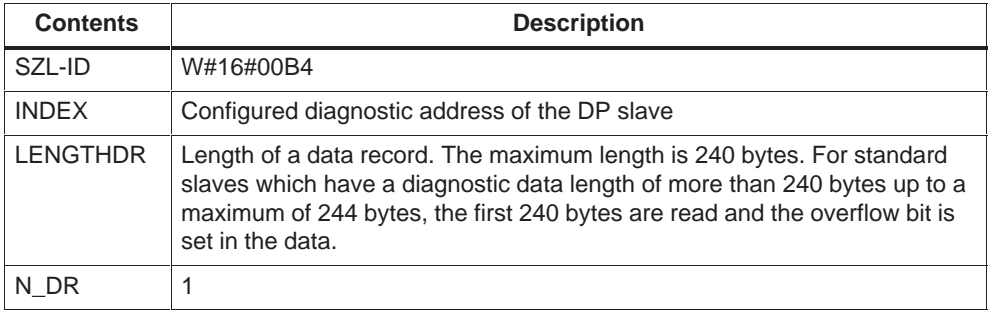

#### **Data Record**

A data record of the partial list with the SZL-ID W#16#00B4 is structured as follows:

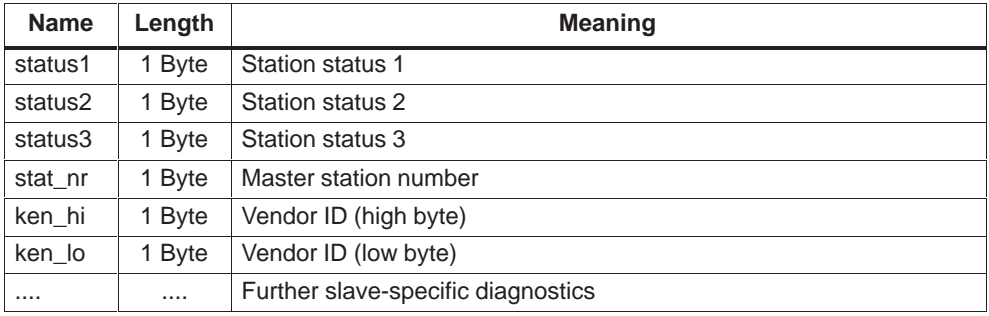

# **E**

## **Diagnostic Data**

This appendix describes the structure and contents of the diagnostic data for M7-300/400 modules.

#### **Data Records 0 and 1 of the System Data**

The diagnostic data of a module are found in the data records 0 and 1 of the system data area:

- Data record 0 contains 4 bytes of diagnostic data which describe the current status of a signal module or a function module.
- Data record 1 contains
	- The 4 bytes of diagnostic data which are also in data record 0 and
	- The module-specific diagnostic data

#### **Structure and Content of the Diagnostic Data**

This section describes the structure and content of the individual bytes of the diagnostic data.

In general, the following applies: if an error occurs, the corresponding bit is set to "1".

| <b>Byte</b> | <b>Bit</b>     | <b>Meaning</b>                        |              | <b>Comment</b>  |  |
|-------------|----------------|---------------------------------------|--------------|-----------------|--|
| 0           | $\mathbf 0$    | Module fault                          |              |                 |  |
|             | 1              | Internal fault                        |              |                 |  |
|             | 2              | <b>External fault</b>                 |              |                 |  |
|             | 3              | Channel fault                         |              |                 |  |
|             | 4              | External auxiliary voltage missing    |              |                 |  |
|             | 5              | Front connector missing               |              |                 |  |
|             | 6              | Parameter assignment error            |              |                 |  |
|             | $\overline{7}$ | Wrong parameters in module            |              |                 |  |
| 1           | $\Omega$       | Module class                          | 0101         | Analog module   |  |
|             | to             |                                       | 0000         | CPU             |  |
|             | 3              |                                       | 1000         | Function module |  |
|             |                |                                       | 1100         | <b>CP</b>       |  |
|             |                |                                       | 1111         | Digital module  |  |
|             | 4              | Channel information available         |              |                 |  |
|             | 5              | User information available            |              |                 |  |
|             | 6              | Diagnostic interrupt from deputy      |              |                 |  |
|             | $\overline{7}$ | $\mathsf{O}\xspace$                   |              |                 |  |
| 2           | $\mathbf 0$    | Memory module incorrect or missing    |              |                 |  |
|             | 1              | Communication fault                   |              |                 |  |
|             | 2              | Operating mode                        | 0            | <b>RUN</b>      |  |
|             |                |                                       | $\mathbf{1}$ | <b>STOP</b>     |  |
|             | 3              | Cycle time monitoring addressed       |              |                 |  |
|             | $\overline{4}$ | Module-internal supply voltage failed |              |                 |  |
|             | 5              | Battery exhausted                     |              |                 |  |
|             | 6              | All backup failed                     |              |                 |  |
|             | $\overline{7}$ | $\mathbf{0}$                          |              |                 |  |
| 3           | $\Omega$       | Rack failure                          |              |                 |  |
|             | 1              | Processor failure                     |              |                 |  |
|             | 2              | <b>EPROM</b> fault                    |              |                 |  |
|             | $\mathfrak{S}$ | RAM fault                             |              |                 |  |
|             | $\overline{4}$ | ADC/DAC fault                         |              |                 |  |
|             | 5              | Fuse blown                            |              |                 |  |
|             | 6              | Hardware interrupt lost               |              |                 |  |
|             | $\overline{7}$ | $\mathsf 0$                           |              |                 |  |

<span id="page-255-0"></span>Table E-1 Structure and Content of the Diagnostic Data

| <b>Byte</b>    | <b>Bit</b>     | <b>Meaning</b>                               | <b>Comment</b>                                                                                                    |                  |
|----------------|----------------|----------------------------------------------|----------------------------------------------------------------------------------------------------|------------------|
| 4              | 0              | Channel type                                 | B#16#70                                                                                                    | Digital input    |
|                | to             |                                              | B#16#71                                                                                                    | Analog input     |
|                | 6              |                                              | B#16#72                                                                                                    | Digital output   |
|                |                |                                              | B#16#73                                                                                                    | Analog output    |
|                |                |                                              | B#16#74                                                                                                    | <b>FM-POS</b>    |
|                |                |                                              | B#16#75                                                                                                    | <b>FM-REG</b>    |
|                |                |                                              | B#16#76                                                                                                    | <b>FM-ZAEHL</b>  |
|                |                |                                              | B#16#77                                                                                                    | <b>FM-TECHNO</b> |
|                |                |                                              | B#16#78                                                                                                    | <b>FM-NCU</b>    |
|                |                |                                              | B#16#79 to<br>B#16#7D                                                                                                    | Reserved         |
|                |                |                                              | B#16#7E                                                                                                    | <b>US300</b>     |
|                |                |                                              | B#16#7F                                                                                                    | Reserved         |
|                |                |                                              |                                                                                                    |                  |
|                | $\overline{7}$ | Other channel type?                          | 0                                                                                                    | N <sub>0</sub>   |
|                |                |                                              | 1                                                                                                    | <b>Yes</b>       |
| 5              | $\Omega$       | Number of diagnostic bits output by a module |                                                                                                    |                  |
|                | to             | per channel                                  |                                                                                                    |                  |
|                | $\overline{7}$ |                                              |                                                                                                    |                  |
| 6              | $\Omega$       | Number of module channels of the same type   | If different channel types exist on a                                                                                                    |                  |
|                | to             |                                              | module, the structure from byte 4<br>onwards is repeated for each                                                                                                    |                  |
|                | $\overline{7}$ |                                              | channel type in data record 1                                                                                                    |                  |
| $\overline{7}$ | $\Omega$       | Channel fault channel 0/channel group 0      | First byte of the channel fault vector.<br>(The length of the channel fault<br>vector depends on the number of<br>channels and is rounded up to a byte<br>boundary.) |                  |
|                | 1              | Channel fault channel 1/channel group 1      |                                                                                                    |                  |
|                | $\overline{2}$ | Channel fault channel 2/channel group 2      |                                                                                                    |                  |
|                | 3              | Channel fault channel 3/channel group 3      |                                                                                                    |                  |
|                | 4              | Channel fault channel 4/channel group 4      |                                                                                                    |                  |
|                | 5              | Channel fault channel 5/channel group 5      |                                                                                                    |                  |
|                | 6              | Channel fault channel 6/channel group 6      |                                                                                                    |                  |
|                | $\overline{7}$ | Channel fault channel 7/channel group 7      |                                                                                                    |                  |
| $\ddotsc$      |                | Channel-specific fault                       |                                                                                                    |                  |

Table E-1 Structure and Content of the Diagnostic Data, continued

#### **Channel-Specific Faults**

From the byte immediately behind the channel fault vector onwards, the channel-specific faults are displayed for each channel of the module. The following bit assignments apply:

- $\bullet$  1 = fault
- $0 = no$  fault

You will find the structure of the channel-specific diagnostics for the different channel types in Appendix A, "Diagnostic Data" in the "System Software for S7-300 and S7-400, System and Standard Functions" manual.

#### **Channel Type for M7 FMs**

For the application modules FM 356-4 and FM 456-4 the channel type (bit 0 to 6 of byte 4) must be set to equal 0x77 (FM–TECHNO).

# **Glossary**

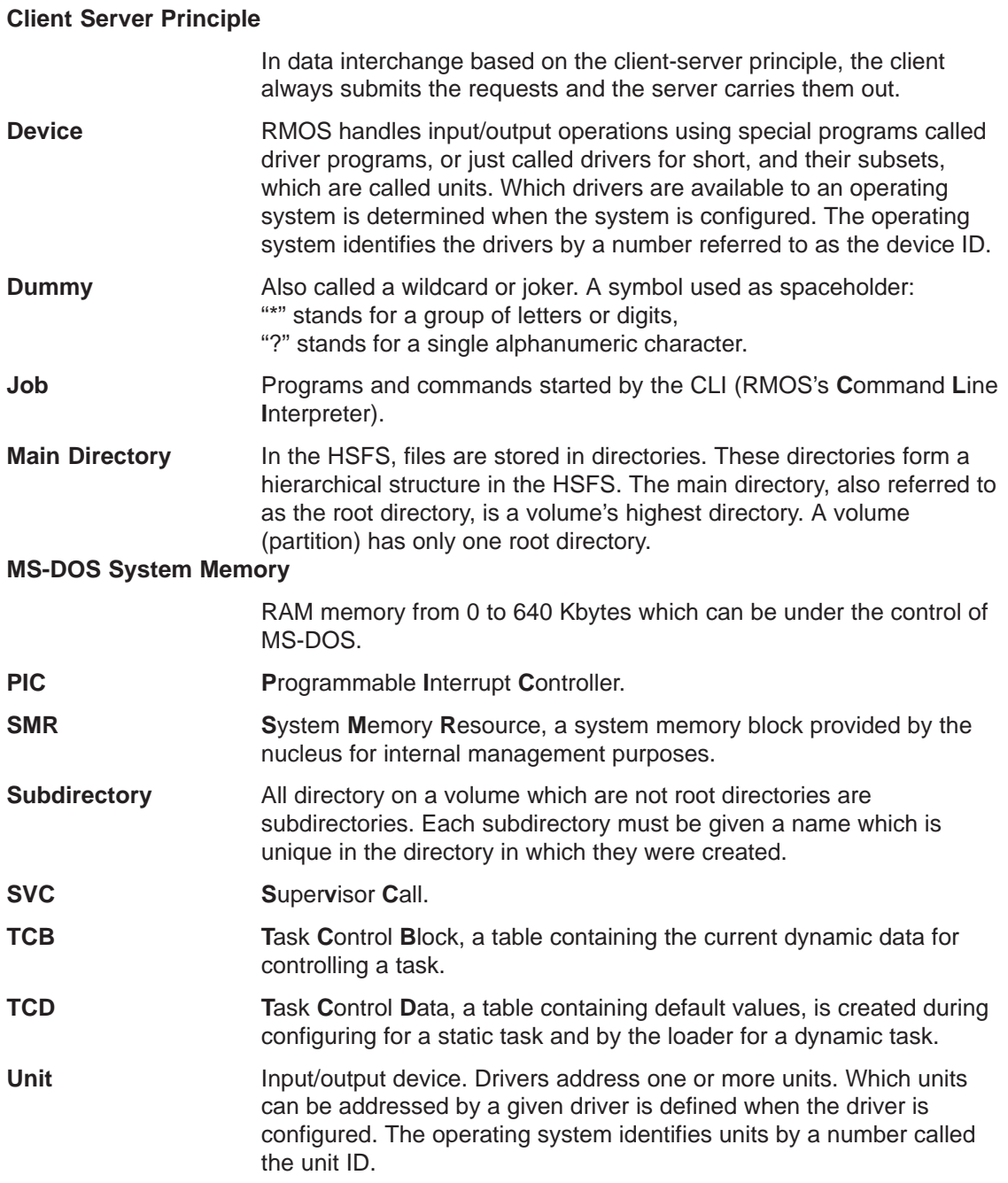

### **Index**

#### **Numbers**

3964 Driver, 7-4

#### A

Address, C-3 Argument, C-3 ASM, C-7

#### B

BASE, 6-7, C-9 Block Types, D-11 Boot Medium, 3-6 Boot Procedure, A-7 RMOS3-DOS, A-12 bootfile, B-33 Breakpoint, C-6, C-47, C-51 Breakpoint Context, 6-5, C-3, C-15, C-21, C-25, C-39, C-47, C-49, C-51, C-55 Breakpoint Number, C-47 BREAKS, C-10

#### C.

CALCULATE, C-11 CALL, C-12 CANCEL, B-5, B-8, B-10 CATALOG, C-16 CD, B-6 CFC Program, 1-1 CHANGE, C-13 Channel Fault, E-2 CHGKBD, B-7 CLI Error Messages, B-43 Communication, Status Data, D-16 configuration files, 3-19 Constant, C-4 CONT, C-14 Context, 6-3, 6-5 CPU Characteristics, D-7 CPU Events, M7-300/400, 4-16 CPU's own SZL, D-28 CPUREG, C-15

#### D

DATE, B-11 Debug Register, 6-5, C-47 Debug Register Breakpoint, C-6, C-47 **DEL, B-12** Delimiter, C-5 DEVICE, B-13 Device Command, 3-24 Device Names, 4-9 Diagnostic Buffer, D-2, D-23, D-25 Diagnostic Data, E-1 Content, E-1 of CPU, D-2 on Modules, D-2 Structure, E-1 DIR, B-16, C-16 DISMOUNT, B-17 DISPLAY, C-19 Driver, 7-1 3964, 7-4 Loading, 7-2 Removing, 7-3 SER8250, 7-4

#### Е

ECHO, B-18 ERROR, B-19 Error Handling of RMOS DOS, 1-9 Error Messages, C-58 Escape Context, 6-5, C-39, C-40, C-55 EVALUATE, C-20 Execution Breakpoint, C-6, C-47 EXIT, B-20, C-21 EXITK, 6-5, C-22, C-30 Expression, C-4 External Auxiliary Voltage, Missing, E-2

#### F.

Fault Channel. E-2 External, E-2 Internal, E-2

File Management System, 1-7, A-8 RMOS3-DOS, A-13 **FILL. C-23** Floating Point Number, 6-8 FORMAT, B-21 Format, C-5 Formatting, M7 PLC Medium, 3-6 FREETASK, C-24 Front Connector, Missing, E-2 FTLFORM, M7 RMOS32, B-22

#### G

GO, 6-5, C-25

#### H.

HALT, C-26 Hard Breakpoint, C-6, C-47 Hard Disk, Capacity, 5-3 **HELP, B-24, C-27 HSFS, 1-7** 

#### L

**IN. C-28** In-line Commands, 4-4 INHIB, 6-5, C-29 INITTAB file, 3-26 Installation, 2-1 Hardware Prerequisites, 2-1 Setup. 2-1 Software Prerequisites, 2-2 Installation on PC or PG, 2-1 Interrupt Satus, D-12

#### J

Job, 4-6

#### K

KILL, C-30

#### L

LINES, C-31 Loadable Driver, File RMOS.INI, 3-24 Loader Result Segment, C-32

LOADTASK, C-32

#### M

M7 Operating System Installation, 3-2 Selection, 3-4 M7 PLC System Boot Medium, 3-6 Target Medium, 3-2, 3-4 M7 Program Deleting, 4-14 Starting, 4-15 Transferring to the M7 programmable controller, 4-10 Transferring via Data Carrier, 4-13 Transferring via MPI, 4-12 M7 RMOS32, Installing on Memory Card, 3-8 M7-300/400, Operating Systems, 1-4 MD, B-25 Memory Areas, D-8 Memory Format, C-4, C-13, C-23 Module Diagnostic Data, D-27 Module Diagnostic Info, D-26 Module Fault. E-2 Module Identification, D-6 Module Status, M7-300/400, 4-16 Module Status Information, D-20 Module Type Class, D-4 MONITOR, C-34 Monitor Mode, 6-2 Monitor/modify Variable, M7-300/400, 4-17 MOUNT, B-26

#### **N**

**NPX. B-27** Number Notation, 6-8 Numerical Base, 6-7, 6-8

#### O

Operating Mode, D-13 Operating Mode Transition, D-13 Optional Packages, 1-2 **OUT, C-35** 

Index-2

#### P

Parameter, Wrong Parameters in the Module,  $E-2$ Parameter Assignment, Error, E-2 Partitioning, 5-5 Pass Counter, C-36, C-47 PATH, B-28 Performance Features, A-2 **PING, B-30** Privilege Violations, RMOS DOS, 1-9 PROMPT, B-31

#### Q

QUALIFY, C-36 QUERY, C-37

#### R

**RD, B-32** RDISK, B-33 Read-after-write Control, C-13, C-23 Redirection, 4-8 **REGS, C-39** Reloadable Commands, 4-4 **REMAP A, 5-11** RENAME, B-34 Repetition Factor, 6-7 REPORT, C-41 Resource Reporter, C-41 Resources, RMOS3-DOS, A-12 Restart, RMOS DOS, 1-9 RM3PMEM.SYS, A-16 RM3RESET.SYS, A-13, A-17 RMOS.INI file, 3-23 Runtime Environment, under CLI, 4-4

#### $\mathbf S$

Segment Descriptor, C-3 Seament Reaister, C-3 Segment/Selector, C-19 Selector, C-3

**SER8250 Driver, 7-4** SESSION, B-37 SET, B-38, C-47 Single-step Interrupt, 6-4 Single-step Mode, C-47, C-51 Soft Breakpoint, C-6, C-25, C-47 STACK, C-49 START, B-39, C-50 STEP, C-51 stl load, C-32 **SVC, C-52** SWITCH, C-54 SYSTAT, B-40 System Areas, D-10 System Console, File RMOS.INI, 3-24 System Data, D-2 System Status List, D-2 Sublists, D-5 SZL, D-2, D-3 Sublists, D-5 SZL-ID, D-4

#### T

**TASK, C-55** Task Control Block, C-56, C-57 Task ID, C-6 Task Management, M7 RMOS32-DOS, A-13 Task Mode, 6-2 **TCB, C-56 TCD, C-57 TIME, B-41** Transfer, M7 Program, 4-12 Transfer Medium, 4-11 Type Class, Modules, D-4

#### $\mathbf v$

**VER, B-42** 

#### W

Watchdog, A-8

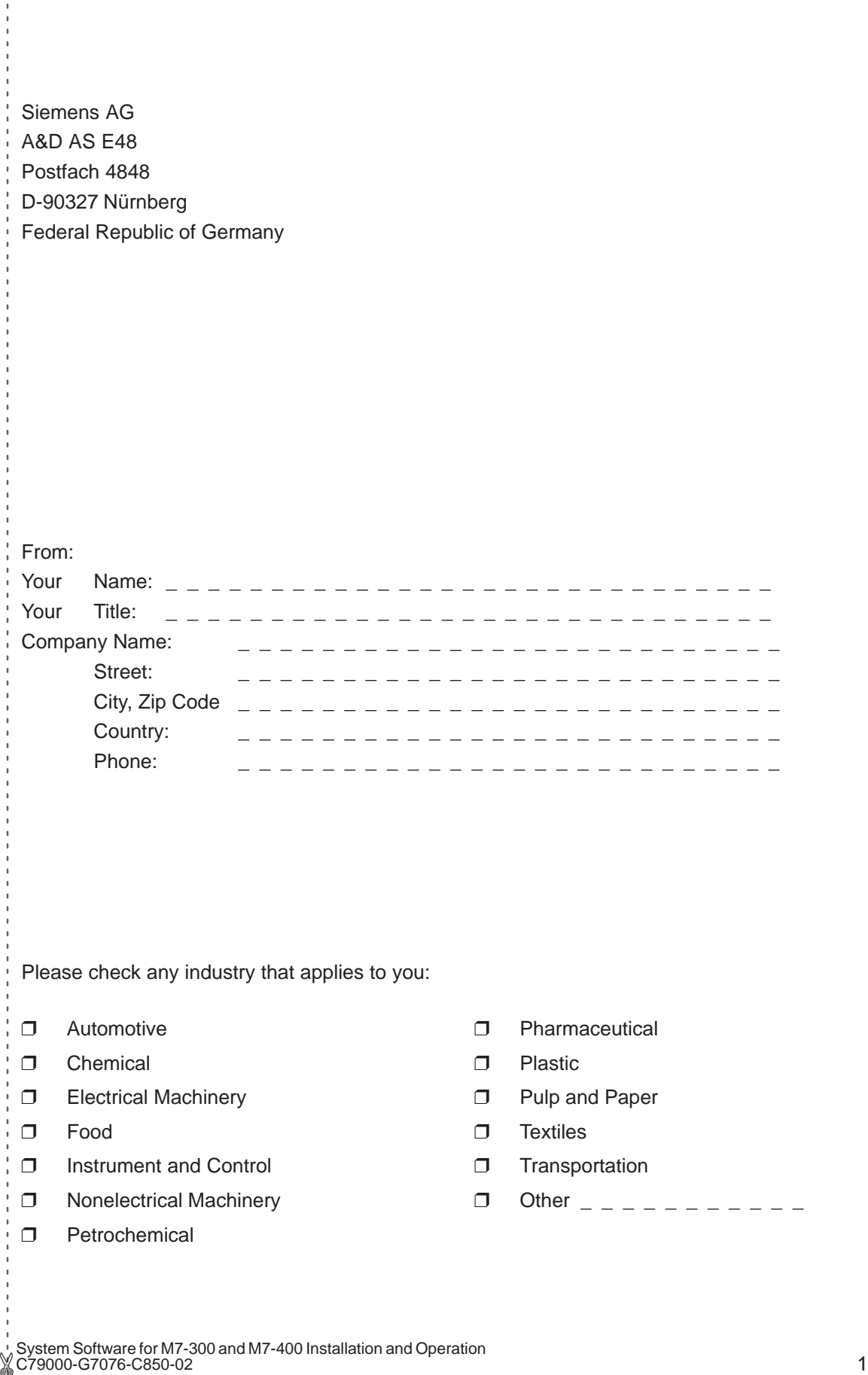

#### Remarks Form

Your comments and recommendations will help us to improve the quality and usefulness of our publications. Please take the first available opportunity to fill out this questionnaire and return it to Siemens.

Please give each of the following questions your own personal mark within the range from 1 (very good) to 5 (poor).

- 1. Do the contents meet your requirements?
- 2. Is the information you need easy to find?
- 3. Is the text easy to understand?
- 4. Does the level of technical detail meet your requirements?
- 5. Please rate the quality of the graphics/tables:
- 6.
- 7.
- 8.

# 

#### Additional comments:

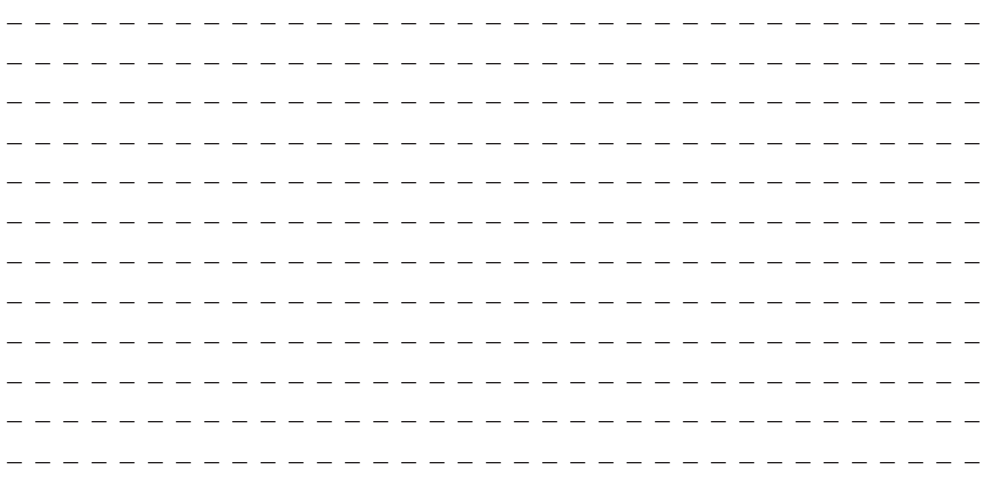